**Aztec Informatica®**

# **CARL**

# Carico Limite e Cedimenti

# **MANUALE D'USO**

#### CARL – MANUALE D'USO

Copyright © 1999 - 2021 Aztec Informatica s.r.l. Tutti i diritti riservati.

Qualsiasi documento tecnico che venga reso disponibile da Aztec Informatica è stato realizzato da Aztec Informatica che ne possiede il Copyright ed è proprietà di Aztec Informatica. La documentazione tecnica viene fornita così com'è e Aztec Informatica non fornisce alcuna garanzia sulla precisione o l'utilizzo di tali informazioni. L'utente si assume il rischio dell'utilizzo della documentazione tecnica o delle informazioni in essa contenute. La documentazione potrebbe contenere imprecisioni tecniche o di altro tipo, oppure errori tipografici. Aztec Informatica si riserva il diritto di apportare modifiche senza preavviso.

Le informazioni contenute nel presente manuale non rappresentano un impegno da parte della Aztec Informatica. Il software descritto in questo documento viene fornito con il Contratto di Licenza d'Uso. Il software stesso può essere utilizzato solo in conformità al contratto medesimo. Per nessun motivo nessuna parte di questo manuale può essere riprodotta in qualsiasi forma e/o mezzo senza il consenso scritto della Aztec Informatica. Se non specificato diversamente, ogni riferimento a società, nomi, dati e indirizzi utilizzati nelle riproduzioni delle schermate e negli esempi è puramente casuale ed ha il solo scopo di illustrare l'uso del prodotto Aztec Informatica.

WINDOWS è un marchio registrato della Microsoft Corporation WINDOWS 95 è un marchio registrato della Microsoft Corporation WINDOWS 98 è un marchio registrato della Microsoft Corporation WINDOWS Me è un marchio registrato della Microsoft Corporation WINDOWS 2000 è un marchio registrato della Microsoft Corporation WINDOWS NT è un marchio registrato della Microsoft Corporation WINDOWS XP è un marchio registrato della Microsoft Corporation WINDOWS Vista è un marchio registrato della Microsoft Corporation WINDOWS 7 è un marchio registrato della Microsoft Corporation WINDOWS 8 è un marchio registrato della Microsoft Corporation WINDOWS 10 è un marchio registrato della Microsoft Corporation WINWORD è un marchio registrato della Microsoft Corporation WORDPAD è un marchio registrato della Microsoft Corporation Arial, Courier New, Times New Roman sono marchi registrati della The Monotype Corporation PLC Altri nomi di marchi e nomi di prodotti sono marchi depositati o registrati dai rispettivi proprietari

#### **SOMMARIO**

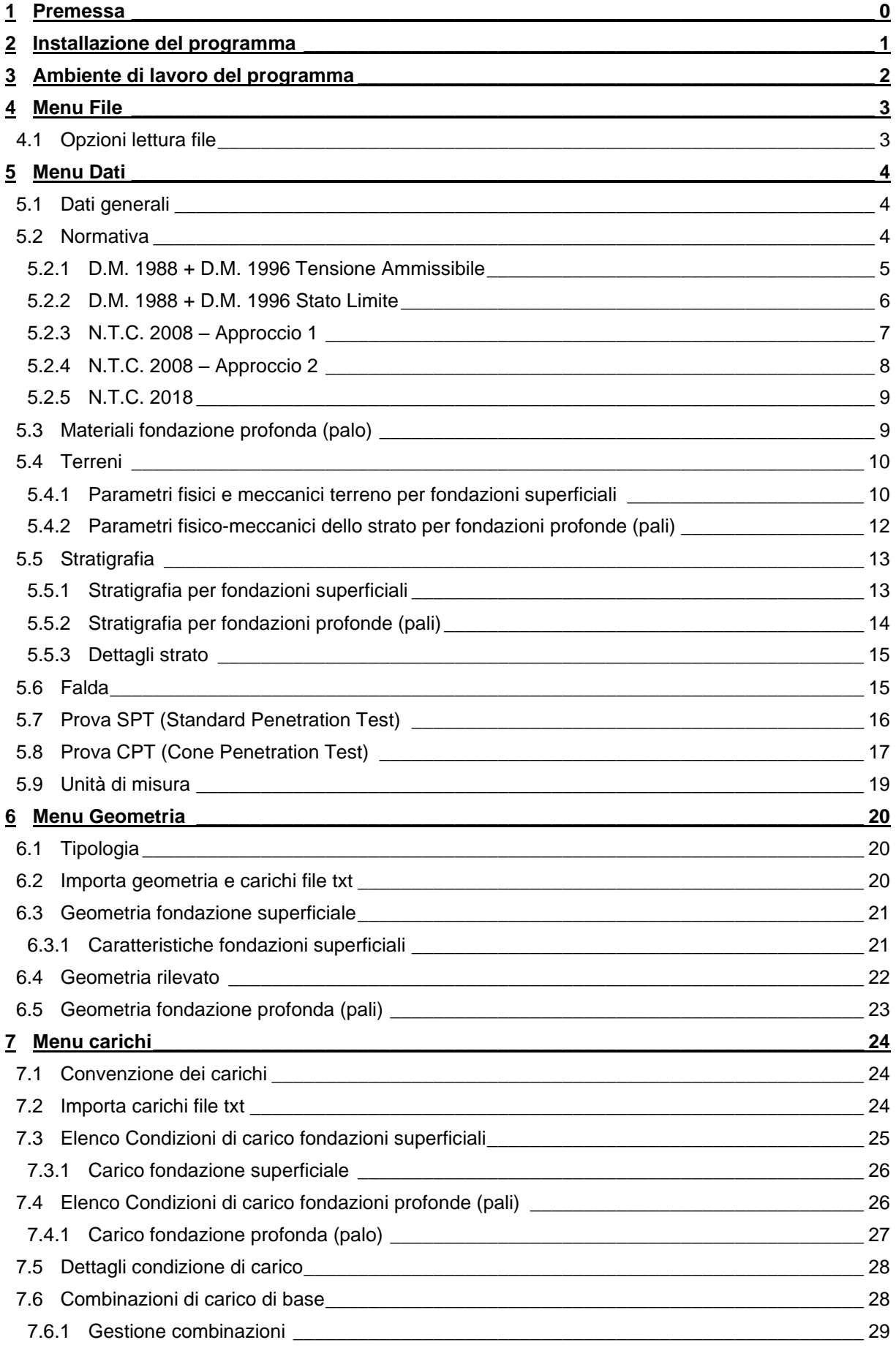

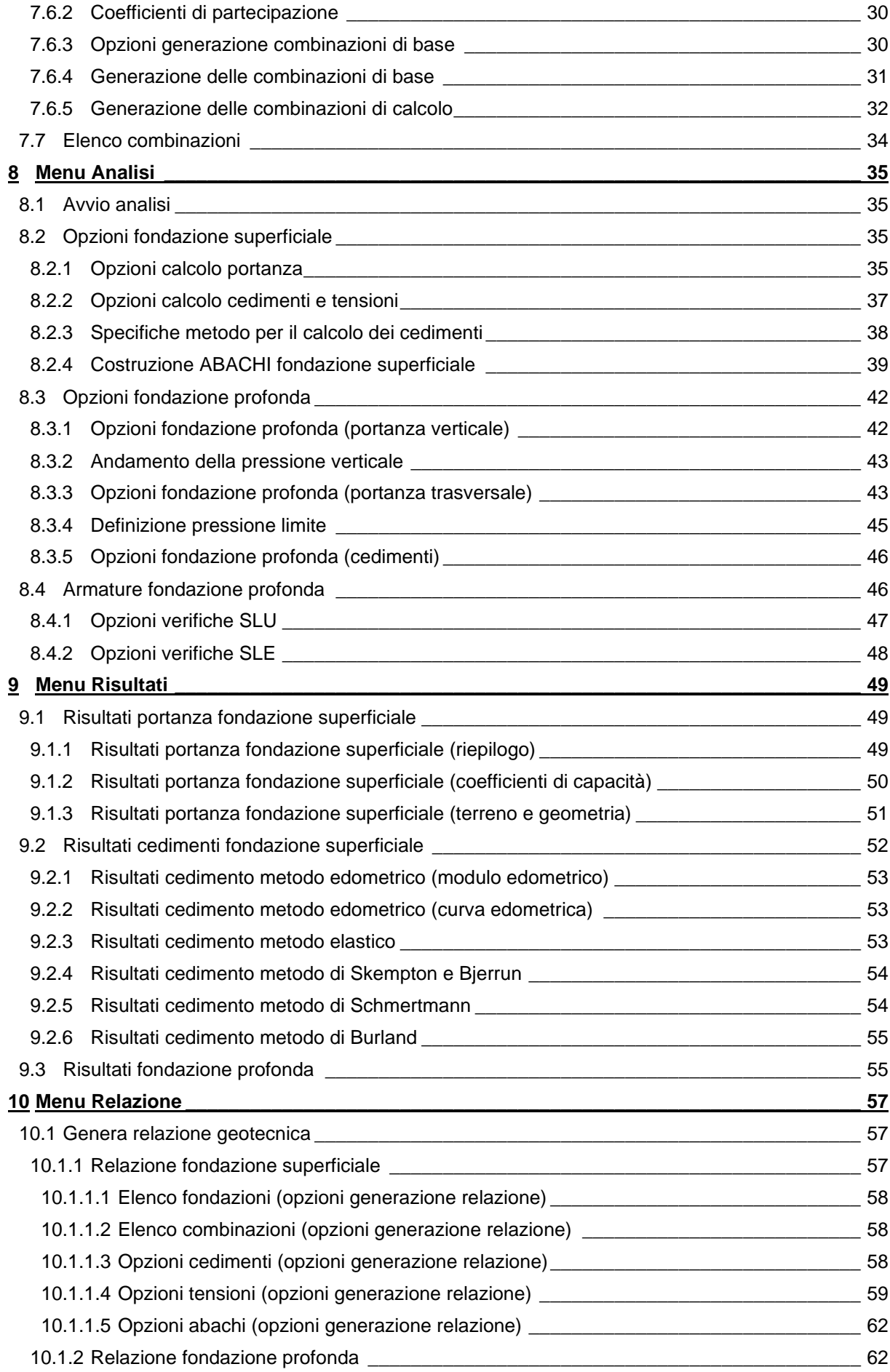

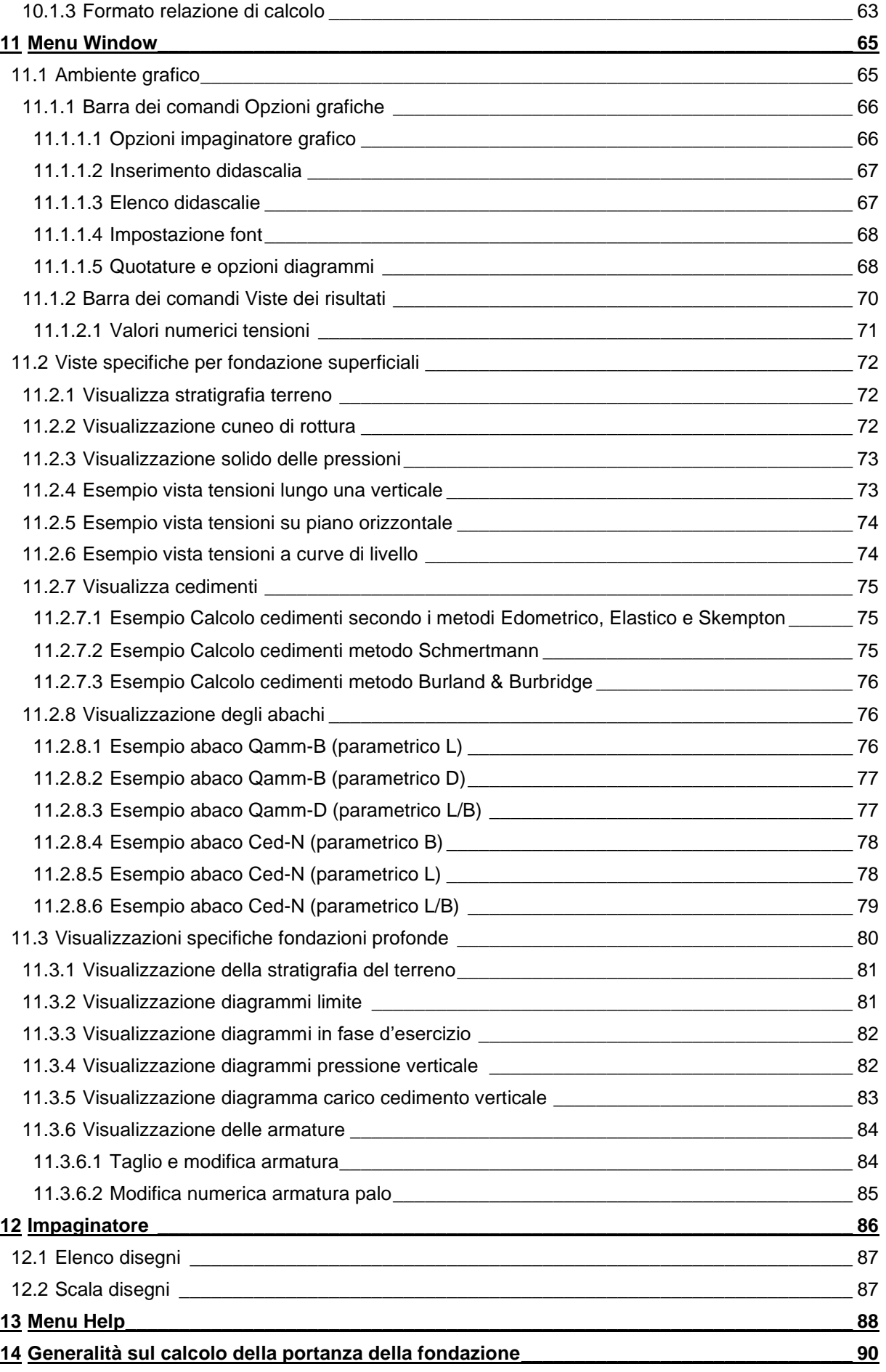

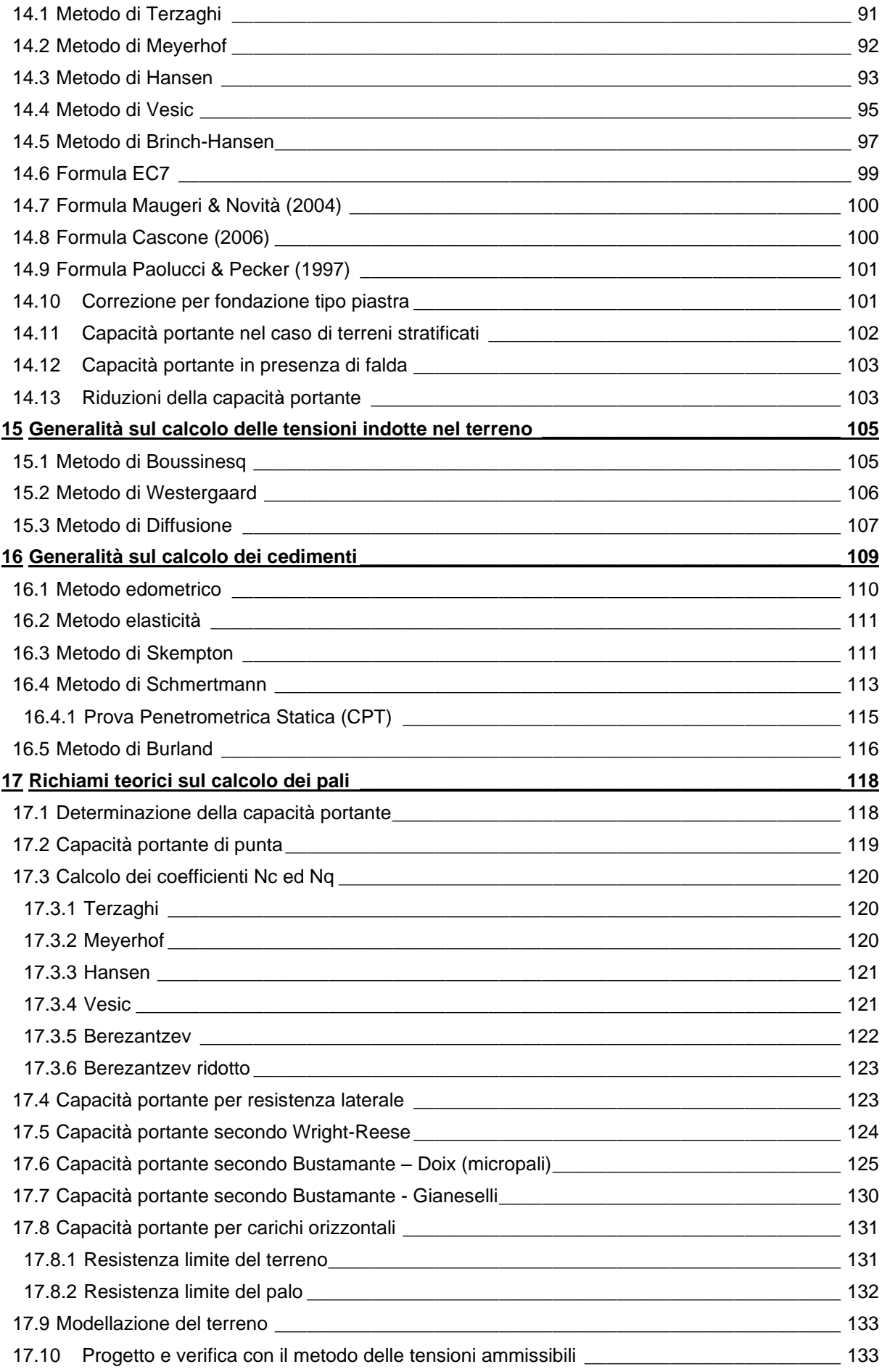

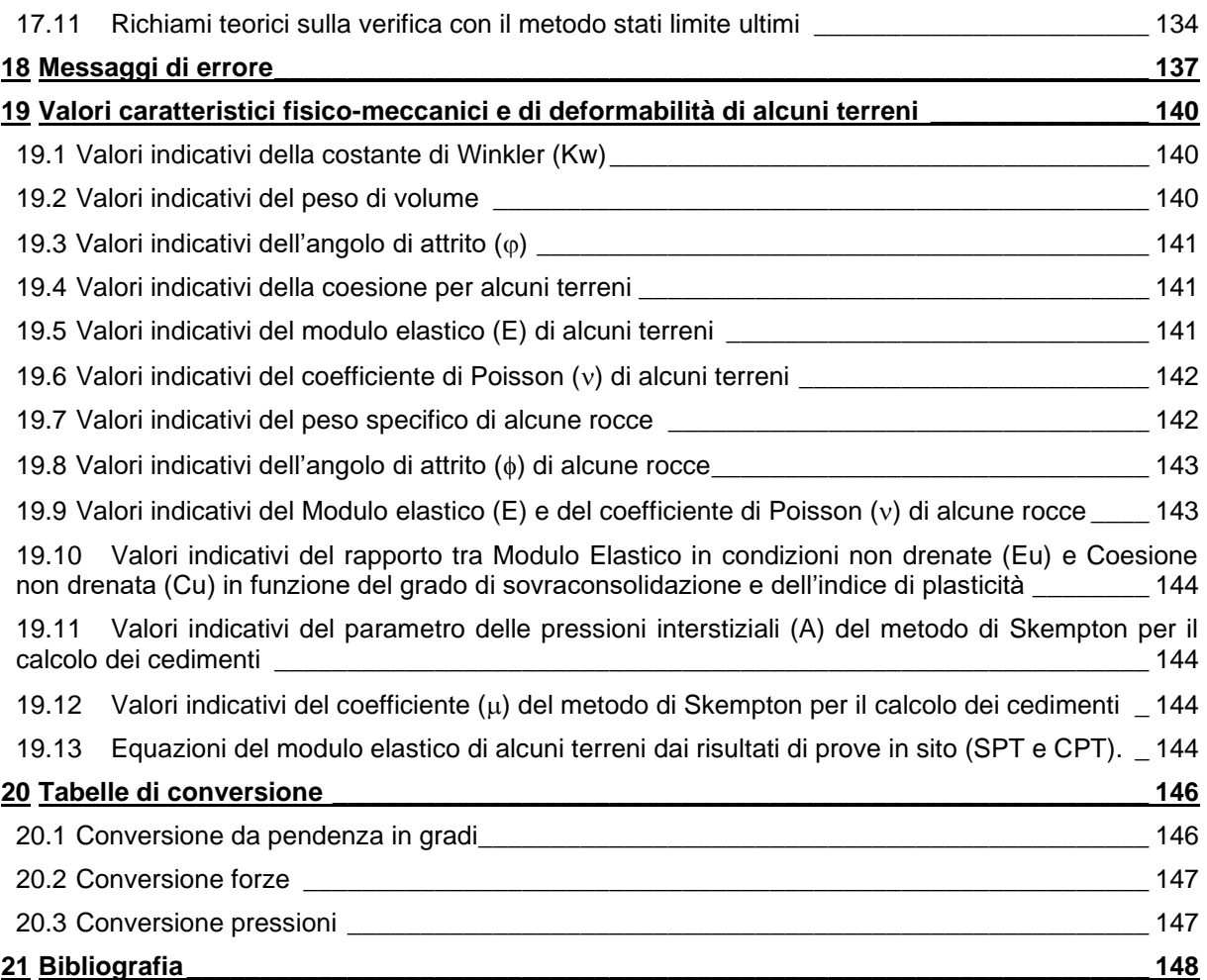

# **1 Premessa**

Il programma *CARL* (*Carico Limite e Cedimenti*), sviluppato in ambiente **Windows**®, è dedicato all'analisi di fondazioni superficiali e fondazioni profonde.

In particolare per le fondazioni superficiali il programma determina il **carico limite**, l'andamento delle **tensioni** indotte nel sottosuolo dai carichi agenti ed i **cedimenti** provocati dagli stessi.

È possibile analizzare le seguenti geometrie di fondazioni:

- fondazione nastriforme;
- fondazione circolare;
- fondazione rettangolare.

La fondazione in esame può essere soggetta ad un *carico verticale*, eventualmente eccentrico sia lungo **B** sia lungo **L**, e un *carico orizzontale* nelle due direzioni X e Y.

Per le fondazioni profonde (palo di fondazione) il programma determina la capacità portante per carichi verticali, la capacità portante per carichi orizzontali ed i cedimenti.

*CARL* analizza pali in c.a. con armatura a tondini e staffe, armatura a tondini e spirale o armatura con tubolare, e pali in materiale generico (tipo acciaio).

Il terreno può essere stratificato e per ogni strato, in dipendenza del problema che si intende risolvere, occorre definire le grandezze fisiche e meccaniche necessarie, ottenute da prove di laboratorio o in sito.

Può essere messa in conto la falda impostandone la quota rispetto al piano campagna.

*CARL* mette a disposizione diverse metodi per il calcolo della portanza, delle tensioni e dei cedimenti.

*CARL* è dotato di un ambiente grafico, dal quale è possibile stampare ogni singolo disegno e di un generatore di relazione (in formato **RTF**), che consente di ottenere una completa relazione geotecnica da allegare agli elaborati di progetto (come richiesto dalla *Normativa vigente*).

Il manuale è completo ed esauriente, sia riguardo all'utilizzo del programma, sia riguardo i richiami teorici sui metodi di analisi utilizzati.

#### **2 Installazione del programma**

**CARL**, distribuito su DVD, è accompagnato da una chiave hardware *USB* che va inserita nella relativa porta del computer per consentire l'esecuzione del programma.

Per effettuare l'installazione, occorre inserire il DVD nel lettore; se è attiva l'opzione di sistema *Notifica inserimento automatico*, il DVD parte automaticamente, altrimenti bisogna lanciare il programma tramite il file **Start.exe** presente sul DVD. Nella suite d'installazione sono attivi solo i pulsanti dei programmi licenziati. Per avviare la procedura di installazione occorre cliccare sul relativo pulsante.

**CARL** è installato nella cartella C:\Aztec\Carl16, definita per default, o nella cartella specificata dall'Utente. Tutti i files che occorrono per l'esecuzione del programma vengono registrati nella cartella specificata durante l'installazione.

Al termine dell'installazione viene creata la voce di menu **Aztec Informatica** nel menu **Programmi** e l'icona Aztec della suite sul Desktop. Per avviare il programma, occorre cliccare due volte sull'icona di Aztec per avviare la suite all'interno della quale si trova il pulsante di CARL 16.0.

Sul DVD sono presenti anche le versioni dimostrative di tutti i programmi alle quali si accede dal pulsante [**DEMO**] presente sulla finestra principale. È bene precisare che i dimostrativi sono eseguiti direttamente da DVD senza installare nessun file sull'hard-disk.

# **Ambiente di lavoro del programma**

L'ambiente di lavoro di *CARL* ha l'interfaccia e le funzionalità tipiche dell'ambiente **Windows**®.

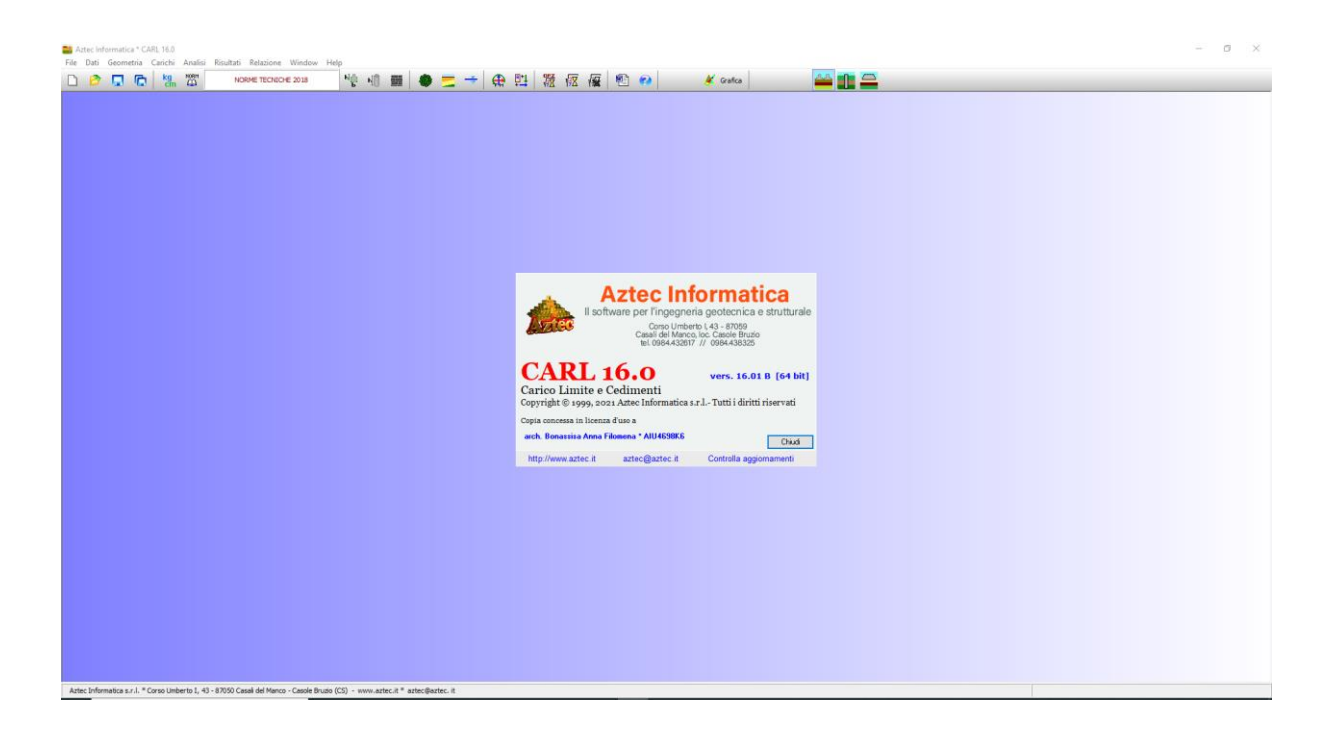

## **4 Menu File**

In questa voce di menu sono contenuti tutti i comandi necessari per le operazioni di scrittura e lettura dei dati su disco.

Il menu, una volta attivato, si presenta come in figura.

- **Nuovo**, permette di creare un nuovo lavoro
- **Apri**, permette di aprire un lavoro esistente
- **Salva**, **Salva con nome …**, permettono di salvare su disco il lavoro corrente
- **Opzioni lettura file**, consente di disattivare la lettura di alcune parti dei file danneggiati e di ricuperare i dati.
- **Esci**, permette di uscire dal programma

# *4.1 Opzioni lettura file*

Tramite il comando **Opzioni lettura file** è possibile accedere all'omonima finestra, che permette di escludere dalla lettura di file già analizzati parti dell'analisi o la finestra di visualizzazione della grafica. Questa funzione risulta essere necessaria quando, il file si danneggia e non riesce più ad essere letto. Attraverso l'esclusione dalla lettura di alcune parti del file si tenta di recuperare il file una parte del file danneggiato (dati e opzioni analisi).

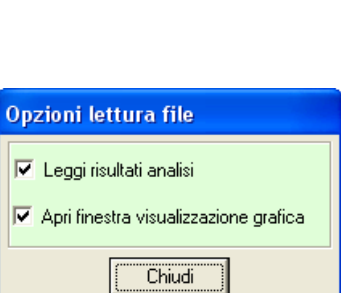

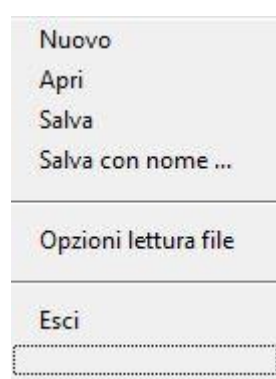

# **5 Menu Dati**

In questa voce di menu sono contenuti alcuni comandi necessari per le operazioni di input dei dati.

Il menu, una volta attivato, si presenta come in figura.

Alcuni dei comandi del menu, si attivano anche dai relativi pulsanti presenti sulla **barra dei comandi**.

Alcune delle voci presenti nel menu, così come i pulsanti sulla **barra dei comandi**, possono essere disattivate, in funzione dei dati immessi o del tipo di problema che si intende analizzare. Per esempio, la voce **Prova S.P.T** è disattivata quando il problema che si sta analizzando è un palo di fondazione (non è attivo perché la prova SPT non viene utilizzata per il calcolo del palo di fondazione ne come portanza ne come cedimento).

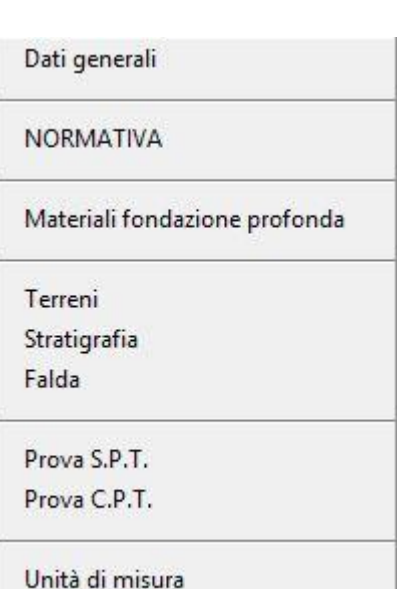

#### *5.1 Dati generali*

La finestra è attivata solo dalla voce di **menu Dati**.

*CARL* userà questi dati in relazione, nel caso in cui verrà richiesto nella finestra **Genera Relazione**. In particolare i dati da inserire nei vari campi di input presenti, ognuno con un numero massimo di **64** caratteri, riguardano:

- **Progetto**, descrizione dell'opera da realizzare;
- **Committente**, generalità del committente dell'opera;
- **Comune**, località in cui ricade l'opera da realizzare;
- **Progettista**, generalità del tecnico che esegue il calcolo;
- **Direttore dei lavori**, generalità del tecnico direttore dei lavori;
- **Impresa esecutrice***,* denominazione dell'impresa esecutrice dei lavori.

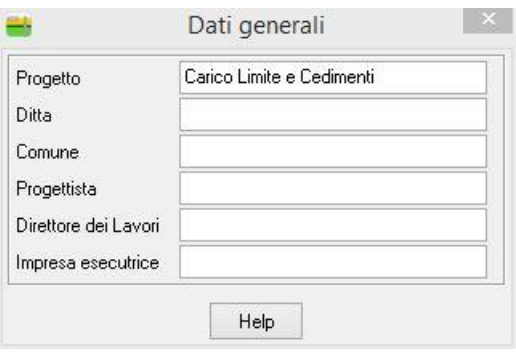

#### *5.2 Normativa*

Alla finestra **Normativa** si accede dall'omonima voce del **menu Dati** o dal pulsante presente sulla **barra dei comandi**. La finestra consente di impostare la normativa di calcolo. Sono possibili le seguenti scelte:

4

- D.M. 1988 + D.M. 1996 Tensioni ammissibili;
- D.M. 1988 + D.M. 1996 Stati limite;
- N.T.C. 2008 Approccio 1 (D.M. 14/01/2008);
- N.T.C. 2008 Approccio 2 (D.M. 14/01/2008).
- N.T.C. 2018 (D.M. 17/01/2018).

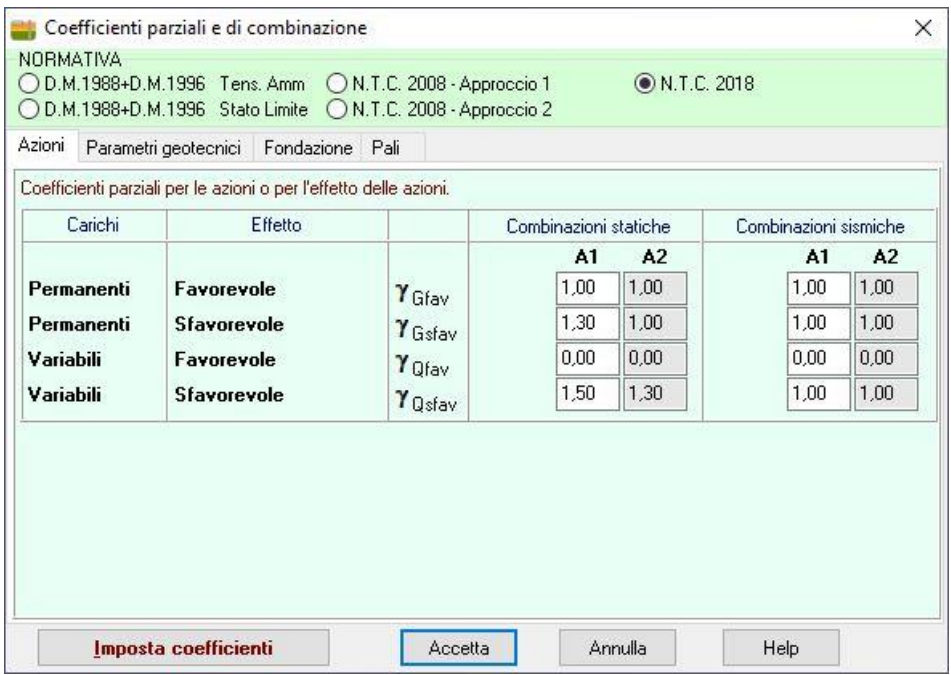

Se la scelta ricade sulle **Norme Tecniche** nella tabella è possibile inoltre impostare i coefficienti parziali per le azioni o per l'effetto delle azioni, i coefficienti parziali per i parametri geotecnici del terreno.

Inoltre, nella stessa tabella, è possibile impostare i coefficienti di sicurezza per le verifiche geotecniche sia per le fondazioni superficiali sia per le fondazioni profonde (sia per le verifiche a portanza verticale sia per le verifiche a portanza trasversale).

Il pulsante [**Imposta coefficienti**] consente di assegnare ai vari coefficienti i valori imposti dalla normativa scelta.

#### **5.2.1 D.M. 1988 + D.M. 1996 Tensione Ammissibile**

Se si imposta tale normativa l'analisi dei carichi, le verifiche di sezione verranno effettuate in accordo con il D.M. Min. LL.PP. 9 Gennaio 1996 e con il D.M. Min. LL.PP. 11 Marzo 1988. In particolare le verifiche di sezione verranno effettuate con il metodo delle *Tensioni Ammissibili*. In tale ambito normativo non bisogna impostare nessun coefficiente di amplificazione dei carichi o di riduzione delle caratteristiche dei terreni.

I coefficienti di sicurezza per le verifiche sulle fondazioni superficiali possono essere impostati nella sezione Fondazione:

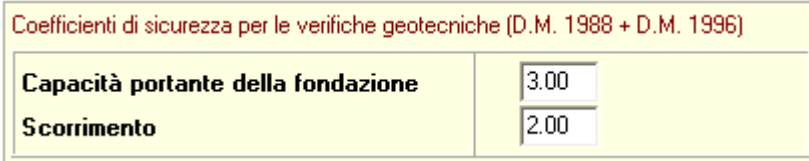

I coefficienti di sicurezza per le verifiche sulle fondazioni profonde possono essere impostati nella sezione Pali (D.M. 1996):

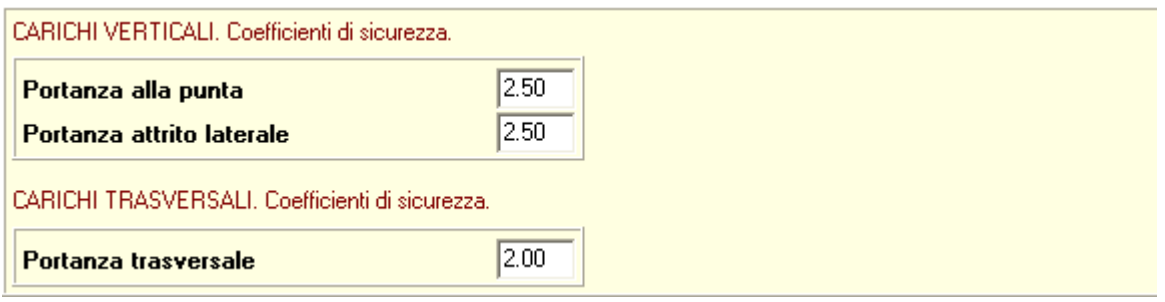

#### **5.2.2 D.M. 1988 + D.M. 1996 Stato Limite**

Se si imposta tale normativa l'analisi dei carichi, le verifiche di sezione verranno effettuate in accordo con il D.M. Min. LL.PP. 9 Gennaio 1996 e con il D.M. Min. LL.PP. 11 Marzo 1988. In particolare le verifiche di sezione verranno effettuate con il metodo degli *Stati Limite Ultimi* e degli *Stati Limite di Esercizio*. In tale ambito normativo bisogna impostare i coefficiente di partecipazione delle azioni permanenti e variabili:

- $y_{G,fav}$  Coefficiente di partecipazione delle azioni permanenti nel caso contribuiscano ad aumentare la sicurezza;
- $y_{G,star}$  Coefficiente di partecipazione delle azioni permanenti nel caso contribuiscano a diminuire la sicurezza;
- $y_{Q,star}$  Coefficiente di partecipazione delle azioni variabili nel caso contribuiscano a diminuire la sicurezza.

Tali coefficienti possono essere impostati nella sezione Azioni – D.M. 1996 SLU:

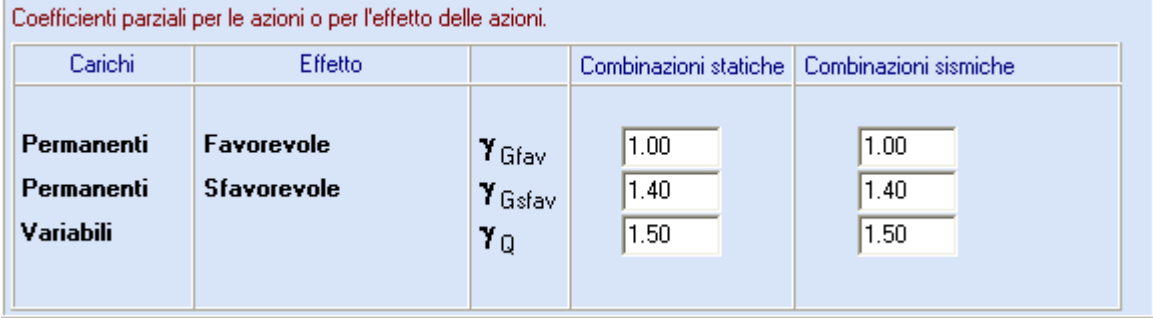

I coefficienti di sicurezza per le verifiche delle fondazioni superficiali e dei pali possono essere impostati nelle stesse sezioni descritte nel paragrafo precedente.

#### **5.2.3 N.T.C. 2008 – Approccio 1**

Se si imposta tale normativa l'analisi dei carichi e le verifiche di sezione verranno effettuate in accordo con le **Norme Tecniche sulle Costruzioni 14/01/2008**. In particolare le verifiche di sezione verranno effettuate con il metodo degli *Stati Limite Ultimi* e degli *Stati Limite di Esercizio*.

L'**Approccio 1** si basa sul concetto dei coefficienti di sicurezza parziali e considera due famiglie di combinazioni (una combinazione di tipo strutturale STR "*Scenario A1-M1-R1*" e una combinazione di tipo Geotecnico GEO, "*Scenario A2-M2-R2*") generate con le seguenti modalità:

**Scenario A1-M1-R1**: in questo tipo di combinazioni vengono incrementati le azioni permanenti e variabili con i coefficienti parziali sulle azioni e vengono lasciate inalterate le caratteristiche di resistenza del terreno.

**Scenario A2-M2-R2**: in questo tipo di combinazioni vengono incrementati i carichi variabili e vengono ridotte le caratteristiche di resistenza del terreno (*tan(), c' o cu*) secondo i coefficienti parziali sui parametri geotecnici.

**Azioni – N.T.C. 2008**, permette di impostare i coefficienti parziali per le azioni permanenti e variabili (sfavorevoli e favorevoli) sia per le combinazioni statiche che per le combinazioni sismiche:

- $y_{G,fav}$  Coefficiente di partecipazione delle azioni permanenti nel caso contribuiscano ad aumentare la sicurezza;
- $\gamma_{G,star}$  Coefficiente di partecipazione delle azioni permanenti nel caso contribuiscano a diminuire la sicurezza;
- $y_{Q,$ fav Coefficiente di partecipazione delle azioni variabili nel caso contribuiscano ad aumentare la sicurezza;
- $y_{Q,star}$  Coefficiente di partecipazione delle azioni variabili nel caso contribuiscano a diminuire la sicurezza;

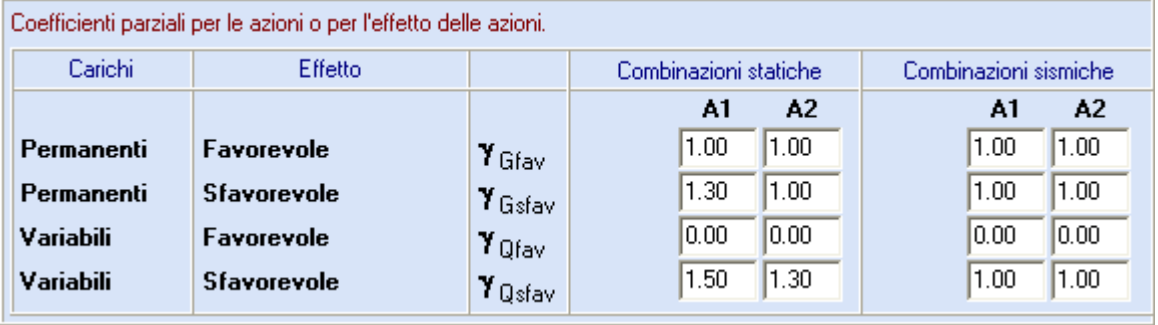

**Parametri geotecnici – N.T.C. 2008**, permette di impostare i coefficienti parziali di riduzione per i parametri geotecnici sia per le combinazioni statiche che per le combinazioni sismiche:

 $\gamma_{tan(\phi')}$  Coefficiente parziale di sicurezza sull'angolo di attrito del terreno;

 $\gamma_{c'}$  Coefficiente parziale di sicurezza sulla coesione drenata del terreno;

 $\gamma_{\text{cu}}$  Coefficiente parziale di sicurezza sulla coesione non drenata del terreno;

 $\gamma_{\text{qu}}$  Coefficiente parziale di sicurezza sulla resistenza a compressione;

 $\gamma_{\gamma}$  Coefficiente parziale di sicurezza sul peso di volume del terreno;

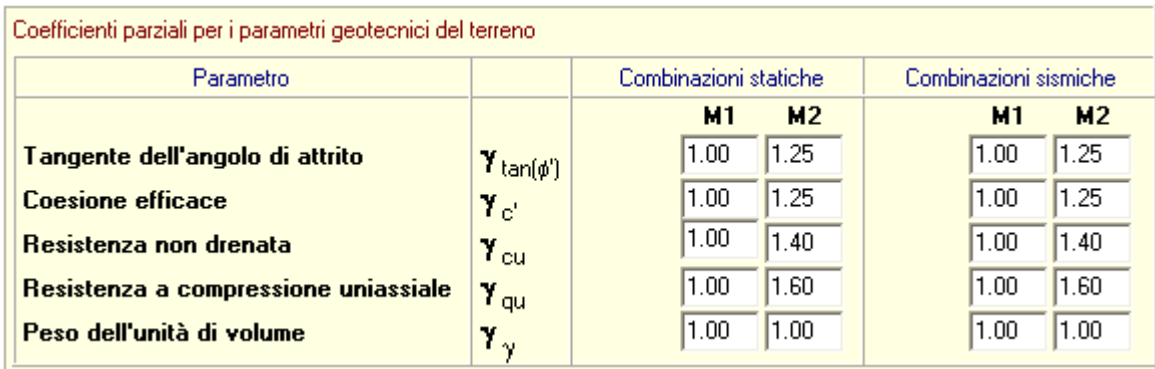

Inoltre l'approccio 1 prevede che debbano essere garantiti dei coefficienti di sicurezza nei confronti delle verifiche che devono essere eseguite.

Per le fondazioni superficiali:

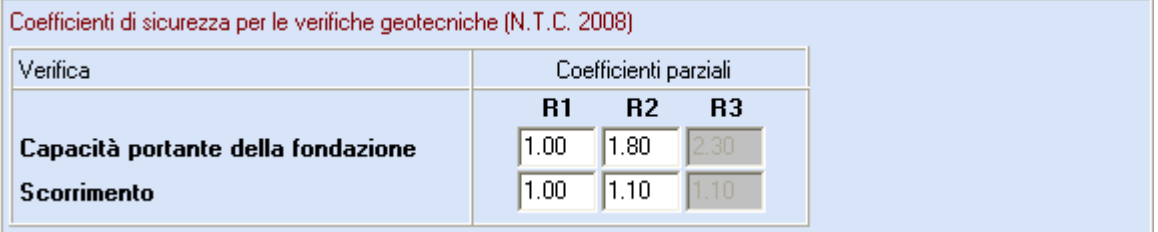

Per le fondazioni profonde:

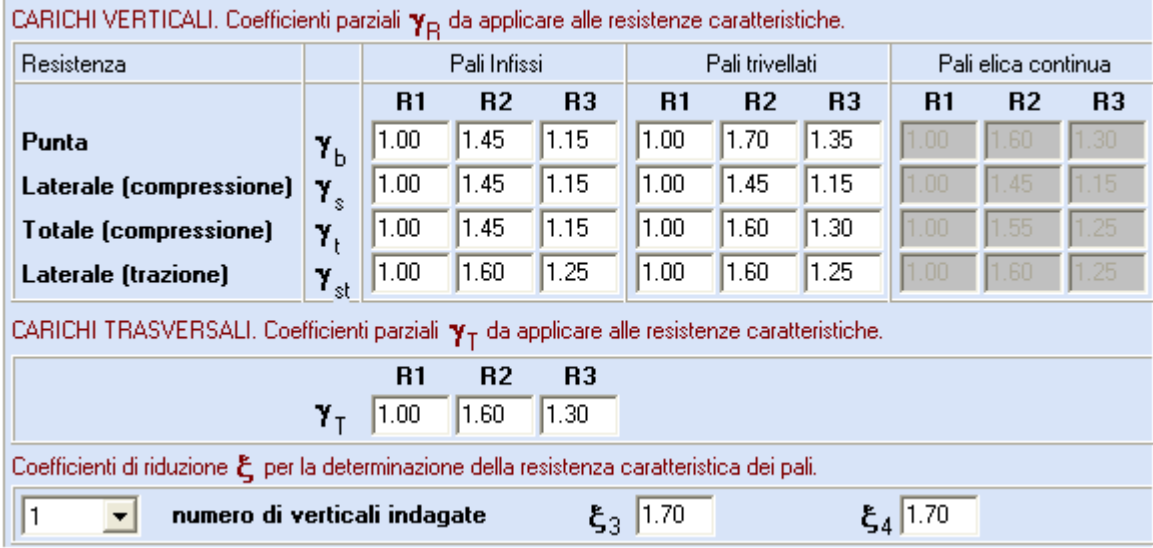

#### **5.2.4 N.T.C. 2008 – Approccio 2**

Se si imposta tale normativa l'analisi dei carichi e le verifiche di sezione verranno effettuate in accordo con le **Norme Tecniche sulle Costruzioni 14/01/2008**. In particolare le verifiche di sezione verranno effettuate con il metodo degli *Stati Limite Ultimi* e degli *Stati Limite di Esercizio*.

L'**Approccio 2** si basa sul concetto dei coefficienti di sicurezza parziali e considera una famiglia di combinazioni (una combinazione di tipo strutturale STR "*Scenario A1-M1-R3*") generata con le seguenti modalità:

**Scenario A1-M1-R3**: in questo tipo di combinazioni vengono incrementati le azioni permanenti e variabili con i coefficienti parziali sulle azioni e vengono lasciate inalterate le caratteristiche di resistenza del terreno.

#### **5.2.5 N.T.C. 2018**

Se si imposta tale normativa l'analisi dei carichi e le verifiche di sezione verranno effettuate in accordo con le **Norme Tecniche sulle Costruzioni 17/01/2018**. In particolare le verifiche di sezione verranno effettuate con il metodo degli *Stati Limite Ultimi* e degli *Stati Limite di Esercizio*.

L'a**pproccio** si basa sul concetto dei coefficienti di sicurezza parziali e considera una famiglia di combinazioni (una combinazione di tipo strutturale STR "*Scenario A1-M1-R3*") generata con le seguenti modalità:

**Scenario A1-M1-R3**: in questo tipo di combinazioni vengono incrementati le azioni permanenti e variabili con i coefficienti parziali sulle azioni e vengono lasciate inalterate le caratteristiche di resistenza del terreno.

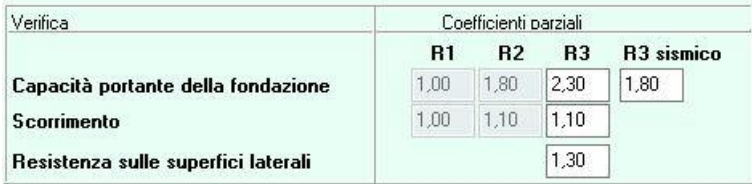

Per la verifica di capacità portante, la Circolare 7 21/01/2019 indica un coefficiente pari a 1.8 nel caso in cui si considerino le azioni inerziali nel terreno al di sotto della fondazione. Affinchè venga preso in conto tale coefficiente, oltre a definire i parametri sismici e le combinazioni sismiche, occorre adottare come metodo di calcolo Maugeri && Novità (2004), Cascone (2006) oppure Paolucci & Pecker(1997).

#### *5.3 Materiali fondazione profonda (palo)*

È possibile accedere alla finestra **Materiale** tramite la voce omonima del **menu Dati** o attraverso il pulsante **della barra dei comandi**.

Nella finestra vengono inserite tutte le grandezze necessarie a caratterizzare i materiali del palo:

– calcestruzzo (**Rbk**, espresso in [P1], peso specifico, espresso in [F1/L1<sup>3</sup> ] e coeff. di omogeneizzazione) e acciaio (tensione ammissibile, a snervamento e di rottura, espresse in [P1]) per pali in c.a.;

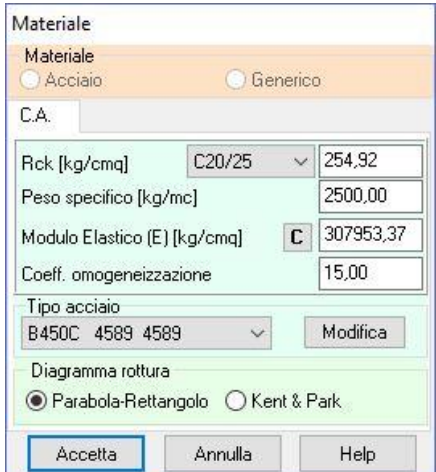

- acciaio (tensione ammissibile, a snervamento e di rottura, espresse in [P1]) per pali in acciaio;
- peso specifico, modulo elastico tensione di snervamento e tensione ammissibile per pali in materiale generico.
- Diagramma di rottura. Se si utilizzano le **N.T.C. 2018** è possibile adottare il modello di Kent & Park che tiene conto dell'effetto di confinamento della sezione.

#### *5.4 Terreni*

Alla finestra di visualizzazione **Descrizione terreni** si accede dall'omonima voce del **menu Dati** o dal pulsante presente sulla **barra dei comandi**.

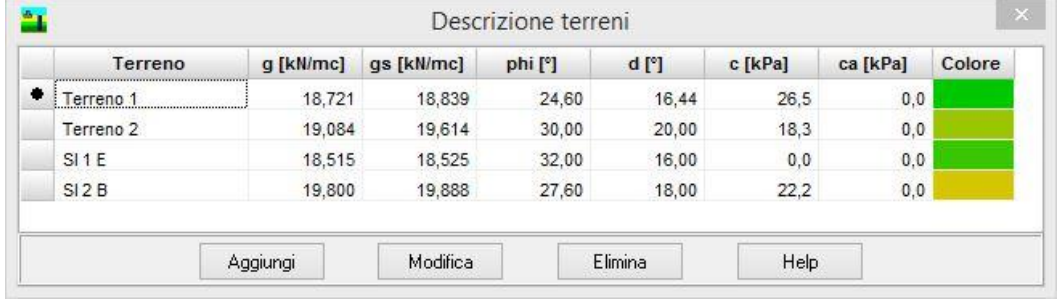

I dati in essa riportati sono:

- **Descrizione**, descrizione del terreno;
- **g**, peso di volume del terreno, espresso in [F1 / L1<sup>3</sup> ];
- **gs**, peso di volume saturo del terreno, espresso in [F1 / L1<sup>3</sup> ];
- **phi**, angolo di attrito del terreno (parametro di resistenza), espresso in [°];
- d, angolo di attrito terreno-palo, espresso in [°];
- **c**, coesione del terreno (parametro di resistenza), espresso in [P1];
- **ca**, adesione terreno-palo, espresso in [P1];
- **colore,** colore assegnato al terreno.

Cliccando sui pulsanti [**Aggiungi**] o [**Modifica**] presenti nella finestra si passa a caratterizzare i terreni. Per ogni terreno è possibile definire le grandezze riportate di seguito.

#### **5.4.1 Parametri fisici e meccanici terreno per fondazioni superficiali**

La finestra **Terreno n°…** viene visualizzata cliccando su uno dei pulsanti [**Aggiungi**], [**Modifica**] presenti nella finestra **Descrizione terreni**.

Nella finestra vengono inserite tutte le grandezze fisiche e meccaniche necessarie a definire il terreno:

Parametri di resistenza

- **Descrizione** denominazione del terreno costituente lo strato (numero massimo caratteri 64);
- **Peso di volume**, peso di volume naturale del terreno, espresso in [F1 / L1<sup>3</sup> ];
- **Peso di volume saturo**, peso di volume saturo del terreno, espresso in [F1 / L1<sup>3</sup> ];
- I parametri di resistenza sono distinti in **parametri efficaci** e in **parametri totali**.

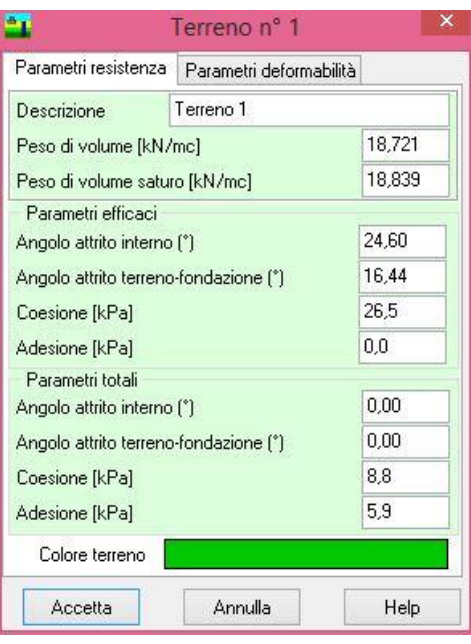

I parametri efficaci e totali richiesti sono:

- **Angolo di attrito interno efficace (')** e **totale (u)**, parametro di resistenza necessario per il calcolo della portanza della fondazione, espresso in [°];
- **Angolo di attrito terreno-fondazione ()** e **totale (u)**, Angolo di attrito tra terreno e fondazione, espresso in [°];
- **Coesione efficace (c')** e **totale (cu)**, parametro di resistenza necessario per il calcolo della portanza della fondazione, espresso in [P1];
- **Adesione efficace (ca)** e **totale (cau)**, adesione tra il terreno e la fondazione, espresso in [P1].

Parametri di deformabilità

- **Modulo di Young**, modulo elastico del terreno. Il dato è necessario per il calcolo dei cedimenti della fondazione con il **metodo elastico**, espresso in [P1];
- **Coefficiente di Poisson**, coefficiente di Poisson del terreno. Il dato è necessario per il calcolo del bulbo delle tensioni con il metodo di **Westergaard**, oppure per il calcolo dei cedimenti con il metodo di **Skempton**;
- **Modulo elastico non drenato (Eu)**, espresso in [P1]. Il dato è necessario per il calcolo dei cedimenti della fondazione con il **metodo di Skempton**;
- **Parametro di Skempton (A)** del terreno. Il dato è necessario per calcolare il cedimento;
- **Modulo edometrico**, espresso in [P1]. Il dato è necessario per il calcolo del cedimento edometrico usando il modulo edometrico e per il calcolo del cedimento con il metodo di Skempton;
- **Rapporto di ricompressione RR**, rapporto di ricompressione RR. Questo campo di input è attivo solo se il terreno è sovraconsolidato (OCR>1) e si è scelto di calcolare il cedimento edometrico utilizzando la curva edometrica;
- **Rapporto di compressione CR**, rapporto di compressione CR. Questo campo di input è attivo solo se si è scelto di calcolare il cedimento edometrico utilizzando la curva edometrica;
- **Grado di sovraconsolidazione OCR**, rapporto di sovraconsolidazione OCR. Questo campo di input è attivo solo se il terreno è sovraconsolidato. Il parametro è utilizzato solo se si sceglie di calcolare il cedimento utilizzando la curva edometrica;

= *G*

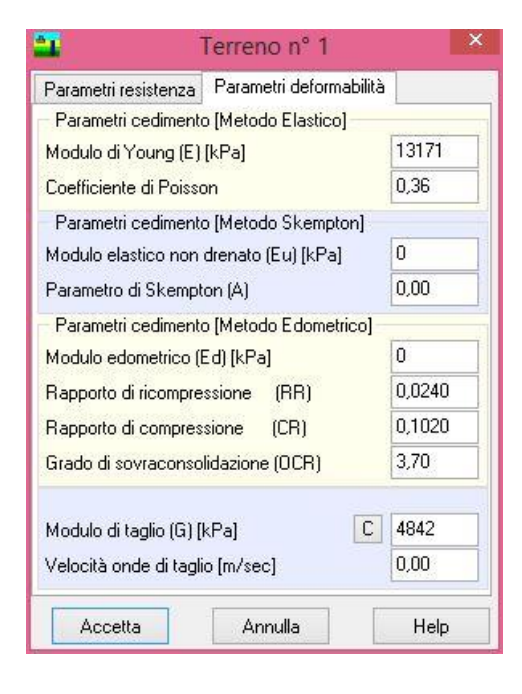

– **Modulo di taglio (G)**, espresso in [P1]. Il modulo di taglio è necessario per effettuare la verifica di rottura del terreno per punzonamento secondo Vesic. Il valore di tale grandezza può essere impostato direttamente dall'utente, oppure calcolato mediante il pulsante [**C**], attraverso il quale è possibile accedere alla finestra per sceglierne il metodo di calcolo. Le scelte possibili sono:

```
Usa Modulo Elastico
```

$$
\frac{E}{2(1+\nu)};
$$

; Usa Velocità Onde di Taglio

- $G = \frac{\gamma}{\gamma} V_s^2$ . *g*
- **Velocità onde di taglio (Vs)**, espressa in [m/s]. Il dato è utilizzato dal programma per determinare il modulo di resistenza a taglio **G**.

#### **5.4.2 Parametri fisico-meccanici dello strato per fondazioni profonde (pali)**

La finestra **Terreno n°…** viene visualizzata cliccando su uno dei pulsanti [**Aggiungi**], [**Modifica**] presenti nella finestra **Descrizione terreno**.

Nella finestra vengono inserite tutte le grandezze fisiche e meccaniche necessarie a definire il terreno costituente lo strato:

- **Descrizione**, denominazione del terreno costituente lo strato (numero massimo caratteri 64);
- **Peso di volume**, peso di volume naturale del terreno, espresso in [F1 / L1<sup>3</sup> ];
- **Peso di volume saturo**, peso di volume saturo del terreno in sito, espresso in [F1 / L1<sup>3</sup> ];

I parametri di resistenza sono distinti in **parametri efficaci** e in **parametri totali**.

I parametri efficaci richiesti sono:

- **Angolo di attrito efficace (')** e **totale (u)**, espresso in [°]. È un parametro di resistenza necessario per il calcolo della portanza della fondazione;
- **Angolo di attrito terrenofondazione efficace () e totale**   $(\delta_u)$ , espresso in  $[°]$ ;
- **Coesione efficace (c')** e **totale (cu)**, espressa in [P1]. È un parametro di resistenza necessario per il calcolo della portanza della fondazione;
- **Adesione efficace (ca)** e **totale (cau)**, tra il terreno e la fondazione, espresso in [P1].

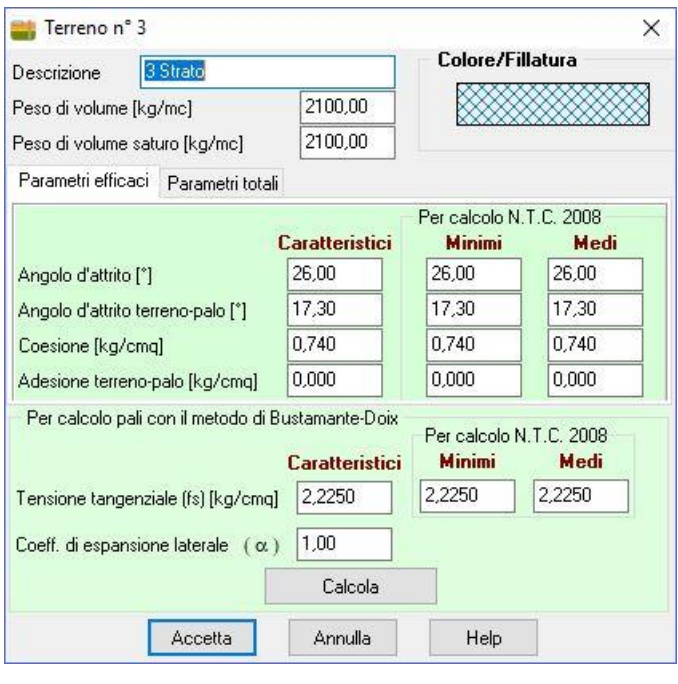

Per il calcolo della portanza per attrito laterale dei micropali secondo le raccomandazioni di **Bustamante-Doix** è necessario definire i seguenti parametri:

- fs, tensione tangenziale limite espressa in [P1];
- **alfa,** coefficiente di espansione laterale

#### *5.5 Stratigrafia*

È possibile accedere alla finestra **Stratigrafia** tramite l'omonima voce del **menu Dati** o tramite il pulsante presente sulla **barra dei comandi**.

#### **5.5.1 Stratigrafia per fondazioni superficiali**

Nella finestra vengono riportate le grandezze geometriche che caratterizzano gli strati di terreno definiti. Tramite i pulsanti [**Aggiungi**], [**Inserisci**] ed [**Elimina**] presenti nella parte in basso è possibile aggiungere inserire o eliminare gli strati costituenti il terreno al di sotto della fondazione. I dati da inserire riguardano:

– **(X, Y)**, espresse in [L1], posizione in pianta (ascissa e ordinata) dei tre punti di sondaggio rispetto al sistema di riferimento globale;

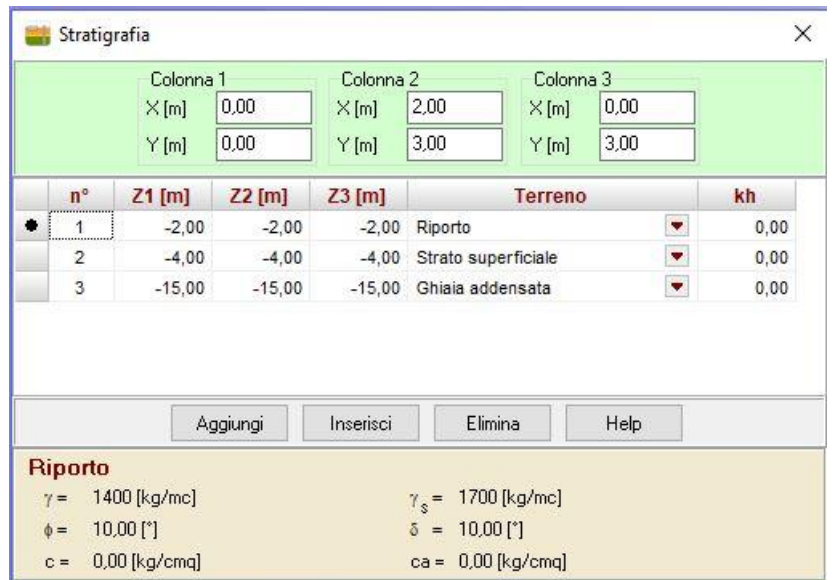

- **(Z1, Z2, Z3)**, espresse in [L1], quote degli strati nei tre punti di sondaggio (colonne stratigrafiche);
- **Terreno** Tipo di terreno da assegnare allo strato corrente, tra i terreni definiti in precedenza.
- **Kh,** coefficiente di spinta per il calcolo della resistenza delle superfici laterali (verifica a scorrimento), La colonna è visibile adottando le N.T.C. 2018.

Nella parte inferiore della finestra è presente un riquadro dove sono riportate alcune grandezze fisiche e meccaniche del terreno associato allo strato. Facendo doppio click su questo pannello è possibile richiamare la finestra **Terreno n°…** per modificare il terreno associato allo strato.

#### **5.5.2 Stratigrafia per fondazioni profonde (pali)**

L'unica differenza, rispetto alla stratigrafia per la fondazione superficiale, è nell'ultima colonna della tabella, che permette l'accesso ai dettagli dello strato dove si indicano le caratteristiche per il calcolo delle portanze laterale e di punta del palo.

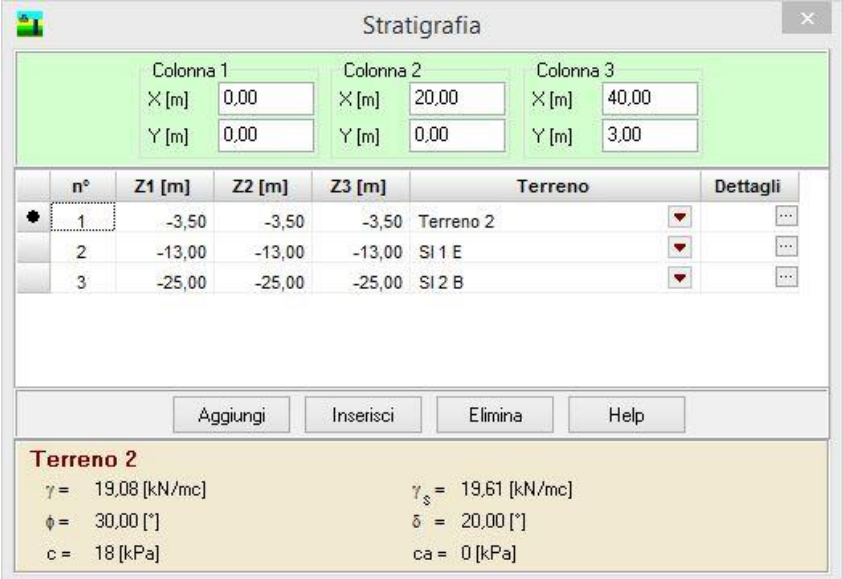

#### **5.5.3 Dettagli strato**

Nella finestra è possibile definire i parametri utilizzati per il calcolo dei pali.

Alcuni di questi vengono utilizzati a prescindere dal metodo scelto, altri sono specifici del metodo.

In particolare nella finestra è possibile definire:

- **il coeff. di spinta laterale del terreno (ks)**. Il dato è utilizzato nel calcolo della portanza verticale (aliquota per attrito laterale) dei pali.
- **la costante di Winkler orizzontale (kw)**, espressa in [kg/cm^2/cm], per caratterizzare l'interazione terreno-palo. Il dato è necessario per calcolare la portanza trasversale del palo.
- **Coeff. di sbulbatura** (o coefficiente di espansione laterale). Coeff. che moltiplica il diametro del foro per ottenere quello effettivo ( $D_{\text{eff}}$ ) di calcolo per la portanza:  $D_{\text{eff}} = D \alpha$ dove D è il diametro di perforazione e  $\alpha$  è il coefficiente di espansione laterale.

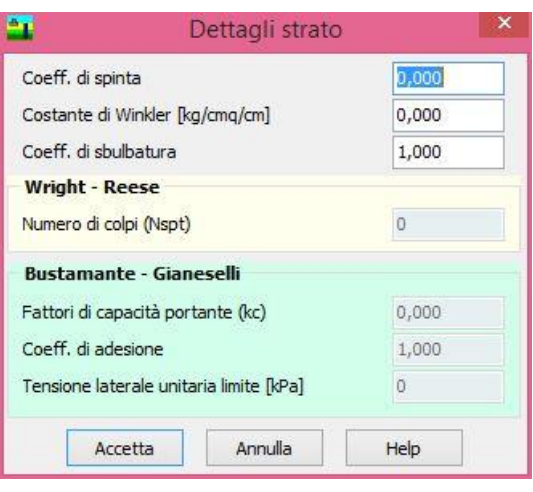

Se si sceglie, come metodo di calcolo della portanza, il metodo di **Wright-Reese** i dati da inserire sono:

– il numero di colpi della prova dinamica S.P.T. (Standard Penetration Test)

Se si sceglie, come metodo di calcolo della portanza, il metodo di **Bustamante-Gianeselli** i dati da inserire sono:

- il coeff. di capacità portante **kc**
- $-$  il coeff. di adesione  $\alpha$ <sub>LCPC</sub>
- la resistenza laterale minima **<sup>l</sup>**

# *5.6 Falda*

È possibile accedere alla finestra **Falda** tramite l'omonima voce del **menu Dati** o tramite il pulsante presente sulla **barra dei comandi**.

I dati richiesti riguardano l'affondamento della falda dal piano campagna positiva verso il basso.

Prima di definire la quota della falda bisogna attivare il check **Falda presente**, che comunica al programma la presenza della falda.

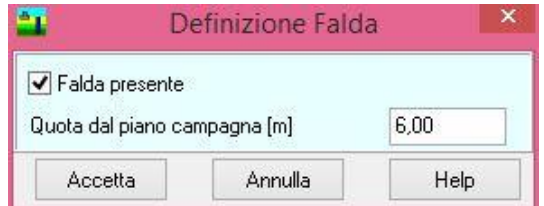

#### *5.7 Prova SPT (Standard Penetration Test)*

È possibile accedere alla finestra **Prova S.P.T.** tramite l'omonima voce del **menu Dati**.

I dati da inserire nella finestra sono:

- **Z**, rappresenta la quota (dal piano campagna), espressa in [L1], alla quale corrisponde il valore del numero di colpi NSPT (vedi figura 1).
- **Nspt**, numero di colpi della prova SPT. Questo dato viene utilizzato se il metodo di calcolo dei cedimenti è quello di **Burland (NSPT)**.

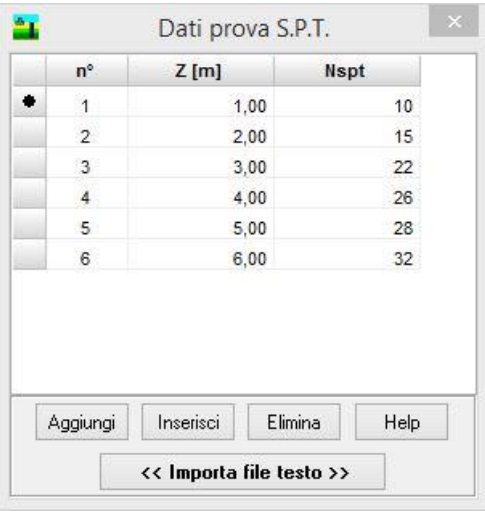

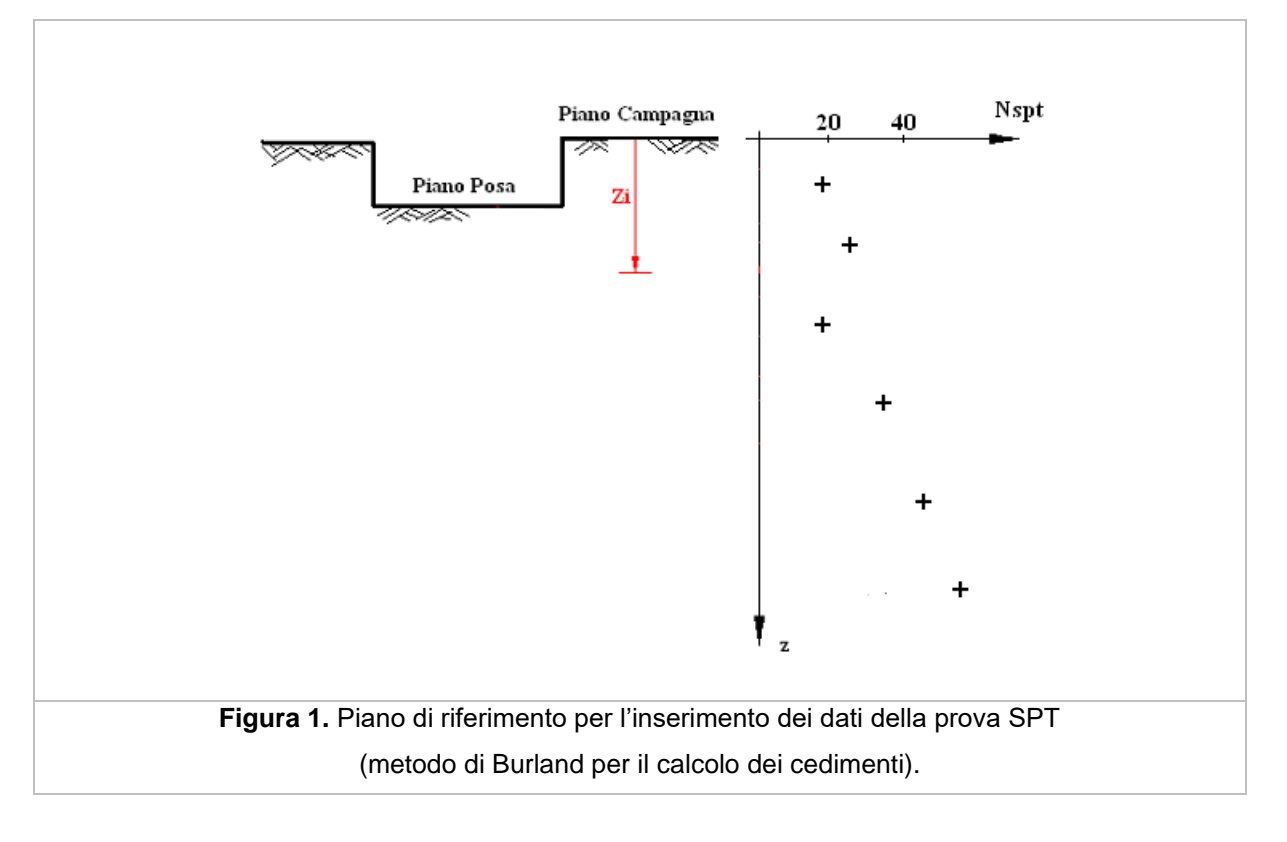

La prova penetrometrica standard (**SPT**) risulta il più diffuso ed economico mezzo di indagine del sottosuolo. Consiste nell'infiggere nel terreno una sonda di dimensioni standard. Per l'infissione si usa un maglio, di dimensioni standard, in caduta libera da un'altezza di **75 cm**. Il risultato della prova è il numero di colpi necessario a far avanzare la sonda negli ultimi **30 cm** di una lunghezza complessiva di **45 cm**. I primi **15 cm** vengono considerati terreno disturbato e il numero di colpi non interviene nel computo complessivo, anche se vengono annotati. La prova viene interrotta quando si arriva a rifiuto, cioè quando si verifica uno dei seguenti casi:

- sono necessari *50 colpi* per produrre un generico incremento di *15 cm*;
- si arriva a *100 colpi*;

– non si registra alcun avanzamento a seguito di *10 colpi* successivi.

Per quanto riguarda la resistenza alla punta **q<sup>c</sup>** questa non è direttamente determinata con la prova **SPT** ma esistono correlazioni tra **q<sup>c</sup>** ed **N** alle quali si può ricorrere per la sua determinazione.

#### **Convenzione file importazione**

unità misura lunghezza profondità [TAB] numero di colpi …. …. ….

# *5.8 Prova CPT (Cone Penetration Test)*

È possibile accedere alla finestra **Prova C.P.T.** tramite l'omonima voce del **menu Dati**.

I dati da inserire nella finestra sono:

- **z**, rappresenta la quota di mezzeria dello strato **iesimo** nel quale il valore di **q<sup>c</sup>** è considerato costante (vedi figura 2), espresso in [L1]. In sostanza si tratta di inserire i dati della resistenza alla punta pensata come un grafico ad istogramma.
- **qc**, resistenza alla punta rilevata durante la prova penetrometrica statica CPT, espresso in [P1]. Questo dato viene utilizzato se il metodo di calcolo dei cedimenti impostato è quello di **Schmertmann**.

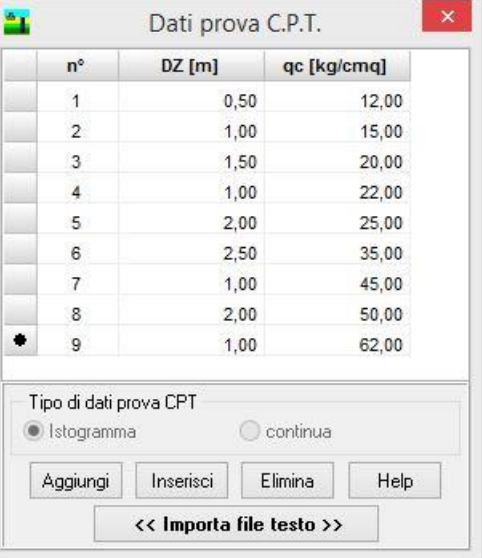

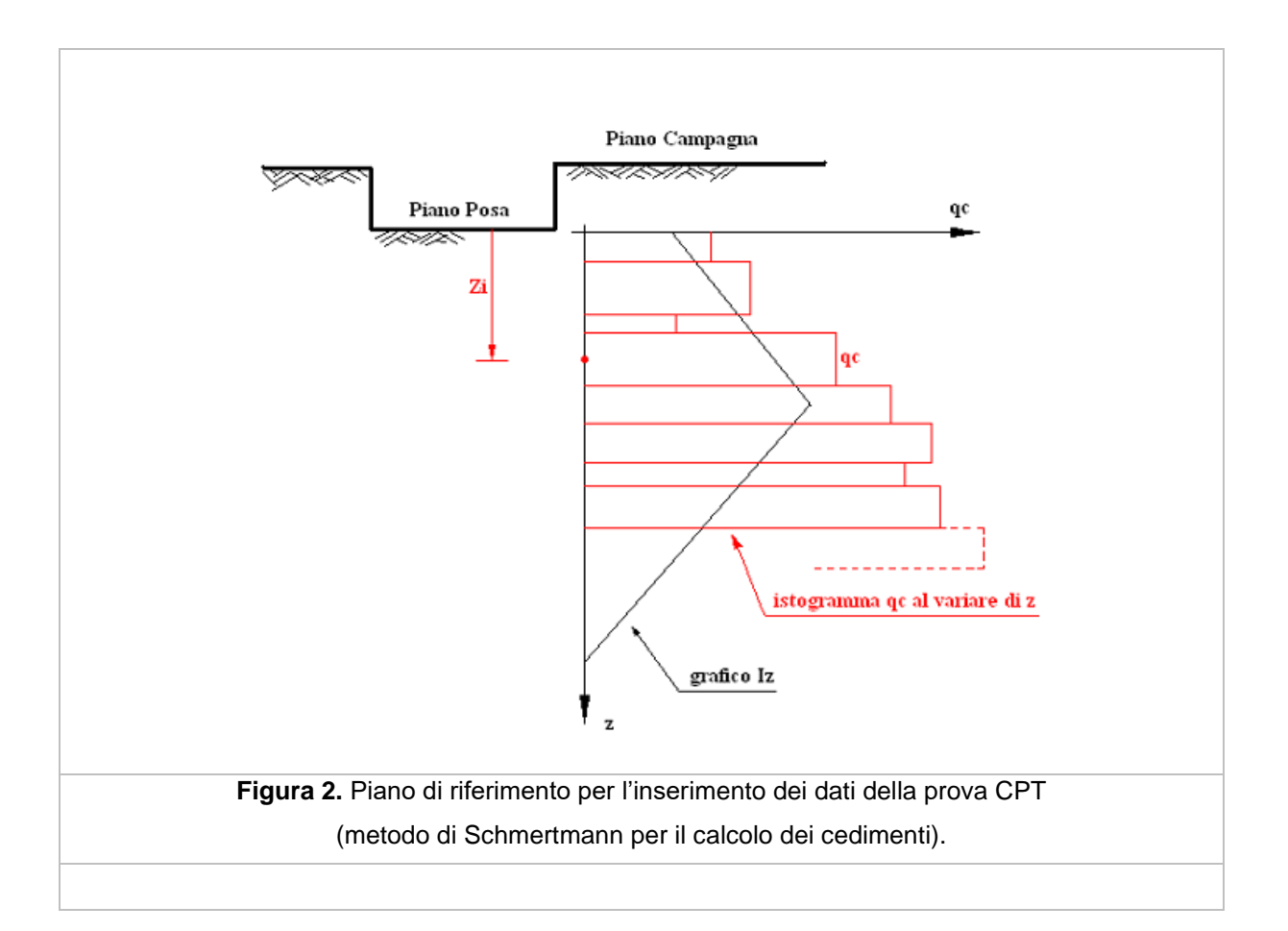

#### **Convenzione file importazione per fondazione superficiale**

Unità di misura delle pressioni

Unità di misura delle lunghezze

Spessore in cui la pressione alla punta può ritenersi costante [TAB] pressione alla punta

…. ….

#### **Convenzione file importazione per fondazione profonda**

Unità di misura delle pressioni

Unità di misura delle lunghezze

Profondità di misura [TAB] pressione alla punta

....

….

# *5.9 Unità di misura*

*CARL*, consente all'Utente l'impostazioni delle unità di misura. Alla finestra in figura si accede attraverso il comando del menu dati **Unità di misura**.

In particolare sono messe a disposizione dell'Utente le seguenti unità:

- *L1*, prima unità di misura per le lunghezze; il valore di default è *metri*;
- *L2*, seconda unità di misura per le lunghezze; il valore di default è *centimetri*;
- *L3*, terza unità di misura per le lunghezze; il valore di default è *millimetri*;
- *F1*, prima unità di misura per le forze; il valore di default è *Kg*;
- *F2*, seconda unità di misura per le forze; il valore di default è *tonnellate*;
- *P1*, prima unità di misura per le pressioni; il valore di default è *Kg/cmq*;
- *P2*, seconda unità di misura per le pressioni; il valore di default è *Kg/mq*;
- *A*, unità di misura per gli angoli; il valore di default è *gradi*.

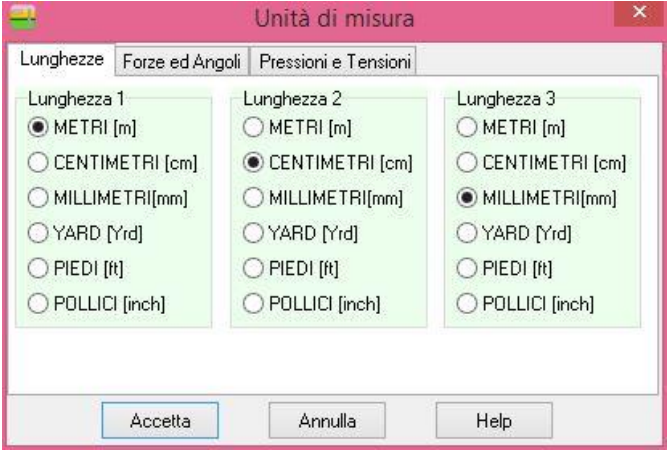

Grandezze derivate:

- Momento, *F1 × L1*;
- Peso dell'unità di volume, *F1 / L1<sup>3</sup>* ;
- Area, *L2<sup>2</sup>* .

# **6 Menu Geometria**

Tipologia Importa geometria e carichi file txt Geometria fondazione superficiale Geometria fondazione profonda

# *6.1 Tipologia*

Alla finestra di visualizzazione **Tipologia** si accede dall'omonima voce del **menu Dati** o dal pulsante presente sulla barra dei comandi. Dalla finestra è possibile scegliere quale tipologia di fondazione analizzare: **Superficiale**, **Profonda** o **Rilevato**.

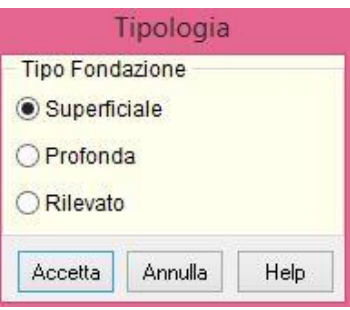

# *6.2 Importa geometria e carichi file txt*

Tramite questa voce è possibile importare da files txt sia la geometria che i carichi di fondazioni superficiali

Convenzione file importazione carichi fondazione superficiale

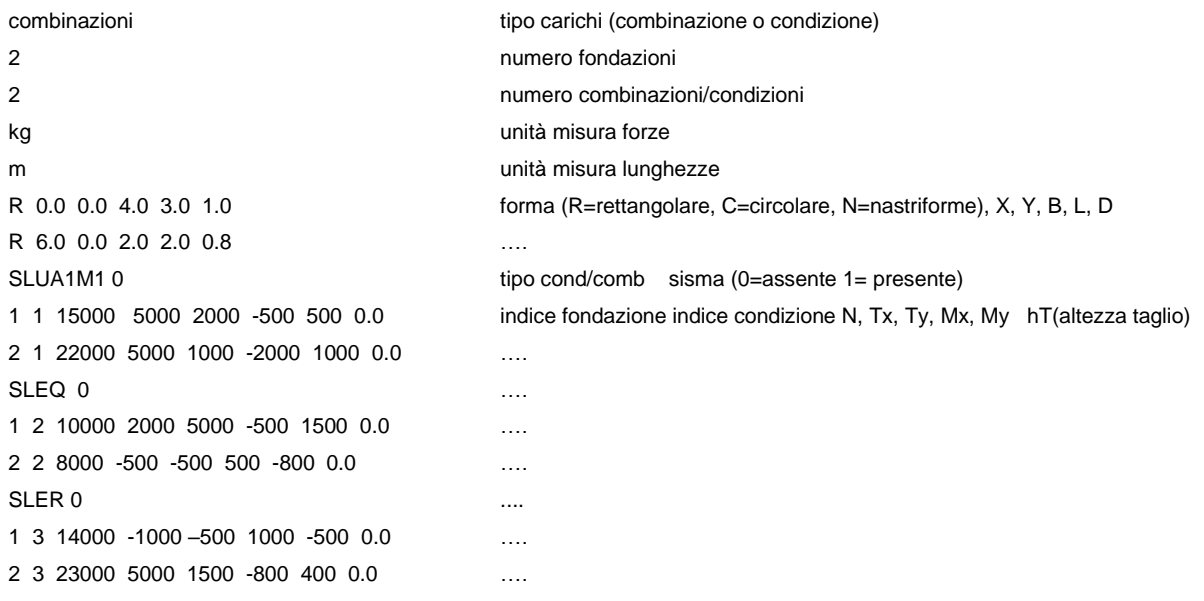

# *6.3 Geometria fondazione superficiale*

Alla finestra di visualizzazione **Elenco Fondazioni Superficiali** si accede dall'omonima voce del **menu Dati** o dal pulsante presente sulla barra dei comandi.

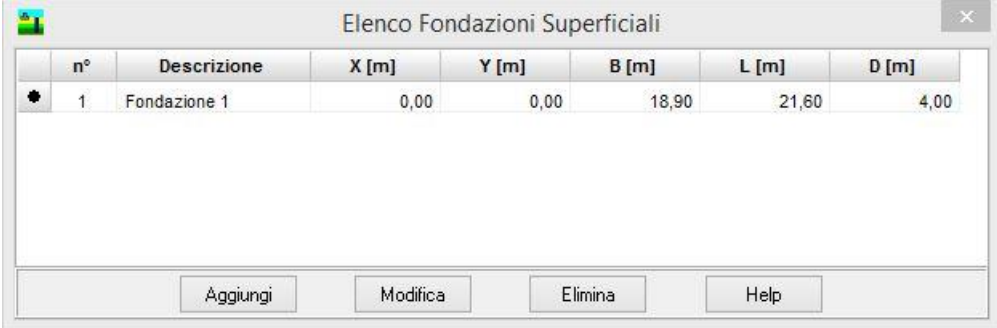

I dati in essa riportati sono:

- **N°**, numero d'ordine della fondazione;
- **Descrizione**, descrizione (identificativo) della fondazione;
- **X**, ascissa di posizionamento della fondazione, espressa in [L1];
- **Y**, ordinata di posizionamento della fondazione, espressa in [L1];
- **B**, lato in direzione X della fondazione (lato corto), espresso in [L1];
- **L**, lato in direzione Y della fondazione (lato lungo), espresso in [L1], non è da definire nel caso di fondazioni nastriformi;
- **D**, affondamento della fondazione rispetto al piano campagna, espresso in [L1];

Cliccando sui pulsanti **[Aggiungi]** o **[Modifica]** si passa a caratterizzare le fondazioni. Per ogni fondazione superficiale è possibile definire le grandezze riportate di seguito.

#### **6.3.1 Caratteristiche fondazioni superficiali**

È possibile accedere alla finestra **Caratteristiche fondazione superficiale** cliccando sui pulsanti **[Aggiungi]** o **[Modifica]** presenti nella finestra **Elenco Fondazioni Superficiali**.

Nella finestra vengono inserite tutte le grandezze necessarie a definire il *tipo* e la *geometria* della fondazione da analizzare nonché i *dati relativi al piano di posa e pendio*.

In particolare i dati da inserire riguardano:

- **Forma Fondazione**, attraverso il selettore è possibile selezionare la forma della fondazione, che può essere *Nastriforme*, *Rettangolare* o *Circolare*;
- **B**, base della fondazione superficiale (dimensione minore della fondazione vista in pianta). Nel caso di fondazione circolare la grandezza geometrica si riferisce al diametro, espressa in [L1];
- **L**, lunghezza della fondazione superficiale (dimensione maggiore della fondazione vista in pianta). Nel caso di fondazione Nastriforme o circolare la grandezza non viene presa in considerazione, espressa in [L1];
- **D**, affondamento del piano di posa della fondazione superficiale, espresso in [L1];
- **X**, ascissa baricentrica della fondazione rispetto al sistema di riferimento globale, espresso in [L1];
- **Y**, ordinata baricentrica della fondazione rispetto al sistema di riferimento globale, espresso in [L1];
- $\alpha$ , inclinazione del piano di posa rispetto all'orizzontale (eventuale). Il dato è utilizzato dal programma per il calcolo del carico limite nel caso che l'autore scelto per la determinazione del carico limite contempli il fattore correttivo, espresso in [°];
- $\omega$ , inclinazione del pendio rispetto all'orizzontale (eventuale). Il dato è utilizzato dal programma per il calcolo del carico limite nel caso che l'autore scelto per la determinazione del carico limite contempli il fattore correttivo, espresso in [°].

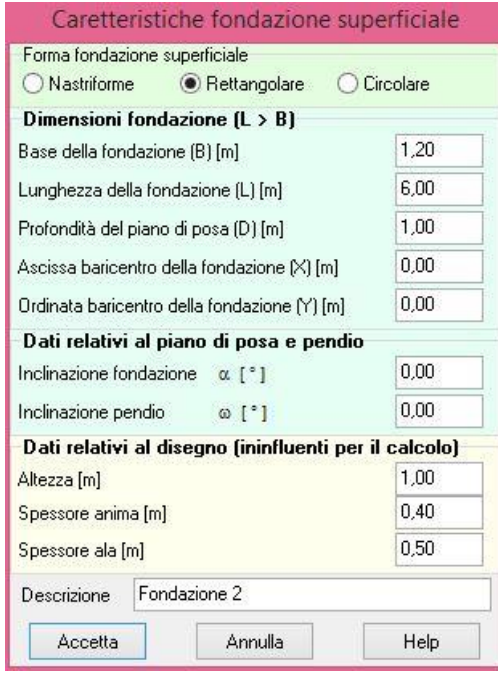

I dati relativi al disegno:

- **Altezza**, altezza totale della fondazione, espresso in [L1];
- **Spessore anima**, spessore dell'anima della fondazione a T rovescia, espresso in [L1];
- **Spessore ala**, spessore dell'ala della fondazione a T rovescia, espresso in [L1].

#### *6.4 Geometria rilevato*

È possibile accedere alla finestra **Geometria rilevato** cliccando sulla voce **Geometria fondazione superficiale** del **menu Dati** o dal pulsante presente sulla **barra dei comandi**.

Nella finestra vengono inserite tutte le grandezze necessarie a definire la geometria del rilevato da analizzare nonché i dati relativi al piano di posa.

In particolare i dati da inserire riguardano:

- **B**, base totale inferiore del rilevato, espressa in [L1];
- **H**, altezza del rilevato, espressa in [L1];
- **Bs**, base sinistra del lato inclinato del rilevato, espresso in [L1];
- **Bd**, base destra del lato inclinato del rilevato, espresso in [L1];
- **D**, affondamento del piano di posa del rilevato, espresso in [L1];

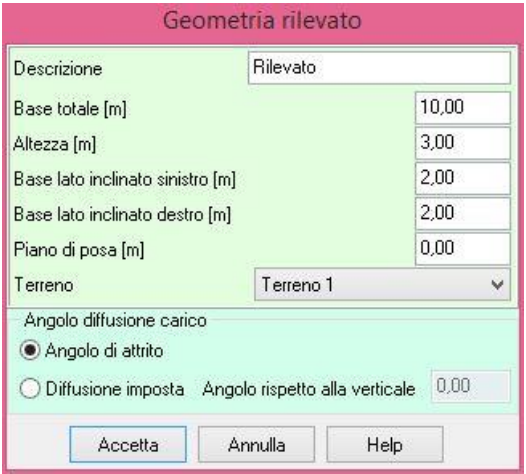

– **Terreno**, terreno che costituisce il rilevato. Dai dati del terreno l'unico dato che viene utilizzato dal programma è il peso di volume per il calcolo del peso del rilevato.

La base superiore del rilevato viene ricavata automaticamente dal programma come differenza tra base totale inferiore, base sinistra e destra dei lati inclinati.

Nella finestra è inoltre possibile indicare l'angolo di diffusione dei carichi eventualmente presenti sul rilevato.

# *6.5 Geometria fondazione profonda (pali)*

È possibile accedere alla finestra **Geometria fondazione profonda** tramite la voce omonima del **menu Dati** o attraverso il pulsante della **barra dei comandi**.

Nella finestra vengono inserite tutte le grandezze necessarie a definire la geometria e le caratteristiche di resistenza della sezione (in caso di Palo a sezione generica).

In particolare le grandezze riportate sono le seguenti:

- attraverso il selettore *Geometria* è possibile scegliere la forma del palo, che può essere **Palo circolare in c.a.** oppure **Palo a sezione generica.**
- **X**, ascissa del palo nel piano, espressa in [L1];
- **Y**, ordinata del palo nel piano, espressa in [L1];
- **D**, diametro del fusto del palo, espresso in [L2];
- **L**, lunghezza del palo, espresso in [L1];
- **Area**, area della sezione del palo (attiva solo se si è scelto palo a sezione generica), espressa in  $[L2<sup>2</sup>]$ ;
- **Momento di inerzia**, momento di inerzia della sezione del palo (attiva solo se si è scelto palo a sezione generica), espresso in [L2<sup>4</sup>];
- **Modulo di resistenza**, modulo di resistenza della sezione del palo (attiva solo se si è scelto palo a sezione generica), espresso in [L2<sup>3</sup> ];
- **Momento ultimo**, momento ultimo della sezione del palo (attiva solo se si è scelto palo a sezione generica), espresso in [F1 x L1].

Se il palo è rastremato (la tipologia di palo rastremato si attiva dal check **Palo rastremato**):

- **Dmax**, diametro del fusto in testa, espresso in [L2];
- **Dmin**, diametro del fusto alla base, espresso in [L2].
- Il pulsante [**Elemento da sagomario >>**] permette di caricare i parametri geometrici e di resistenza dal database dei sagomari a corredo del programma.

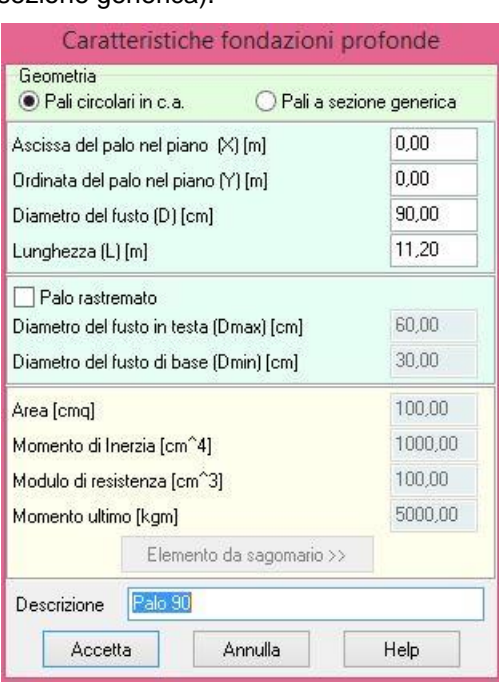

# **7 Menu carichi**

In questa voce di menu sono contenuti tutti i comandi necessari per le operazioni di input dei carichi e delle combinazioni. Il menu, una volta attivato, si presenta come in figura.

Condizioni di carico

Importa carichi file txt

Combinazioni di carico Elenco combinazioni

## *7.1 Convenzione dei carichi*

**N**, forza verticale in direzione Z positiva verso il basso;

- **Tx**, forza orizzontale in direzione X positiva nel verso delle X crescenti;
- **Ty**, forza orizzontale in direzione Y positiva nel verso delle Y crescenti;
- **Mx**, momento con asse vettore parallelo all'asse X positivo antiorario (*figura 1*)
- **My**, momento con asse vettore parallelo all'asse Y positivo antiorario (*figura 2*)

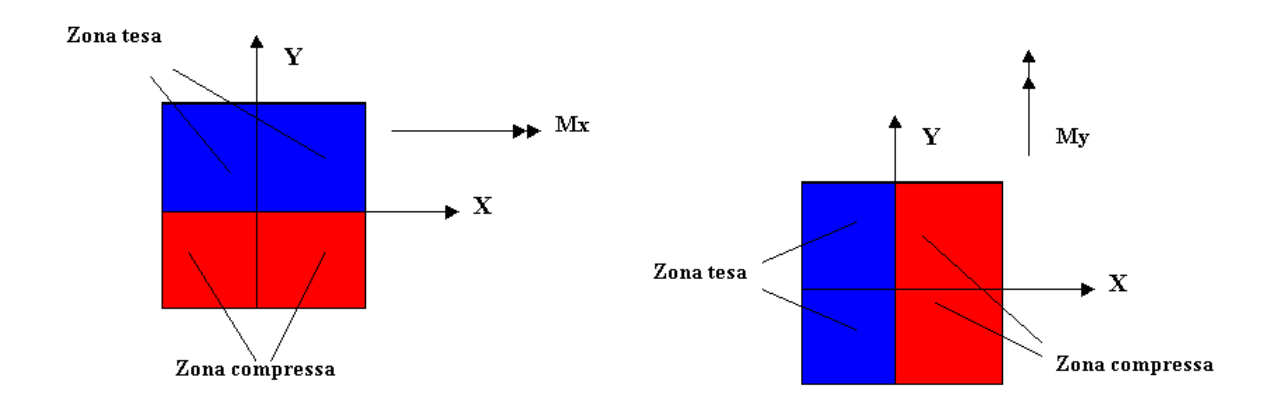

# *7.2 Importa carichi file txt*

Tramite questa voce è possibile importare da files txt carichi di fondazioni superficiali e profonde. Convenzione file importazione carichi fondazione profonda

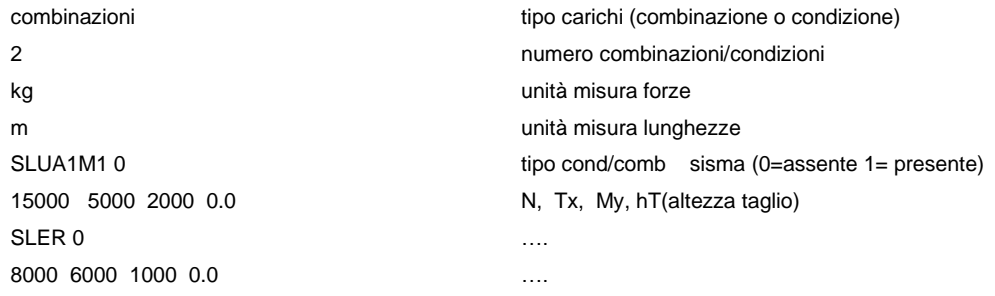

#### Convenzione file importazione carichi fondazione superficiale

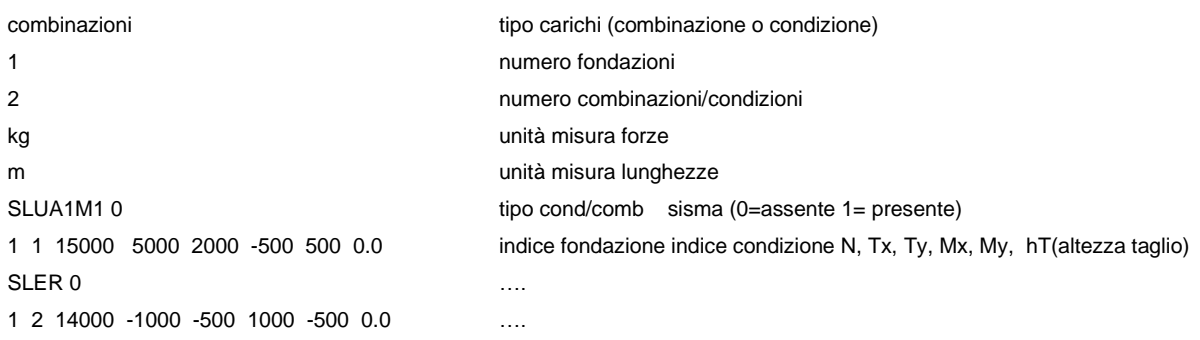

# *7.3 Elenco Condizioni di carico fondazioni superficiali*

Alla finestra di visualizzazione **Elenco Condizioni di carico** si accede dall'omonima voce del **menu Dati** o dal pulsante presente sulla barra dei comandi.

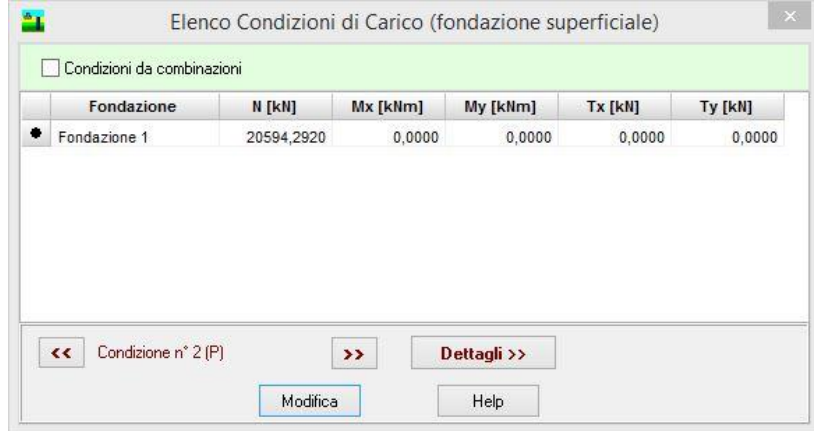

I dati in essa riportati sono:

- **Fondazione**, identificativo della fondazione;
- **N**, forza verticale agente sulla fondazione, espressa in [F1]. Il segno è positivo se rivolta verso il basso;
- **Mx**, momento flettente Mx, espresso in [F1 × L1]. L'asse vettore di Mx ha direzione e verso dell'asse X di un sistema di assi cartesiani;
- **My**, momento flettente My, espresso in [F1 × L1]. L'asse vettore di My ha direzione e verso dell'asse Y di un sistema di assi cartesiani;
- **Tx**, forza orizzontale in direzione X, espressa in [F1]. Il vettore Tx ha direzione e verso dell'asse X di un sistema di assi cartesiani;
- **Ty**, forza orizzontale in direzione Y, espressa in [F1]. Il vettore Ty ha direzione e verso dell'asse Y di un sistema di assi cartesiani;
- **Tipo condizione**, si definisce il tipo di condizione tra permanente ed accidentale al fine di poter generare le combinazioni di carico.

Attraverso i pulsanti [**<<**] e [**>>**] è possibile scorrere le condizioni di carico potendo definire così il numero di condizioni di carico desiderate attribuendone nome diverso.

Cliccando sul pulsante [**Modifica**] è possibile caratterizzare il carico sulla fondazione superficiale. Per ogni fondazione è possibile definire le componenti di forza riportate di seguito.

#### **7.3.1 Carico fondazione superficiale**

I dati riportati in carico fondazione superficiale sono:

- **N**, forza verticale agente sulla fondazione, espressa in [F1]. Il segno è positivo se rivolta verso il basso;
- **Mx**, momento flettente Mx, espresso in [F1 × L1]. L'asse vettore di Mx ha direzione e verso dell'asse X di un sistema di assi cartesiani;
- **My**, momento flettente My in [F1 × L1]. L'asse vettore di My ha direzione e verso dell'asse Y di un sistema di assi cartesiani.
- **Tx**, forza orizzontale in direzione X, espressa in [F1]. Il vettore Tx ha direzione e verso dell'asse X di un sistema di assi cartesiani;
- **Ty**, forza orizzontale in direzione Y, espressa in [F1]. Il vettore Ty ha direzione e verso dell'asse Y di un sistema di assi cartesiani
- **H**, altezza del punto di applicazione della forza tagliante Tx e/o Ty. Il programma calcolerà automaticamente il vettore momento derivante dall'altezza del punto di applicazione della forza tagliante.

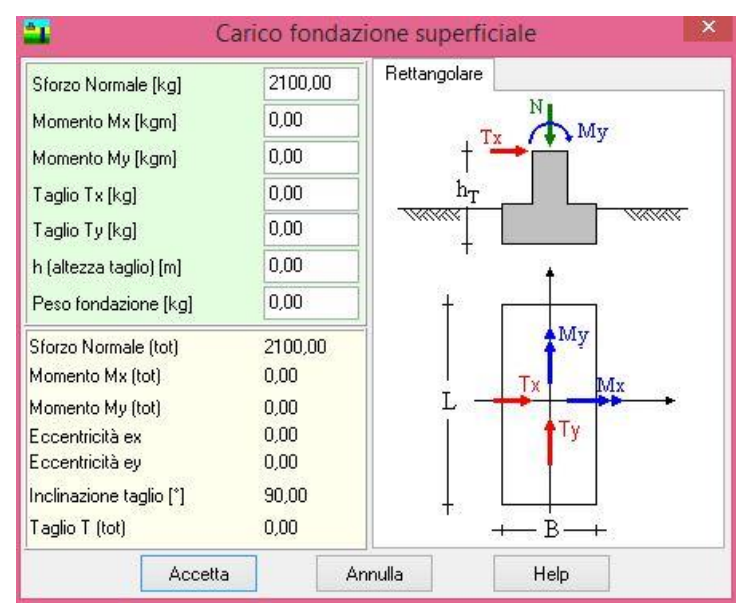

– **Peso fondazione**, espressa in [F1]. La forza verticale verrà sommata dal programma a quella già esistente N.

Nella parte in basso della finestra sono riportati le componenti di carico risultanti con il quale il programma effettuerà il calcolo di *carico limite, cedimenti e tensioni*.

# *7.4 Elenco Condizioni di carico fondazioni profonde (pali)*

Alla finestra di visualizzazione **Elenco condizioni di carico** si accede dall'omonima voce del **menu Dati** o dal pulsante presente sulla barra dei comandi.
I dati in essa riportati sono:

- **Fondazione**, identificativo della fondazione;
- **N**, forza verticale agente sulla fondazione, espressa in [F1]. Il segno è positivo se rivolta verso il basso;
- **My**, momento flettente My, espresso in [F1 x L1]. L'asse vettore di My ha direzione e verso dell'asse Y di un sistema di assi cartesiani;

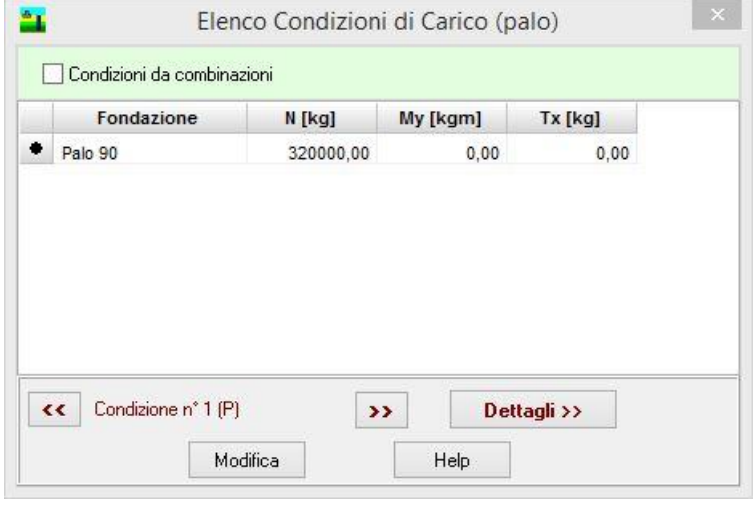

– **Tx**, forza orizzontale in direzione X, espressa in [F1]. Il vettore Tx ha direzione e verso dell'asse X di un sistema di assi cartesiani;

Attraverso i pulsanti [**<<**] e [**>>**] è possibile scorrere le condizioni di carico potendo definire così il numero di condizioni di carico desiderate attribuendone nome diverso.

Cliccando sul pulsante **[Modifica]** presente nella finestra è possibile caratterizzare il carico sul palo di fondazione.

# **7.4.1 Carico fondazione profonda (palo)**

I dati riportati in carico palo sono:

- **N**, forza verticale agente sul palo, espresso in [F1]. Il segno è positivo se rivolta verso il basso.
- **My**, momento flettente My in testa al palo, espresso in [F1×L1]. L'asse vettore di My ha direzione e verso dell'asse Y di un sistema di assi cartesiani;
- **Tx**, forza orizzontale in direzione X agente in testa al palo, espressa in [F1]. Il vettore Tx ha direzione e verso dell'asse X di un sistema di assi cartesiani.

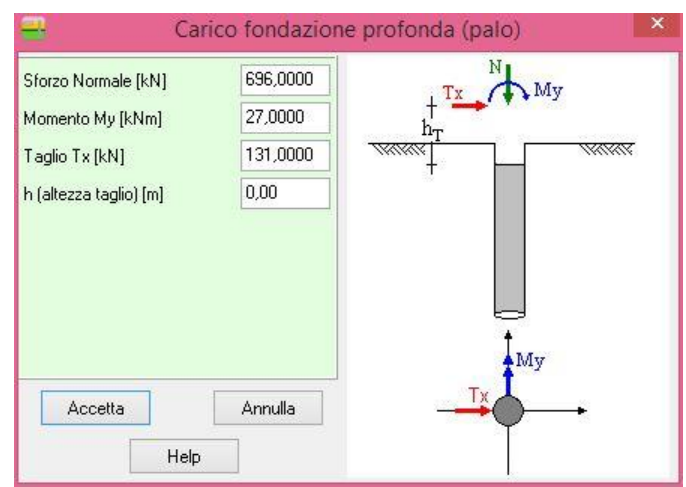

– **H**, altezza del punto di applicazione della forza tagliante Tx. Il programma calcolerà automaticamente il vettore momento derivante dall'altezza del punto di applicazione della forza tagliante.

Nella parte in basso della finestra sono riportati le componenti di carico risultanti.

# *7.5 Dettagli condizione di carico*

La finestra cambia aspetto in funzione della scelta fatta nella finestra delle condizioni. Se la scelta ricade sulle **condizioni come combinazioni** è possibile definire:

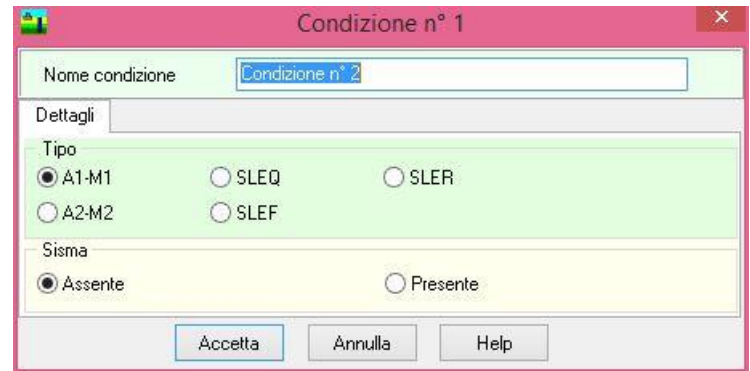

- la descrizione della combinazione;
- il tipo di combinazione a scelta tra A1-M1, A2-M2, SLEQ, SLER, SLEF funzione della normativa selezionata.

Se le condizioni sono definite come **condizioni** è possibile definire:

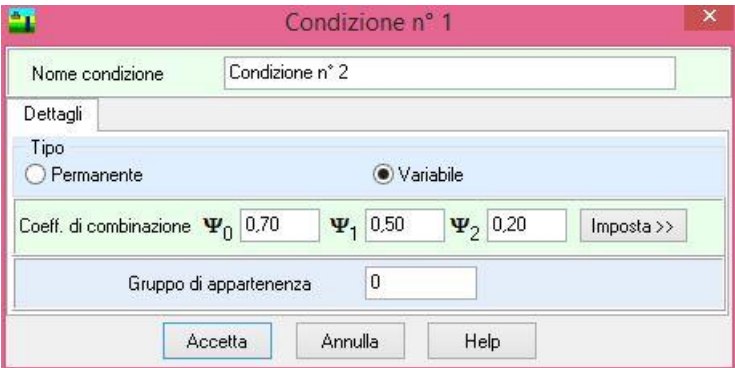

- la descrizione della condizione
- il tipo di condizione, a scelta tra **Permanente** e **Variabile**;
- i coeff. di combinazione se la condizione è variabile. Cliccando sul pulsante **Imposta** è possibile scegliere tra le categorie di carico previste dalla normativa.

# *7.6 Combinazioni di carico di base*

Alla finestra **Combinazioni di carico di base** si accede dall'omonima voce del **menu Dati** o dal pulsante presente sulla **barra dei comandi**.

I carichi definiti nelle varie condizioni verranno messi in conto nell'analisi solo se vengono inseriti nelle combinazioni di carico.

Una combinazione di carico è la "somma" di più condizioni di carico: le condizione di carico inserite nella stessa combinazione agiranno simultaneamente (eventualmente con coefficiente di partecipazione diversi).

In questa finestra si definiscono le combinazioni di carico, effettuando la scelta delle condizioni di carico che appartengono ad ognuna di esse.

Tutte le condizioni di carico definite dall'Utente sono riportate nella colonna Condizioni definite.

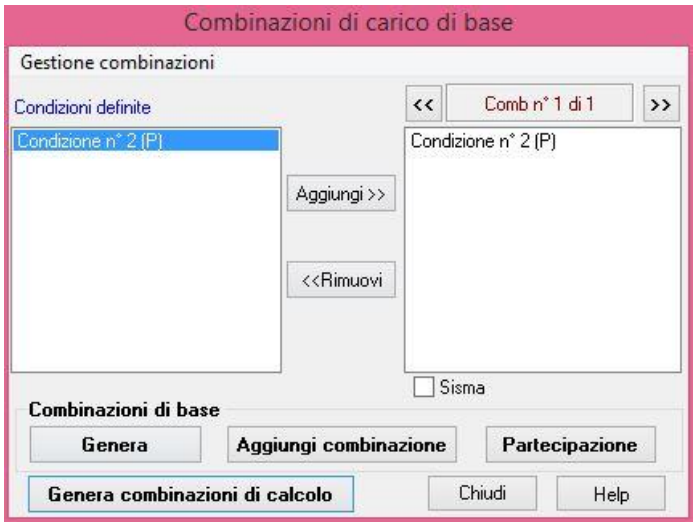

Per definire delle combinazioni il programma mette a disposizione due procedure, una manuale e una automatica.

Per definire delle combinazioni manualmente bisogna come prima operazione creare una nuova combinazione cliccando il pulsante [**Aggiungi combinazione**], creata la nuova combinazione bisogna selezionare una delle condizioni definite e, cliccando sul pulsante [**Aggiungi**] trascinare la condizione nella combinazione (questa operazione deve essere ripetuta tante volte quando sono le condizioni di carico che partecipano simultaneamente alla combinazione). Se devono essere definite altre combinazioni bisogna ripetere la procedura. Inoltre, è possibile assegnare alle condizioni di carico della combinazione un coefficiente di partecipazione attivando la finestra dal pulsante [**Partecipazione**].

La cancellazione dalla combinazione di una condizione avviene attraverso il pulsante [**<<Rimuovi**]. La condizione che sarà eliminata è quella selezionata nella colonna **Combinazioni nr**.

Per definire delle combinazioni attraverso la generazione automatica bisogna cliccare sul pulsante [**Genera**] e settare delle opzioni che permettono la generazione automatica. Queste opzioni verranno descritte in dettaglio nei prossimi paragrafi.

Nella finestra è inoltre presente il menu **Gestione combinazioni** che contiene alcune funzioni di utilità sulla gestione delle combinazioni.

Dopo aver generato le combinazioni di base è possibile passare alle combinazioni di calcolo cliccando sul pulsante [**Genera combinazioni di calcolo**]. Le combinazioni di calcolo differiscono da quelle di base perché affette dalle condizioni poste dalla normativa.

### **7.6.1 Gestione combinazioni**

Il menu **Gestione** c**ombinazioni** attivabile dalla finestra **Combinazioni di carico di base** che permette di accedere a delle funzioni di utilità. Le funzioni messe a disposizione dell'Utente sono:

- **Genera**, permette di avviare la generazione automatica delle combinazioni di carico di base. La generazione del numero di combinazioni è funzione del numero di condizioni e dal tipo (permanente o accidentale);
- **Aggiungi combinazione**, aggiunge una combinazione vuota in coda a quelle già generate;
- **Cancella combinazione**, cancella la combinazione corrente;
- **Cancella tutto**, elimina tutte le combinazioni definite;
- **Chiudi**, permette di uscire dalla finestra Combinazioni di carico di base.

### **7.6.2 Coefficienti di partecipazione**

La definizione dei coefficienti di partecipazione avviene dalla finestra omonima attivabile tramite il pulsante [**Partecipazione**].

La prima colonna riporta l'identificativo della condizione. Nella seconda colonna sono riportate le denominazioni delle singole condizioni di carico appartenenti alla combinazione. Nella terza colonna è possibile digitare il coefficiente di partecipazione della condizione.

### **7.6.3 Opzioni generazione combinazioni di base**

La finestra consente di definire una serie di parametri per la generazione automatica delle combinazioni di carico di base. Nella finestra è possibile impostare:

– **Considera condizioni come combinazioni**, in questo caso ogni combinazioni di base contiene una sola condizione di carico (associazione uno a uno tra condizione e combinazione). Se è attiva questa opzione tette le altre non lo sono;

– **Combina solo condizioni con uguale gruppo**, permette di generare combinazioni che contengono solo condizioni con indice di gruppo uguale. Tale opzione è utile nel caso di condizioni variabili non concomitanti

Genera

– **Genera anche combinazioni sismiche**, permette di generare anche le combinazioni sismiche. L'attributo sismica ad una combinazione permette, nel caso delle nuove normative, di applicare i coefficienti parziali sulle azioni o sulle resistenze in maniera corretta. Inoltre nel caso delle fondazioni superficiali, nel calcolo della capacità portante, se si applica la riduzione sismica secondo i metodi di Vesic e Sano si rende attiva la riduzione dell'angolo di attrito sul terreno di fondazione;

Opzioni Generazione Considera condizioni come combinazioni Combina solo condizioni con uguale gruppo Genera anche combinazioni sismiche Metodo di generazione Combinatorio · Probabilistico 1.00 Coeff, part, carichi accidentali combinazioni statiche Coeff, part, carichi accidentali combinazioni sismiche 1.00

Chiudi

Help

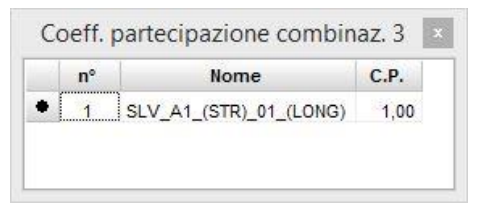

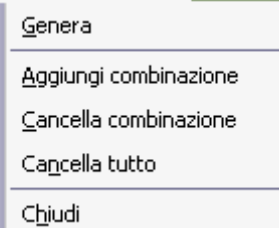

– **Metodo di generazione**, attivo solo se la normativa impostata è il D.M. 96 alle Tensioni Ammissibili, permette di scegliere il metodo di generazione delle combinazioni di carico;Se il metodo selezionato è il metodo combinatorio, è possibile impostare anche i **coefficienti di partecipazione per i carichi accidentali** sia per combinazioni statiche che sismiche.

### **7.6.4 Generazione delle combinazioni di base**

Combinazioni di base con metodo combinatorio

Se **n<sup>v</sup>** è il numero delle condizioni di carico accidentali il metodo combinatorio genera **[(2 nv – 1) + 1]** combinazioni di carico.

Ad esempio avendo definito 3 condizioni variabili (o accidentali) V1, V2, V3, ed una condizione permanente P1 avremo le seguenti 7+1 combinazioni:

P1

 $P1 + \psi_1 V1 + \psi_2 V2 + \psi_3 V3$ 

 $P1 + w_1V1 + w_2V2$  $P1 + \psi_1 V1 + \psi_3 V3$  $P1 + y_2V2 + y_3V3$ 

 $P1 + \Psi_1V1$ 

 $P1 + w_2V2$ 

 $P1 + \psi_3V3$ 

dove 1, 2, 3, rappresentano i coefficienti di partecipazioni delle condizioni variabili V1, V2, V3.

#### Combinazioni di base con metodo probabilistico

Se **n<sup>v</sup>** è il numero delle condizioni di carico accidentali il metodo probabilistico genera **(n<sup>v</sup> + 1)** combinazioni. Nel metodo probabilistico fra le azioni variabili ne viene impostata una come dominante e le altre come "secondarie". Ognuna delle condizioni variabili viene impostata a turno come dominante e pertanto avremo

P1

 $P1 + \psi V1 + \eta (V2 + V3)$  $P1 + \psi V2 + \eta (V1 + V3)$ 

 $P1 + \psi$  V3 + n (V1 + V2)

dove  $\psi$  è il coefficiente di partecipazione dell'azione dominante ed n è il coefficiente di partecipazione delle azioni variabili "secondarie".

Numero delle combinazioni di base effettivamente generate

Il numero di combinazioni generato dipende dal numero di condizioni variabili (o accidentali) e dalla richiesta di generazione delle combinazioni sismiche.

Numero condizioni permanenti np = 1

Numero condizioni variabili  $nv = 3$ 

D.M. 96 Tensioni ammissibili – Generazione con il Metodo combinatorio

31

Numero combinazioni di base =  $1 + 2<sup>ny</sup> - 1 = 1 + 8 - 1 = 8$ 

Se è stata richiesta la generazione delle combinazioni sismiche si aggiungeranno altre 8 combinazioni sismiche

 $8 + 8 = 16$  combinazioni

D.M. 96 Tensioni ammissibili e Stato limite – Generazione con il Metodo probabilistico

Numero combinazioni di base =  $nv + 1 = 3 + 1 = 4$ 

Se è stata richiesta la generazione delle combinazioni sismiche si aggiungeranno altre 4 combinazioni sismiche

 $4 + 4 = 8$  combinazioni

N.T.C. 2008 – Approccio 1 e Approccio 2– Generazione con il Metodo probabilistico

Numero combinazioni di base =  $nv + 1 = 3 + 1 = 4$ 

Se è stata richiesta la generazione delle combinazioni sismiche si aggiungeranno altre 2 combinazioni sismiche

 $4 + 2 = 6$  combinazioni

# **7.6.5 Generazione delle combinazioni di calcolo**

Alla finestra si accede nella fase di generazione delle combinazioni di calcolo, quando la normativa impostata è una normativa con verifica agli stati limite.

Dalla finestra è possibile definire una serie di parametri per la generazione automatica delle combinazioni di carico di calcolo. Nella finestra è possibile impostare:

- **Considera condizioni come combinazioni**, in questo caso ogni combinazioni di base contiene una sola condizione di carico (associazione uno a uno tra condizione e combinazione). Se è attiva questa opzione tette le altre non lo sono;
- **Genera combinazioni SLE da combinazioni SLU**, consente di generare combinazioni allo stato limite di esercizio con una configurazione di carichi (condizioni) come le combinazioni di base;

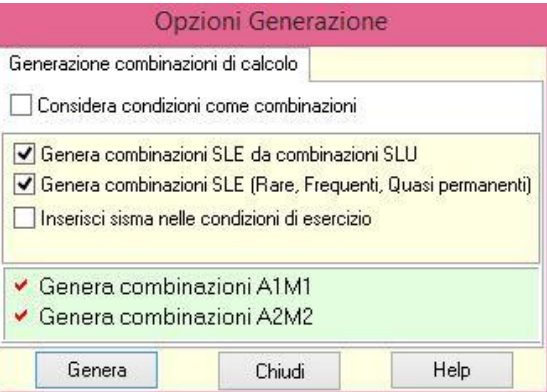

- **Genera combinazioni SLE (rare, frequenti e quasi permanenti)**, consente di generare combinazioni allo stato limite di esercizio;
- **Inserisci sisma nelle condizioni di esercizio**, consente di generare anche delle combinazioni di esercizio in presenza di sisma;
- **Genera combinazioni A1-M1** e **Genera combinazioni A2-M2**, attive solo quando le norme scelte sono le N.T.C. 14/01/2008 sono delle condizioni automatiche di generazioni dalle quali non si può prescindere.

Numero delle combinazioni di calcolo effettivamente generate

D.M. 96 Tensioni ammissibili – Generazione con il Metodo combinatorio e con il Metodo probabilistico Il numero di combinazioni di calcolo coincide con il numero di combinazioni di base.

D.M. 96 Stato limite – Generazione con il Metodo probabilistico

Se non si attiva nessuna opzione di generazione delle combinazioni di calcolo il numero di combinazioni di calcolo coincide con il numero di combinazioni di base.

Se si attiva l'opzione di generazione delle combinazioni SLE (Rare, Frequenti, Quasi permanenti), alle combinazioni di cui sopra si aggiungono una combinazione da stato limite quasi permanente, nv combinazioni da stato limite raro ed nv combinazioni da stato limite frequente (se nv è il numero di condizioni variabili).

Se si attiva l'opzione di generazione delle combinazioni SLE sismiche, alle combinazioni di cui sopra si aggiungono una combinazione da stato limite quasi permanente sismica, nv combinazioni da stato limite raro sismiche ed nv combinazioni da stato limite frequente sismiche (se nv è il numero di condizioni variabili).

#### **N.T.C. 2008 – Approccio 1 – Generazione con il Metodo probabilistico**

Se non si attiva nessuna opzione di generazione le combinazioni di base si duplicano.

*Caso statico*. Se 4 sono le combinazioni di base, 8 saranno quelle di calcolo (4 combinazioni di tipo A1-M1 e 4 combinazioni di tipo A2-M2).

*Caso sismico*. Se 6 sono le combinazioni di base, 12 saranno quelle di calcolo (6 combinazioni di tipo A1-M1 e 6 combinazioni di tipo A2-M2).

Se si attiva l'opzione di generazione delle combinazioni anche per azioni favorevoli, alle combinazioni di cui sopra si aggiungono quelle che hanno coefficiente parziale favorevole.

Se si attiva l'opzione di generazione delle combinazioni SLE (Rare, Frequenti, Quasi permanenti), alle combinazioni di cui sopra si aggiungono una combinazione da stato limite quasi permanente, nv combinazioni da stato limite raro ed nv combinazioni da stato limite frequente (se nv è il numero di condizioni variabili).

Se si attiva l'opzione di generazione delle combinazioni SLE sismiche, alle combinazioni di cui sopra si aggiungono una combinazione da stato limite quasi permanente sismica, nv combinazioni da stato limite raro sismiche ed nv combinazioni da stato limite frequente sismiche (se nv è il numero di condizioni variabili).

#### **N.T.C. 2008 – Approccio 2 – Generazione con il Metodo probabilistico**

#### **N.T.C. 2018 – Generazione con il Metodo probabilistico**

Se non si attiva nessuna opzione di generazione delle combinazioni di calcolo il numero di combinazioni di calcolo (4 combinazioni di tipo A1-M1) coincide con il numero di combinazioni di base. Se si attiva l'opzione di generazione delle combinazioni anche per azioni favorevoli, alle combinazioni di cui sopra si aggiungono quelle che hanno coefficiente parziale favorevole.

Se si attiva l'opzione di generazione delle combinazioni SLE (Rare, Frequenti, Quasi permanenti), alle combinazioni di cui sopra si aggiungono una combinazione da stato limite quasi permanente, nv combinazioni da stato limite raro ed nv combinazioni da stato limite frequente (se nv è il numero di condizioni variabili).

Se si attiva l'opzione di generazione delle combinazioni SLE sismiche, alle combinazioni di cui sopra si aggiungono una combinazione da stato limite quasi permanente sismica, nv combinazioni da stato limite raro sismiche ed nv combinazioni da stato limite frequente sismiche (se nv è il numero di condizioni variabili).

# *7.7 Elenco combinazioni*

Lo finestra Elenco combinazioni è visualizzata dall'omonima voce del menu Carichi.

Nella tabella vengono visualizzate le combinazioni di calcolo generate, con le relative condizioni di carico. La finestra è composta da una prima tabella, con l'elenco delle combinazioni generate e da una seconda tabella, con l'elenco delle condizioni appartenenti alla combinazione selezionata. Sulla finestra, nella parte centrale, sono presenti tre pulsanti:

- **Elimina combinazione**, permette di eliminare la combinazione correntemente selezionata.
- **Elimina combinazioni uguali**, permette di eliminare combinazioni che nell'elenco di quelle generate risultano uguali, previa segnalazione del software. Il pulsante è attivo solo quando il programma individua in automatico tale situazione.
- **Duplica combinazione**, permette di fare una copia della combinazione selezionata.

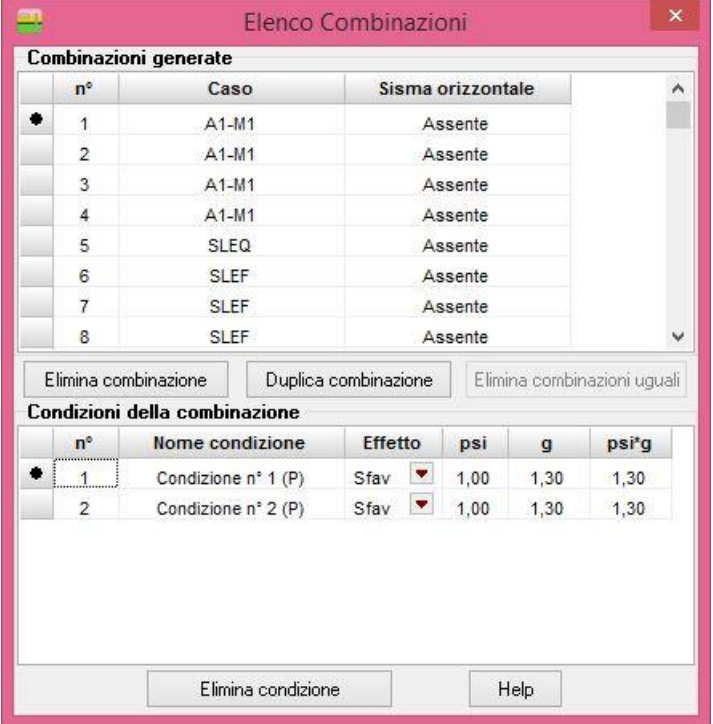

Nella seconda tabella sono elencate le condizioni che fanno parte della combinazione selezionata. Nella terza colonna di questa tabella è riportato l'effetto della condizione nella combinazione. L'effetto viene impostato in automatico dal programma come Sfavorevole per tutte le condizioni in tutte le combinazioni di calcolo. E' possibile modificare tale effetto, cliccando all'interno della colonna e scegliendo dall'elenco tra Favorevole e Sfavorevole.

Se da una combinazione si vuole eliminare una condizione, è possibile cliccare sul pulsante **Elimina condizione** in fondo alla tabella.

# **8 Menu Analisi**

Attraverso i comandi contenuti in questo menu vengono impartite le direttive da seguire nell'analisi del problema ed avviata l'analisi stessa.

Il menu, una volta attivato, si presenta come in figura.

Tutti i comandi del menu possono essere attivati anche dai relativi pulsanti presenti sulla **barra dei comandi**.

#### Avvia analisi

Opzioni fondazione superficiale Impostazione sisma Abachi fondazione superficiale

Opzioni fondazione profonda Armature fondazione profonda

Azzera analisi

# *8.1 Avvio analisi*

È possibile avviare l'analisi del problema tramite la voce **Avvia analisi** del **menu Analisi** o tramite il pulsante presente sulla **barra dei comandi**.

All'avvio dell'analisi *CARL* esegue un check completo dei dati inseriti ed eventuali incongruenze vengono immediatamente segnalate con opportuni messaggi di errore.

L'analisi viene svolta seguendo le direttive impartite nella finestra **Opzioni di analisi**.

# *8.2 Opzioni fondazione superficiale*

È possibile accedere alla finestra **Opzioni analisi** tramite la voce omonima del **menu Analisi** o tramite il pulsante presente sulla **barra dei comandi**.

Dalla finestra è possibile attivare:

- **il tipo di analisi** (analisi in condizioni drenate o analisi in condizioni non drenate);
- attivare il calcolo della portanza e impostare le opzioni a corredo;
- attivare il calcolo dei cedimenti e delle tensioni e impostare le opzioni a corredo.

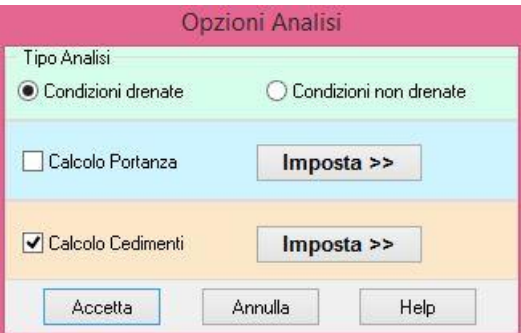

## **8.2.1 Opzioni calcolo portanza**

È possibile accedere alla finestra **Opzioni calcolo portanza** dalla finestra **Opzioni analisi** cliccando sul pulsante [**Imposta >>**] di calcolo portanza.

Nella finestra è possibile impostare:

le opzioni per il calcolo della portanza verticale;

- le opzioni per il calcolo della verifica a scorrimento;
- le opzioni per il calcolo dello strato equivalente.

#### Verifica a portanza

Il metodo di calcolo, permette di scegliere tra i metodi di Terzaghi, Meyerhof, Hansen, Vesic, Brinch-Hansen, EC7, Cascone, Paolucci-Pecker e Maugeri-Novità;

La **Riduzione sismica**, permette di impostare il criterio di riduzione della capacità portante in presenza di sisma. L'Utente può scegliere tra:

- *Nessuna*, il programma non applicherà nessun tipo di riduzione alla capacità portante;
- *Vesic* il programma ridurrà l'angolo d'attrito del terreno equivalente della quantità riportata nel relativo campo di input;
- *Sano* il programma ridurrà l'angolo d'attrito del terreno equivalente di una quantità funzione del coefficiente d'intensità sismica*.*

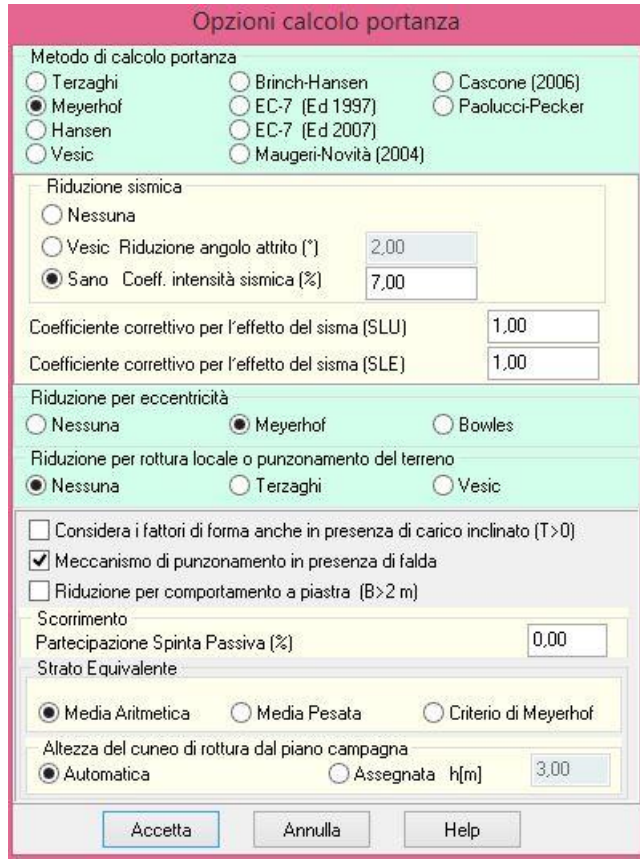

La **Riduzione per carico eccentrico (di B ed L)**, permette di ridurre la capacità portante nel caso di carichi eccentrici (vedere paragrafo **Generalità sul calcolo della portanza**).

La **Riduzione per rottura locale o per punzonamento (Nessuna – Terzaghi - Vesic)**, consente di utilizzare i parametri geotecnici ridotti, come consiglia Terzaghi, per considerare un meccanismo di rottura di tipo locale o considerare i fattori di Vesic per la rottura a punzonamento;

La **Riduzione per comportamento a piastra** con il quale si comunica al programma di considerare la fondazione con comportamento a piastra nel calcolo del carico limite. In questo caso verrà inserito un ulteriore coefficiente nel termine di **N**.

Il **Meccanismo di punzonamento in presenza di falda**, che permette di utilizzare il meccanismo descritto nel paragrafo **13.9**;

Verifica a scorrimento

Nella sezione **Scorrimento** è possibile impostare la **Partecipazione della spinta passiva** come contributo resistente da sommare alla componente per attrito sul piano di posa.

Nella sezione **Strato equivalente** può essere selezionato il criterio per la determinazione delle caratteristiche dello strato equivalente e l'**Altezza del cuneo di rottura**. Le scelte messe a disposizione per la valutazione dello strato equivalente sono: **Media aritmetica**, **Media pesata** e **Criterio di Meyerhof**.

Le scelte messe a disposizione per la valutazione dell'altezza cuneo di rottura sono:

**Automatica**, in questo caso sarà il programma a determinare la profondità in funzione del metodo di calcolo selezionato per la valutazione della portanza;

**Assegnata**, in questo caso è l'Utente che deve definire il valore di profondità fin dove si deve spingere il cuneo di rottura, espresso in [L1].

Se il cuneo di rottura è calcolato automaticamente, *CARL* applica le seguenti regole (vedi figura cuneo), in dipendenza del metodo impostato per il calcolo della portanza:

Terzaghi, Hansen o Vesic:  $H_{\text{cuneo}} = 0.5 \times B \times \tan(\varphi)$ 

Meyerhof:  $H_{\text{cuneo}} = 0.5 \times B \times \tan (45^\circ + \varphi / 2)$ 

Il processo di calcolo della profondità del cuneo di rottura è iterativo in quanto dipende dal valore dell'angolo di attrito dello strato equivalente che a sua volta dipende dalla profondità del cuneo di rottura.

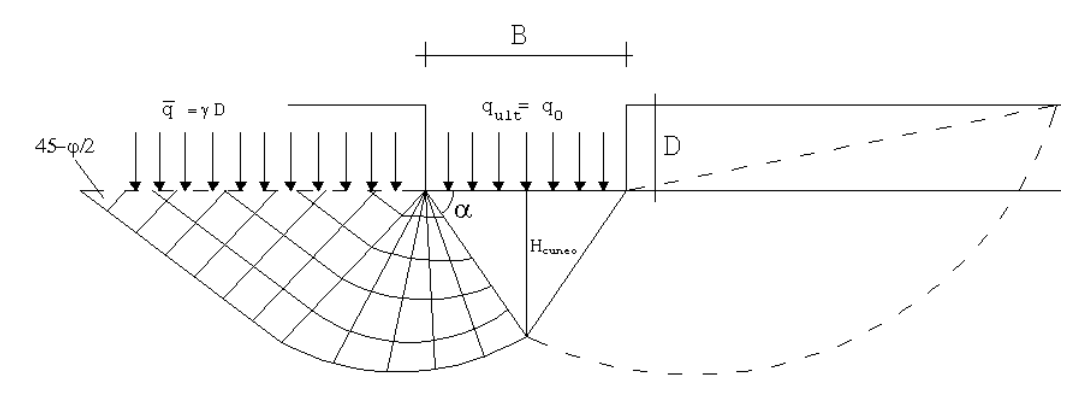

### **8.2.2 Opzioni calcolo cedimenti e tensioni**

Nella sezione **Cedimenti** è possibile impostare il metodo di calcolo. Le scelte possibili sono:

- **Edometrico**;
- **Elasticità**;
- **Skempton**;
- **Schmertmann (qc)**;
- **Burland (NSPT).**

Se si attiva la voce <**Imposta metodo per ogni strato**> è possibile valutare il cedimento complessivo della fondazione usando un metodo diverso per ogni strato.

E' possibile impostare la **Profondità massima per il calcolo dei cedimenti**. La profondità dello strato compressibile può essere impostato dall'Utente oppure si può lasciare al programma il calcolo di tale quantità imponendo la percentuale della tensione verticale rispetto a quella geostatica alla quale il calcolo deve essere arrestato.

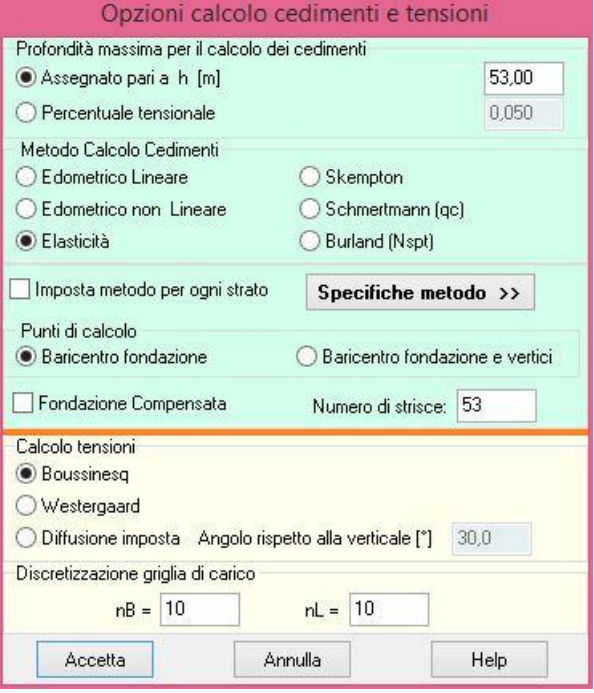

Il selettore **Punti di calcolo** permette di scegliere su quanti e quali punti calcolare i cedimenti, le scelte messe a disposizione dell'Utente sono **Baricentro fondazione** e **Baricentro fondazione e** **vertici**. Se la scelta ricade sulla seconda opzione in funzione della fondazione selezionata vengono calcolati i cedimenti in tre (fondazione nastriforme) o cinque punti (fondazione rettangolare, circolare e rilevato stradale).

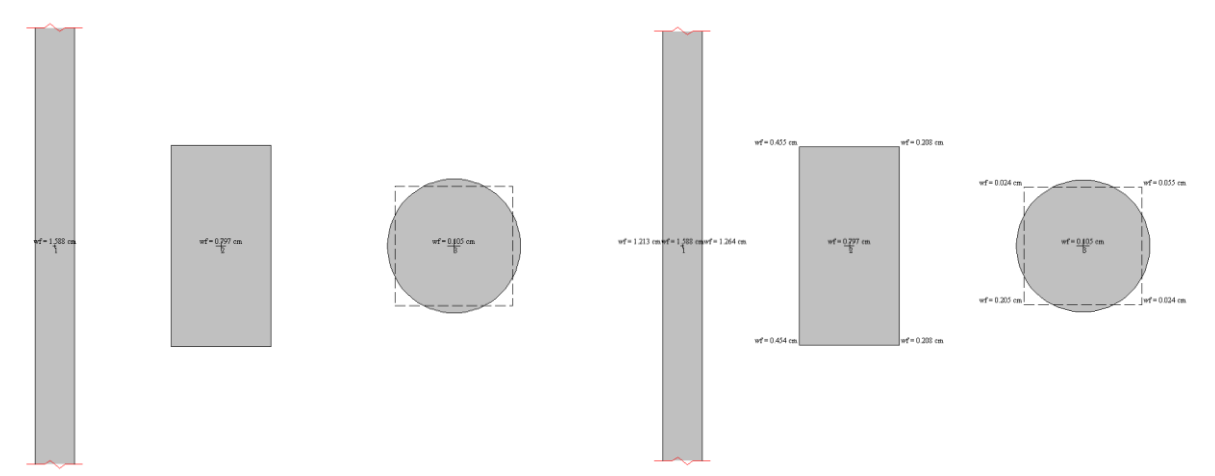

Il check **Fondazione compensata**, consente di ridurre il valore delle tensioni nello strato compressibile della tensione geostatica derivante dall'affondamento del piano di posa;

Il campo di input **Numero di strisce**, comunica al programma il numero di strisce in cui verrà suddiviso ciascuno strato di terreno che interviene nel calcolo dei cedimenti.

Cliccando sul pulsante [**Specifiche metodo >>**] è possibile accedere alla finestra **Specifiche metodo calcolo cedimenti** nella quale è possibile visualizzare/modificare i parametri per il calcolo dei cedimenti secondo il metodo selezionato e impostare ulteriori specifiche del metodo stesso.

Nella sezione **Tensioni** è possibile scegliere il metodo di calcolo. I metodi proposti sono:

- Boussinesq;
- Westergaard;
- Diffusione imposta.

Se la scelta ricade sul metodo della diffusione imposta, è necessario riportare il valore dell'angolo di diffusione del carico.

#### **8.2.3 Specifiche metodo per il calcolo dei cedimenti**

Alla finestra **Specifiche metodo calcolo cedimenti** è possibile accedere dalla finestra **Opzioni calcolo cedimenti e tensioni** dalla sezione cedimenti cliccando sul pulsante [**Specifiche metodo >>**]. Nella finestra è possibile visualizzare/modificare i parametri per il calcolo dei cedimenti secondo il metodo selezionato e impostare

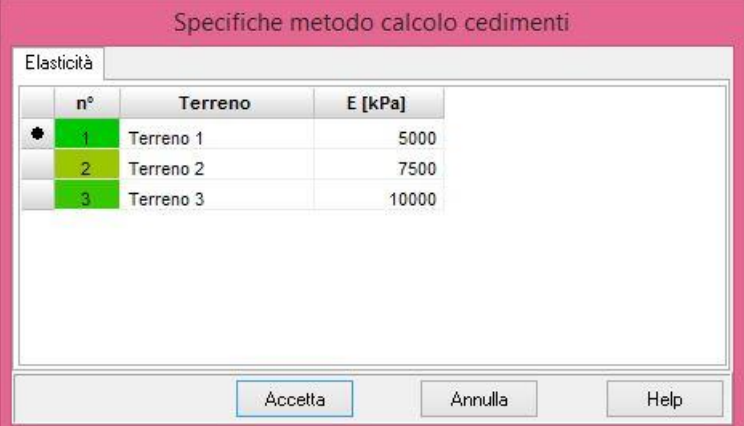

ulteriori specifiche del metodo stesso.

Se il metodo impostato è il metodo di **Shmertmann (qc)** è possibile impostare il tempo (espresso in anni) al quale calcolare il cedimento finale (o a lungo termine).

Se il metodo impostato è il metodo di **Burland (NSPT)** è possibile impostare il tempo (espresso in anni) al quale calcolare il cedimento finale (o a lungo termine), tempo che deve essere maggiore o uguale di 3 anni (tempo minimo fissato dal metodo) e il tipo di **Azione dei carichi** che consente di scegliere tra carichi **Statici** o **Dinamici**.

Se è attiva la voce **<Imposta metodo per ogni strato>** nella finestra è possibile impostare un metodo diverso per ogni strato.

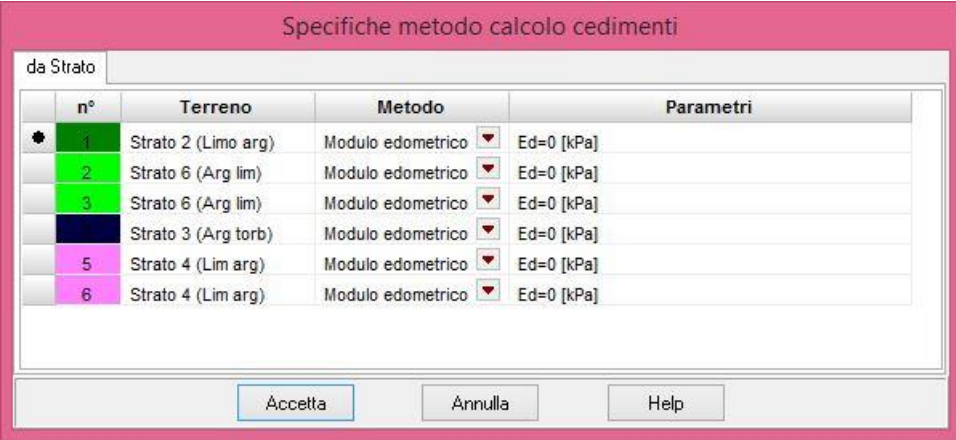

# **8.2.4 Costruzione ABACHI fondazione superficiale**

*CARL* permette di eseguire il predimensionamento della fondazione attraverso un'analisi di sensitività sui parametri coinvolti nel calcolo della capacità portante e dei cedimenti (forma, geometria e carichi). Alla finestra **Costruzione abachi fondazione superficiale** si accede dall'omonima finestra del **menu Analisi**.

Per attivare il calcolo degli abachi basta accedere alla finestra, attivare la voce **Calcola abachi** e impostare i dati secondo le proprie esigenze.

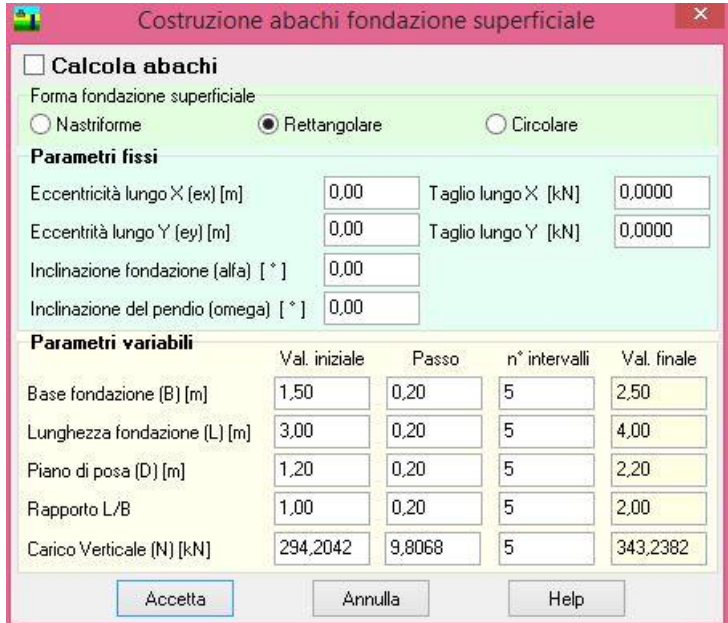

I dati richiesti per l'analisi di sensitività sono:

- **Forma fondazione superficiale**, è possibile scegliere tra *Nastriforme*, *Rettangolare* e *Circolare*.
- **Parametri fissi**, in un'analisi di sensitività oltre ai parametri che variano ce ne sono altri che si devono ipotizzare costanti. I parametri costanti sono:
- **Eccentricità lungo X (ex)**, espresso in [L1], rappresenta l'eccentricità dei carichi rispetto al baricentro della fondazione lungo x;
- **Eccentricità lungo Y (ey)**, espresso in [L1], rappresenta l'eccentricità dei carichi rispetto al baricentro della fondazione lungo y, è inattivo se la forma della fondazione scelta è nastriforme;
- **Inclinazione fondazione (alfa)**, espresso in [°], rappresenta l'inclinazione della fondazione sul piano di fondazione;
- **Inclinazione del pendio (omega)**, espresso in [°], rappresenta l'inclinazione del pendio su cui incide la fondazione;
- **Taglio lungo X**, espresso in [F1], rappresenta il carico nel piano orizzontale lungo l'asse X;
- **Taglio lungo Y**, espresso in [F1], rappresenta il carico nel piano orizzontale lungo l'asse Y.
- **Parametri variabili**. I parametri costanti sono:
- **Base fondazione (B)**, in questa sezione è possibile impostare la base minima della fondazione espressa in [L1], l'incremento e il numero di intervalli di suddivisione. Il programma effettuerà il calcolo della capacità portante e dei cedimenti facendo variare la base della fondazione nell'intervallo B<sub>max</sub>-B<sub>min</sub> secondo il numero di intervalli specificati;
- **Lunghezza fondazione (L)**, in questa sezione è possibile impostare la base massima della fondazione espressa in [L1], l'incremento e il numero di intervalli di suddivisione. Il programma effettuerà il calcolo della capacità portante e dei cedimenti facendo variare la lunghezza della fondazione nell'intervallo L<sub>max</sub>-L<sub>min</sub> secondo il numero di intervalli specificati;
- **Piano di posa (D)**, in questa sezione è possibile impostare la quota del piano di posa minima, positiva verso il basso, espressa in [L1], l'incremento e il numero di intervalli di suddivisione. Il

programma effettuerà il calcolo della capacità portante e dei cedimenti facendo variare la quota del piano di posa della fondazione nell'intervallo D<sub>max</sub>-D<sub>min</sub> secondo il numero di intervalli specificati;

- **Rapporto L/B**, in questa sezione è possibile impostare il rapporto Lunghezza/Base fondazione minimo, l'incremento e il numero di intervalli di suddivisione. Il programma effettuerà il calcolo della capacità portante e dei cedimenti facendo variare il rapporto L/B della fondazione nell'intervallo (L/B)<sub>max</sub>-(L/B)<sub>min</sub> secondo il numero di intervalli specificati;
- **Carico verticale**, in questa sezione è possibile impostare il carico verticale minimo espresso in [F1] per fondazioni rettangolari e circolari, espresso in [F1]/m per fondazioni nastriformi, l'incremento di carico e il numero di intervalli di suddivisione. Il programma effettuerà il calcolo della capacità portante e dei cedimenti facendo variare il carico verticale agente sulla fondazione nell'intervallo Nmax-Nmin secondo il numero di intervalli specificati.

# *8.3 Opzioni fondazione profonda*

È possibile accedere alla finestra **Opzioni fondazione profonda** tramite la voce omonima del **menu Analisi** o tramite il pulsante presente sulla **barra dei comandi**.

## **8.3.1 Opzioni fondazione profonda (portanza verticale)**

Nella sezione **Portanza Verticale**, è possibile impostare:

- Il tipo di analisi (condizioni drenate oppure in condizioni non drenate);
- il metodo per il calcolo della capacità portante. I metodi a disposizione dell'Utente sono i metodi di **Terzaghi**, **Meyerhof**, **Hansen**, **Vesic**, **Berezantzev**, **Berezantzev ridotto**, **Wright-Reese**, **Bustamante-Doix** e **Bustamante-Gianeselli**;
- le aliquote di portanza verticale da considerare nel calcolo (laterale, punta o entrambe);
- la percentuale di portanza di punta come aliquota di quella laterale nel caso venga utilizzato il metodo di Bustamante-Doix;

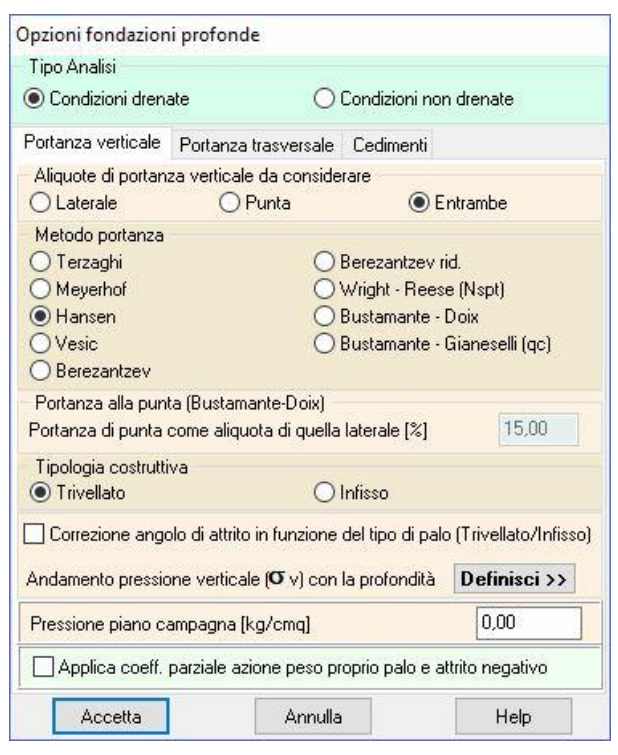

la correzione dell'angolo di attrito in funzione del tipo di palo (trivellato o infisso).

Per pali infissi

$$
\phi = \frac{3}{4}\phi' + 10
$$

Per pali trivellati

$$
\phi = \phi' - 3
$$

- l'andamento della pressione verticale (**v**) con la profondità. Tramite il pulsante [**Definisci >>**] si accede alla finestra relativa che permette di scegliere il criterio per il calcolo della pressione verticale;
- il valore della **pressione al piano campagna**, espressa in [P1]. L'andamento della pressione geostatica viene valutata dal programma a partire dal piano campagna e la testa del palo in **CARL** è sempre coincidente con il piano campagna. Un'eventuale carico applicato sul piano campagna o uno scavo che porta la testa del palo ad una certa profondità (2 – 4 m dal p.c.) comporta una modifica nella distribuzione della tensione geostatica (carico o scarico) non facilmente valutabile. Ad esempio, se la testa del palo non si trova al piano campagna, perché la fondazione viene posata a 3 m di profondità dal p.c., se si lasciasse la possibilità di fissare

la posizione della testa del palo, il calcolo della pressione geostatica porterebbe ad una sopravalutazione della stessa con conseguente errore nella valutazione della portanza. Viceversa se non ci fosse la possibilità di fissare un valore di pressione il calcolo della pressione geostatica porterebbe ad una sottovalutazione della pressione geostatica.

– il calcolo della portanza applicando i coefficienti per le azioni sul peso proprio del palo e sull'attrito negativo

### **8.3.2 Andamento della pressione verticale**

In questa finestra si imposta l'andamento della pressione verticale per il calcolo della portanza verticale. **CARL** mette a disposizione tre scelte:

– **Pressione geostatica**: la pressione verticale cresce con la profondità secondo la legge **<sup>v</sup> = z**;

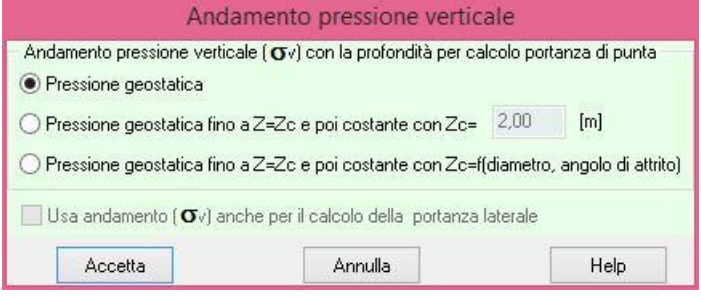

- **Pressione geostatica fino a ml**: la pressione verticale cresce con la profondità, secondo la legge **<sup>v</sup> = z**, fino alla profondità fissata dall'Utente nell'apposito campo di input. Per profondità maggiori la pressione verticale si mantiene costante.
- **Pressione geostatica fino a Z=Zc e poi costante**: la pressione verticale cresce con la profondità, secondo la legge **<sup>v</sup> = z** , fino alla profondità *Z=Zc*. Per profondità maggiori la pressione verticale si mantiene costante e pari a **c**. Impostando questa opzione il programma calcola automaticamente per ogni palo la profondità critica *Zc*.

Nelle tre espressioni  $\gamma$  è il peso di volume del terreno e z è la profondità rispetto al piano campagna. Se si attiva l'opzione **Usa anche per il calcolo della portanza laterale**, l'andamento della pressione geostatica impostato è considerato valido anche per il calcolo della portanza per attrito laterale del palo; altrimenti nel calcolo della portanza laterale è assunto, per la pressione verticale, l'andamento della pressione geostatica.

### **8.3.3 Opzioni fondazione profonda (portanza trasversale)**

Nella sezione **Portanza Trasversale**, è possibile impostare il metodo per il calcolo della capacità portante per carichi orizzontali.

È possibile definire le seguenti opzioni:

- Costante di Winkler (orizzontale)
	- o **Strato**: valore della costante di Winkler definito nella stratigrafia del terreno;
	- o **Costante:** si mantiene costante con la profondità (viene attivato il campo per inserire il valore desiderato in unità *P1/L2*);

o **Binomia**: varia con la profondità secondo la legge espressa dalla relazione:

$$
K_{h}\left( z\right) =A+B\;z^{n}
$$

nella quale la profondità **z** è espressa in metri. *A* rappresenta il valore della costante per *z=0* (testa del palo), mentre il valore di *n* dipende dal tipo di legge che si intende assumere. Ad esempio, volendo assumere una legge di variazione lineare, si imposta *n=1*, mentre, volendo impostare una legge di variazione di tipo radice quadrata, si imposta il valore *n=0.5*. Se si volesse impostare una legge di variazione lineare tale da avere un valore **1** in corrispondenza della superficie ed un valore **5** alla profondità di **10 metri**, andrebbero impostati i seguenti valori (**A=1**; **B=0.4**; **n=1**);

– Criterio di rottura terreno-palo

Si definisce il criterio di rottura del meccanismo terreno-palo per l'analisi del palo soggetto a forze orizzontali. **CARL** esegue un'analisi non lineare del sistema terreno-palo. Le molle che schematizzano il terreno non sono considerate infinitamente elastiche ma con comportamento elasto-plastico: reagiscono fino ad un determinato limite al di là del quale non offrono ulteriori incrementi di resistenza. Le impostazioni possibili sono:

> o **Spostamento limite**: il terreno è considerato reagente fino a che non è raggiunto uno spostamento limite che l'Utente può impostare nell'apposito campo di input;

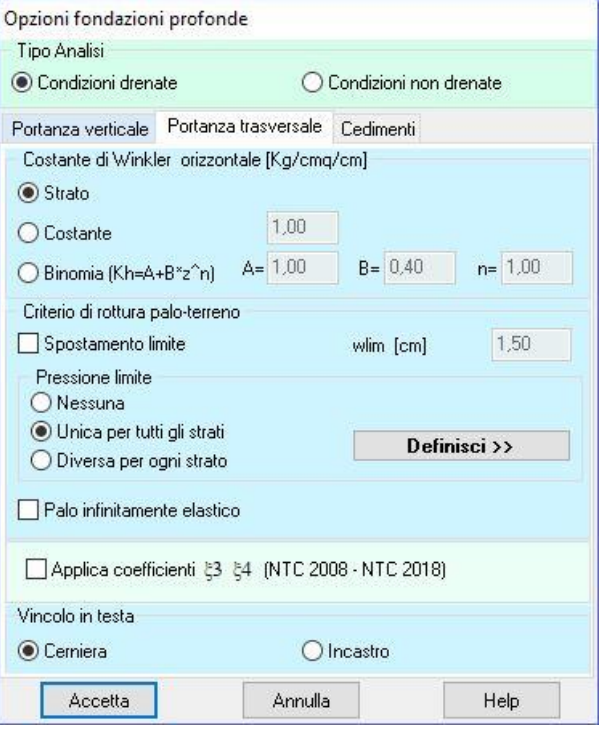

- o **Pressione limite**: il terreno è considerato reagente fintanto che non è raggiunta una determinata pressione limite; superato tale valore il terreno non offre ulteriore incremento di resistenza; tramite il pulsante [**Definisci >>**] si accede alla finestra per definire l'andamento della pressione limite. In CARL è possibile differenziare il metodo di calcolo della pressione limite per ogni singolo strato attivando la voce <**Diversa per ogni strato**>;
- o **Palo infinitamente elastico**: si considera il comportamento del palo infinitamente elastico. Se si vuole considerare il terreno con un comportamento infinitamente elastico bisogna disattivare sia l'opzione *spostamento limite* sia l'opzione *pressione limite*.
- Vincolo in testa

Rappresenta il tipo di vincolo presente alla testa del palo, ovvero se il palo è libero oppure impedito di ruotare.

– il calcolo della portanza trasversale applicando i coefficienti **e 4** sui parametri del terreno

### **8.3.4 Definizione pressione limite**

In questa finestra è possibile impostare l'andamento della pressione limite lungo il fusto del palo per la determinazione del carico limite trasversale. E' possibile scegliere diversi andamenti della pressione limite:

– **Costante**: ipotizza l'andamento della resistenza limite costante con la profondità, espresso in [P1]. Il suo valore va immesso nel relativo campo di input. Questo potrebbe essere il caso di un palo immerso in un terreno coesivo in condizioni non drenate (*Plimite = 9cu*);

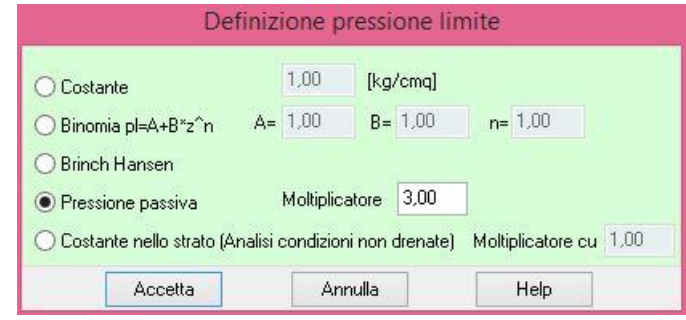

- con legge **Binomia** *Plimite= A + B z<sup>n</sup>* andamento variabile della resistenza limite con la profondità secondo la legge sopra definita. E' possibile impostare i coefficienti **A**, **B** ed **n**. La profondità *z* rispetto al piano campagna è espressa in metri, mentre la pressione limite, *Plimite*, è espressa in [P1];
- **Pressione passiva**: valore ottenuto moltiplicando la pressione passiva per un **Moltiplicatore**. Ad esempio **Broms**, nel caso di terreni incoerenti, assume un moltiplicatore pari a **3**.
- **Brinch Hansen**: andamento della pressione limite secondo la legge *Plimite= q Kpq + c Kpc*. In questa espressione *q* rappresenta la pressione verticale alla generica profondità *z* e *c* la coesione. I fattori *Kpq* e *Kpc* dipendono dall'angolo di attrito del terreno e dal rapporto *z/D* (*D* diametro del palo).
- **Costante nello strato**: ipotizza l'andamento della resistenza limite costante a strato. Il valore richiesto è il moltiplicatore della coesione non drenata. Questo potrebbe essere il caso di un palo immerso in più terreni di natura coesiva in condizioni non drenate.

Se è attiva la voce **<Diversa per ogni strato>** nella finestra è possibile impostare un metodo diverso per ogni strato.

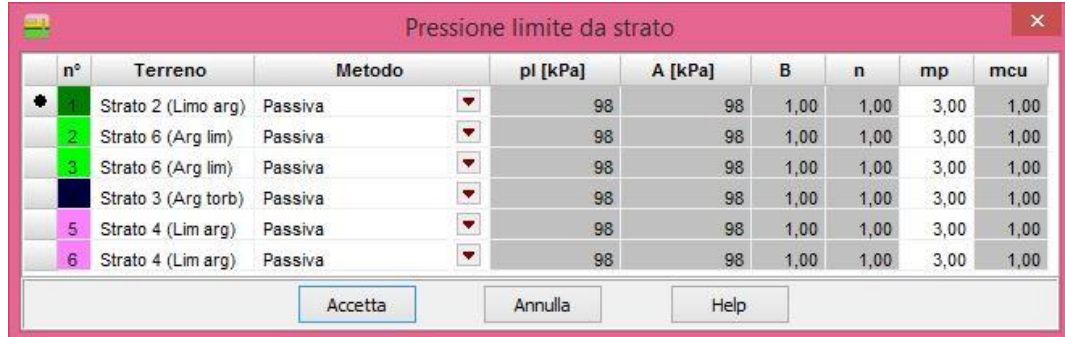

# **8.3.5 Opzioni fondazione profonda (cedimenti)**

Per il calcolo dei cedimenti viene utilizzato il metodo agli **elementi finiti.**

Occorre definire gli spostamenti limite per attrito laterale e alla punta che mobilitano rispettivamente portanza laterale e portanza alla punta del palo.

Questi dati sono necessari per il calcolo della curva *carico-cedimenti verticale* del palo.

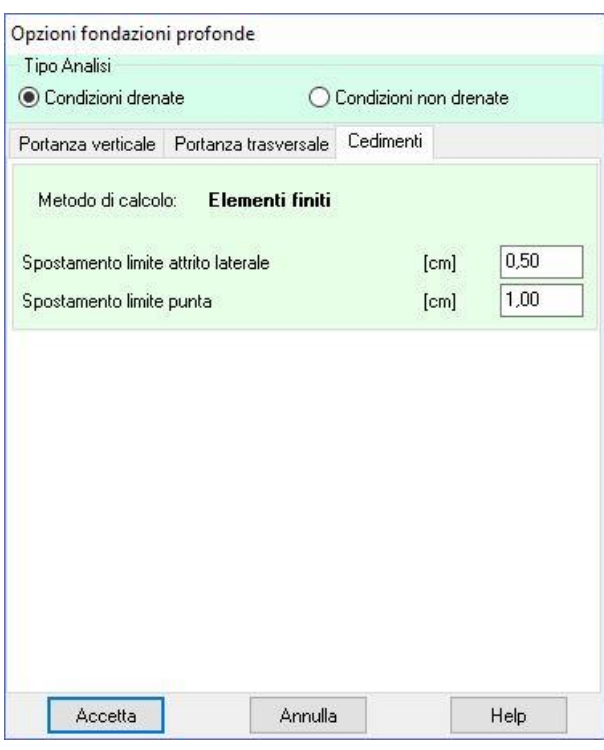

# *8.4 Armature fondazione profonda*

Alla finestra **Opzioni armature pali** si accede dall'omonima voce del **menu Analisi**.

Nella finestra è possibile impostare le seguenti quantità:

- il tipo di armatura del palo (Ferri longitudinali + staffe, Ferri longitudinali + spirale o Armatura a tubolare);
- il **diametro ferri longitudinali**, espresso in [L3], attivo se il palo non è armato con tubolare;
- il **copriferro**, espresso in [L2], attivo se il palo non è armato con tubolare;
- il **diametro staffe**, espresso in [L3], attivo se il palo non è armato con tubolare;
- il **numero di ferri minino**, rappresenta il numero di ferri longitudinali minimo da disporre nel palo;
- la **percentuale minima di armatura**, rappresenta la percentuale minima di area d'acciaio rispetto all'area della sezione di calcestruzzo del palo;
- il passo massimo staffe, rappresenta il passo massimo che si desidera
- **specifiche armatura taglio …**, indica se il valore della cotg(teta) deve essere calcolato o lo si vuole imporre

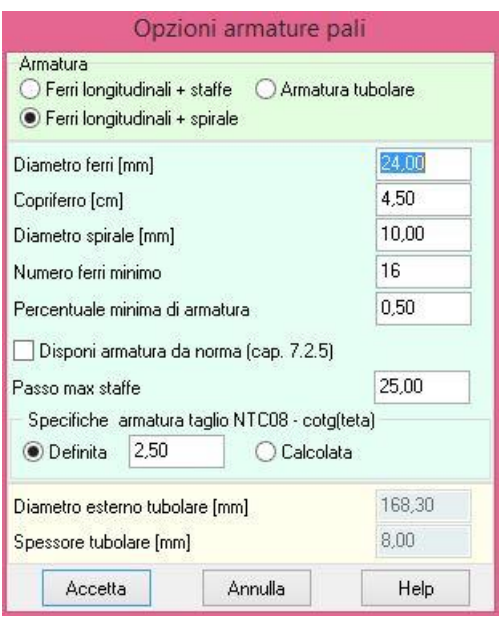

- **<Disponi armatura da norma …>**, attivando tale voce nella disposizione delle armature si tiene automaticamente conto di quanto dice la norma circa la formazione delle cerniere plastiche sui pali e le armature (Norme Tecniche par 7.2.5);
- il **diametro del tubolare**, espresso in [L3], rappresenta il diametro esterno dell'armatura tubolare, attivo se il palo è armato con tubolare;
- lo **spessore del tubolare**, espresso in [L3], attivo solo se il palo è armato con tubolare.

# **8.4.1 Opzioni verifiche SLU**

Permette di impostare i coefficienti di sicurezza da adottare nelle verifiche strutturali allo stato limite ultimo (SLU).

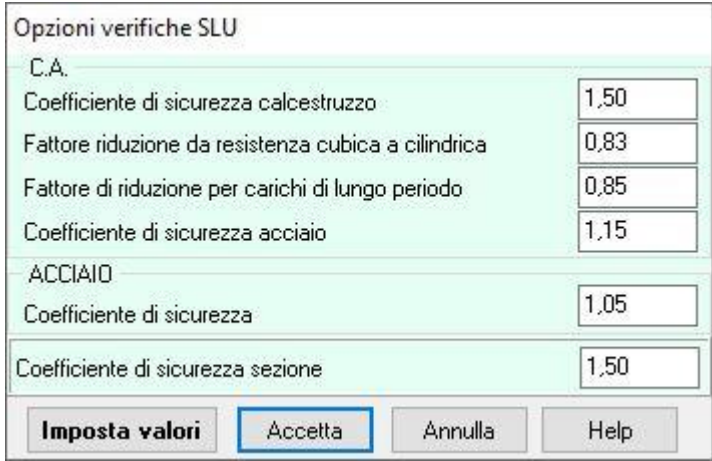

# **8.4.2 Opzioni verifiche SLE**

In questa finestra è possibile impostare le specifiche per le verifiche strutturali nelle combinazioni allo stato limite di esercizio (SLE).

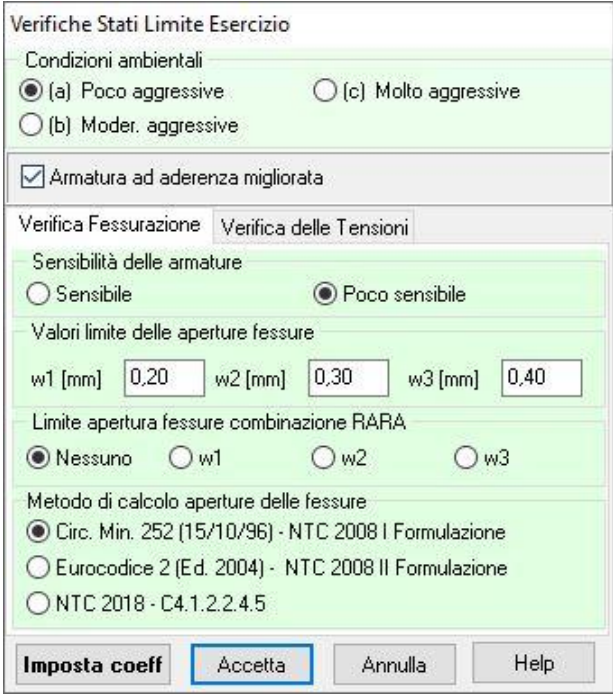

# **9 Menu Risultati**

Attraverso i comandi contenuti nel questo **menu Risultati** vengono richiamate le finestre dei risultati numerici.

Il menu, una volta attivato, si presenta come in figura.

Le voci **Visualizza risultati** e **Chiudi tutto** permettono rispettivamente di aprire e chiudere contemporaneamente tutte le finestre dei risultati.

Eseguita l'analisi, *CARL* consente la visualizzazione dei risultati sia in forma numerica sia grafica. Di seguito verranno descritte le finestre di visualizzazione graficonumerica sia per le fondazioni superficiali che profonde.

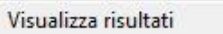

Risultati portanza fondazione superficiale Risultati cedimenti fondazione superficiale Risultati palo

Visualizza errori

Chiudi tutto

# *9.1 Risultati portanza fondazione superficiale*

La finestra **Risultati portanza** è visualizzata, automaticamente, una volta terminata l'analisi, se la modalità di calcolo è impostata come fondazione superficiale. Inoltre, la finestra può essere richiamata dalla voce di menu **Risultati portanza fondazione superficiale** dal **menu Risultati** o dalla voce **Analisi** del **menu Analisi** se l'analisi è stata già eseguita.

Nella finestra sono riportati alcuni dei risultati ottenuti. In particolare i dati riportati nella finestra riguardano:

- Strato equivalente
- Coefficienti Capacità Portante
- Fattori di forma
- Fattori di profondità
- Fattori d'inclinazione del carico
- Fattori d'inclinazione del piano di posa
- Fattori d'inclinazione del pendio
- Portanza
- Contributi portanza
- Cedimenti

### **9.1.1 Risultati portanza fondazione superficiale (riepilogo)**

Il **Riepilogo** è suddiviso in due sezioni *Portanza verticale* e *Portanza orizzontale (scorrimento)* in cui sono riportate le seguenti quantità:

Portanza verticale

- **Qult**, carico ultimo verticale (nella condizione di rottura), espresso in [P1];
- **Qamm**, carico ammissibile verticale, espresso in [P1]. Il valore è ottenuto dividendo il valore del carico ultimo verticale (Qult) per il coefficiente di sicurezza impostato dall'Utente;
- **Pult**, carico ultimo verticale (nella condizione di rottura), espresso in [F1];

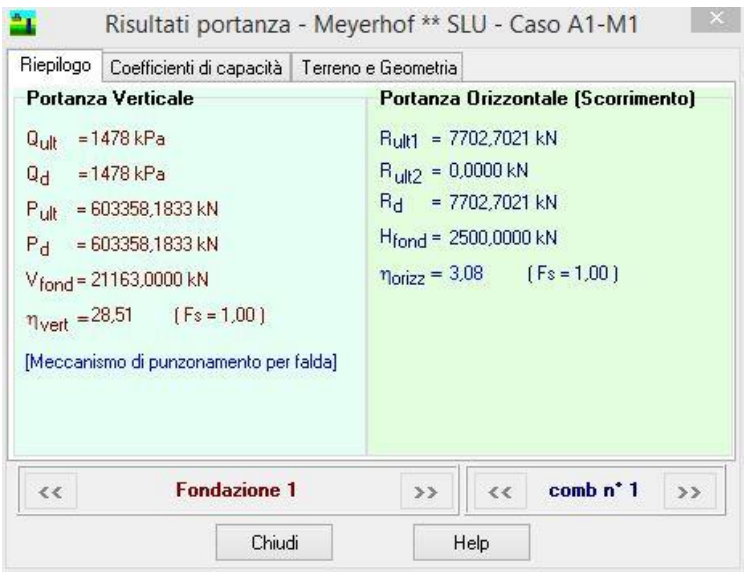

- **Pamm**, carico ammissibile verticale, espresso in [F1]. Il valore è ottenuto dividendo il valore del carico ultimo (P<sub>ult</sub>) per il coefficiente di sicurezza impostato dall'Utente;
- **Vfond**, forza verticale applicata sulla fondazione, espressa in [F1]. È la forza verticale della *combinazione di carico corrente* definita dall'Utente;
- **vert**, valore del coefficiente di sicurezza, rapporto tra carico ultimo (Pult) e forza verticale applicata sulla fondazione (Vfond). Tra parentesi viene riportato anche il coefficiente di sicurezza richiesto.

Portanza Orizzontale (Scorrimento)

- **R**<sub>ult</sub>, carico ultimo orizzontale (nella condizione di rottura), espresso in [F1];
- **Ramm**, carico ammissibile orizzontale, espresso in [F1]. Il valore è ottenuto dividendo il valore del carico ultimo (Rutt) per il coefficiente di sicurezza impostato dall'Utente;
- **Hfond**, forza orizzontale applicata sulla fondazione. È la forza orizzontale della *combinazione di carico corrente* definita dall'Utente;
- **orizz**, valore del coefficiente di sicurezza, rapporto tra portanza trasversale (Rult) e la forza orizzontale applicata sulla fondazione (Hfond). Tra parentesi viene riportato anche il coefficiente di sicurezza richiesto.

ATTENZIONE: I risultati sono visualizzati per *fondazione* e per *combinazione* di carico. Sia le combinazioni che le fondazioni analizzate dal programma possono essere visualizzati tramite i pulsanti [**<<**] e [**>>**].

### **9.1.2 Risultati portanza fondazione superficiale (coefficienti di capacità)**

Nella sezione **Coefficienti capacità portante**, sono riportati i coefficienti della formula trinomia (**Nc**, **N<sup>q</sup>** ed **N**) in funzione del metodo impostato dall'Utente per il calcolo della portanza del terreno di fondazione ed i fattori sotto riportati.

Nella sezione **Fattori di forma**, sono riportati i valori di *sc*, *s<sup>q</sup>* ed *s*, ovvero i coefficienti relativi alla forma ed alle dimensioni della fondazione.

Nella sezione **Fattori di profondità**, sono riportati i valori di *dc*, *d<sup>q</sup>* e *d*, ovvero i coefficienti funzione del piano di posa della fondazione rispetto al piano di campagna.

Nella sezione **Fattori d'inclinazione del carico**, sono riportati i valori di *ic*, *i<sup>q</sup>* e *i*, ovvero i coefficienti funzione dell'inclinazione del carico (presenza del carico orizzontale).

Nella sezione **Fattori inclinazione piano di posa**, sono riportati i valori di *bc*, *b<sup>q</sup>* e *b*, ovvero i coefficienti funzione dell'inclinazione del piano di posa della fondazione.

Nella sezione **Fattori d'inclinazione del pendio**, sono riportati i valori di *gc*, *g<sup>q</sup>* e *g*, ovvero i coefficienti

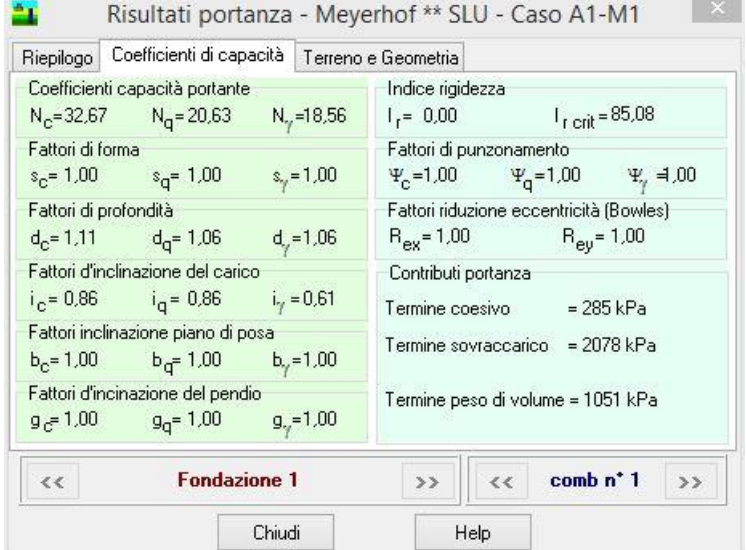

funzione dell'angolo del pendio dove è situata la fondazione.

Nella sezione **Fattori di punzonamento**, sono riportati i valori di  $\Psi_c$ ,  $\Psi_q$  e  $\Psi_\gamma$ , ovvero i coefficienti funzione della rigidezza del terreno.

Nella sezione **Contributi portanza**, sono riportati i tre termini derivanti dal calcolo della capacità portante (termine coesivo, termine del sovraccarico, e termine del peso di volume).

## **9.1.3 Risultati portanza fondazione superficiale (terreno e geometria)**

÷,

Nella sezione **Terreno e Geometria**, sono riportate le caratteristiche fisico-meccaniche del macrostrato equivalente considerato dal programma per il calcolo della portanza, la geometria ed i coefficienti di sicurezza parziali usati per ridurre le caratteristiche di resistenza dei terreni.

**Geometria equivalente fondazione** Terreno equivalente  $Bo = 18.90 m$  $\phi = 31.00$  \*  $\gamma = 9.2625 \text{ kN/mc}$  $c = 9kPa$  $G = 0 kPa$  $Lp = 21,60m$  $Ap = 408,24 mg$  $\delta = 20.00$   $^{\circ}$  $H = 16,70 m$ forma = rettangolare  $ca = 0 kPa$ Coefficienti sicurezza terreno  $\gamma_{\gamma}$  = 1.00  $\gamma_{\phi} = 1.00$  $\gamma_c$  = 1,00  $\gamma$ <sub>cu</sub> = 1,00  $\epsilon$   $<$ **Fondazione 1**  $\ll$ comb n<sup>\*</sup> 1  $\rightarrow$  $\rightarrow$ Chiudi Help

Risultati portanza - Meyerhof \*\* SLU - Caso A1-M1

Riepilogo | Coefficienti di capacità | Terreno e Geometria

- Nella sezione **Terreno equivalente** sono riportate le seguenti grandezze:
	- $\phi$ , angolo di attrito equivalente, espresso in [°];
	- **c**, coesione equivalente, espresso in [P1];
	- $-$  γ, peso dell'unità di volume equivalente, espresso in [P1 / L13];
- **G**, modulo di elasticità tangenziale equivalente, espresso in [P1];
- **H**, altezza del cuneo di rottura, espressa in [L1].
- Nella sezione **Coefficienti sicurezza terreno** sono riportati i coefficienti che riducono/aumentano i parametri di resistenza del terreno:
- $\gamma$ , coefficiente che amplifica il peso del terreno;
- **tan**, coefficiente che riduce la tangente dell'angolo di attrito;
- **c**, coefficiente che riduce la coesione;
- **cu**, coefficiente che riduce la coesione non drenata;

Nella sezione **Geometria equivalente fondazione** sono riportate le grandezze geometriche della fondazione di cui si è calcolata la capacità portante:

- **Bp, base di calcolo della fondazione**, espresso in [L1]. Può differire dalla base definita per effetto di eccentricità dei carichi ( $Bp = B - 2e<sub>x</sub>$ );
- **Lp, lunghezza di calcolo della fondazione**, espressa in [L1]. Può differire dalla lunghezza definita per effetto di eccentricità dei carichi ( $Lp = L - 2e<sub>v</sub>$ );
- **Ap**, Area di impronta netta della fondazione, espressa in [L1<sup>2</sup> ].

# *9.2 Risultati cedimenti fondazione superficiale*

La finestra **Risultati portanza** è visualizzata, automaticamente, una volta terminata l'analisi, se la modalità di calcolo è impostata come fondazione superficiale. Inoltre, la finestra può essere richiamata dalla voce di menu **Risultati cedimenti fondazione superficiale** dal **menu Risultati** o dalla voce **Analisi** del **menu Analisi** se l'analisi è stata già eseguita.

La finestra si presenta in vesti diverse in funzione del metodo scelto per calcolare i cedimenti delle fondazioni. Nella parte superiore vengono riportate informazioni di carattere generale (altezza dello spessore compressibile, numero di strati coinvolti nel calcolo e numero di strisce in cui è stato suddiviso lo spessore compressibile), nella parte centrale una tabella con

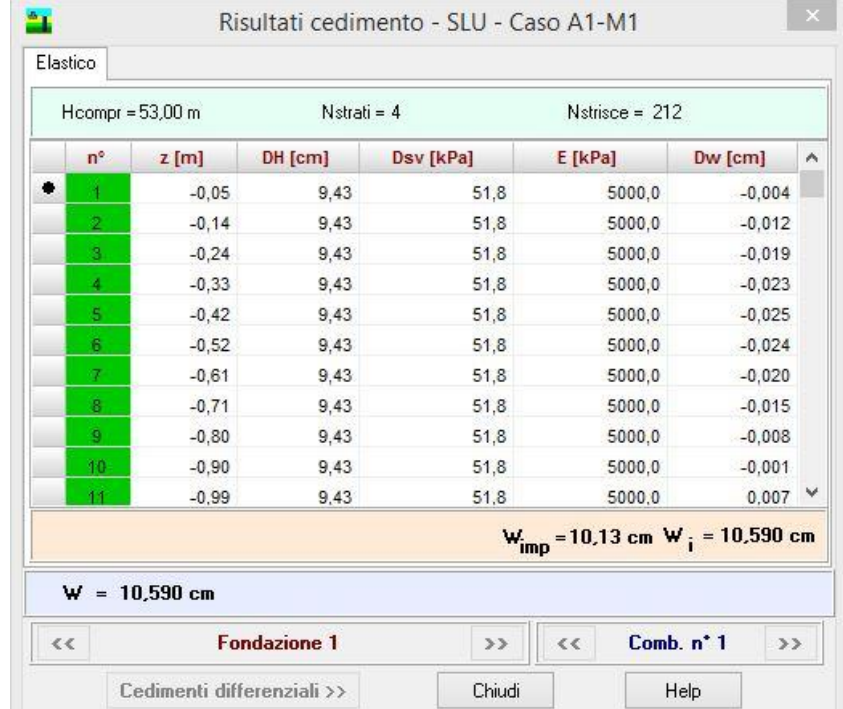

informazioni di dettaglio sui calcoli eseguiti (questa parte varia al variare del metodo scelto) e infine, la parte inferiore dove è riportato il cedimento complessivo subito dalla fondazione (cedimento iniziale, finale e/o di consolidazione).

# **9.2.1 Risultati cedimento metodo edometrico (modulo edometrico)**

Nella tabella riportata nella finestra **Risultati cedimento** sono riportate:

- **n°**, rappresenta l'indice dello straterello in cui è stato suddiviso lo spessore compressibile;
- $-\Delta H$ , espresso in [L2], rappresenta lo spessore dello straterello;
- **v**, espresso in [P1], rappresenta l'incremento delle pressioni verticali (sovrappressioni) dovute al carico applicato sul piano di fondazione;
- **Eed**, espresso in [P1], rappresenta il modulo edometrico dello straterello;
- **w**, espresso in [L2], rappresenta il cedimento associato all'i-esimo straterello.

## **9.2.2 Risultati cedimento metodo edometrico (curva edometrica)**

Nella tabella riportata nella finestra **Risultati cedimento** sono riportate:

- **n°**, rappresenta l'indice dello straterello in cui è stato suddiviso lo spessore compressibile;
- **z**, espressa in [L1], rappresenta la profondità media dello straterello, negativo verso il basso;
- **'v0**, espresso in [P1], pressione geostatica;
- **OCR**, grado di sovraconsolidazione dello straterello;
- **'<sup>p</sup> = OCR 'v0**, espresso in [P1], pressione di preconsolidazione;
- **ramo**, ramo della cerva edometrica in cui ci si trova ;
- **v**, espresso in [P1], rappresenta l'incremento delle pressioni verticali (sovrappressioni) dovute al carico applicato sul piano di fondazione;
- **w**, espresso in [L2], rappresenta il cedimento associato all'i-esimo straterello.

## **9.2.3 Risultati cedimento metodo elastico**

Nella tabella riportata nella finestra **Risultati cedimento** sono riportate:

- **n°**, rappresenta l'indice dello straterello in cui è stato suddiviso lo spessore compressibile;
- $\Delta$ H, espresso in [L2], rappresenta lo spessore dello straterello;
- **v**, espresso in [P1], rappresenta l'incremento delle pressioni verticali (sovrappressioni) dovute al carico applicato sul piano di fondazione;
- **E**, espresso in [P1], rappresenta il modulo elastico dello straterello;
- **w**, espresso in [L2], rappresenta il cedimento associato all'i-esimo straterello.

# **9.2.4 Risultati cedimento metodo di Skempton e Bjerrun**

Nella tabella riportata nella finestra **Risultati cedimento** sono riportate:

- **n°**, rappresenta l'indice dello straterello in cui è stato suddiviso lo spessore compressibile;
- **z**, espressa in [L1], rappresenta la profondità media dello straterello, negativo verso il basso;
- $-\Delta H$ , espresso in [L2], rappresenta lo spessore dello straterello;
- $-\Delta\sigma_v$ , espresso in [P1], rappresenta l'incremento delle pressioni verticali (sovrappressioni) dovute al carico applicato in fondazione;
- **o**, espresso in [P1], rappresenta l'incremento delle pressioni orizzontali (sovrappressioni) dovute al carico applicato sul piano di fondazione;
- **Eed**, espresso in [P1], rappresenta il modulo edometrico dello straterello;
- **Eu**, espresso in [P1], rappresenta il modulo elastico non drenato dello straterello;
- **A**, rappresenta parametro delle pressioni interstiziali dello straterello;
- **wi**, espresso in [L2], rappresenta il cedimento iniziale associato all'i-esimo straterello.
- **wc**, espresso in [L2], rappresenta il cedimento di consolidazione associato all'i-esimo straterello.
- **wf**, espresso in [L2], rappresenta il cedimento finale associato all'i-esimo straterello.

### **9.2.5 Risultati cedimento metodo di Schmertmann**

Nella tabella riportata nella finestra **Risultati cedimento** sono riportate:

- **q**, pressione al piano di fondazione trasmessa dalla fondazione;
- $\sigma_{v0}$ , espresso in [P1], pressione geostatica;
- $-$  **q**<sub>p</sub>, pressione netta al piano di fondazione qp = q  $\Box$ v0;
- **vi**, espresso in [P1], pressione verticale efficace alla quota in cui il fattore di influenza è massimo;
- **n°**, rappresenta l'indice dello straterello in cui è stato suddiviso lo spessore compressibile;
- **z**, espresso in [L1], rappresenta l'altezza dell'istogramma in cui la resistenza alla punta qc risulta costante;
- **z**, espressa in [L1], rappresenta la profondità media dello straterello, positivo verso il basso;
- **Iz**, rappresenta il fattore di influenza;
- **E**, espresso in [P1], rappresenta il modulo elastico dello straterello, ricavato come E = 2.5 qc per fondazione quadrate o circolari ed  $E = 3.5$  qc per fondazioni nastriformi;
- **w**, espresso in [L2], rappresenta il cedimento associato all'i-esimo straterello;
- **t**, espresso in anni, tempo al quale calcolare il cedimento a lungo termine;
- **C1**, coefficiente che tiene conto dell'approfondimento relativo della fondazione;
- **C2**, coefficiente che tiene conto del cedimento secondario;

# **9.2.6 Risultati cedimento metodo di Burland**

Nella tabella riportata nella finestra **Risultati cedimento** sono riportate:

- **v0**, espresso in [P1], pressione geostatica;
- $q_p$ , pressione netta al piano di fondazione qp = q  $\sigma_{\nu 0}$ ;
- N<sub>AV</sub>, rappresenta la media dei valori N<sub>SPT</sub> all'interno di una profondità significativa;
- **IC**, rappresenta l'indice di compressibilità;
- **zi**, espressa in [L1], rappresenta la profondità significativa;
- **zmin**, espressa in [L1], rappresenta la profondità del piano di posa;
- **zmax**, espressa in [L1], rappresenta la profondità dello spessore compressibile;
- **t**, espresso in anni, tempo al quale calcolare il cedimento a lungo termine;
- $-$  **R**, rappresenta il tipo di carico R = 0.2 nel caso di carichi statici e R = 0.8 nel caso di carichi dinamici;
- **R3**, rappresenta il tipo di carico R<sub>3</sub> = 0.3 nel caso di carichi statici e R<sub>3</sub> = 0.7 nel caso di carichi dinamici;
- **fH**, fattore che tiene conto dello spessore compressibile;
- **fs**, fattore che tiene conto dello forma;
- **ft**, fattore che tiene conto del tipo di carico e del tempo.

# *9.3 Risultati fondazione profonda*

La finestra **Risultati palo** è visualizzata, automaticamente, una volta terminata l'analisi, se la modalità di calcolo è impostata come fondazione profonda. Inoltre, la finestra può essere richiamata dalla voce di menu **Risultati palo** del **menu Risultati** o dalla voce **Analisi** del **menu Analisi** se l'analisi è stata già eseguita.

Nella finestra sono riportati alcuni dei risultati ottenuti. In particolare i dati riportati nella finestra riguardano la *geometria* del palo, la *portanza verticale*, i *coefficienti di capacità portante*, la *portanza trasversale*, l'*armatura* del primo e del secondo tratto (se l'armatura è stata differenziata) e i *cedimenti*. Vengono visualizzate le seguenti grandezze:

- **geometria del palo**, diametro (D) espresso in [L2] e lunghezza (L) espressa in [L1];
- i risultati sulla **portanza verticale**, *portanza di punta* (Pp), *portanza laterale* (Pl), *peso del palo* (Wp), *portanza totale* (Pt), *portanza ammissibile* (Pa) (di progetto o "design" (Pd)), *carico verticale* agente sul palo (N), espressi in [F1] e *fattore di* sicurezza ottenuto (n) (rapporto tra Portanza ammissibile (di progetto o "design") e Carico agente sul palo);

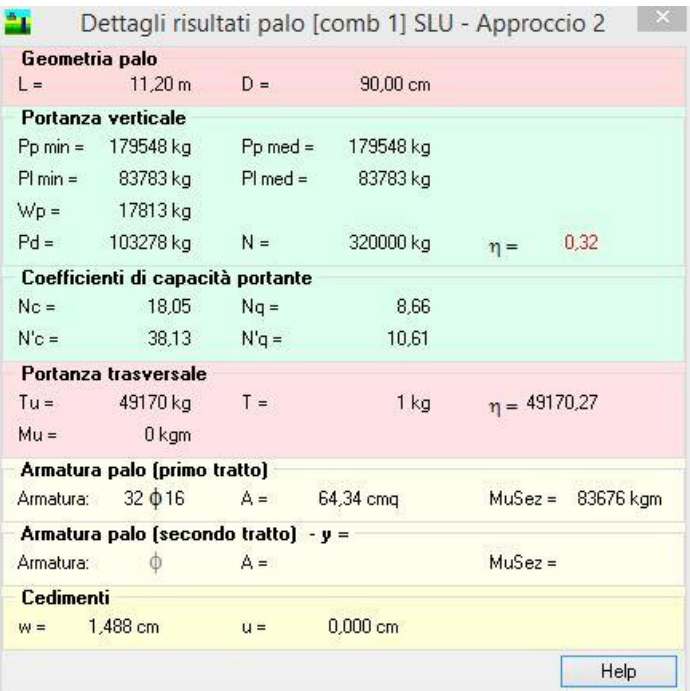

- **Coefficienti di capacità portante** (Nc, Nq, N'c, N'q). N'c ed N'q si differenziano da Nc ed Nq perché moltiplicati per i fattori di profondità;
- I risultati sulla **portanza trasversale**, *taglio ultimo* (Tu) espresso in [F1], *taglio agente* (T) espresso in [F1] e *fattore di sicurezza per carichi orizzontali* () (rapporto tra taglio ultimo e taglio agente) e momento ultimo derivante dall'analisi limite;
- **Armatura palo** (primo tratto e secondo tratto), numero e diametro dei tondini, Area dei ferri longitudinali nella sezione e momento ultimo della sezione;
- **Cedimenti** (cedimento verticale ed orizzontale).

**N.B.** Se l'analisi del palo viene eseguito secondo le NTC 2008-2018 i risultati sulla portanza di punta e laterale si duplicano (Pp,min, Pp,med, Pl,min e Pl,med) in quanto l'analisi della portanza viene eseguita con due famiglie di parametri (parametri minimi e medi). La portanza totale (Pt) perde di significato e non viene visualizzata. I coefficienti di capacità portante riportati in tabella sono gli ultimi calcolati (quindi quelli ottenuti per la valutazione della portanza con i parametri medi).

# **10 Menu Relazione**

Attraverso i comandi contenuti in questo menu è possibile scegliere le opzioni di stampa della relazione ed avviare la stampa della stessa. Il menu, una volta attivato, si presenta come in figura.

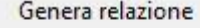

Formato relazione

# *10.1 Genera relazione geotecnica*

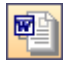

Alla finestra **Genera relazione di calcolo** si accede attraverso la voce **Genera relazione** del **menu Relazione** o dal pulsante presente sulla **barra dei comandi**.

### **10.1.1 Relazione fondazione superficiale**

Nella finestra è possibile fornire tutte le impostazioni per ottenere una relazione di calcolo sulla fondazione superficiale pressoché definitiva. È possibile impostare:

- **Moduli da generare**, in cui è possibile selezionare i moduli da inserire nella relazione (Dati generali, Normativa, Dati geometria fondazioni, Terreni, Stratigrafia, Condizioni e combinazioni di carico);
- **Descrizione metodi di calcolo**, in cui è possibile selezionare la descrizione del metodo di calcolo della *portanza*, delle *verifiche a scorrimento*, delle *tensioni* e dei *cedimenti*;
- **Risultati analisi**, in cui è possibile selezionare i risultati dell'analisi da riportare in relazione. Nella stessa sezione sono riportati i pulsanti [**Opzioni cedimenti**] e [**Opzioni tensioni**] dai quali è possibile definire le specifiche per stampare i risultati sulle tensioni e sui cedimenti.

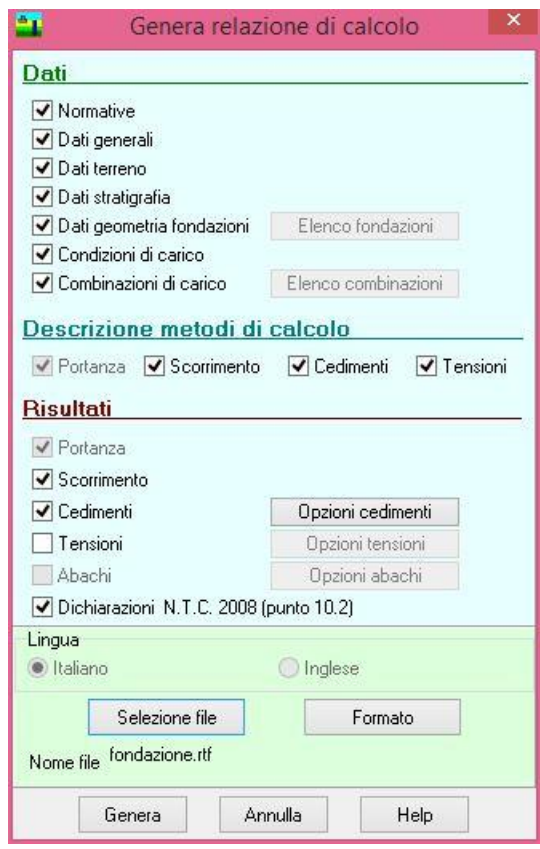

Vi sono inoltre i pulsanti:

- [**Selezione file**] che permette di scegliere nome e destinazione del file in cui verrà salvata la relazione di calcolo.
- [**Formato**] con il quale si accede alla finestra **Formato relazione** per impostare font, altezza e stile del carattere sia del testo sia dei titoli.

– Il pulsante [**Genera**] avvia la generazione della relazione di calcolo. Al termine della generazione compare il messaggio **Relazione generata correttamente** e la relazione viene automaticamente aperta dall'editore di sistema.

### *10.1.1.1 Elenco fondazioni (opzioni generazione relazione)*

Alla finestra **Fondazioni** ci si accede cliccando il pulsante [**Elenco fondazioni**] dalla finestra **Genera relazione di calcolo**.

Il pulsante è inattivo quando si analizza un'unica fondazione. Nella finestra è possibile impostare di quali fondazioni stampare i risultati, le opzioni a disposizione dell'Utente sono *Tutte* e *Seleziona*. Se la scelta ricade su quest'ultima, attraverso il selettore è possibile scegliere quali fondazioni stampare.

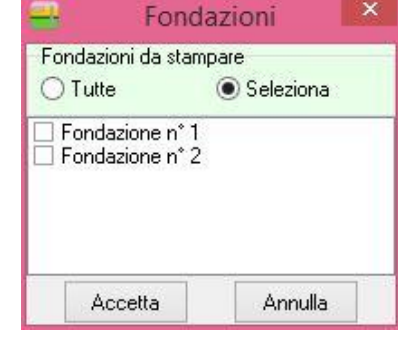

# *10.1.1.2 Elenco combinazioni (opzioni generazione relazione)*

Alla finestra **Combinazioni** ci si accede cliccando il pulsante [**Elenco combinazione**] dalla finestra **Genera relazione di calcolo**.

Il pulsante è inattivo quando si analizza un'unica combinazione. Nella finestra è possibile impostare di quali combinazioni stampare i risultati, le opzioni a disposizione dell'Utente sono *Tutte* e *Seleziona*. Se la scelta ricade su quest'ultima, attraverso il selettore è possibile scegliere quali combinazioni stampare.

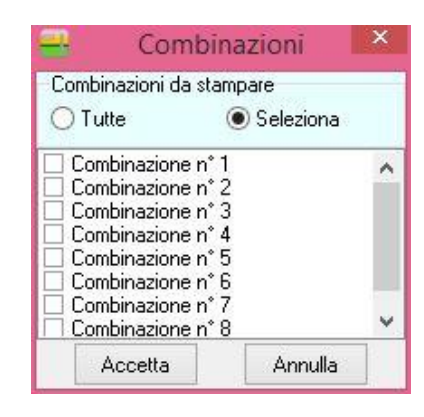

## *10.1.1.3 Opzioni cedimenti (opzioni generazione relazione)*

Alla finestra **Opzioni cedimenti** ci si accede cliccando sull'omonimo pulsante dalla finestra **Genera relazione di calcolo**.

Il pulsante è inattivo quando non sono stati calcolati i cedimenti.

Nella finestra è possibile scegliere in quale forma stampare i cedimenti. Le opzioni messe a disposizione dell'Utente sono:

– **Cedimento complessivo**, stampa il cedimento totale subito dalla fondazione;

- **Cedimento dei singoli strati**, stampa il cedimento subito da ogni strato costituente lo spessore compressibile e il cedimento totale subito dalla fondazione;
- **Dettagli sui cedimenti dei singoli strati**, stampa il cedimento subito da ogni singolo straterello in cui è stato suddiviso lo strato appartenente allo spessore compressibile e il cedimento totale subito dalla fondazione;

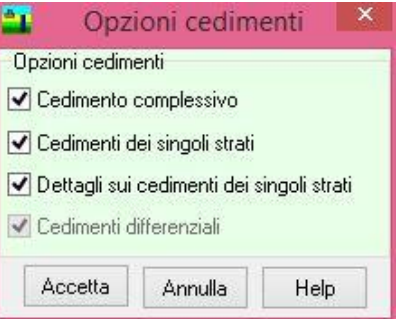

– **Cedimenti differenziali**, attivo solo se sono state definite più di una fondazione, permette di stampare i cedimenti differenziali tra le fondazioni.

## *10.1.1.4 Opzioni tensioni (opzioni generazione relazione)*

Alla finestra **Tensioni** ci si accede cliccando sul pulsante [**Opzioni tensioni**] dalla finestra **Genera relazione di calcolo**.

Nella finestra è possibile scegliere in quale forma stampare le tensioni. Le tensioni possono essere stampate:

- lungo una direzione orizzontale (X o Y) nel piano definendo la quota,
- lungo una direzione verticale definendo le coordinate X, Y nel piano;

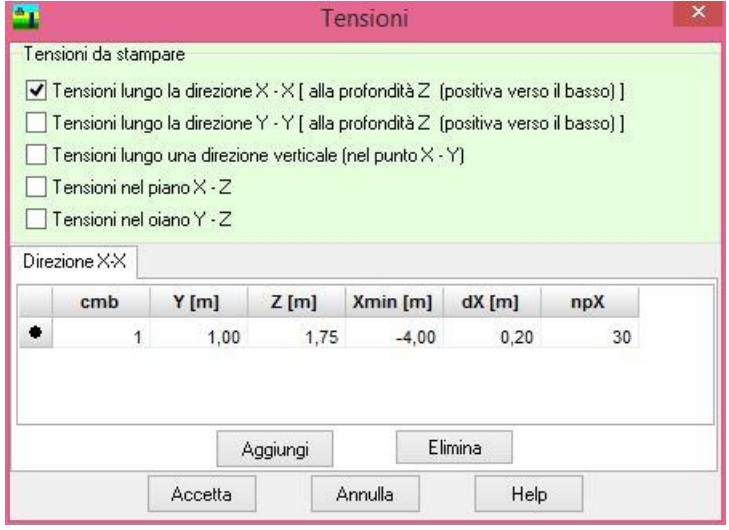

- su un piano definendo un piano verticale nelle direzioni X-Z e/o Y-Z.
- Tensioni lungo la direzione X-X [alla profondità Z], positiva verso il basso

Per stampare le tensioni lungo la direzione X-X alla profondità Z, è necessario definire:

- la combinazione;
- l'ordinata in pianta, espressa in [L1];
- la profondità alla quale stampare le tensioni, espressa in [L1];
- l'ascissa del primo punto dove si vuole conoscere la tensione, espressa in [L1];
- il passo per individuare i punti successivi, espresso in [L1];
- il numero di punti in cui si vuole conoscere la tensione.

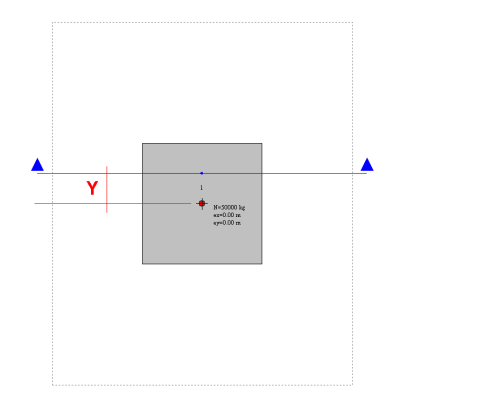

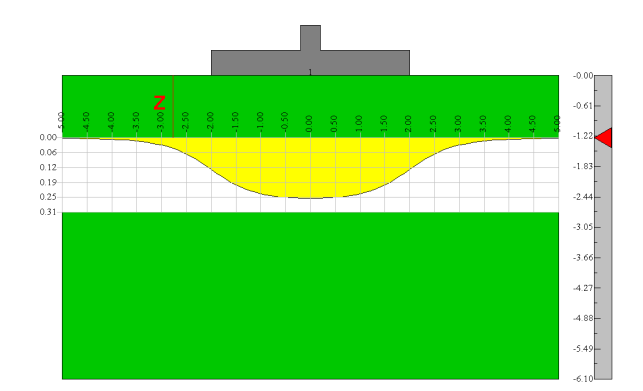

### **Tensioni lungo la direzione Y-Y [alla profondità Z], positiva verso il basso**

Per stampare le tensioni lungo la direzione X-X alla profondità Z, è necessario definire:

- la combinazione;
- l'ascissa in pianta, espressa in [L1];
- la profondità alla quale stampare le tensioni, espressa in [L1];
- l'ordinata del primo punto dove si vuole conoscere la tensione, espressa in [L1];
- il passo per individuare i punti successivi, espresso in [L1];
- il numero di punti in cui si vuole conoscere la tensione.

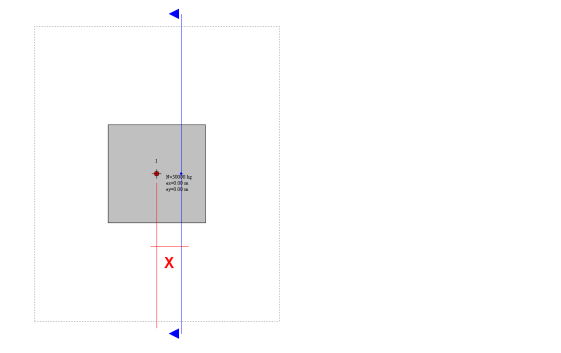

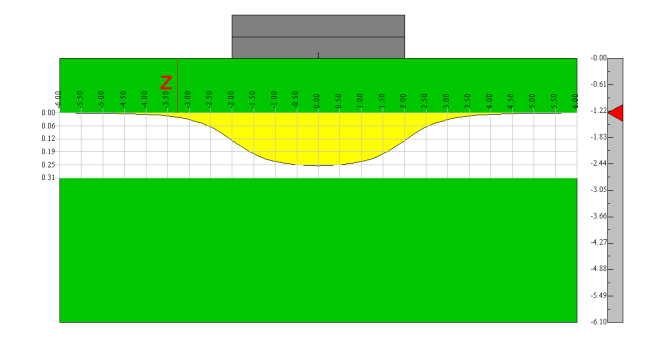

### **Tensioni lungo una direzione verticale (nel punto (X, Y))**

Per stampare le tensioni lungo la direzione X-X alla profondità Z, è necessario definire:

la combinazione;

- ascissa e ordinata in pianta, espresse in [L1];
- il passo per individuare i punti successivi, espresso in [L1];
- il numero di punti in cui si vuole conoscere la tensione.

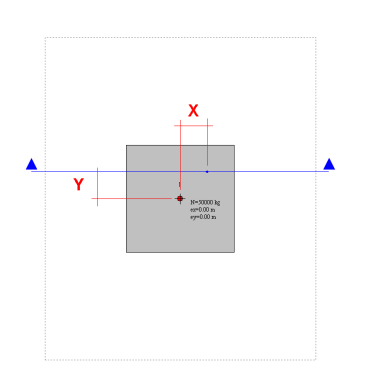

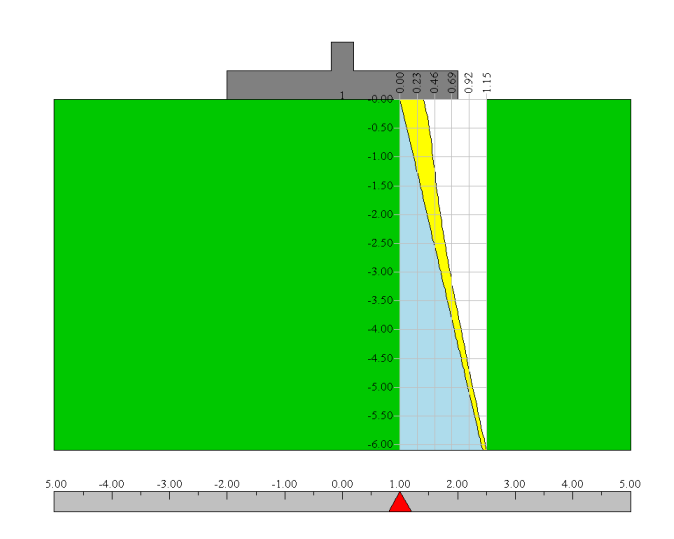

### **Tensioni nel piano X-Z**

Per stampare le tensioni nel piano X-Z, è necessario definire:

- la combinazione;
- l'ordinata in pianta, espressa in [L1];
- l'ascissa del primo punto dove si vuole conoscere la tensione, espressa in [L1];
- il passo in direzione X per individuare i punti successivi, espresso in [L1];
- il numero di punti in direzione X in cui si vuole conoscere la tensione;
- il passo in direzione Z per individuare i punti successivi, espresso in [L1];
- il numero di punti in direzione Z in cui si vuole conoscere la tensione.

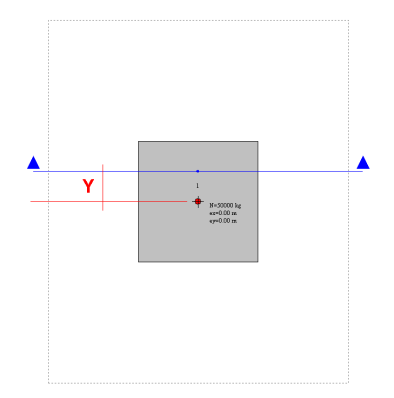

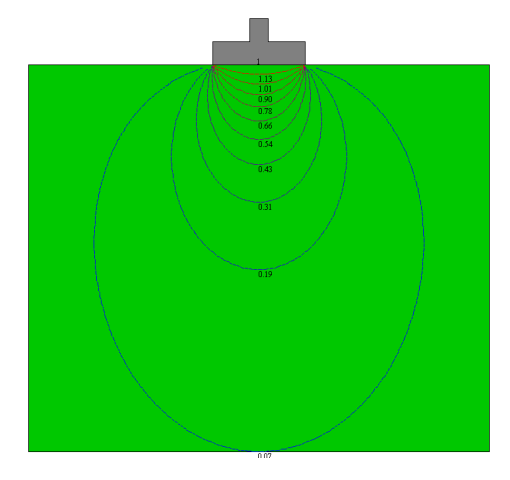

### **Tensioni nel piano Y-Z**

Per stampare le tensioni nel piano Y-Z, è necessario definire:

- la combinazione;
- l'ordinata in pianta, espressa in [L1];
- l'ascissa del primo punto dove si vuole conoscere la tensione, espressa in [L1];
- il passo in direzione Y per individuare i punti successivi, espresso in [L1];
- il numero di punti in direzione Y in cui si vuole conoscere la tensione;
- il passo in direzione Z per individuare i punti successivi, espresso in [L1];
- il numero di punti in direzione Z in cui si vuole conoscere la tensione.

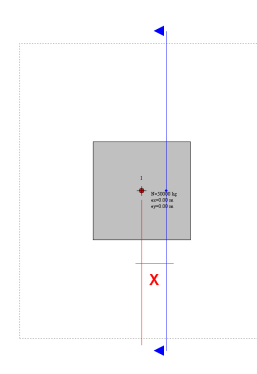

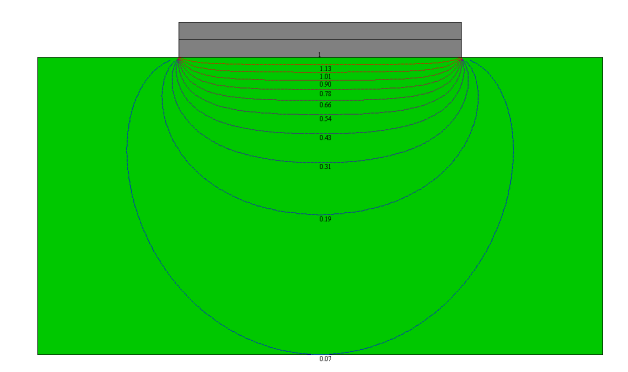

## *10.1.1.5 Opzioni abachi (opzioni generazione relazione)*

Alla finestra **Abachi** ci si accede cliccando sul pulsante [**Opzioni abachi**] dalla finestra **Genera relazione di calcolo**.

Il pulsante non è attivo se gli abachi non sono stati calcolati.

Nella finestra è possibile scegliere quale abaco (andamento della portanza e dei cedimenti al variare della geometria della fondazione) stampare. Le scelte possibili sono:

- Portanza ammissibile (o di progetto) al variare di B base della fondazione (lato corto della fondazione) parametrico in L lunghezza della fondazione, lato lungo della fondazione;
- Portanza ammissibile (o di progetto) al variare di B base della fondazione (lato corto della fondazione) parametrico in D piano di posa della fondazione;

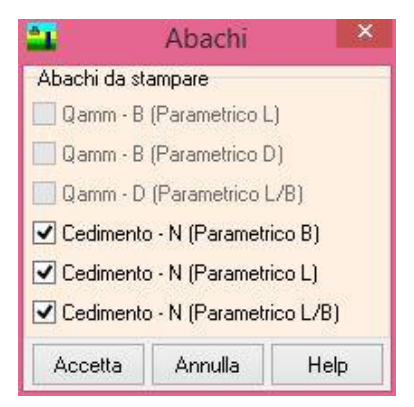

- Portanza ammissibile (o di progetto) al variare di D piano di posa della fondazione parametrico in L/B (rapporto tra lato lungo e lato corto della fondazione);
- Cedimento al variare del carico agente in fondazione parametrico in B lato corto della fondazione;
- Cedimento al variare del carico agente in fondazione parametrico in L lato lungo della fondazione;
- Cedimento al variare del carico agente in fondazione parametrico in L/B (rapporto tra lato lungo e lato corto della fondazione).

### **10.1.2 Relazione fondazione profonda**

Nella finestra è possibile fornire tutte le impostazioni per ottenere una relazione di calcolo sulla fondazione profonda (palo) pressoché definitiva. È possibile impostare:
- **Moduli da generare**, in cui è possibile selezionare i moduli da inserire nella relazione (Dati generali, Normativa, Dati geometria fondazioni, Terreni, Stratigrafia, Condizioni e combinazioni di carico);
- **Descrizione metodi di calcolo**, in cui è possibile selezionare la descrizione del metodo di calcolo della *portanza*, delle *verifiche a scorrimento*, delle *tensioni* e dei *cedimenti*;
- **Risultati analisi**, in questa sezione si comunica al programma se inserire in relazione i risultati ottenuti. In particolare i moduli generati dal programma sono: Portanza assiale, Portanza trasversale, Cedimenti, Sollecitazioni limite e in fase d'esercizio, Spostamenti e pressioni limite e in fase d'esercizio, Diagramma Carico Cedimenti, Armature, Verifiche sezioni e Abachi.

Per quanto riguarda l'andamento delle sollecitazioni, spostamenti e pressioni è possibile indicare in quali sezioni stampare i risultati accedendo alla finestra **Opzioni risultati pali** che può essere richiamata dall'omonimo pulsante.

a, Genera relazione di calcolo Dati Dati generali  $\nabla$  Normative Dati geometria palo Dati terreno Dati stratigrafia Condizioni di carico ◯ Combinazioni di carico Elenco combinazioni Descrizione metodi di calcolo V Portanza verticale V Portanza trasversale V Cedimenti **Risultati** √ Portanza verticale √ Portanza trasversale  $\sqrt{\phantom{a}}$  Cedimenti Sollecitazioni  $\boxed{\blacktriangledown}$  Spostamenti e pressioni Verifiche sezioni  $\sqrt{\phantom{a}}$  Armature ✔ Diagramma carico-cedimenti Dichiarazioni N.T.C. 2008 (punto 10.2) Opzioni risultati pali Lingua il Italiano O Inglese Formato Selezione file Nome file fondazione.rtf Genera Annulla Help

Vi sono inoltre i pulsanti:

[**Selezione file**] che permette di scegliere nome e destinazione del file in cui verrà salvata la relazione di calcolo.

[**Formato**] con il quale si accede alla finestra **Formato relazione** per impostare font, altezza e stile del carattere sia del testo sia dei titoli.

Il pulsante [**Genera**] avvia la generazione della relazione di calcolo. Al termine della generazione compare il messaggio **Relazione generata correttamente** e la relazione viene automaticamente aperta dall'editore di sistema.

#### *10.1.3 Formato relazione di calcolo*

Alla finestra si accede tramite il pulsante [**Formato**] della finestra **Genera relazione di calcolo**.

La finestra consente di impostare il formato della relazione di calcolo.

I dati da inserire sono riportati di seguito:

– **Font testo**, è possibile selezionare il font per il testo della relazione. L'Utente ha tre possibilità di scelta: *Times New Roman*, *Arial* e *Courier new*;

- **Dimensione caratteri**, è possibile selezionare la dimensione dei caratteri per il testo della relazione. Dal selettore è possibile selezionare l'altezza del carattere da usare tra quelle proposte.
- **Allineamento paragrafi**, è possibile selezionare l'allineamento (*Giustificato*, *Sinistra*, *Centrato*, *Destra*) per il testo della relazione.
- **Formato titoli**, è possibile selezionare il font per i titoli della relazione. L'Utente ha tre possibilità di scelta: *Times New Roman*, *Arial* e *Courier new*;
- **Attributi titoli** È possibile selezionare gli attributi dei titoli della relazione: *Sottolineato*, *Grassetto* e *Italico*.
- **Dimensione caratteri** È possibile selezionare la dimensione dei caratteri per i titoli della relazione. Dal *combo-box* è possibile selezionare l'altezza del carattere da usare tra quelle proposte.
- **Allineamento titoli** È possibile selezionare l'allineamento (*Giustificato*, *Sinistra*, *Centrato*, *Destra*) per i titoli della relazione.

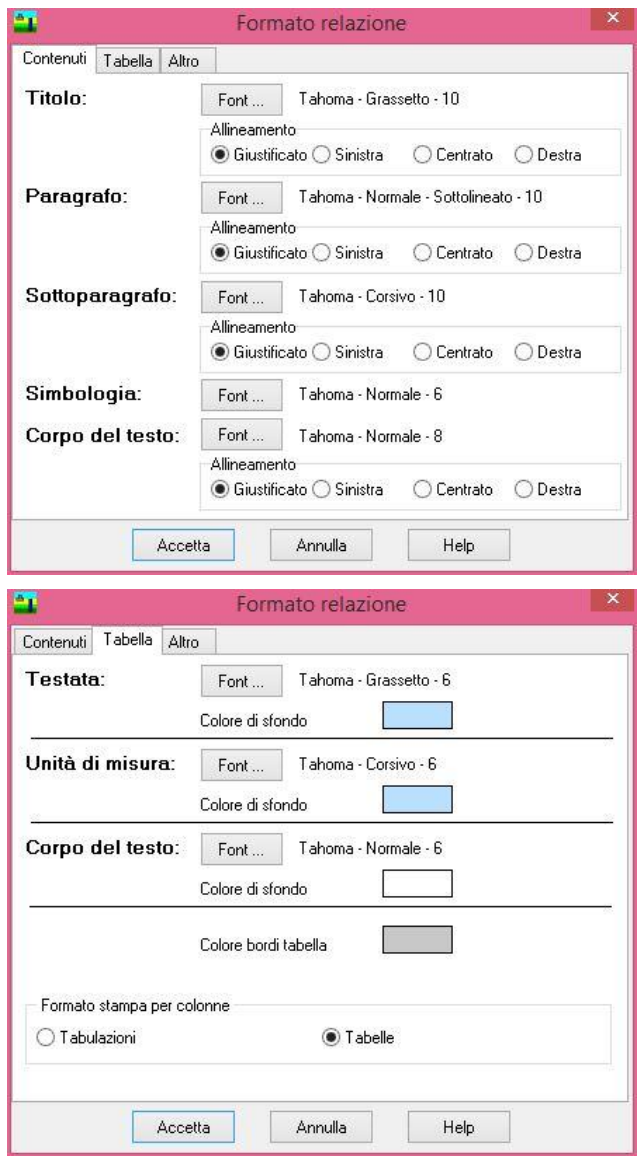

# **11 Menu Window**

Attraverso i comandi contenuti in questo menu è possibile accedere alla finestra Grafica dell'ambiente grafico di output dei risultati.

Il menu, una volta attivato, si presenta come in figura.

# *11.1 Ambiente grafico*

Alla finestra di visualizzazione grafica di *CARL* si accede dalla voce **Grafica** del menu **Window** o dal pulsante della **barra dei comandi Finestre grafiche**

L'ambiente grafico è uno strumento snello, veloce e potente che consente al progettista di "*verificare*" tutte le scelte effettuate. L'ambiente è dotato dei seguenti comandi:

Barra delle viste dei risultati

Fondazione superficiale Fondazione profonda

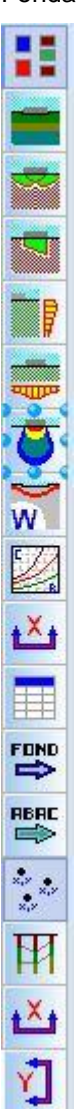

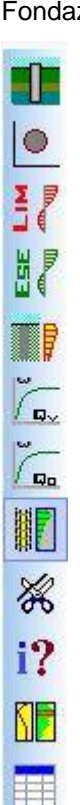

### **11.1.1 Barra dei comandi Opzioni grafiche**

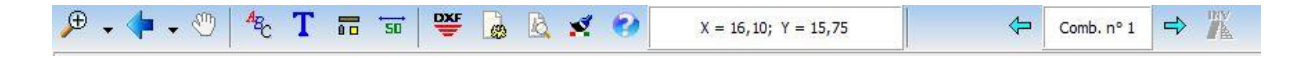

Questa toolbar permette di accedere a vari comandi di informazione e impostazione dei disegni:

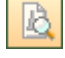

呢<br>벤

**DXF** 

T

气

À

 $\overrightarrow{sn}$ 

ଛ

**Anteprima di stampa**, apre la finestra omonima dalla quale è possibile stampare il disegno correntemente attivo al momento che viene chiamata l'anteprima di stampa.

Opzioni impaginatore, permette di settare alcuni parametri per la funzione di impaginazione e stampa dei disegni.

**Esportazione**, permette di esportare il disegno attivo in formato **DXF**, **WMF**, **BMP**, **JPEG**.

**Inserimento didascalia**, permette di inserire una didascalia nel disegno corrente.

**Impostazioni font**, permette di settare i font del testo e delle quotature.

**Colore sfondo**, permette di settare il colore di sfondo della finestra grafica.

**Quotature e opzioni diagrammi**, permette di settare alcune opzioni di visualizzazione dei risultati e dei diagrammi dei risultati.

**Help**, permette di accedere alla guida in linea. Viene visualizzata la parte di help contestuale che riguarda la vista attiva.

### *11.1.1.1 Opzioni impaginatore grafico*

Alla finestra **Opzioni impaginatore** si accede dall'omonima voce della barra dei comandi **Opzioni grafiche**.

Dalla finestra è possibile settare alcune delle opzioni per un'ottima impaginazione dei disegni. In particolare è possibile impostare:

- Scala di stampa del disegno;
- Distanza tra i disegni, espresso in centimetri, se sullo stesso foglio possono coesistere due disegni;
- Centra disegni orizzontalmente e verticalmente permette di posizionare automaticamente al centro i disegni impaginati;

Il selettore Inserisci disegni, inoltre permette di settare il comportamento dell'impaginatore nei confronti di nuove impaginazioni.

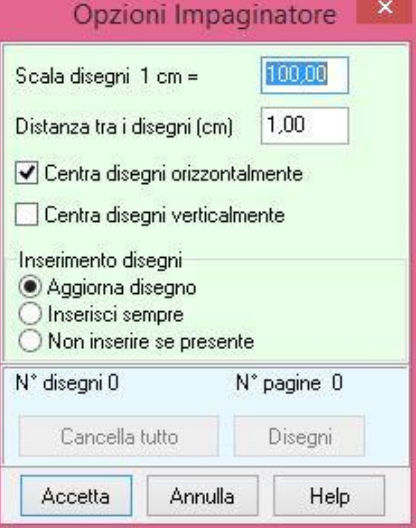

Nella parte bassa della finestra sono riportati il numero di disegni impaginati e il numero di pagine che occupano. I tasti [**Cancella tutto**] e [**Disegni**] permettono rispettivamente di cancellare tutti i disegni impaginati e di visualizzare l'elenco dei disegni impaginati.

#### *11.1.1.2 Inserimento didascalia*

Alla finestra **Inserimento didascalia** si accede dall'omonima voce della barra dei comandi **Opzioni grafiche**.

Dalla finestra è possibile impostare il testo delle didascalia (**Didascalia disegno**), la rotazione delle didascalia rispetto all'orizzontale, espresso

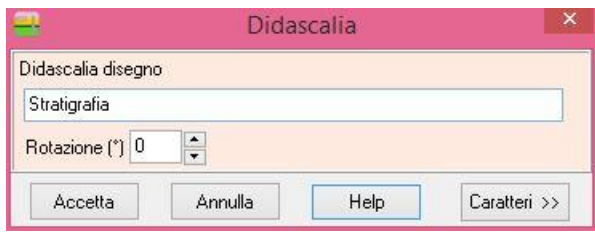

In gradi (**Rotazione**) e formato del carattere (dal pulsante [**Caratteri >>**]).

### *11.1.1.3 Elenco didascalie*

La finestra, visualizzata dalla voce **Elenco didascalie** del pop-up menu, consente di inserire un numero illimitato di didascalie su tutti i disegni visualizzati nella finestre grafiche:

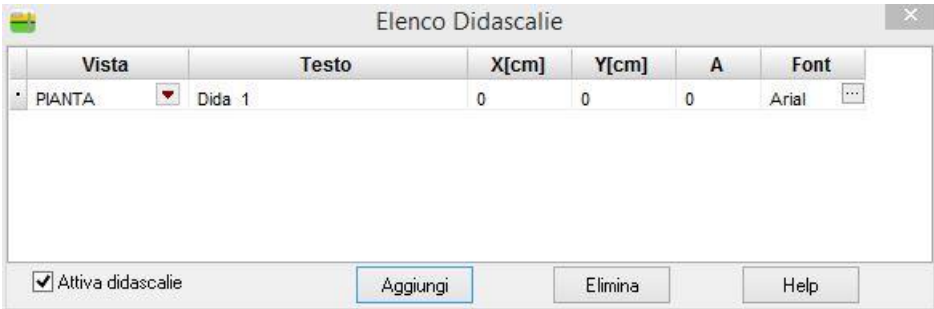

- Nella colonna **Vista**, attraverso il combo-box presente, si seleziona il disegno cui attribuire la didascalia.
- Nella colonna **Testo** si inserisce il testo che comparirà sul disegno.
- Le colonne **X** ed **Y** consentono di definire la posizione della discalia sul disegno.
- La colonna **A(°)** consente di definire l'angolo di rotazione del testo inserito.
- Nella colonna **Font** si sceglie il carattere con cui scrivere la disascalia.
- Oltre che modificando le coordinate X ed Y, le didascalie possono essere spostate sul disegno mediante trascinamento con il mouse.
- Per disattivare tutte le didascalie inserite, si disabilita il *check-box* **Attiva didascalie**.
- Per disattivare una singola didascalia, nel combo-box della corrispondente riga si seleziona la voce **Disattiva**.

E' possibile inserire nelle didascalie dei suffissi che facilitano l'input del testo:

testodidascalia**\_COMB** Nella didascalia è inserito il numero della combinazione cui il disegno si riferisce

testodidascalia**\_SCALA** Nella didascalia è inserita la scala definita per il disegno

#### Esempio:

visualizzando il disegno relativo alle sollecitazioni sul paramento per la combinazione 5, se digitiamo il testo "Sollecitazioni\*combinazione nr\_COMB, sul disegno comparirà la didascalia "**Sollecitazioni\*combinazione nr 5**".

67

E' possibile inoltre inserire nelle didascalie la formattazione del testo:

**S** testodidascalia **S** Il testo della didascalia è in formato Symbol **\_\_B** testodidascalia **\_\_B** Il testo della didascalia è in stile grassetto **\_\_I** testodidascalia **\_\_I** Il testo della didascalia è in stile corsivo **\_\_U** testodidascalia **\_\_U** Il testo della didascalia ha sottolineatura singola

#### *11.1.1.4 Impostazione font*

Alla finestra **Impostazione font** si accede dall'omonima voce della barra dei comandi **Opzioni grafiche**.

Dalla finestra è possibile impostare i caratteri che definiscono il testo, generalmente descrizioni standard, e le quotature, generalmente la parte numerica di quotatura dei diagrammi.

#### *11.1.1.5 Quotature e opzioni diagrammi*

La finestra può assumere due forme e contenuto diverso in funzione della vista in cui ci troviamo. Nelle viste di stratigrafia è possibile impostare le opzioni di rappresentazione del disegno mentre nelle viste dei diagrammi è possibile impostare colori di sfondo e rappresentazione dei diagrammi.

Alla finestra **Opzioni grafiche** si accede dall'omonima voce della barra dei comandi **Quotature**.

La finestra si attiva nelle viste di stratigrafia e permette di impostare la visualizzazione:

- della descrizione dei terreni, con la possibilità di scegliere tra i valori caratteristici e quelli di progetto;
- la quotatura degli strati;
- la quotatura del palo di fondazione;

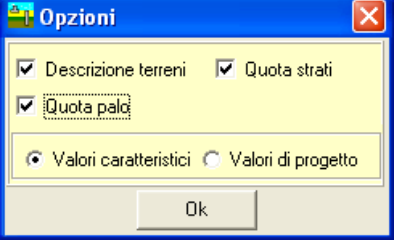

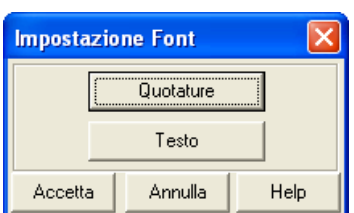

La finestra si attiva nelle viste dei diagrammi limite e di esercizio dei pali di fondazione. Dalla finestra è possibile impostare:

- il colore di sfondo dei diagrammi ed il colore dei diagrammi di sollecitazione del palo;
- la vuotatura dei diagrammi e le descrizioni;
- nella vista dei diagrammi di sollecitazioni di esercizio anche la vista dei diagrammi limite.

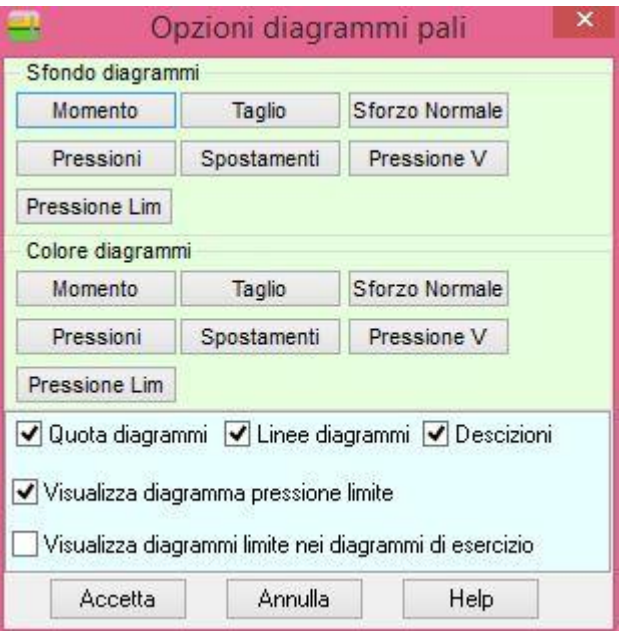

La finestra si attiva nelle viste delle tensioni orizzontale e verticale della fondazione superficiale, permette di impostare:

- la visualizzazione delle quotature dei diagrammi;
- la visualizzazione della tensione geostatica;
- il colore di sfondo del diagramma;
- il colore della sovrappressione e della tensione geostatica.

La finestra si attiva nelle viste degli abachi della fondazione superficiale, permette di impostare:

- il disegno e il passo della griglia;
- il colore di sfondo degli abachi;
- il disegno dei punti del diagramma;
- il disegno della vuotatura dei punti notevoli;
- il disegno della descrizione del titolo;
- il disegno degli assi cartesiani;
- il carattere del Titolo, delle Etichette degli assi cartesiani e della quotatura degli assi.

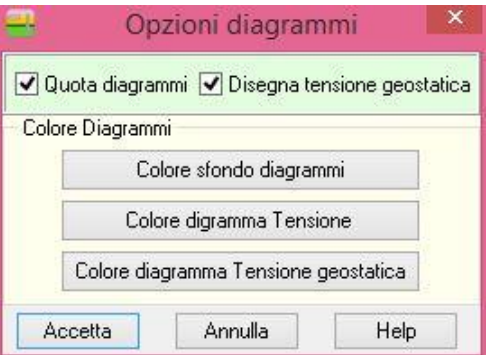

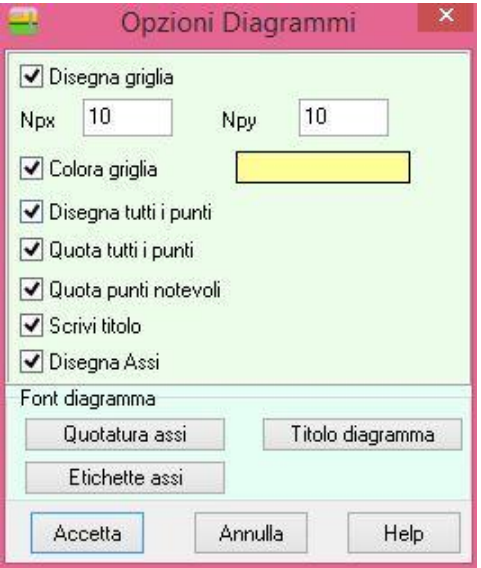

La finestra si attiva nelle viste delle tensioni e del bulbo delle fondazioni superficiali.

Dalla finestra è possibile impostare:

- la profondità massima per il calcolo delle tensioni;
- il passo di calcolo e il fattore di scala delle tensioni;
- la dimensione della griglia per la visualizzazione del bulbo delle tensioni.

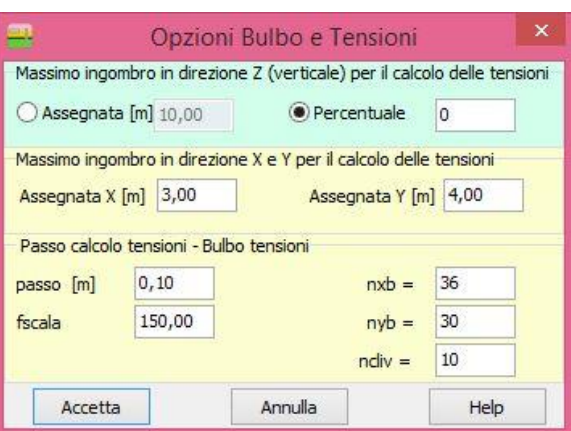

### **11.1.2 Barra dei comandi Viste dei risultati**

In questa barra sono contenuti i comandi per accedere alle viste grafiche dei risultati:

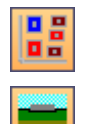

**Pianta**, permette di visualizza la pianta delle fondazioni.

**Stratigrafia**, permette di visualizzare la stratigrafia del terreno. La stratigrafia del terreno può essere integrata con l'aggiunta della quotatura degli strati, di una didascalia e di alcune delle caratteristiche meccaniche e fisiche di ogni strato attivando le opzioni relative nella finestra **Opzioni Grafiche**.

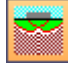

**Cuneo di rottura**, permette di visualizzare la superficie di scivolamento generata dal meccanismo di rottura.

**Solido delle pressioni**, permette di visualizzare la pressione trasmessa dalla fondazione sul piano di fondazione.

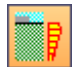

**Tensioni lungo una verticale**, attiva la funzione di visualizzazione delle tensioni lungo una verticale. Appena si clicca su questo pulsante viene visualizzata la geometria della fondazione in pianta e viene lanciato un messaggio che invita l'Utente a individuare un punto in pianta dove si vogliono conoscere le tensioni. Individuato il punto vengono visualizzate le tensioni lungo l'asse verticale passante per quel punto. Se si vuole indagare anche su altre verticali basta spostare il puntatore del cursore, nella parte inferiore della finestra di visualizzazione (triangolo di colore rosso), nel punto desiderato.

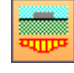

**Tensioni lungo un'orizzontale**, attiva la funzione di visualizzazione delle tensioni lungo una direzione nel piano orizzontale. Appena si clicca su questo pulsante viene visualizzata la geometria della fondazione in pianta e viene lanciato un messaggio che invita l'Utente a individuare un punto in pianta dove si vogliono conoscere le tensioni. Individuato il punto vengono visualizzate le tensioni in direzione X o Y al piano di posa. Se si vuole indagare anche al di sotto di tale quota basta spostare il puntatore del cursore al lato destro della visualizzazione (triangolo di colore rosso), nel punto desiderato.

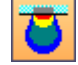

**Bulbo delle tensioni**, attiva la funzione di visualizzazione dei bulbi delle tensioni. Appena si clicca su questo pulsante viene visualizzata la geometria della fondazione in pianta e viene lanciato un messaggio che invita l'Utente a individuare un piano (X-Z o Y-Z) in pianta dove si vogliono conoscere le tensioni. Individuato il piano vengono visualizzati i bulbi delle tensioni. È possibile interrogare le tensioni indotte nel terreno cliccando con il tasto sinistro del mouse nel punto desiderato.

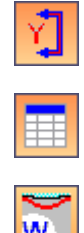

**Cambia sezione**, attivo solo nelle viste delle tensioni verticale, orizzontali e di bulbo, permette di passare dalla visualizzazione delle tensioni nel piano X-Z al piano Y-Z.

**Valori numerici tensioni**, attivo solo nelle viste delle tensioni lungo una verticale e lungo

un'orizzontale, permette di conoscere i valori numerici del diagramma rappresentato.

**Cedimenti**, attivo solo i cedimenti sono stati calcolati, permette la visualizzazione dei cedimenti indotti nel terreno dal carico agente sulla fondazione. Appena si clicca su questo pulsante viene visualizzata la geometria della fondazione in pianta con indicazione sul cedimento complessivo subito dalla fondazione. Se si vuole conoscere anche l'andamento dei cedimenti sotto la fondazione basta individuare con il mouse la fondazione. A secondo del metodo scelto per la determinazione dei cedimenti il programma visualizzerà le informazioni opportune.

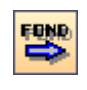

**Scorri cedimenti fondazione**, attivo solo se sono state definite più di una fondazione, permette di scorrere i risultati di tutte le fondazioni.

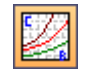

*CARL* attraverso il pulsante posto sulla barra verticale, permette di visualizzare i risultati ottenuti al variare dei parametri, fissati nella finestra **Abachi fondazione superficiale**.

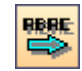

**Scorri abaco**, attivo solo se sono stati calcolati gli abachi, permette di scorrere e visualizzare i sei abachi chi il programma calcola.

### *11.1.2.1 Valori numerici tensioni*

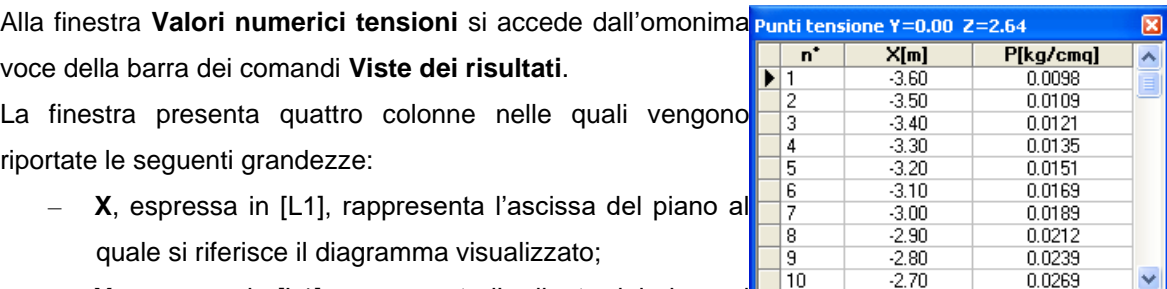

- **Y**, espressa in [L1], rappresenta l'ordinata del piano al quale si riferisce il diagramma visualizzato;
- **Z**, espressa in [L1], rappresenta la quota crescente del punto al quale si riferisce il valore della tensione;

 $\frac{3}{10}$ 

 $0.0269$ 

– **P**, espressa in [P1], rappresenta il valore della tensione nel punto individuato dalle coordinate sopra descritte.

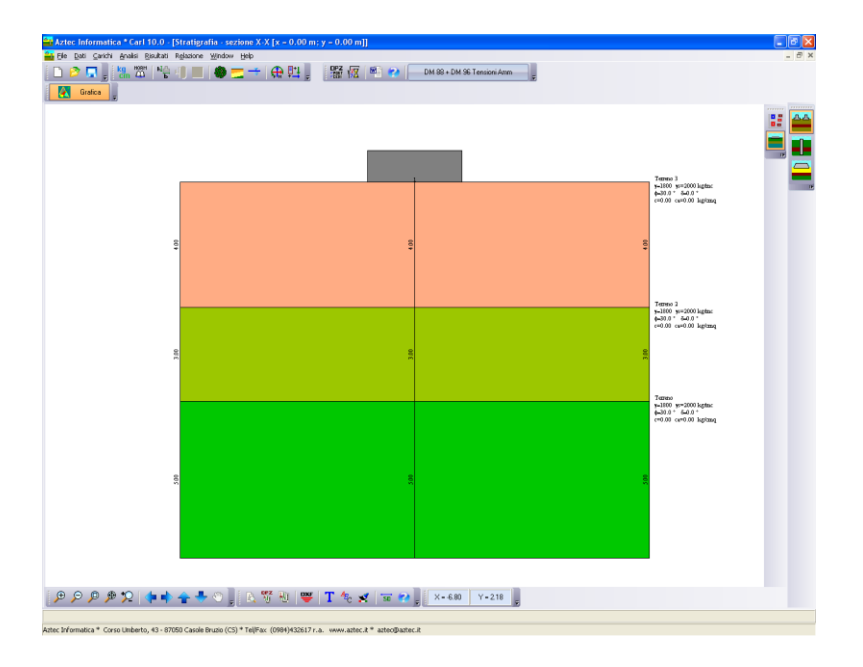

# **11.2.1 Visualizza stratigrafia terreno**

# **11.2.2 Visualizzazione cuneo di rottura**

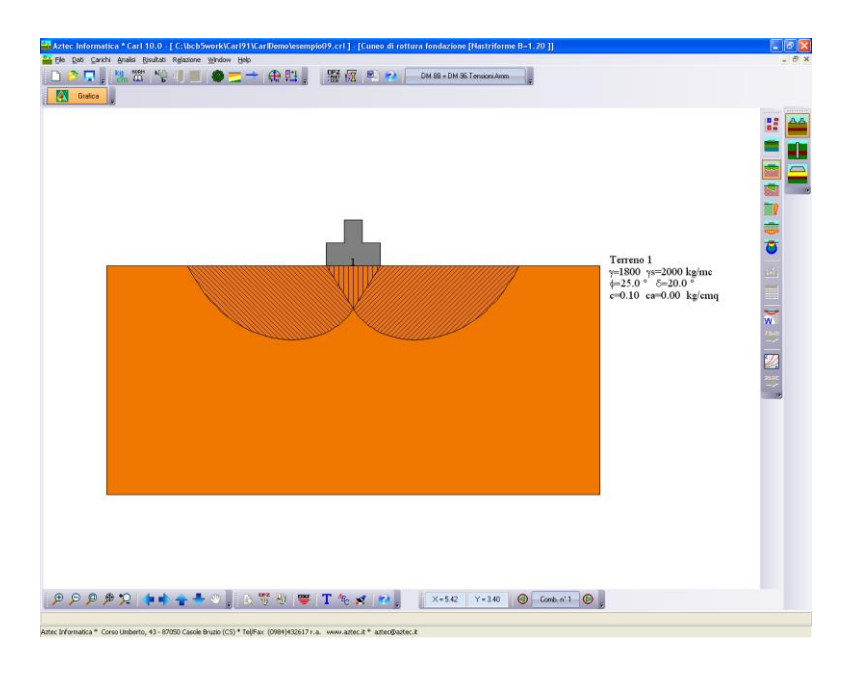

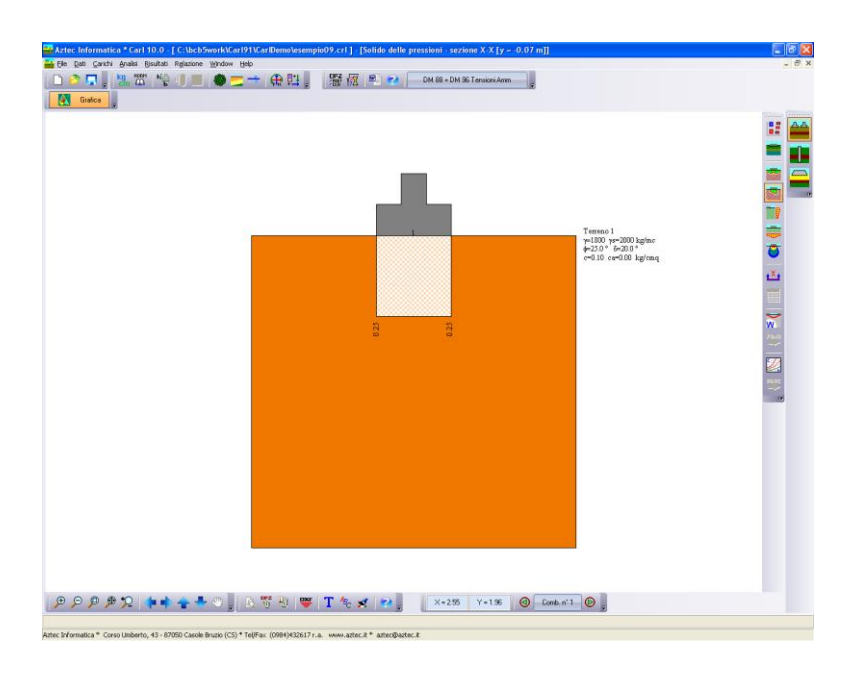

# **11.2.3 Visualizzazione solido delle pressioni**

### **11.2.4 Esempio vista tensioni lungo una verticale**

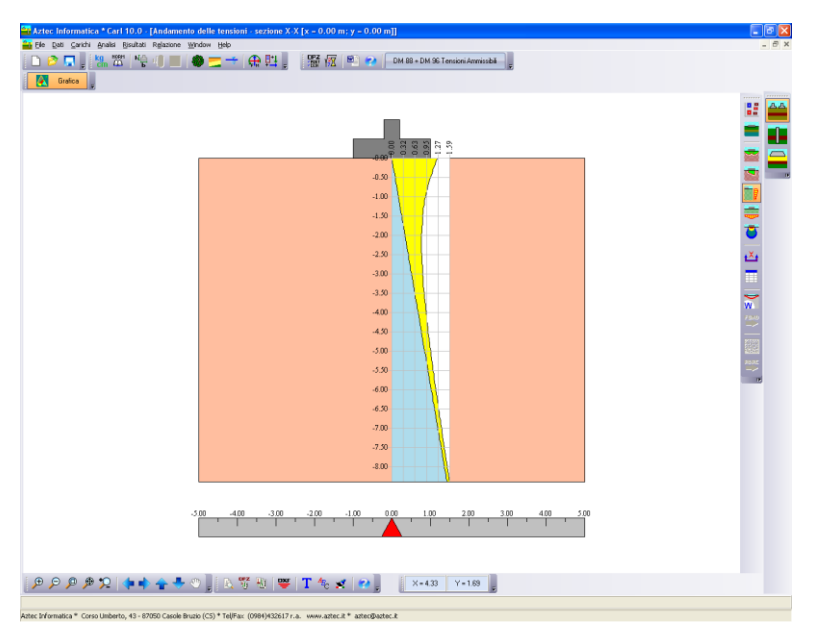

Nella vista viene riportato l'andamento delle tensioni geostatiche (diagramma blu) e l'andamento delle sovrappressioni indotte dal carico (diagramma giallo). Il diagramma può essere interrogato e le informazioni visualizzate sono: le tensioni totali (somma delle tensioni geostatiche e delle sovrappressioni indotte dal carico), le tensioni geostatiche e le sovrappressioni indotte dal carico.

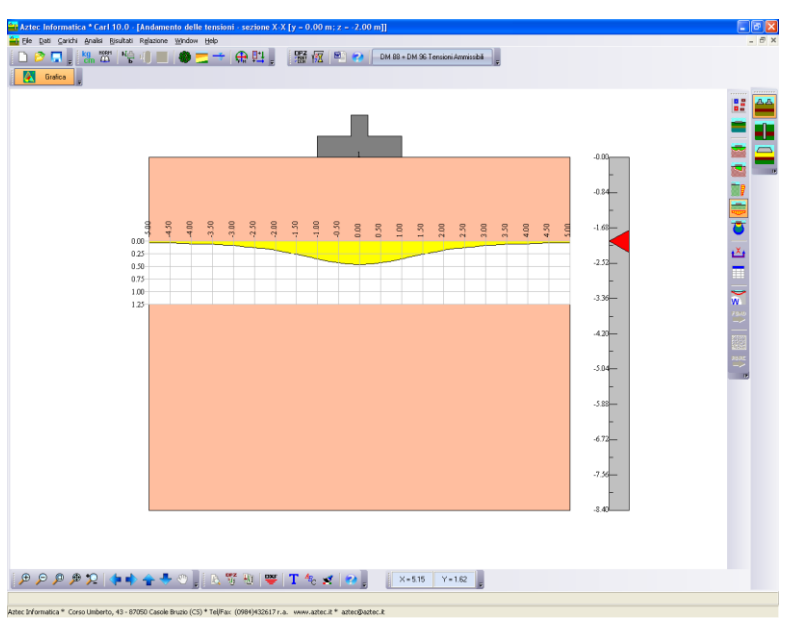

## **11.2.5 Esempio vista tensioni su piano orizzontale**

Nella vista viene riportato l'andamento delle sovrappressioni indotte dal carico Il diagramma può essere interrogato e le informazioni visualizzate sono: le tensioni totali (somma delle tensioni geostatiche e delle sovrappressioni indotte dal carico).

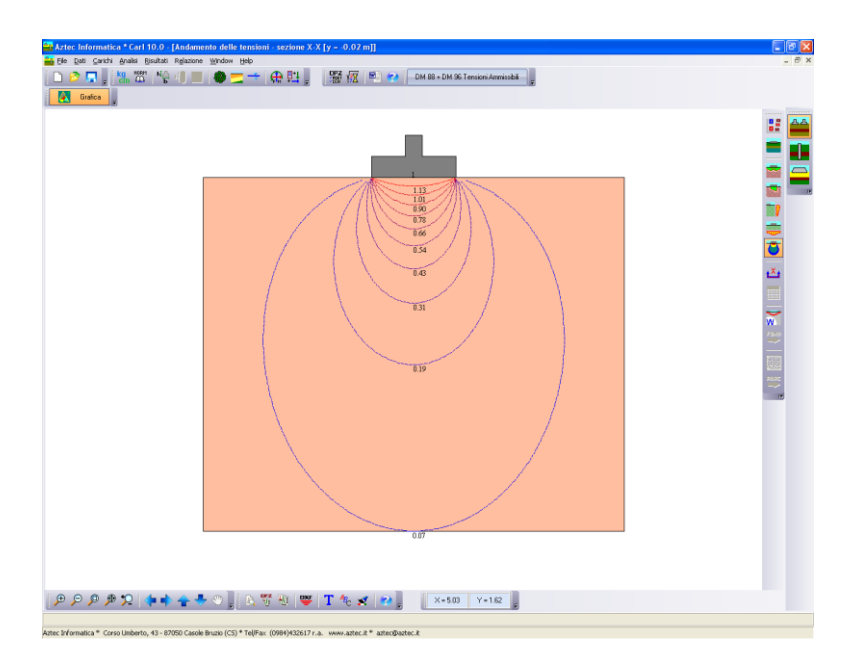

# **11.2.6 Esempio vista tensioni a curve di livello**

# **11.2.7 Visualizza cedimenti**

*11.2.7.1 Esempio Calcolo cedimenti secondo i metodi Edometrico, Elastico e Skempton*

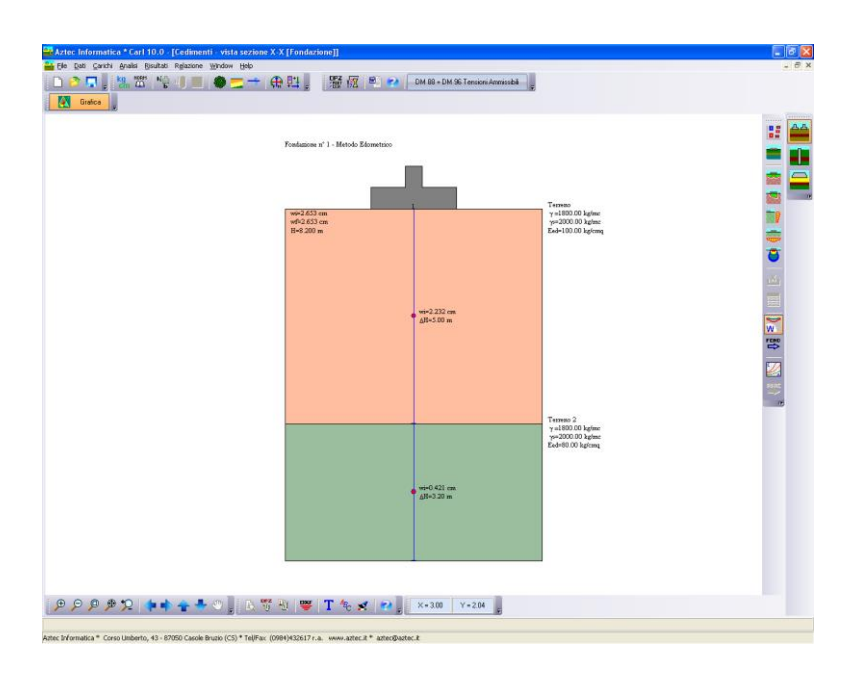

*11.2.7.2 Esempio Calcolo cedimenti metodo Schmertmann*

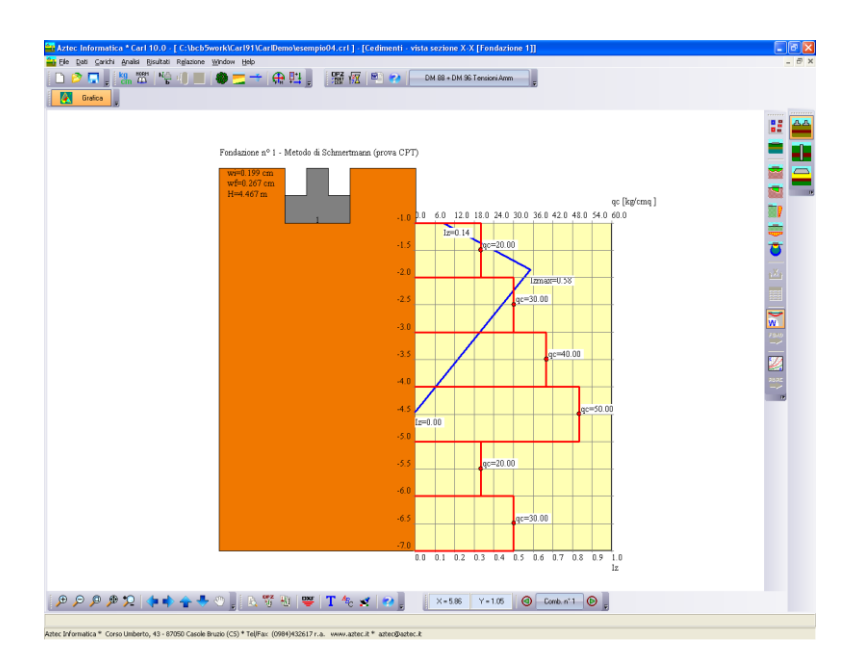

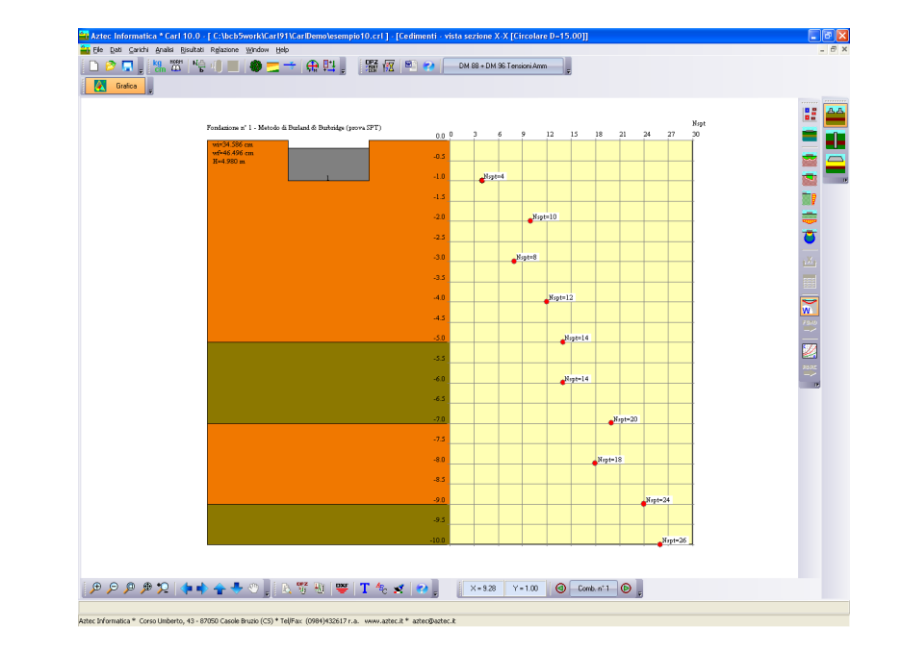

# *11.2.7.3 Esempio Calcolo cedimenti metodo Burland & Burbridge*

# **11.2.8 Visualizzazione degli abachi**

### *11.2.8.1 Esempio abaco Qamm-B (parametrico L)*

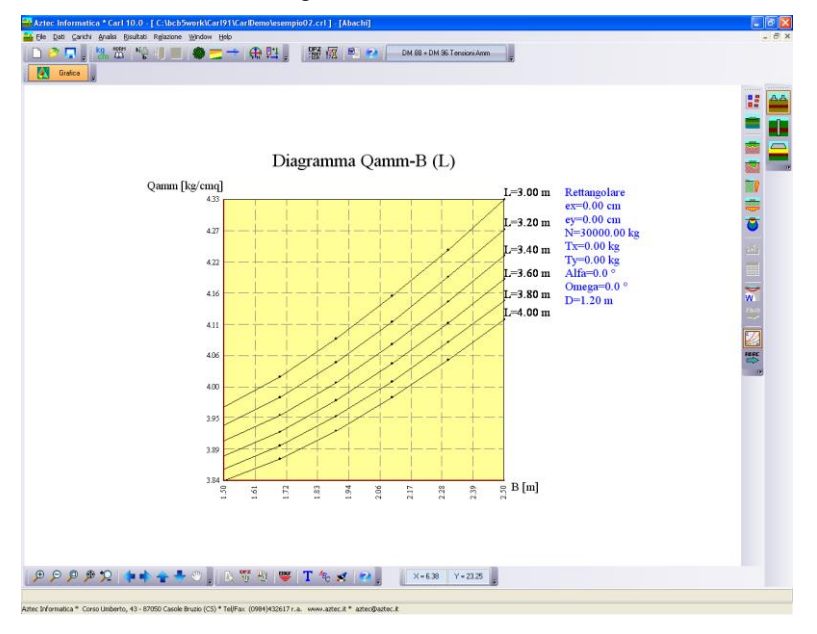

# *11.2.8.2 Esempio abaco Qamm-B (parametrico D)*

Di seguito è riportata la vista dell'andamento della capacità portante in funzione di B al variare di L. Il grafico riporta in ordinata il valore della capacità portante ed in ascissa la base della fondazione. Le curve sono ottenute facendo variare la lunghezza L della fondazione.

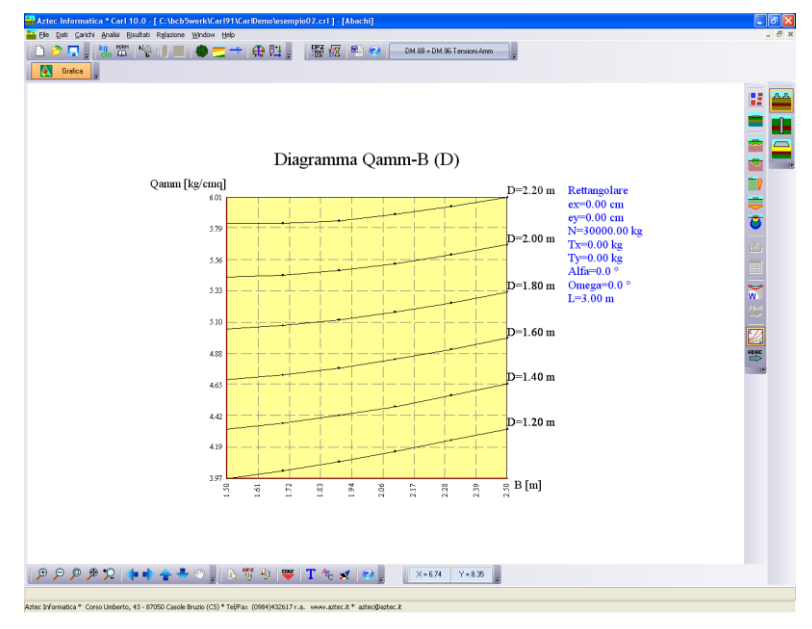

# *11.2.8.3 Esempio abaco Qamm-D (parametrico L/B)*

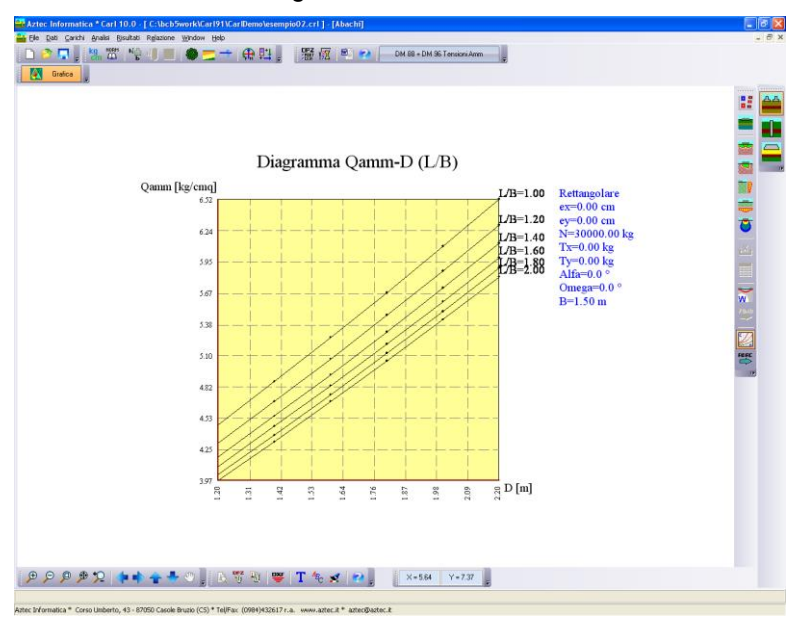

## *11.2.8.4 Esempio abaco Ced-N (parametrico B)*

Di seguito è riportata la vista dell'andamento dei cedimenti in funzione del carico verticale N al variare della base della fondazione B. Il grafico riporta in ordinata il valore del cedimento ed in ascissa il carico verticale N. Le curve sono ottenute facendo variare la lunghezza B della fondazione.

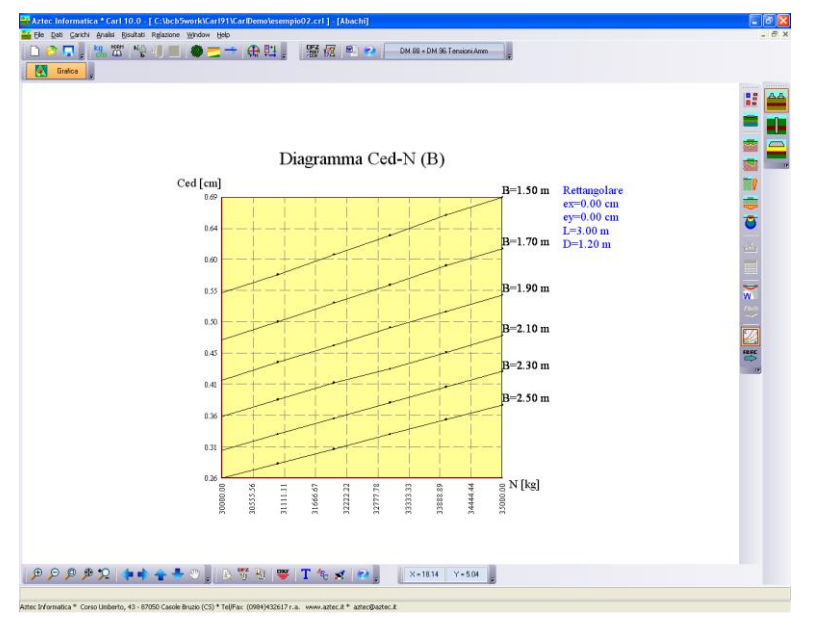

### *11.2.8.5 Esempio abaco Ced-N (parametrico L)*

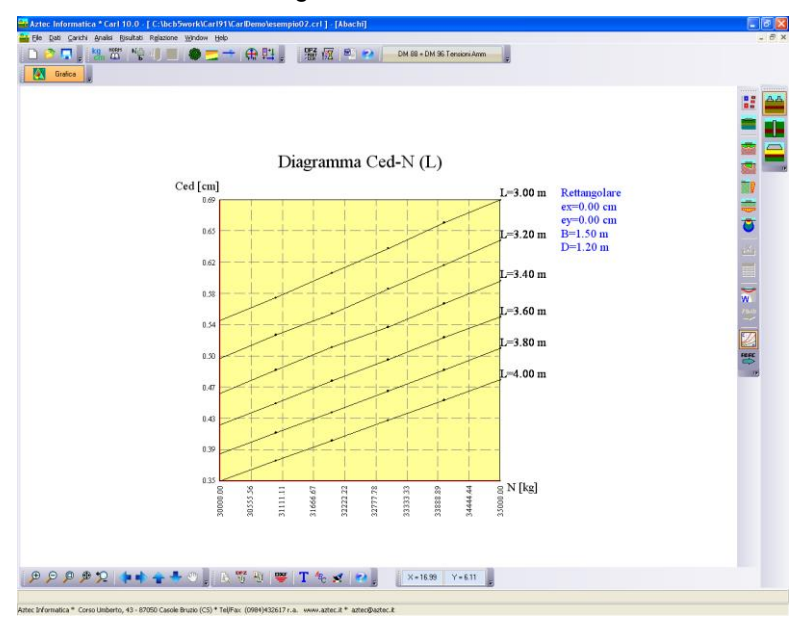

# *11.2.8.6 Esempio abaco Ced-N (parametrico L/B)*

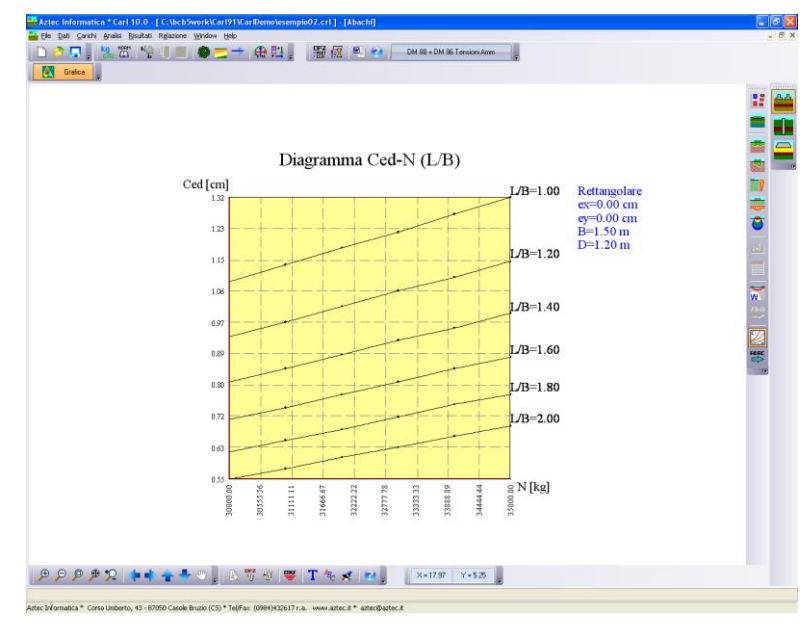

# *11.3 Visualizzazioni specifiche fondazioni profonde*

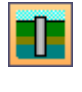

 $\bullet$ 

**Sezione palo**. Permette di visualizzare la sezione stratigrafica dove è immerso il palo di fondazione con le caratteristiche di resistenza dei terreni che costituiscono la stratigrafia.

**Pianta palo** Permette di visualizzare in pianta la posizione del palo. A questa vista sono associate altre viste che possono essere attivate dall'Utente (pianta sondaggi, colonne stratigrafiche e sezioni X-X e Y-Y).

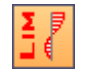

**Diagrammi limite**. Permette di visualizzare le sollecitazioni limite, gli spostamenti limite e le pressioni limite, ovvero i valori corrispondenti alla rottura dell'insieme terreno-palo.

**Diagrammi di esercizio**. Permette di visualizzare le sollecitazioni gli spostamenti e le pressioni di esercizio causate dai carichi applicati.

**Pressione verticale**. Permette di visualizzare i diagrammi di pressione verticale utilizzati per il calcolo della portanza di punta e laterale.

**Diagramma carico-cedimento verticale**. Permette di visualizzare il diagramma caricocedimenti verticale ed orizzontale del palo.

**Armature**. Permette di visualizzare l'armatura del palo.

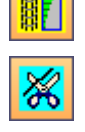

∫. a∞

**Taglia armatura**. Permette di attivare la funzione grafica di taglio armatura. Attivo solo se la vista selezionata è l'armatura. Attivo solo se l'armatura del palo è costituita da ferri longitudinali + staffe o spirale.

**Dominio rottura**. Permette di visualizzare il diagramma M-N, cliccando sulla sezione longitudinale del palo

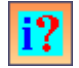

**Modifica armatura palo** / **Info palo**. Permette di modificare numericamente le armature progettate ed eventualmente inserire un punto di taglio. Se l'armatura del palo è tubolare o generico, visualizza le caratteristiche geometriche e di resistenza del palo. Attivo solo se la vista selezionata è l'armatura.

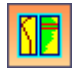

**Imposta diagrammi**. Permette di attivare/disattivare la visualizzazione dei diagrammi della finestra armatura. Attivo solo se la vista selezionata è l'armatura.

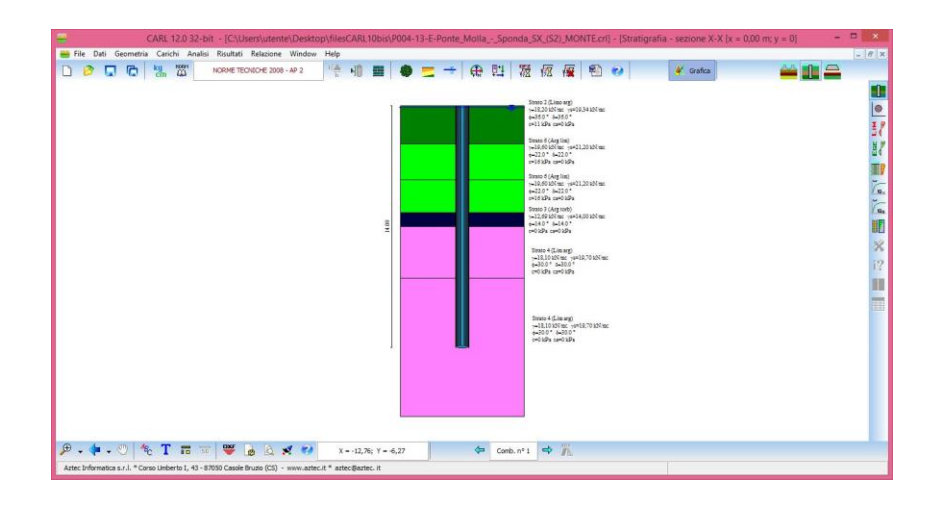

# **11.3.1 Visualizzazione della stratigrafia del terreno**

### **11.3.2 Visualizzazione diagrammi limite**

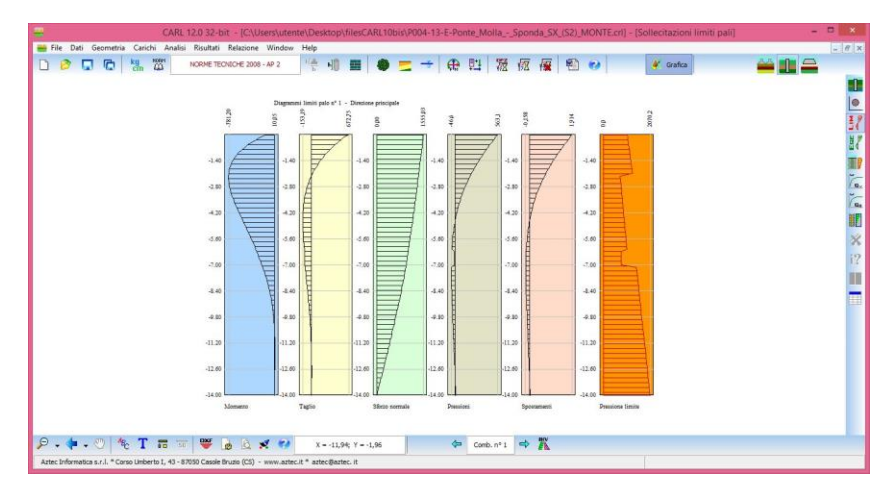

Cliccando con il tasto sinistro del mouse lungo il fusto del palo, viene visualizzata una finestra nella quale sono riportate le seguenti caratteristiche:

- **y**, espressa in [L1], rappresenta l'ordinata, lungo il fusto del palo, della sezione corrente;
- **Mr**, espresso in [F1×L1], rappresenta il valore del momento limite nella sezione di ordinata y;
- **Tr**, espresso in [F1], rappresenta il valore del taglio limite nella sezione di ordinata y;
- **Nr**, espresso in [F1], rappresenta il valore dello sforzo normale limite nella sezione di ordinata y;
- **Pr**, espressa in [P1], rappresenta la pressione limite sul terreno nella sezione di ordinata y;
- **Ur**, espresso in [L2], rappresenta il valore dello spostamento orizzontale limite nella sezione di ordinata y.

# **11.3.3 Visualizzazione diagrammi in fase d'esercizio**

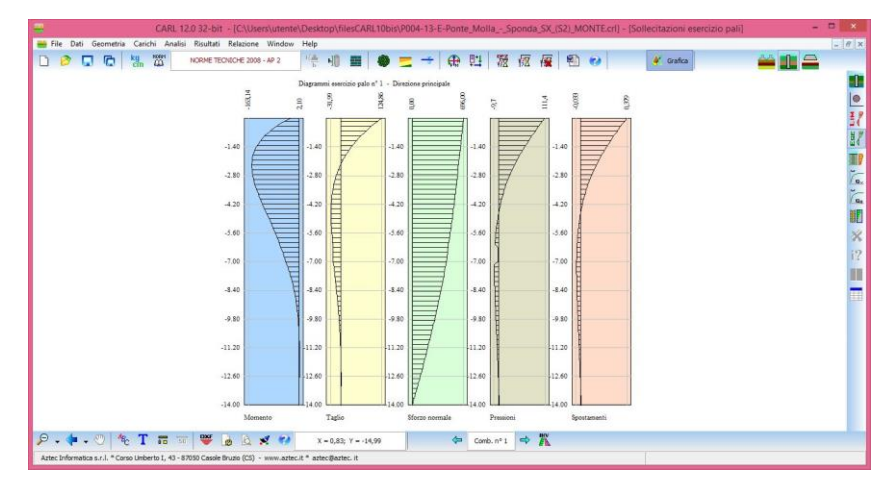

Cliccando con il tasto sinistro del mouse lungo il fusto del palo, viene visualizzata una finestra nella quale sono riportate le seguenti caratteristiche:

- **y**, espressa in [L1], rappresenta l'ordinata, lungo il fusto del palo, della sezione corrente;
- **Me**, espresso in [F1×L1], rappresenta il valore del momento in esercizio nella sezione di ordinata y;
- **Te**, espresso in [F1], rappresenta il valore del taglio in esercizio nella sezione di ordinata y;
- **Ne**, espresso in [F1], rappresenta il valore dello sforzo normale in esercizio nella sezione di ordinata y;
- **Pe**, espressa in [P1], rappresenta la pressione in esercizio sul terreno nella sezione di ordinata y;
- **Ue**, espresso in [L2], rappresenta il valore dello spostamento orizzontale in esercizio nella sezione di ordinata y.

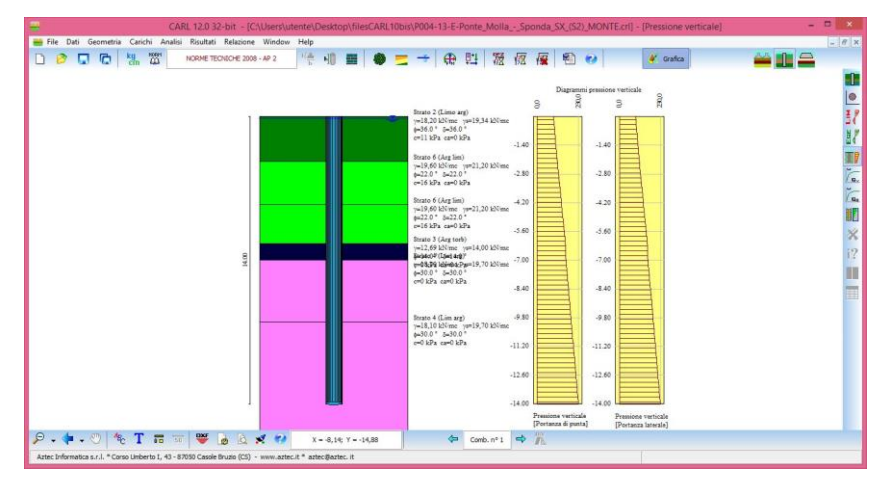

### **11.3.4 Visualizzazione diagrammi pressione verticale**

Cliccando con il tasto sinistro del mouse lungo il fusto del palo, viene visualizzata una finestra nella quale sono riportate le seguenti caratteristiche:

– **y**, espressa in [L1], rappresenta l'ordinata, lungo il fusto del palo, della sezione corrente;

- **v0**, espresso in [P1], rappresenta la pressione verticale utilizzata per il calcolo della portanza alla punta nella sezione di ordinata y;
- **h0**, espresso in [P1], rappresenta la pressione verticale utilizzata per il calcolo della portanza laterale nella sezione di ordinata y.

### **11.3.5 Visualizzazione diagramma carico cedimento verticale**

Il diagramma presenta in ascissa il valore del cedimento e in ordinata il valore del carico.

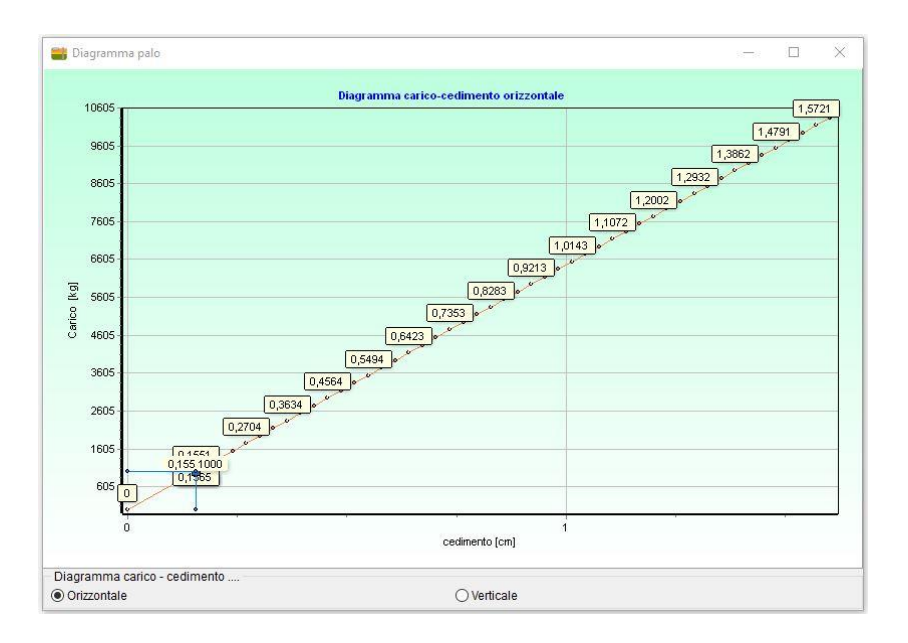

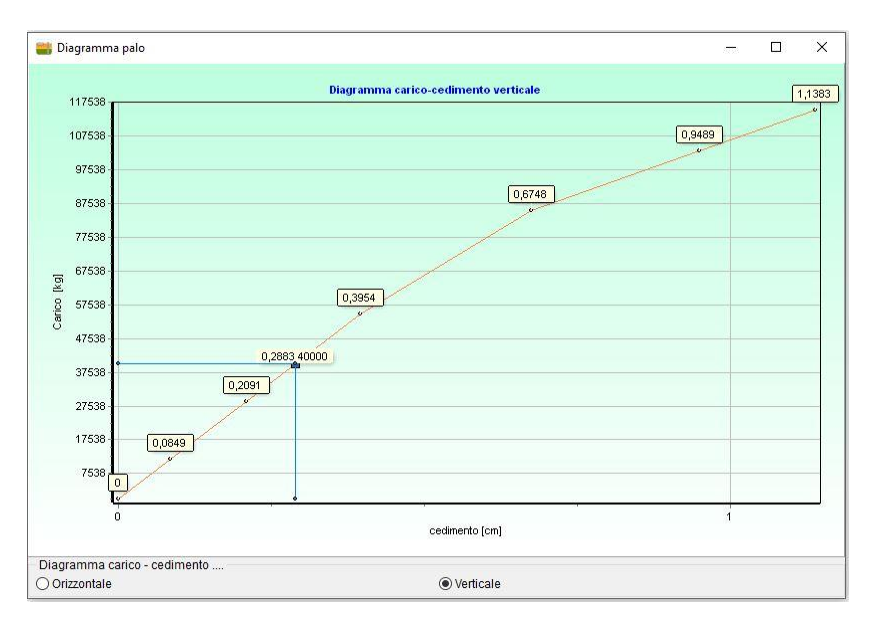

### **11.3.6 Visualizzazione delle armature**

In questa disegno vengono rappresentate le armature del palo di fondazione con i relativi diagrammi di sollecitazione e di impegno dei materiali.

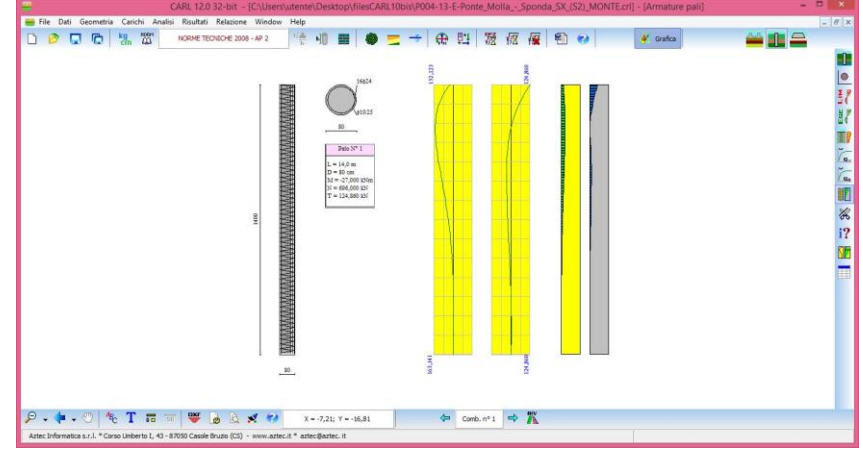

## *11.3.6.1 Taglio e modifica armatura*

**CARL** consente il taglio dell'armatura longitudinale del palo, in modo da differenziare l'armatura stessa in due tratti. Il punto di taglio è inserito dall'Utente in modo grafico oppure attraverso la finestra **Modifica armature palo**.

Per inserire il punto di taglio graficamente occorre:

- selezionare il pulsante **Taglia armatura**;
- portare il puntatore del mouse nel punto di taglio;
- cliccare con il pulsante sinistro del mouse.

Il programma inserirà il punto (evidenziato da un quadrato rosso), provvederà a spezzare opportunamente la linea di quota e ad inserire la sezione trasversale relativa al nuovo tratto. Il punto di taglio può essere modificato graficamente oppure numericamente.

Per lo spostamento grafico del punto occorre:

- cliccare con il mouse in prossimità del punto;
- trascinare il punto di taglio nella nuova posizione tenendo premuto il mouse;
- rilasciare il mouse.

Per la cancellazione grafica del punto di taglio basta spostare il punto stesso al di fuori della lunghezza del palo. Automaticamente il programma provvederà ad eliminare la sezione trasversale che non interessa.

Le sezioni trasversali inserite possono essere spostate, nell'ambito della zona di interesse, semplicemente portando il puntatore del mouse nelle vicinanze della sezione da spostare, cliccando con il tasto sinistro del mouse, e tenendolo premuto spostarsi nella nuova posizione.

Con la medesima procedura grafica è possibili spostare: i diagrammi delle sollecitazioni, il diagramma d'impegno, la sezione longitudinale del palo, la tabella **Caratteristiche fila**.

Per personalizzare la vista delle armature è possibile selezionare il pulsante **Imposta diagrammi** che permette di:

- scegliere i diagrammi da visualizzare (taglio, momento con o senza diagrammi limite e diagrammi di impegno);
- scegliere l'ampiezza dei diagrammi;
- visualizzazione sezioni trasversali;
- visualizzazione finestra **Caratteristiche fila.**

### *11.3.6.2 Modifica numerica armatura palo*

Alla finestra **Modifica armature palo** ci si accede cliccando sull'omonimo pulsante della barra dei comandi dalla finestra **Grafica**.

Nella finestra è possibile impostare le caratteristiche delle armature dei pali in c.a.:

- **Spezza armatura palo**, comunica al programma un taglio nell'armatura longitudinale;
- **Quota**, rispetto alla testa del palo del punto di taglio espressa in [L1]. Il campo è attivo se è stata abilitata la voce *Spezza armatura palo*;
- **Tratto superiore** (numero ferri, diametro tondini espresso in [L3], diametro staffe espresso in [L2] e passo staffe);
- **Tratto inferiore**, attivo se è stato effettuato il taglio dell'armatura (numero ferri, diametro tondini espresso in [L3], diametro staffe espresso in [L3] e passo staffe espresso in [L2]).

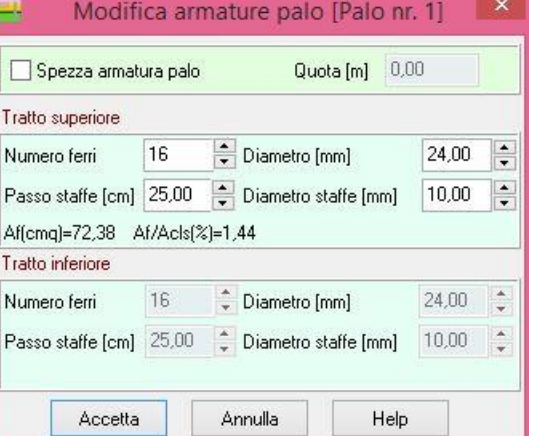

Per pali a sezione generica o con armatura tubolare, il pulsante **Informazioni palo** visualizza la finestra **Informazioni palo** che riporta:

- **Palo a sezione generica** (*diametro*, espresso in [L2], *area* espressa in [L2<sup>2</sup> ], *inerzia*, espressa in [L2<sup>4</sup> ] e *modulo di resistenza*, espresso in [L2<sup>3</sup> ].
- **Palo con armatura tubolare** (*diametro di perforazione*, espresso in [L2], *diametro esterno tubolare*, espresso in [L3], *spessore tubolare*, espresso in [L3].

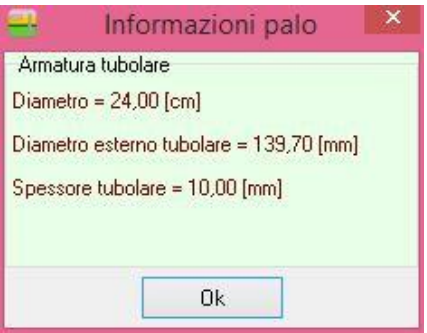

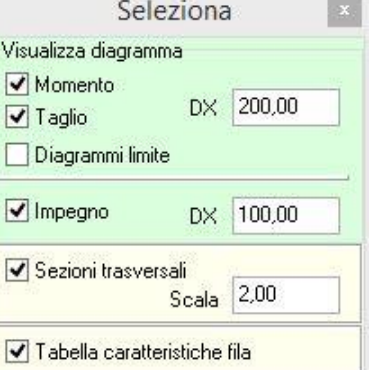

# **12 Impaginatore**

La finestra compare con l'ingombro del foglio impostato nella stampante di sistema con al centro riportato il disegno attivo:

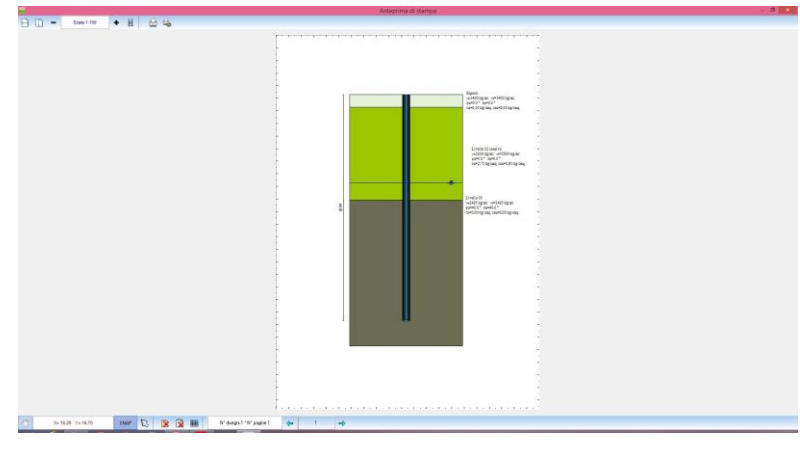

E' possibile posizionare il disegno sul foglio mediante trascinamento con il mouse. Sulla barre orizzontali sono riportati i seguenti pulsanti:

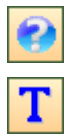

cliccando sul pulsante si accede all'help in linea.

cliccando sul pulsante è possibile inserire delle didascalia nella pagine corrente. Per modificare o cancellare le didascalie inserite basta posizionarsi con il mouse nei pressi della didascalia da cancellare o modificare e fare il doppio click.

cliccando sul pulsante si ottiene la centratura del disegno sul foglio in senso orizzontale.

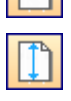

cliccando sul pulsante si ottiene la centratura del disegno sul foglio in senso verticale.

(X, Y) nel riquadro sono riportate le coordinate di posizione del mouse nella pagina del disegno.

Scala il riquadro riporta la scala impostata.

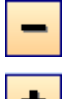

cliccando sui pulsanti è possibile decrementare ed incrementare il fattore di scala

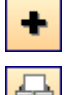

con il pulsante si avvia la procedura di stampa.

il pulsante consente di settare i parametri della stampante utilizzata.

Per la composizione delle tavole di disegno si può utilizzare l'I**mpaginatore Grafico**.

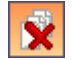

cliccando sul pulsante vengono cancellati tutti i disegni inseriti. Per cancellare un singolo disegno basta selezionarlo con il clic del mouse e premere il tasto [**Canc**].

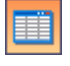

cliccando sul pulsante è visualizzata la finestra **Elenco disegni**;

Il pannello riporta il numero totale di disegni e pagine inserite.

SNAP cliccando sul pulsante è possibile attivare/disattivare lo snap;

Cliccando con il tasto destro del mouse nella finestra, compare un menu contente le seguenti voci:

**Taglia**, consente di tagliare il disegno selezionato

**Incolla**, consente di incollare il disegno precedentemente tagliato nella pagina corrente e nel punto di clic del mouse.

# *12.1 Elenco disegni*

Alla finestra **Elenco disegni** si accede dal pulsante presente sulla barra dei comandi inferiore dell'**impaginatore grafico**.

I dati visualizzati nelle colonne della tabella sono:

- **N°**, identificativo del disegno;
- **X**, espresso in [L2], ascissa posizione disegno sul foglio;
- **Y**, espresso in [L2], ordinata posizione disegno sul foglio;

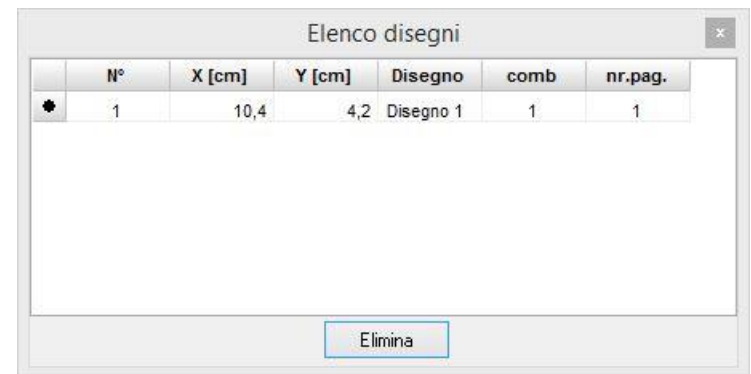

- **Disegno**, Vista di appartenenza del disegno inserito;
- **comb**. eventuale combinazione d'appartenenza del disegno;
- **nr. pag**, numero di pagina di appartenenza del disegno.

Le colonne **N°**, **Disegno** e **comb.** sono di sola lettura.

Per modificare numericamente la posizione del disegno sul foglio basta inserire le nuove coordinate nelle relative celle delle colonne **X** ed **Y**.

Modificando il corrispondente valore della colonna **nr. pag.** è possibile spostare i disegni da una pagina all'altra (operazione di taglia ed incolla).

Cliccando sul pulsante [**Elimina**] viene cancellato il disegno correntemente selezionato nella tabella.

# *12.2 Scala disegni*

Nella finestra **Scala disegno** è possibile impostare:

- fattore di *scala* del disegno per la stampa;
- *riposizionamento* dei disegni sul foglio con relativa distanza tra i disegni, espressa nell'unità di misura [**L2**];
- attivazione dello *snap* per lo spostamento con relativo valore, espresso nell'unità di misura [**L2**];

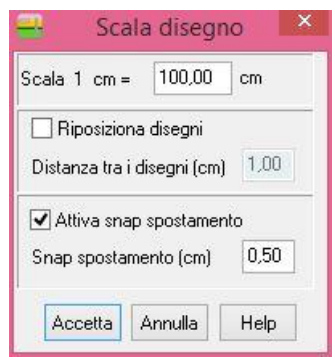

# **13 Menu Help**

*CARL* è dotato di un potente sistema di *Help* che fornisce indicazioni sugli *aspetti di funzionamento del programma*, sugli aspetti teorici dei *metodi d'analisi*, sui parametri indicativi associati alle *caratteristiche meccaniche e fisiche dei terreni*. Fornisce, inoltre, informazioni per la *conversione delle grandezze* utilizzate nel programma tra le varie unità di misura e informazioni sugli *errori* che, eventualmente, vengono rilevati durante l'analisi del problema.

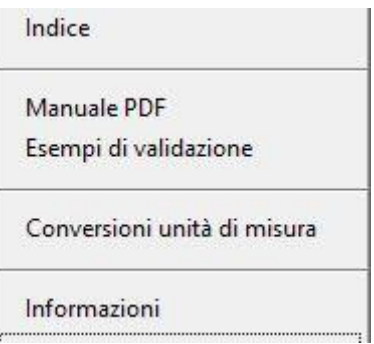

Nel menu in esame sono riportati i comandi per accedere ad alcune delle parti del sistema di aiuto.

Il menu, una volta attivato, si presenta come in figura e le voci in esso presenti riguardano:

**Indice**, tramite questo comando si richiama il sommario dell'*Help*.

**Manuale PDF**, permette di aprire in automatico il manuale in formato PDF direttamente da programma;

**Conversioni unità di misura**, tramite questo comando si richiama l'*Help* relativo alla *conversione di unità di misura* dal sistema internazionale al sistema tecnico.

**Informazioni**, tramite questo comando si accede alla finestra di dialogo dove è riportata l'intestazione dell'Utente e la versione del programma.

Una volta attivato l'*Help* si può "*navigare*", nella guida, con gli appositi collegamenti ipertestuali presenti in ogni sezione visualizzata.

CARL – MANUALE D'USO

# **RICHIAMI TEORICI**

# **14 Generalità sul calcolo della portanza della fondazione**

Il terreno di fondazione di qualsiasi struttura deve essere in grado di sopportare il carico che gli viene trasmesso dalle strutture sovrastanti, senza che si verifichi rottura e senza che i cedimenti della struttura siano eccessivi. In questa sezione viene affrontato il problema della determinazione della resistenza limite al taglio (carico ultimo o carico limite) di una fondazione superficiale. Verranno proposte le soluzioni ottenute da diversi autori (**Terzaghi**, **Meyerhof**, **Hansen**, **Vesic**, **Binch-Hansen**) e utilizzate dal programma *CARL*.

Tutte le formule proposte hanno una forma trinomia in cui ciascun termine è legato alla *coesione*, all'*angolo d'attrito* ed al *peso specifico*. Esse si differenziano per l'introduzione di fattori correttivi per tenere conto della *profondità della fondazione*, dell'*eccentricità* e *inclinazione del carico*, etc.

Nella scrittura delle varie formule utilizzeremo il seguente simbolismo:

- **c** coesione
- **c<sup>a</sup>** adesione lungo la base della fondazione (**c<sup>a</sup> c**)
- angolo di attrito
- angolo di attrito terreno fondazione
- peso specifico del terreno
- $\mathsf{K_p}$  coefficiente di spinta passiva espresso da  $\overline{K_p} = \tan^2\left(\frac{45^\circ + \phi}{2}\right)$
- **B** larghezza della fondazione
- **L** lunghezza della fondazione
- **D** profondità del piano di posa della fondazione
- **q** pressione litostatica in corrispondenza del piano di posa della fondazione
- **qult** carico ultimo della fondazione

Il carico ultimo fornito dalle varie formule è un carico ultimo unitario (*Forza/Unità di superficie*). Il carico limite in fondazione è fornito quindi dalla relazione:

$$
Q_{\rm lim} = q_{\rm ult} B L'
$$

con  $B' = B - 2$  e<sub>B</sub> e  $L' = L - 2$  e<sub>L</sub>

dove **B** ed **L** sono la larghezza e la lunghezza della fondazione ed **eB**, **e<sup>L</sup>** sono le eccentricità del carico rispettivamente lungo **B** e lungo **L** (**Meyerhof**).

A questo proposito *CARL* consente di non tenere conto della riduzione delle dimensioni della fondazione oppure di tenerne conto secondo il criterio di **Meyerhof** o quello di **Bowles**. Queste impostazioni vengono fornite nella finestra **Opzioni Analisi** attivando il relativo *radio-button*. Secondo **Bowles** il carico ultimo è fornito dalla seguente relazione:

$$
q_{ult} = q_{ult} R_{eB} R_{eL}
$$

dove

$$
R_{\text{eB}} = 1 - 2 \frac{e_{\text{B}}}{B}
$$
  $R_{\text{eL}} = 1 - 2 \frac{e_{\text{L}}}{L}$ 

nel caso di terreni coesivi e

$$
R_{eB} = 1 - \sqrt{\frac{e_B}{B}}
$$
  $R_{eL} = 1 - \sqrt{\frac{e_L}{L}}$ 

nel caso di terreni incoerenti.

**I** coefficienti descritti vanno introdotti solo nel caso risulti **0** < e<sub>B</sub>/**B** < **0.3** e **0** < e<sub>L</sub>/**L** < **0.3**.

Secondo il criterio di **Meyerhof**, nel caso di carico eccentrico, in tutte le formule utilizzate (termine **N** e coefficienti correttivi) vanno considerate le dimensioni ridotte: **B' = B - 2 e**<sub>B</sub> ed **L' = L - 2 e**<sub>L</sub>.

Le formule di **Hansen** e di **Vesic** danno valori del carico ultimo molto simili fra di loro. Spetta comunque al progettista scegliere la formula che ritiene più idonea per esperienza personale. Diversi autori consigliano comunque la formula di **Hansen** che consente di tener conto di tutti quei fattori che si presentano molto spesso nel calcolo di una fondazione superficiale (carico inclinato ed eccentrico, fondazione inclinata, etc).

Tra tutti i coefficienti **N** presenti nelle formule della capacità portante, **N** è quello caratterizzato dalla più ampia variabilità dei valori. Questo termine non da un contributo significativo a **qult**, per cui si può utilizzare qualsiasi valore ragionevole.

Sui testi riportati in bibliografia sono riportate queste osservazioni riguardo all'ambito di utilizzo delle formule sulla capacità portante.

La formula di **Terzaghi** può essere usata quando si è in presenza di terreni marcatamente coesivi nel caso di D/B <= 1 oppure per una rapida stima di q<sub>uit</sub> da confrontarsi con stime altrimenti ottenute.

**Hansen**, **Meyerhof**, **Vesic**, **Brinch-Hansen** sono applicabili nella maggior parte dei casi pratici, e la scelta del metodo è influenzata dalla preferenza dell'Utente o della sua familiarità con una particolare formula.

**Hansen**, **Vesic**, **Brinch-Hansen** per fondazioni inclinate, in pendenza o nel caso **D/B > 1**.

Altro aspetto rilevante è la presenza della *falda*. Nel calcolo della capacità portante viene considerato il *peso di volume efficace* (**' = sat - w**) del terreno e questo compare sia nel termine di sovraccarico che nel termine dovuto al peso proprio.

Quando la falda si trova al di sotto del cuneo di rottura, la sua presenza non influenza il calcolo della capacità portante e può essere trascurata.

Quando il livello della falda cade all'interno del cuneo, il calcolo del peso di volume efficace, da utilizzare nel termine del peso proprio, può risultare leggermente più complesso. In molti casi tale termine può essere trascurato ottenendo una soluzione in favore di sicurezza, poiché il suo contributo non è sostanziale.

### *14.1 Metodo di Terzaghi*

**Terzaghi** ha proposto la seguente espressione per il calcolo della capacità portante di una fondazione superficiale.

 $q_{ult} = c N_c s_c + q N_q + 0.5B \gamma N_{\gamma} s_{\gamma}$ 

dove

$$
N_q = \frac{e^{2(0.75\pi - \phi/2)\tan\phi}}{2\cos^2(45 + \phi/2)}
$$
  $N_c = (N_q - 1)\cot\phi$   $N_\gamma = \frac{\tan\phi}{2} (\frac{K_{py}}{\cos^2\phi} - 1)$ 

I fattori di forma s<sub>c</sub> ed s<sub>y</sub>, che compaiono nell'espressione di q<sub>ult</sub>, dipendono dalla forma della fondazione. In particolare valgono **1** per fondazioni nastriformi o rettangolari allungate, valgono rispettivamente **1.3** e **0.8** per fondazioni quadrate e valgono rispettivamente **1.3** e **0.6** per fondazioni circolari.

Per quanto riguarda il valore di N<sub>y</sub>, esso dipende dal fattore K<sub>py</sub> di cui Terzaghi non ha lasciato nessuna espressione analitica. Diversi autori consigliano di utilizzare al posto dell'espressione di **N** fornita da **Terzaghi,** espressioni ricavate da altri autori (**Vesic**, **Spangler** e **Handy**).

La formula di **Terzaghi** vale per fondazioni superficiali con **D B** e non tiene conto dell'eventuale inclinazione della fondazione e dell'eccentricità e inclinazione del carico.

Nel caso di terreno stratificato i parametri fisici e meccanici, che intervengono nella formula, sono riferiti ad un "*macrostrato equivalente*" con caratteristiche che vengono calcolate dal programma secondo il metodo impostato dall'Utente nella sezione *Strato equivalente* della finestra **Opzioni di analisi**.

Nel caso di carico eccentrico, il valore della capacità portante così determinato può essere moltiplicato per i coefficienti correttivi di **Bowles**, oppure nel termine **N** può comparire la base ridotta **B'** come suggerisce **Meyerhof**. Tali impostazioni sono effettuate dall'Utente nella finestra **Opzioni di Analisi**.

#### *14.2 Metodo di Meyerhof*

**Meyerhof** propone per il calcolo della capacità portante le seguenti espressioni: Carico verticale

$$
q_{ult} = c N_c s_c d_c + q N_q s_q d_q + 0.5B \gamma N_{\gamma} s_{\gamma} d_{\gamma}
$$

Carico inclinato

$$
q_{\rm alt} = c \; N_c \; i_c \; d_c + q \; N_q \; i_q \; d_q + 0.5 B \; \gamma \; N_{\gamma} \; i_{\gamma} \; d_{\gamma}
$$

in cui dc, dq, d<sub>7</sub>, sono i fattori di profondità, sc, sq, s<sub>7</sub>, sono i fattori di forma e ic, iq, i<sub>7</sub>, sono i fattori di inclinazione del carico.

I fattori di capacità portante N<sub>c</sub>, N<sub>q</sub>, N<sub>y</sub> sono dati dalle espressioni seguenti:

$$
N_q = e^{\pi \tan \phi} \tan^2 (45 + \frac{\phi}{2}) \qquad \text{N}_c = (N_q - 1) \cot \phi \qquad N_\gamma = (N_q - 1) \tan(1.4\phi)
$$

Per i fattori di forma sc, sq, s<sub>v</sub>:

per 
$$
\phi = 0
$$
  $s_c = 1 + 0.2 K_p \frac{B}{L}$   $s_q = s_\gamma = 1$ 

$$
s_c = 1 + 0.2 K_p \frac{B}{L} \qquad s_q = s_\gamma = 1 + 0.1 K_p \frac{B}{L}
$$

per  $\phi > 0$ 

Per i fattori di profondità d<sub>c</sub>, d<sub>q</sub>, d<sub>y</sub>:

per 
$$
\phi = 0
$$
  
\n $d_c = 1 + 0.2 \sqrt{K_p} \frac{D}{B}$   $d_q = d_\gamma = 1$   
\nper  $\phi > 0$   $d_c = 1 + 0.2 \sqrt{K_p} \frac{D}{B}$   $d_q = d_\gamma = 1 + 0.1 \sqrt{K_p} \frac{D}{B}$ 

*B*

per  $\phi > 0$ 

Per i fattori di inclinazione ic, iq, i<sub> $\gamma$ </sub>:

per 
$$
\phi = 0
$$
  $i_c = i_q = \left(1 - \frac{\theta^o}{90}\right)$   $i_\gamma = 0$ 

per 
$$
\phi > 0
$$
  $i_c = i_q = \left(1 - \frac{\theta^o}{90}\right)$   $i_\gamma = \left(1 - \frac{\theta}{\phi}\right)^2$ 

Nelle espressioni dei fattori di inclinazione,  $\theta$  rappresenta l'angolo che la retta d'azione del carico forma con la verticale.

I valori di **q**<sub>ult</sub>, che si ottengono dalla formula di **Meyerhof**, sono paragonabili a quelli che si ottengono tramite la formula di **Terzaghi** per valori bassi del rapporto **D/B**. La differenza si accentua quando il rapporto **D/B** diventa più elevato.

Nel caso di terreno stratificato i parametri fisici e meccanici che intervengono nella formula sono riferiti ad un "*macrostrato equivalente*" con caratteristiche che vengono calcolate dal programma secondo il metodo impostato dall'Utente nella sezione *Strato equivalente* della finestra **Opzioni di analisi**.

Nel caso di carico eccentrico, il valore della capacità portante così determinato può essere moltiplicato per i coefficienti correttivi di **Bowles**, oppure nel termine  $N<sub>r</sub>$  può comparire la base ridotta **B**' e nelle espressioni dei coefficienti correttivi possono essere considerate le dimensioni ridotte **B'** ed **L'** come suggerisce **Meyerhof**. Tali impostazioni sono effettuate dall'Utente nella finestra **Opzioni di Analisi**.

# *14.3 Metodo di Hansen*

Le espressioni di **Hansen** per il calcolo della capacità portante si differenziano a seconda se si è alla presenza di un terreno puramente coesivo ( **= 0**) o meno e si esprimono nel modo seguente: Caso generale

$$
q_{ult} = c N_c s_c d_c i_c g_c b_c + q N_q s_q d_q i_q g_q b_q + 0.5 B \gamma s_{\gamma} d_{\gamma} i_{\gamma} g_{\gamma} b_{\gamma}
$$

Caso di terreno puramente coesivo  $\phi = 0$ 

$$
q_{ult} = 5.14 c (1 + s_c + d_c - i_c - g_c - b_c) + q
$$

in cui dc, dq, d<sub>y</sub>, sono fattori di profondità, sc, sq, s<sub>y</sub>, sono i fattori di forma, ic, iq, i<sub>y</sub>, sono i fattori di inclinazione del carico, b<sub>c</sub>, b<sub>q</sub>, b<sub>y</sub>, sono i fattori di inclinazione del piano di posa e g<sub>c</sub>, g<sub>q</sub>, g<sub>y</sub>, sono fattori che tengono conto del fatto che la fondazione poggi su un terreno in pendenza.

I fattori **Nc**, **Nq**, **N** sono espressi come:

$$
N_q = e^{\pi \tan \phi} \tan^2 (45 + \frac{\phi}{2}) \qquad N_c = (N_q - 1) \cot \phi \qquad N_\gamma = 1.5(N_q - 1) \tan \phi
$$

Vediamo ora come si esprimono i vari fattori che compaiono nell'espressione del carico ultimo.

Fattori di forma

 $per \phi = 0$ 

per 
$$
\phi > 0
$$
  $s_c = 1 + \frac{N_q}{N_c} \frac{B}{L}$   $s_q = 1 + \frac{B}{L} \tan \phi$   $s_\gamma = 1 - 0.4 \frac{B}{L}$ 

*L B*

 $s_c = 0.2$ 

Fattori di profondità

 $per \phi = 0$  $d_c = 0.4$   $k$  $p \text{ or } \phi > \textbf{0}$  *d*<sub>c</sub> = 1 + 0.4 *k d*<sub>q</sub> = 1 + 2 tan  $\phi$   $(1 - \sin \phi)^2 k$  *d*<sub>y</sub> = 1

Si definisce il parametro k come:

$$
k = \frac{D}{B}
$$
 se  $\frac{D}{B} \le 1$   $k = \tan^{-1} \frac{D}{B}$  se  $\frac{D}{B} > 1$ 

#### Fattori di inclinazione del carico

Indichiamo con **V** e **H** le componenti del carico rispettivamente perpendicolare e parallela alla base e con **A<sup>f</sup>** l'area efficace della fondazione ottenuta come **A<sup>f</sup> = B' x L'** (**B'** ed **L'** sono legate alle dimensioni effettive della fondazione **B**, **L** e all'eccentricità del carico **eB**, **e<sup>L</sup>** dalle relazioni **B' = B - 2 e<sup>B</sup> L' = L - 2 eL**) e con  $\eta$  l'angolo di inclinazione della fondazione espresso in [°] ( $\eta$  = 0 per fondazione orizzontale). I fattori di inclinazione del carico si esprimono come:

per  $\phi = 0$ 

$$
i_c = \frac{1}{2} \left( 1 - \sqrt{1 - \frac{H}{A_f c_a}} \right)
$$

 $\overline{\phantom{0}}$ 

 $1 - \frac{0.7}{1}$ 

 $J_{\gamma} = \left(1 - \frac{V + A_f}{V + A_f} c_a \cot \phi \right)$  $i_{\mu} = 1 - \frac{0.7 \text{ H}}{0.7 \text{ H}}$ 

per

$$
i_{q} = \left(1 - \frac{0.5 \, H}{V + A_{f} \, c_{a} \cot \phi}\right)^{5}
$$
\n
$$
i_{c} = i_{q} - \frac{1 - i_{q}}{N_{q} - 1}
$$

5

I I J

 $\backslash$ 

cot

$$
per\ \eta=0
$$

$$
i_{y} = \left(1 - \frac{\left(0.7 - \frac{\eta^{\circ}}{450}\right)H}{V + A_{f} c_{a} \cot \phi}\right)^{5}
$$

 $\mathsf{I}$ I L

ſ

Fattori di inclinazione del piano di posa della fondazione

$$
b_c = \frac{\eta^o}{147}
$$

per 
$$
\phi > 0
$$
  $b_c = 1 - \frac{\eta^o}{147}$   $b_q = e^{-2\eta \tan \phi}$   $b_\gamma = e^{-2.7 \eta \tan \phi}$ 

Fattori di inclinazione del terreno

Indicando con  $\beta$  la pendenza del pendio i fattori g si ottengono dalle espressioni sequenti:

per  $\phi = 0$ *g<sup>c</sup>*  $=\frac{\beta}{\beta}$ 

 $per \phi > 0$ 147 1 *o*  $g_c = 1 - \frac{\beta}{14}$  $g_q = g_\gamma = (1 - 0.5 \tan \beta)^5$ 

147

*o*

Per poter applicare la formula di **Hansen** devono risultare verificate le seguenti quattro condizioni:

1)  $H < V \tan \delta + A_f$   $c_a$ 2)  $\beta \le \phi$  3)  $i_q, i_\gamma > 0$  4)  $\beta + \eta \le 90^\circ$ 

Nel caso di terreno stratificato, i parametri fisici e meccanici, che intervengono nella formula, sono riferiti ad un "*macrostrato equivalente*" con caratteristiche che vengono calcolate dal programma secondo il metodo impostato dall'Utente nella sezione *Strato equivalente* della finestra **Opzioni di analisi**.

Nel caso di carico eccentrico, il valore della capacità portante così determinato può essere moltiplicato per i coefficienti correttivi di **Bowles**, oppure nel termine N<sub>y</sub> può comparire la base ridotta B' e nelle espressioni dei coefficienti correttivi possono essere considerate le dimensioni ridotte **B'** ed **L'** come suggerisce **Meyerhof**. Tali impostazioni sono effettuate dall'Utente nella finestra **Opzioni di Analisi**.

### *14.4 Metodo di Vesic*

La formula di **Vesic** per il calcolo della capacità portante è analoga alla formula di **Hansen**. Cambia solo il fattore N<sub>Y</sub> e l'espressione di alcuni coefficienti. Riportiamo per intero tutte le espressioni rimandando a quanto detto nella sezione relativa al metodo di **Hansen** per eventuali limitazioni e chiarimenti.

Caso generale

$$
q_{ult} = c N_c s_c d_c i_c g_c b_c + q N_q s_q d_q i_q g_q b_q + 0.5B \gamma s_\gamma d_\gamma i_\gamma g_\gamma b_\gamma
$$

Caso di terreno puramente coesivo  $\phi = 0$ 

$$
q_{ult} = 5.14 c (1 + s_c + d_c - i_c - g_c - b_c) + q
$$

I fattori N<sub>c</sub>, N<sub>q</sub>, N<sub>γ</sub> sono espressi come:

$$
N_q = e^{\pi g \phi} K_p \qquad N_c = (N_q - 1) \cot \phi \qquad N_{\gamma} = 2(N_q + 1) \tan \phi
$$

Fattori di forma

per  $\phi = 0$ 

$$
s_c = 0.2 \frac{B}{L}
$$

per 
$$
\phi > 0
$$
  $s_c = 1 + \frac{N_q}{N_c} \frac{B}{L}$   $s_q = 1 + \frac{B}{L} t g \phi$   $s_\gamma = 1 - 0.4 \frac{B}{L}$ 

Fattori di profondità

per  $\phi = 0$  d<sub>c</sub> = 0.4 k

I vari coefficienti si esprimono come:

per 
$$
\phi > 0
$$
  $d_c = 1 + 0.4 k$   $d_q = 1 + 2tg\phi(1 - \sin\phi)^2 k$   $d_\gamma = 1$ 

Si definisce il parametro *k* come:

$$
k = \frac{D}{B}
$$
 se  $\frac{D}{B} \le 1$   $k = arctg \frac{D}{B}$  se  $\frac{D}{B} > 1$ 

Fattori di inclinazione del carico

$$
i_c = \frac{mH}{A_f c_a N_c}
$$

per 
$$
\phi > 0
$$
  $i_c = i_q - \frac{1 - i_q}{N_q - 1}$   $i_q = \left(1 - \frac{H}{V + A_f c_a ctg \phi}\right)^m$   $i_\gamma = \left(1 - \frac{H}{V + A_f c_a ctg \phi}\right)^{m+1}$ 

Si definisce il parametro m come:

$$
m = \frac{2 + B/L}{1 + B/L}
$$

 $per \phi = 0$ 

Fattori di inclinazione del piano di posa della fondazione

Indicando con  $\eta$  la pendenza del piano di posa della fondazione, i fattori b si ottengono dalle espressioni seguenti:

per  $\phi = 0$ 

$$
b_c = \frac{\eta^o}{147^o}
$$

per  $\phi > 0$ 

# $b_c = 1 - \frac{7}{147}$  $b_q = b_\gamma = (1 - \eta \tan \phi)^2$

*o o*

 $= 1 - \frac{\eta}{\eta}$ 

*o*

147  $=\frac{\beta}{\beta}$ 

#### Fattori di inclinazione del terreno

Indicando con  $\beta$  la pendenza del pendio, i fattori g si ottengono dalle espressioni seguenti:

$$
g_c
$$
per  $\phi = 0$ 

$$
\text{per } \varphi = 0
$$

per 
$$
\phi > 0
$$
   
  $g_c = 1 - \frac{\beta^o}{147^o}$    
  $g_q = g_\gamma = (1 - \tan \beta)^2$ 

Nel caso di terreno stratificato, i parametri fisici e meccanici, che intervengono nella formula, sono riferiti ad un "*macrostrato equivalente*" con caratteristiche che vengono calcolate dal programma secondo il metodo impostato dall'Utente nella sezione *Strato equivalente* della finestra **Opzioni di analisi**.

96 Nel caso di carico eccentrico, il valore della capacità portante così determinato può essere moltiplicato per i coefficienti correttivi di **Bowles**, oppure nel termine N<sub>y</sub> può comparire la base ridotta B' e nelle espressioni dei coefficienti correttivi possono essere considerate le dimensioni ridotte **B'** ed **L'** come suggerisce **Meyerhof**. Tali impostazioni sono effettuate dall'Utente nella finestra **Opzioni di Analisi**.

# *14.5 Metodo di Brinch-Hansen*

Le espressioni di **Brinch-Hansen** per il calcolo della capacità portante si differenziano a seconda se si è alla presenza di un terreno puramente coesivo ( $\phi = 0$ ) o meno e si esprimono nel modo seguente: Caso generale

$$
q_{\text{ult}} = c \, N_c \, s_c \, d_c \, i_c \, g_c \, b_c + q \, N_q \, s_q \, d_q \, i_q \, g_q \, b_q + 0.5 \, B \, N_\gamma \, \gamma \, s_\gamma \, i_\gamma \, g_\gamma \, b_\gamma
$$

Caso di terreno puramente coesivo  $\phi = 0$ 

$$
q_{ult} = c_u N_c s_c d_c i_c b_c g_c + q
$$

in cui **dc**, **dq**, **d**, sono fattori di profondità, **sc**, **sq**, **s**, sono i fattori di forma, **ic**, **iq**, **i**, sono i fattori di inclinazione del carico, **bc**, **bq**, **b**, sono i fattori di inclinazione del piano di posa e **gc**, **gq**, **g**, sono fattori che tengono conto del fatto che la fondazione poggi su un terreno in pendenza.

I fattori **Nc**, **Nq**, **N** sono espressi come:

$$
N_q = e^{\pi \tan \phi} \tan^2 (45 + \frac{\phi}{2}) \qquad N_c = (N_q - 1) \cot \phi \qquad N_\gamma = 2 (N_q + 1) \tan \phi
$$

Vediamo ora come si esprimono i vari fattori che compaiono nell'espressione del carico ultimo. Fattori di forma

$$
s_c = 1 + 0.2 \frac{B}{L}
$$

$$
s_c = 1 + 0.2 \frac{B}{L} \frac{1 + \sin \phi}{1 - \sin \phi}
$$
  $s_\gamma = 1 + 0.1 \frac{B}{L} \frac{1 + \sin \phi}{1 - \sin \phi}$   $s_q = s_\gamma$ 

Fattori di profondità

per  $\phi > 0$ 

per 
$$
\phi = 0
$$
  $d_c = 1 + 0.4 k$   
per  $\phi = 0$   $d_q = 1 + 2 \tan \phi (1 - \sin \phi)^2 k$   $d_c = d_q - \frac{1 - d_q}{N_c \tan \phi}$   $d_\gamma = 1$ 

Si definisce il parametro k come:

$$
k = \frac{D}{B}
$$
 se  $\frac{D}{B} \le 1$   $k = \tan^{-1} \frac{D}{B}$  se  $\frac{D}{B} > 1$ 

Fattori di inclinazione del carico

Indichiamo con **V** e **H** le componenti del carico rispettivamente perpendicolare e parallela alla base e con **A<sup>f</sup>** l'area efficace della fondazione ottenuta come **A<sup>f</sup> = B' x L'** (**B'** ed **L'** sono legate alle dimensioni effettive della fondazione **B**, **L** e all'eccentricità del carico **eB**, **e<sup>L</sup>** dalle relazioni **B' = B - 2 e<sup>B</sup> L' = L - 2**   $e$ <sub>L</sub>) e con  $\eta$  l'angolo di inclinazione della fondazione espresso in gradi ( $\eta = 0$  per fondazione orizzontale).

I fattori di inclinazione del carico si esprimono come:

per  $\phi = 0$ 

$$
i_c = 1 - \frac{mH}{BLc_a N_c}
$$
  
\n
$$
i_c = i_q - \frac{1 - i_q}{N_q - 1}
$$
  
\n
$$
i_q = \left(1 - \frac{H}{V + A_f c_a \cot \phi}\right)^m
$$
  
\n
$$
i_{\gamma} = \left(1 - \frac{H}{V + A_f c_a \cot \phi}\right)^{m+1}
$$

per  $\phi > 0$ 

Si definisce il parametro m come:

I J  $\left(1+\frac{B}{a}\right)$ l  $\sqrt{1+}$ J  $\left(2+\frac{B}{a}\right)$ l  $=\left(2+\frac{B}{L}\right)/\left(1+\frac{B}{L}\right)$ *B L*  $m = \left(2 + \frac{B}{\sqrt{1}}\right)/\left(1\right)$ 

Fattori di inclinazione del piano di posa della fondazione

 $1 - \frac{2}{\cdot}$  $= 1 - \frac{1}{\pi +}$  $b_c = 1 - \frac{2\eta}{\eta}$ 

2

 $per \phi = 0$ 

per 
$$
\phi > 0
$$
  $b_q = (1 - \eta \tan \phi)^2$   $b_c = b_q - \frac{1 - b_q}{N_c \tan \phi}$   $b_\gamma = b_q$ 

Fattori di inclinazione del terreno

Indicando con  $\beta$  la pendenza del pendio i fattori g si ottengono dalle espressioni seguenti:

$$
g_c = 1 - \frac{2\beta}{\pi + 2}
$$

nel caso di piano campagna inclinato alla capacità portante viene aggiunta la quantità:

$$
\frac{1}{2} \gamma B N_{\gamma} s_{\gamma}
$$
, dove  $N_{\gamma} = -2 \sin \beta e^{-S_{\gamma}} = 1 - 0.4 \frac{B}{L}$ 

$$
per \phi > 0
$$

per  $\phi = 0$ 

Per poter applicare la formula di **Brinch-Hansen** devono risultare verificate le seguenti condizioni:

1)  $H < V \tan \delta + A_f c_a$ <br>2)  $\beta \le \phi$ <br>3)  $i_q, i_\gamma > 0$ <br>4)  $\beta + \eta \le 90^\circ$ 

 $g_c = g_q - \frac{1 - g_q}{N_c \tan \phi}$ <br> $g_q = g_\gamma = (1 - \tan \beta)^2$ 

tan  $\phi$ 

*q*

*g*

1

 $c \circ q$  *N* 

*c*

Nel caso di terreno stratificato, i parametri fisici e meccanici, che intervengono nella formula, sono riferiti ad un "*macrostrato equivalente*" con caratteristiche che vengono calcolate dal programma secondo il metodo impostato dall'Utente nella sezione *Strato equivalente* della finestra **Opzioni di analisi**.

Nel caso di carico eccentrico, il valore della capacità portante così determinato può essere moltiplicato per i coefficienti correttivi di **Bowles**, oppure nel termine N<sub>Y</sub> può comparire la base ridotta B' e nelle espressioni dei coefficienti correttivi possono essere considerate le dimensioni ridotte **B'** ed **L'** come suggerisce **Meyerhof**. Tali impostazioni sono effettuate dall'Utente nella finestra **Opzioni di Analisi**.
# *14.6 Formula EC7*

Le espressioni dell'**Eurocodice 7** per il calcolo della capacità portante si differenziano a seconda se si è alla presenza di un terreno puramente coesivo ( **= 0**) o meno e si esprimono nel modo seguente: Caso generale

$$
q_{\rm lim} = c' N_c s_c i_c + q' N_q s_q i_q + 0.5 \gamma N_{\gamma} B' s_{\gamma} i_{\gamma}
$$

Caso di terreno puramente coesivo  $\phi = 0$ 

$$
q_{\text{lim}} = (2 + \pi)c_u s_c i_c + q
$$

I fattori **Nc**, **Nq**, **N** sono espressi come:

$$
N_q = e^{\pi \tan \phi} \tan^2 \left( 45 + \frac{\phi}{2} \right)
$$
  

$$
N_c = (N_q - 1) \cot \phi
$$
  

$$
N_{\gamma} = 2(N_q - 1) \tan \phi
$$

Fattori di forma

per 
$$
\phi = 0
$$
 per forma rettangolare  $s_c = 1 + 0.2 \frac{B}{L}$ 

per forma quadrata o rotonda  $s_c = 1.2$ 

per 
$$
\phi > 0
$$
 per forma rettangolare  $s_q = 1 + \frac{B}{L} \sin \phi$   $s_\gamma = 1 - 0.3 \frac{B}{L}$ 

per forma quadrata o circolare 
$$
s_q = 1 + \sin \phi
$$
  $s_\gamma = 0.7$   $s_c = \frac{s_q N_q - 1}{N_q - 1}$ 

I fattori di inclinazione del carico si esprimono come:

$$
i_c = 0.5 \left( 1 + \sqrt{1 - \frac{H}{A \, c_u}} \right)
$$

per  $\phi = 0$ 

per  $\phi > 0$  inclinazione della risultante dovuta a un carico orizzontale H parallelo a L

$$
i_q = i_\gamma = 1 - \frac{H}{(V + A'c' \cot \phi)}
$$
  $i_c = \frac{i_q N_q - 1}{N_q - 1}$ 

inclinazione della risultante dovuta a un carico orizzontale H parallelo a B

$$
i_q = \left(1 - \frac{0.7 H}{V + A'c' \cot \phi}\right)^3 \qquad i_\gamma = \left(1 - \frac{H}{V + A'c' \cot \phi}\right)^3 \qquad i_c = \frac{i_q N_q - 1}{N_q - 1}
$$

I coefficienti di profondità, di inclinazione del piano di posa e del piano campagna vengono assunti pari a quelli applicati nella formula di **Brinch-Hansen**.

## *14.7 Formula Maugeri & Novità (2004)*

Maugeri (Maugeri & Novità, 2004; Maugeri & Castelli, 2006 e 2008), hanno determinato il carico limite di una fondazione superficiale sottoposta ad un carico (pseudo-statico) inclinato poggiante a sua volta su un terreno soggetto a forze di inerzia.

Lo studio per la valutazione dei fattori di capacità portante sismici ha condotto ad una valutazione dei coefficienti hq, hc e hγ da moltiplicare ai fattori di capacità portante statica (Nq, Nc ed Nγ), al fine di ottenere i corrispettivi valori in campo sismico.

L'espressione della capacità portante è stata riformulata sulla base della formula statica di Brinch Hansen

$$
q_{\text{lim,e}} = c N_c \alpha_c h_{cf} + q N_q \alpha_q h_{cf} + 0.5BN_\gamma \alpha_\gamma h_{cf}
$$

La formulazione di tali fattori è la seguente:

$$
h_{ff} = B (k_h^2 \cdot f) + C (k_h \cdot f) + 1
$$
  
\n
$$
h_{ff} = D (k_h^2 \cdot f) + E (k_h \cdot f) + 1
$$
  
\n
$$
h_{gf} = H (k_h^2 \cdot f) + I (k_h \cdot f) + 1
$$

$$
B = -70.51 \text{ (tan } \phi)^3 + 143.84 \text{ (tan } \phi)^2 - 98.79 \text{ (tan } \phi) + 27.64
$$
  
\n
$$
C = 12.90 \text{ (tan } \phi)^3 - 35.04 \text{ (tan } \phi)^2 + 30.27 \text{ (tan } \phi) - 12.48
$$
  
\n
$$
D = 70.06 \text{ (tan } \phi)^3 - 171.07 \text{ (tan } \phi)^2 + 129.90 \text{ (tan } \phi) - 29.61
$$
  
\n
$$
E = -1.27 \text{ (tan } \phi) - 1.07
$$
  
\n
$$
H = 63.96 \text{ (tan } \phi)^3 - 154.31 \text{ (tan } \phi)^2 + 117.70 \text{ (tan } \phi) - 26.34
$$
  
\n
$$
I = -4.49 \text{ (tan } \phi)^3 + 10.58 \text{ (tan } \phi)^2 - 8.48 \text{ (tan } \phi) - 0.22
$$

L'interpolazione per ottenere i coefficienti sopra citati è da ritenersi valida per kh<0.40.

### *14.8 Formula Cascone (2006)*

Il metodo di calcolo proposto da Cascone *et al.* (2006), approccia il calcolo della capacità portante di fondazioni superficiali in campo sismico, considerando una riduzione del solo fattore di capacità portante Nγ.

Il carico limite viene valutato utilizzando la formula trinomia di Terzaghi.

Nel metodo vengono introdotti due differenti coefficienti sismici: Khk per considerare l'accelerazione in fondazione dovuta alla risposta sismica del terreno, e Khi per tener conto dell'effetto inerziale, ovvero dell'accelerazione impressa alla fondazione dall'inerzia della sovrastruttura.

Sono stati proposti due fattori di correzione, i quali devono essere entrambi moltiplicati per il coefficiente Nγ ottenuto dall'analisi in campo statico:

 $e_{\gamma k} = (1 - k_{hk}/tan(\phi))^{0.45}$ valido per  $k_h \leq \tan(\phi)$ 

 $e_{\gamma i} = (1 - 0.7) k_{\text{hi}})^{0.45}$ 

Khk può essere assimilato al coefficiente sismico orizzontale kh. Khi può essere definto come "il rapporto tra le componenti verticale ed orizzontale dei carichi trasmessi in fondazione" (Circolare n.617/C.S.LL.PP./2009 al punto 7.11.5.3.1). Questo metdo è tarato fino a che  $K_h < = 0.30$ 

# *14.9 Formula Paolucci & Pecker (1997)*

Tale metodo è basato sull'approccio cinematico della "yield design theory", considerando l'eccitazione sismica applicata staticamente. L'espressione per il calcolo della capacità portante è la seguente:

qlim,e=Uh\*Ue\*Ui\* qlim,s con i seguenti coefficienti

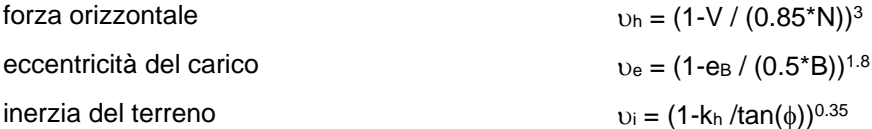

I coefficienti riduttivi si applicano alla q<sub>lim, stat</sub> secondo la valutazione di Terzaghi. Il metodo è valido fino a che viene rispettata la disuguaglianza:  $k_h < \tan(\phi)$ 

### *14.10Correzione per fondazione tipo piastra*

Per fondazioni di dimensioni contenute, caratterizzate al massimo da **B = 1 m**, sembra abbastanza chiaro che il termine **B N** non aumenta indefinitamente la capacità portante; pertanto, per valori elevati di **B**, secondo sia **Vesic** sia **De Beer** il valore limite di **qult** è prossimo a quello di una fondazione profonda.

**Bowles** propone il seguente fattore di riduzione:

$$
r_{\gamma} = 1 - 0.25 \log(\frac{B}{k})
$$
 
$$
B \ge 2m
$$

dove **k = 2.0** se **B** è espresso in *metri*. Ciò fornisce:

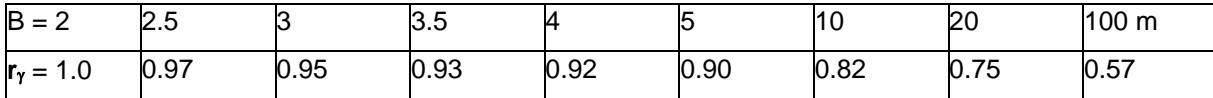

Si può utilizzare questo fattore di riduzione in una qualsiasi delle formule della capacità portante, ottenendo:

 $0.5 \gamma B N_{\gamma} s_{\gamma} d_{\gamma} r_{\gamma}$ 

Questa formula è di particolare utilità per fondazioni larghe con rapporto **D/B** basso, caso nel quale il termine  $B \, N_{\gamma}$  è predominante.

# *14.11Capacità portante nel caso di terreni stratificati*

Le formule riportate precedentemente sono valide nel caso di terreno omogeneo con la profondità. Nel caso di terreno stratificato, occorre mediare le caratteristiche che intervengono nelle suddette formule (*angolo d'attrito*, *coesione*, *peso di volume*, etc.). Nell'operazione di media entrano in gioco solo gli strati interessati dal potenziale cuneo di rottura che si sviluppa al di sotto della fondazione.

In *CARL* è possibile mediare le grandezze caratteristiche secondo uno dei tre metodi che descriviamo:

- Media aritmetica;
- Media ponderata;
- Criterio di Meyerhof.

Il calcolo dei parametri secondo la **Media aritmetica** è eseguito secondo le espressioni seguenti:

$$
\gamma_{\text{eq}} = \frac{\gamma_{1} + \gamma_{2} + \dots + \gamma_{n}}{n} \qquad c_{\text{eq}} = \frac{c_{1} + c_{2} + \dots + c_{n}}{n} \quad \phi_{\text{eq}} = \frac{\phi_{1} + \phi_{2} + \dots + \phi_{n}}{n}
$$

Se è utilizzata la **Media ponderata** il calcolo dei parametri viene eseguito secondo le espressioni seguenti:

$$
\gamma_{\text{eq}} = \frac{\gamma_{1} H_{1} + \gamma_{2} H_{2} + \dots + \gamma_{n} H_{n}}{\sum H_{i}} \qquad c_{\text{eq}} = \frac{c_{1} H_{1} + c_{2} H_{2} + \dots + c_{n} H_{n}}{\sum H_{i}}
$$

$$
\phi_{\text{eq}} = \frac{\phi_{1} H_{1} + \phi_{2} H_{2} + \dots + \phi_{n} H_{n}}{\sum H_{i}}
$$

Se viene utilizzato il criterio di **Meyerhof**, le espressioni utilizzate sono le stesse di quelle della media ponderata per quanto riguarda i parametri  $\gamma_{eq}$  e c, mentre per  $\phi$  l'espressione è la seguente:

$$
\phi_{eq} = \tan^{-1} \frac{H_1 \tan \phi_1 + H_2 \tan \phi_2 + \dots + H_n \tan \phi_n}{\sum H_i}
$$

In tutte le espressioni **c<sup>i</sup>** è la coesione dello strato di altezza **H<sup>i</sup>** (eventualmente nulla); **<sup>i</sup>** l'angolo di attrito dello strato di altezza **H<sup>i</sup>** (eventualmente nullo); **<sup>i</sup>** è il peso di volume dello strato di altezza **H<sup>i</sup>** (eventualmente nullo).

### *14.12Capacità portante in presenza di falda*

Nel caso di terreno di fondazione sede di falda, *CARL* esegue il calcolo del carico limite secondo questa procedura.

Viene determinata l'altezza del cuneo di rottura. Se il metodo di calcolo della portanza è quello di **Terzaghi**, l'altezza del cuneo è data dalla relazione  $H_s = B/2 \tan \phi$ , altrimenti dalla relazione è  $H_s = B/2 \tan (45^\circ + \phi/2)$ .

Se l'altezza del cuneo di rottura così determinata risulta inferiore alla quota della falda, questa non viene presa in considerazione e il calcolo della capacità portante viene eseguito normalmente.

Nel caso che l'altezza del cuneo di rottura risulti maggiore della quota della falda, il procedimento seguito è il seguente:

si determina la capacità portante q<sub>uit</sub> utilizzando i parametri dello strato di terreno superiore alla falda con uno dei metodi esposti. Con questa operazione si è supposto che il cuneo di rottura abbia altezza pari alla distanza esistente tra la base della fondazione e la quota della falda;

supponendo che la rottura avvenga per punzonamento, secondo una superficie di rottura limitata dal

perimetro della base e, tenendo conto del contributo aggiuntivo **\_** *q* dovuto allo strato di spessore **d1**, si calcola **qult'** per lo strato inferiore usando questi parametri.

si confrontano i valori  $q_{ult}$  e  $q_{ult}$ <sup>'</sup> assumendo come carico ultimo della fondazione il minore tra i due. In forma analitica l'espressione di quit<sup>'</sup> è la seguente:

$$
q_{ult}^{'} = q_{ult}^{''} + \frac{p P_v K_s \tan \varphi}{A_f} + \frac{p d_1 c}{A_f}
$$

dove **q ''ult** è la capacità portante dello strato sotto falda, calcolata utilizzando uno dei metodi descritti ma utilizzando la larghezza della fondazione **B**, il contributo del sovraccarico **q = d1**, la coesione **c** e l'angolo di attrito  $\phi$  dello strato sotto falda; **p** è il perimetro della superficie di punzonamento; P<sub>v</sub> è la spinta verticale totale dalla base della fondazione allo strato sotto falda; **K<sup>s</sup>** è il coefficiente di spinta laterale del terreno, compreso tra **tan<sup>2</sup> (45° - /2)** e **tan<sup>2</sup> (45° + /2)**, oppure preso pari a **K0**; **tan**  è il coefficiente d'attrito lungo la superficie perimetrale della zona punzonata; **p d<sup>1</sup> c** è la risultante degli sforzi legati alla coesione agente sulla superficie perimetrale della zona punzonata; **A<sup>f</sup>** è l'area della fondazione; **d<sup>1</sup>** distanza tra la base della fondazione e lo strato sotto falda.

### *14.13Riduzioni della capacità portante*

In *CARL* sono implementate la riduzione sismica di *Vesic*, che consiglia di ridurre l'angolo d'attrito del terreno di 2° e quella di *Sano*, che consiglia di ridurre l'angolo d'attrito della quantità:

$$
d\phi = \arctan\left(\frac{A_{\text{max}}}{\sqrt{2}}\right)
$$

Dove:

103 A<sub>max</sub> è la massima accelerazione orizzontale ed è pari a: A<sub>max</sub> = c g, dove c è il coefficiente d'intensità sismica e g è l'accelerazione di gravità.

Nel programma è contemplata la riduzione dei parametri geotecnici, proposta da *Terzaghi*, per tenere conto del meccanismo di rottura di tipo locale. In formule tale riduzioni si esprime come:

$$
\overline{c} = \frac{2}{3}c \qquad \overline{\phi} = \arctan\left(\frac{2}{3}tan\phi\right)
$$

Inoltre nel programma è possibile considerare un meccanismo di rottura per punzonamento, consigliato da **Vesic**, e di seguito riportato.

Si definisce l'indice di rigidezza della fondazione:

$$
I_R = \frac{G}{c + \sigma \tan \phi}
$$

Dove:

**G**, è il modulo di taglio;

**c**, è la coesione;

, è la tensione litostatica efficace calcolata alla profondità B/2+D.

Si definisce l'indice di rigidezza critico della fondazione:

$$
I_{R,crit} = \frac{1}{2} e^{\left(3.3 - 0.45 \frac{B}{L}\right) \cot\left(\frac{\pi}{4} - \frac{\phi'}{2}\right)};
$$

se la relazione *I<sup>R</sup> ≥ IR,Crit* non è soddisfatta la rottura avviene per punzonamento e i tre contributi della capacità portante saranno moltiplicati per i coefficienti appresso riportati: terreno puramente coesivo:

$$
\psi_q = \psi_\gamma = 1
$$
\n
$$
\psi_c = 0.32 + 0.12 \frac{B}{L} + 0.6 \log I_R
$$

terreno dotato di attrito e coesione:

$$
\psi_q = \psi_\gamma = e^{\left(0.6 \frac{B}{L} - 4.4\right) \tan \phi + \frac{3.07 \sin \phi \log I_R}{1 + \sin \phi}} \qquad \psi_c = \frac{1 - \psi_q}{N_q \tan \phi}
$$

# **15 Generalità sul calcolo delle tensioni indotte nel terreno**

La determinazione dello stato di tensione indotte nel terreno da un carico applicato in superficie viene eseguita con l'ipotesi di *mezzo continuo*, *elastico-lineare*, *omogeneo* ed *isotropo*. I metodi di calcolo delle tensioni che si trovano implementati in *CARL* sono:

- Boussinesq;
- Westergaard;
- Diffusione imposta.

La determinazione delle tensioni indotte viene effettuato se nella finestra **Opzioni di analisi cedimenti**. Inoltre, il calcolo delle tensioni diventa indispensabile se si desidera calcolare i **cedimenti della fondazione**.

L'influenza delle ipotesi poste a base delle varie formule, usate per la determinazione delle tensioni indotte, è stata investigata e si può ritenere che nella maggioranza dei casi pratici, le tensioni verticali indotte possono essere stimate con la teoria di **Boussinesq** con un'affidabilità del **20%**.

Le tensioni calcolate con i vari metodi elencati sono da intendersi come *tensioni totali*. Alla luce del principio degli sforzi efficaci, le *tensioni efficaci* possono essere determinate se si è in grado di stabilire il valore della sovrapressione dell'acqua interstiziale prodotta dall'applicazione degli stessi carichi.

Oltre ai metodi citati, nel caso di fondazione nastriforme, in *CARL* si trova implementata la soluzione per il calcolo delle tensioni indotte da un carico lineare, ottenuta secondo la teoria dell'elasticità, ed espressa dalla formula seguente:

$$
\sigma_{\rm z} = \frac{2Q}{\pi} \cdot \frac{z^3}{\left(x^2 + z^2\right)^2}
$$

nella quale:

**Q**, è il carico;

**x**, è l'ascissa del punto in cui determinare la tensione rispetto al sistema di riferimento con origine nel punto di carico;

**z**, è la quota del punto in cui determinare la tensione rispetto al sistema di riferimento con origine nel punto di carico.

# *15.1 Metodo di Boussinesq*

Il metodo di **Boussinesq** (1885 circa) per il calcolo delle tensioni nel terreno indotte da carichi agenti in superficie, è tra quelli più comunemente usati ed è basato sulla teoria dell'elasticità.

L'equazione di **Boussinesq** considera un carico puntiforme agente sulla superficie di un semispazio elastico, omogeneo, isotropo, illimitato e privo di peso.

Assumendo come terna cartesiana quella avente origine nel punto di carico e indicando con **P** (coordinate x, y e z) il punto nel quale si desidera conoscere la tensione indotta, l'equazione ottenuta da **Boussinesq** è:

$$
q_{v} = \frac{3Q}{2\pi z^{2}} \cdot \frac{1}{\left(1 + \left(\frac{r}{z}\right)^{2}\right)^{\frac{5}{2}}}
$$

cove:

**Q**, è l'intensità del carico puntiforme;

**z**, è la quota del punto P;

**r**, è la distanza tra il punto di intersezione della verticale per il punto di carico e il piano orizzontale a quota z passante per P e il punto P.

Lo scopo della fondazione è diffondere i carichi così da evitare carichi "*puntiformi*" con conseguenti concentrazioni di sforzo nel punto di contatto (**z = 0**).

Ciò rende poco pratico l'impiego dell'equazione di **Boussinesq** appena vista fino a che la profondità **z** non è tale che gli sforzi calcolati, prodotti da carichi puntiformi e da carichi distribuiti (a questi equivalenti), convergano.

Vi sono due metodi facilmente disponibili per ottenere un profilo verticale di pressione utilizzando l'equazione di **Boussinesq**.

Un metodo è quello in cui la base quadrata o rettangolare (la circolare si converte in una fondazione quadrata equivalente) viene suddivisa in piccole aree quadrate così da ottenere un insieme di carichi "*puntiformi*". Si individua il punto sulla verticale di cui si vuole costruire il profilo e si determinano i contributi delle areole di carico. La coordinata **z** viene incrementata di **dz** e la procedura è ripetuta fin quando è necessario.

L'altro è l'utilizzo, sempre per fondazioni quadrate, rettangolari o circolari convertite, dell'equazione di **Boussinesq** già integrata su un rettangolo di dimensioni **B × L**. La forma di integrazione più facilmente disponibile è quella di **Newmark**, applicabile al di sotto di uno spigolo dell'area **B × L**. L'equazione è:

$$
q_{\nu} = q_0 \frac{1}{4\pi} \left[ \frac{2 \text{ M N} \sqrt{\text{V}}}{V + V_1} \frac{\text{V} + 1}{\text{V}} + \tan^{-1} \left( \frac{2 \text{ M N} \sqrt{\text{V}}}{\text{V} \cdot \text{V}_1} \right) \right]
$$

Dove:

**q0**, rappresenta la pressione di contatto alla base della fondazione.

1) 
$$
M = B/z
$$
 2)  $N = L/z$  3)  $V = M^2 + N^2 + 1$  4)  $V_1 = (M \cdot N)^2$ 

Il metodo di **Boussinesq** per il calcolo dell'incremento tensionale prodotto dai carichi di fondazione è usato diffusamente per ogni tipo di suolo (anche per terreni stratificati), nonostante sia specificamente sviluppato per un semispazio omogeneo, isotropo ed illimitato. Si è trovato che i valori degli sforzi calcolati con questo metodo sono in buon accordo con i pochi valori misurati finora ottenuti.

### *15.2 Metodo di Westergaard*

Quando il terreno è costituito da strati sovrapposti, costituiti da materiali fini e materiali a granulometria grossa, alcuni autori sono del parere che l'equazione di **Westergaard** (1938) fornisca una migliore stima delle tensioni.

L'equazione di **Westergaard**, diversamente da quella di **Boussinesq**, contiene il coefficiente di **Poisson**. Assumendo come terna cartesiana quella avente origine nel punto di carico e indicando con **P** (coordinate **x**, **y** e **z**) il punto nel quale si desidera conoscere la tensione indotta, l'equazione, in una delle forme in cui viene scritta, per un carico puntiforme **Q** è:

$$
q_{v} = \frac{Q}{2\pi z^{2}} \cdot \frac{\sqrt{a}}{(a + (r/z)^{2})^{3/2}}
$$

dove:

**Q**, è l'intensità del carico puntiforme;

.

**z**, è la quota del punto **P**;

**r**, è la distanza tra il punto d'intersezione della verticale per il punto di carico e il piano orizzontale a quota **z** passante per **P** e il punto **P**;

$$
a = (1 - 2v)/(2 - 2v)
$$

Confrontando i valori ottenuti applicando questa formula con quelli ottenuti con il **metodo di Boussinesq**, si vede che generalmente gli sforzi calcolati con l'equazione di **Westergaard** saranno maggiori. Ciò dipende in qualche misura dal coefficiente di **Poisson**, poiché **= 0** fornisce lungo l'asse verticale (passante per il punto di applicazione del carico) valori dello sforzo pari a **0.318 / z<sup>2</sup>** mentre per **= 0.30** si ottiene che lo sforzo vale **0.577 / z<sup>2</sup>** contro **0.477 / z<sup>2</sup>** della **formula di Boussinesq**.

Anche in questo caso è stata ricavata l'integrazione della pressione di contatto su un rettangolo di lati **B x L** ottenendo la seguente equazione, impiegata da **Fadum** (1948) per costruire i suoi diagrammi di sforzo, per lo spigolo di un'area rettangolare.

$$
q_{\nu} = \frac{q_0}{2 \pi} \tan^{-1} \left( \frac{M N}{\sqrt{a} (M^2 + N^2 + a)^{1/2}} \right)
$$

dove  $M = B/z$ ;  $N = L/z$ ;  $a = (1-2v)/(2-2v)$ .

Questa equazione può essere direttamente usata per ottenere un profilo verticale dello sforzo, così come si è fatto per l'**equazione di Boussinesq**.

Nel caso di terreno stratificato, visto che nella formula appena descritta interviene il coefficiente di **Poisson** (dato fornito nella finestra **Dati Strati**), il programma calcola v del "*macrostrato equivalente*" secondo il metodo impostato dall'Utente nella sezione *Strato equivalente* della finestra **Opzioni di analisi**.

## *15.3 Metodo di Diffusione*

Tra i vari metodi per la determinazione delle tensioni indotte nel terreno da carichi applicati in superficie, implementati in *CARL*, il metodo di diffusione è quello più semplice.

Questo metodo consiste nel diffondere il carico in profondità secondo linee di pendenza delle quali si definisce l'inclinazione nel campo di input relativo della finestra **Opzioni di analisi**.

Alcuni autori suggeriscono di diffondere il carico in profondità secondo linee di pendenza **2:1**. Altri hanno proposto che l'angolo di diffusione sia compreso tra **30°** e **45°** (e dunque che la pendenza vari tra **1.732:1** e **1:1**).

Se la zona di diffusione risulta definita da una pendenza di **2:1**, cioè da un angolo di **26°**, l'incremento di pressione *<sup>q</sup><sup>v</sup>* <sup>=</sup> **q** a profondità **z** sotto l'area caricata dovuto al carico **Q** vale

$$
q_{v} = \frac{Q}{(B+z)(L+z)}
$$

che per una fondazione quadrata si semplifica in

$$
q_{v} = \frac{Q}{(B+z)^{2}}
$$

Questo metodo fornisce risultati confrontabili in modo soddisfacente con metodi teorici per profondità comprese fra **z = B** e **z = 4 B** circa, ma non dovrebbe essere impiegato per il calcolo della tensione indotta nella zona fra **z = 0** e **z = B**.

# **16 Generalità sul calcolo dei cedimenti**

Il calcolo dei cedimenti viene eseguito solo se viene attivata la voce **Calcola cedimenti** nella finestra **Opzioni analisi**.

I cedimenti delle fondazioni assumono una certa importanza legata alla rilevanza dell'opera da realizzare. Diversi sono i metodi esistenti in letteratura per il calcolo dei cedimenti e in *CARL* se ne trovano implementati alcuni.

Un'osservazione da fare sul calcolo dei cedimenti, è che, il valore che viene determinato con qualunque metodo applicato, è da intendersi solo come la migliore stima delle deformazioni subite dal terreno da attendersi alla applicazione dei carichi.

Il cedimento, intendendo con tale termine quello nella direzione verticale, è formato da diverse componenti, costituite da movimenti di rotolamento e scorrimento relativo fra i granuli, che fa variare l'indice dei vuoti, e dalla rottura dei granuli che modifica la struttura del materiale. Solo una piccolissima frazione del cedimento è di natura elastica, recuperata se il carico viene rimosso.

Anche se la frazione elastica è molto piccola, il terreno, nel calcolo dei cedimenti, viene trattato come materiale pseudoelastico caratterizzato dai parametri **Es**, **G'**, e **ks**. L'esperienza ha dimostrato che una tale ipotesi consente di ottenere valori dei cedimenti più che soddisfacenti.

Altro aspetto rilevante è la determinazione di un profilo delle tensioni prodotte dal carico applicato che risulti attendibile sia dal punto di vista numerico che della profondità della zona d'influenza. In *CARL* sono implementati diversi metodi per il calcolo delle tensioni indotte ed è possibile definire la profondità del terreno deformabile sia definendone direttamente il valore e sia legandola al valore della tensione di contatto in base ad una percentuale definibile.

In generale i cedimenti vengono classificati come:

*immediati*, cioè quelli che si sviluppano non appena il sovraccarico viene applicato;

*di consolidazione*, cioè quelli che si sviluppano nel tempo e richiedono un periodo dell'ordine di mesi o anni per esaurirsi.

L'analisi dei cedimenti immediati viene eseguita per tutti i terreni a grana fina con grado di saturazione **< 90%** e per quelli a grana grossa con elevato coefficiente di permeabilità.

L'analisi dei cedimenti di consolidazione viene usata per tutti i terreni a grana fine saturi o quasi saturi. Si ricorda che il processo di consolidazione rappresenta la graduale espulsione dell'acqua, dalla zona interessata dalle sovrappressioni indotte (bulbo delle tensioni), e cioè la graduale dissipazione delle sovrappressioni neutre, l'aumento delle tensioni effettive e la diminuzione di porosità del terreno.

Per i terreni a grana grossa per i quali non è possibile eseguire campionamenti da sottoporre a prove di laboratorio i metodi usati (**Schmertmann**, **Burland**, etc.) fanno riferimento a correlazioni con parametri determinati con prove in sito (**Prova SPT**, **Prova CPT**).

### *16.1 Metodo edometrico*

Il metodo edometrico nel calcolo dei cedimenti, viene approcciato in letteratura con due metodi, il primo legato al modulo edometrico, il secondo legato alla curva edometrica. Il **CARL** implementa entrambi gli approcci.

Il metodo basato sul modulo edometrico, viene implementato seguendo la seguente espressione:

$$
\Delta H = \sum_{i=1}^{n} \frac{\Delta \sigma_i}{E_{\text{edi}}} \Delta z_i
$$

dove:

è la tensione indotta nel terreno, alla profondità z, dalla pressione di contatto della fondazione;

**Eed** è il modulo elastico determinato attraverso la prova edometrica e relativa allo strato i-esimo;

**z** rappresenta lo spessore dello strato i-esimo in cui è stato suddiviso lo strato compressibile e per il quale si conosce il modulo elastico.

Il metodo basato sulla curva edometrica, viene implementato seguendo la seguente espressione:

$$
\Delta H = H_0 \left[ RR \log \frac{\sigma_p}{\sigma_{v0}} + CR \log \frac{\sigma_{v0} + \Delta \sigma_v}{\sigma_p} \right]
$$

dove:

**H<sup>0</sup>** rappresenta lo spessore della strato prima dell'applicazione del carico;

**RR** rappresenta il rapporto di ricompressione;

**CR** rappresenta il rapporto di compressione;

**'<sup>p</sup> = OCR 'vo** rappresenta la pressione di preconsolidazione;

**'vo** rappresenta la pressione geostatica nel centro dello strato;

**OCR** rappresenta il grado di preconsolidazione;

**<sup>v</sup>** rappresenta l'incremento di tensione nel centro dello strato dovuto al carico applicato.

Se l'incremento di tensione applicato è tale da non far superare la pressione di preconsolidazione ( **'vo + <sup>v</sup> < '<sup>p</sup>** ) l'espressione per il calcolo del cedimento diventa:

$$
\Delta H = H_0 \, RR \log \frac{\sigma_{\nu 0} + \Delta \sigma_{\nu}}{\sigma_{\nu 0}}
$$

Se invece il terreno è normalconsolidato ( $\sigma'_{\nu o} = \sigma'_{p}$ ) l'espressione per il calcolo del cedimento diventa:

$$
\Delta H = H_0 \, CR \log \frac{\sigma_{\nu 0} + \Delta \sigma_{\nu}}{\sigma_{\nu 0}}.
$$

Lo strato compressibile può essere impostato dall'Utente, se noto (conoscenza della profondità dello strato rigido bedrock), o si può far calcolare al programma fornendo la percentuale della tensione di contatto alla quale arrestare la considerazione dell'incremento di tensioni.

Il metodo edometrico è il classico procedimento per il calcolo dei cedimenti in terreni a grana fine, proposto da **Terzaghi**.

Si ricorda che, l'ipotesi edometrica è verificata con approssimazione tanto migliore quanto più ridotto è il valore del rapporto tra lo spessore dello strato compressibile e la dimensione in pianta della fondazione.

Tuttavia il metodo risulta dotato di ottima approssimazione anche nei casi di strati deformabili di grande spessore.

### *16.2 Metodo elasticità*

Nell'ipotesi che il terreno possa essere assimilato a un mezzo elastico, si può ottenere il cedimento di un punto della superficie integrando la deformazione verticale. Il **CARL** implementa questo metodo e in aggiunta propone come risultato anche il cedimento a deformazione laterale impedita.

L'espressione per il calcolo del cedimento a deformazione laterale libera (**w1**) è la seguente:

$$
w_{1} = \sum_{i=1}^{n} \frac{\Delta \sigma_{i}}{E_{i}} \Delta z_{i}
$$

dove

 $\Delta\sigma$  è la tensione indotta nel terreno, alla profondità z, dalla pressione di contatto della fondazione;

**E** è il modulo elastico del terreno costituente lo strato i-esimo;

**z** rappresenta lo spessore dello strato i-esimo in cui è stato suddiviso lo strato compressibile e per il quale si conosce il modulo elastico.

L'espressione per il calcolo del cedimento a deformazione laterale impedita (**w2**) è la seguente:

$$
w_2 = \sum_{i=1}^n \frac{\Delta \sigma_i}{E_i} \frac{1 - \nu - 2\nu^2}{1 - \nu} \Delta z_i
$$

dove i termini comuni sono stati già descritti sopra mentre è il coefficiente di **Poisson**.

Lo strato compressibile può essere impostato dall'Utente, se noto (conoscenza della profondità dello strato rigido bedrock), o si può far calcolare al programma fornendo la percentuale della tensione di contatto alla quale arrestare la considerazione dell'incremento di tensioni.

La doppia formulazione implementata consente di ottenere un valore massimo (**w1**) e un valore minimo (**w2**) del cedimento in condizioni elastiche della fondazione analizzata.

### *16.3 Metodo di Skempton*

Il metodo di **Skempton e Bjerrum** prevede il calcolo del cedimento come somma del cedimento immediato e del cedimento di consolidazione.

Per quanto riguarda l'aliquota del cedimento di consolidazione, il metodo proposto da **Skempton e Bjerrum** si rifà al metodo edometrico, modificando l'assunzione implicita in quest'ultimo di uguaglianza tra sovrappressione prodotta dal sovraccarico e sovrappressione neutra.

La correzione proposta da **Skempton e Bjerrum** (1957) è basata sulle seguenti ipotesi:

il cedimento di consolidazione è sostanzialmente dato dalla riduzione di volume conseguente alla dissipazione delle sovrappressioni neutre;

le sovrappressioni neutre dipendono dal tipo di argilla e dalla geometria del problema (distribuzione delle tensioni);

nel calcolo di tipo edometrico i due aspetti sopra citati vengono trascurati in quanto, se due argille hanno gli stessi parametri di compressibilità, a parità di geometria e di carico trasmesso dalla fondazione, il metodo convenzionale porta allo stesso risultato, mentre in realtà il cedimento può essere diverso nei due casi se diversa è la natura dell'argilla.

Tenendo presenti queste considerazioni, la correzione proposta da **Skempton e Bjerrum**, nel caso di terreno saturo, è data dalla seguente espressione:

$$
\Delta u = \Delta \sigma_3 + A(\Delta \sigma_1 - \Delta \sigma_3)
$$

Fatta questa assunzione il cedimento di consolidazione secondo **Skempton e Bjerrum** è dato dalla seguente relazione:

$$
W_c = \mu W_{\text{ed}}
$$

dove

$$
\mu = A + \alpha (1 - A)
$$

e

$$
\alpha = \frac{\int_0^H \Delta \sigma_3 dz}{\int_0^H \Delta \sigma_1 dz}
$$

Nell'espressione di μ il coefficiente **A** è denominato *parametro delle pressioni interstiziali* ed è un dato che deve essere imputato dall'Utente. Valori indicativi di tale parametro si trovano riportati nel manuale del presente programma e nella sezione *Caratteristiche fisiche di alcuni terreni* dell'Help contestuale.

I valori del coefficiente u dipendono dal parametro A di Skempton, della forma e rigidezza della fondazione e dello spessore, H, dello strato compressibile. Valori indicativi del parametro  $\mu$  si trovano nella sezione *Caratteristiche fisiche di alcuni terreni*.

Per il calcolo del cedimento immediato o non drenato, con il metodo di **Skempton e Bjerrum,** si ricorre alla teoria dell'elasticità operando in termini di tensioni totali. Il terreno di fondazione viene quindi caratterizzato da un coefficiente di **Poisson = 0.5** e da uno o più valori del modulo elastico non drenato **Eu**.

L'espressione generale del cedimento di un'area soggetta ad un carico uniforme e con dimensione in pianta **B** su di uno strato di spessore **H** è la seguente:

$$
w_0 = \frac{qB}{E_u} I_1 I_2
$$

dove:

**q** è la pressione trasmessa al terreno e nel caso di eccentricità del carico si considera il valore medio tra la pressione massima e la media N/Af.

**I<sup>1</sup>** è un coefficiente che tiene conto della profondità del piano di posa;

**I<sup>2</sup>** è un coefficiente che tiene conto dello spessore dello strato deformabile.

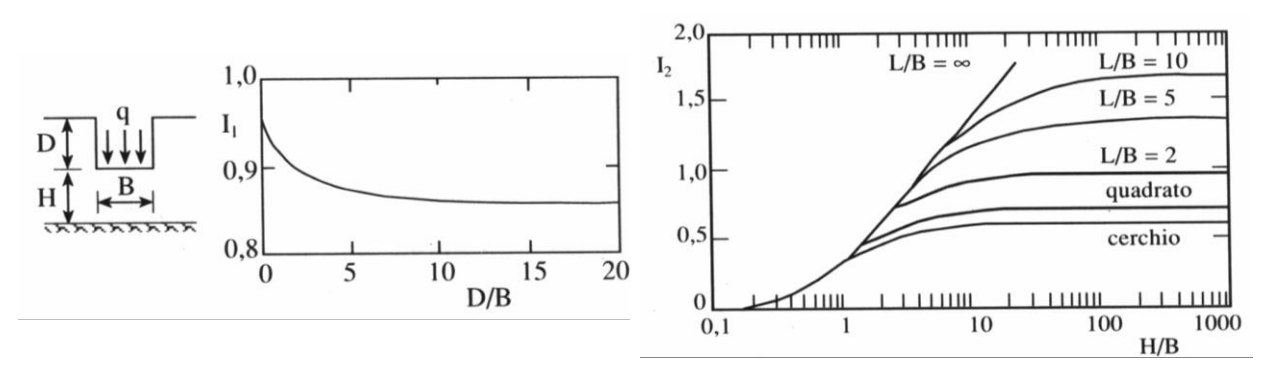

Nel caso di terreno stratificato l'equazione diventa:

$$
w_0 = \mathbf{qB} \sum_{i=1}^{n} \frac{\mathbf{I}_1 \mathbf{I}_2(\mathbf{H}_i) - \mathbf{I}_1 \mathbf{I}_2(\mathbf{H}_{i-1})}{E_{u,i}}
$$

Dove **H** rappresenta la quota della base dello strato **i-esimo**.

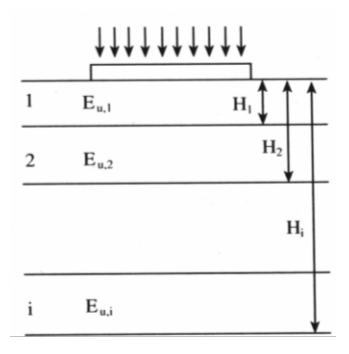

L'uso delle formule descritte comporta la scelta di un appropriato valore del parametro **Eu**. Dal confronto tra i valori misurati a ritroso di cedimenti di opere in vera grandezza e quelli calcolati si è potuto notare che il metodo sopravvaluta sensibilmente il cedimento istantaneo.

Per cercare di arrivare ad un compromesso, si può fare riferimento a valori del modulo elastico in condizioni non drenate in funzione della coesione non drenata, ritenendo che tale parametro sia meno sensibile al livello di sollecitazione. Per queste relazioni si può fare riferimento alla sezione *Caratteristiche fisiche di alcuni terreni*.

### *16.4 Metodo di Schmertmann*

**Schmertmann (1970)** ha studiato la distribuzione delle deformazioni unitarie **<sup>z</sup>** con la profondità, al di sotto di una fondazione, mediante prove in piccola scala su terreni incoerenti e calcoli ad elementi finiti con adatte leggi costitutive.

I risultati ottenuti sono caratterizzati da valori nulli o molto piccoli in superficie e da un massimo a profondità compresa tra **B/2** e **B**; risultati simili sono forniti dalla teoria del semispazio elastico omogeneo ed isotropo con  $v = 0.5$ .

Sulla base di queste osservazioni è stato sviluppato un metodo per il **calcolo del cedimento** in asse ad una fondazione, utilizzando i risultati del **CPT** (*Cone Penetration Test*). Secondo tale metodo, nella sua versione più recente, il cedimento **w** si esprime:

$$
w = C_1 C_2 q \sum_{i=1}^{n} \frac{I_{zi}}{E_i} \Delta_{zi}
$$

dove:

- **q** rappresenta il carico netto applicato alla fondazione;
- **I<sup>z</sup>** è un fattore di deformazione, i cui valori sono riportati in un grafico sul manuale;
- **E<sup>i</sup>** rappresenta il modulo di deformabilità del terreno in corrispondenza dello strato i-esimo;
- **zi** rappresenta lo spessore dello strato i-esimo;
- **C1**, **C<sup>2</sup>** sono due coefficienti correttivi.

Il modulo **E** viene assunto pari a **2.5 q<sup>c</sup>** per fondazione circolare o quadrata ( **L/B = 1** ) e a **3.5 q<sup>c</sup>** per fondazione nastriforme ( **L/B ≥ 10** ). Nei casi intermedi, si interpola in funzione del valore di **L/B**. La resistenza alla punta **q<sup>c</sup>** che interviene nella determinazione di **E** è fornita come dato nella finestra **Prova CPT** insieme agli altri dati che è necessario fornire per l'applicazione del metodo di **Schmertmann**.

Il coefficiente **I<sup>z</sup>** si annulla alla profondità di **2B** per fondazione circolare o quadrata, e di **4B** per fondazione nastriforme. Il suo valore massimo **Iz,max** si verifica ad una profondità rispettivamente pari a **B/2** ed a **B**, e vale **0.5** più un termine additivo legato alla tensione effettiva litostatica alla stessa profondità:

$$
I_{z\,\text{max}} = 0.5 + 0.1 \sqrt{\frac{q}{\sigma_{v,p}^{'}}}
$$

Nella quale, appunto **'v,p** rappresenta la tensione effettiva litostatica alla profondità **B/2** (fondazione circolare o quadrata) o **B** (fondazione nastriforme) al di sotto del piano di posa.

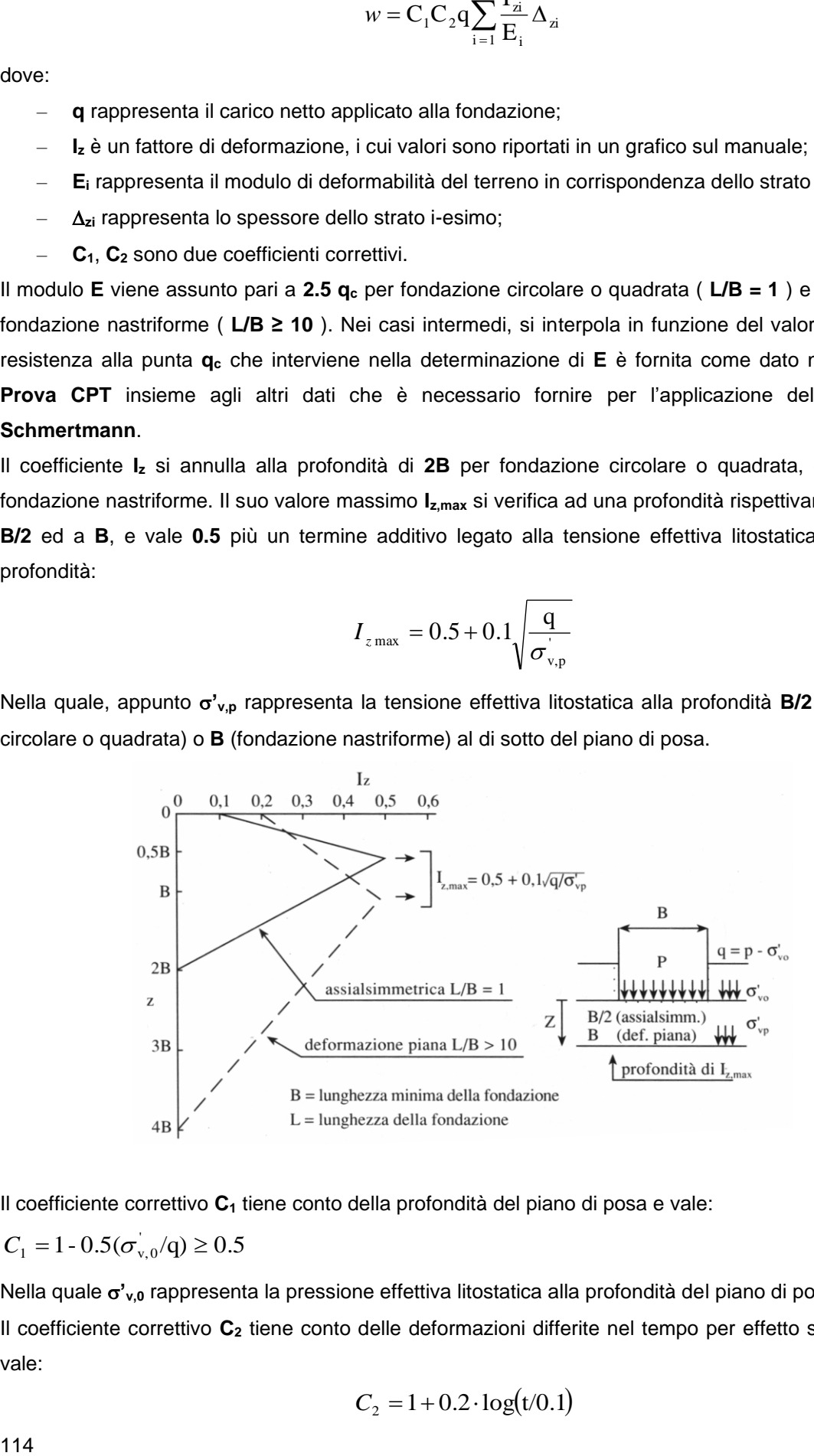

Il coefficiente correttivo **C<sup>1</sup>** tiene conto della profondità del piano di posa e vale:

$$
C_1 = 1 - 0.5(\sigma_{v,0}/q) \ge 0.5
$$

Nella quale **'v,0** rappresenta la pressione effettiva litostatica alla profondità del piano di posa.

Il coefficiente correttivo **C<sup>2</sup>** tiene conto delle deformazioni differite nel tempo per effetto secondario e vale:

$$
C_2 = 1 + 0.2 \cdot \log(t/0.1)
$$

nella quale **t** rappresenta il tempo, espresso in anni dopo il termine della costruzione, in corrispondenza del quale si calcola il cedimento.

Il metodo è valido per sabbie normalmente consolidate e tende ad essere alquanto cautelativo, nel senso che in genere i cedimenti vengono sopravvalutati. **Schmertmann** ha suggerito una riduzione del valore calcolato del cedimento pari al **50%** se si ha motivo di ritenere che i terreni siano sovraconsolidati.

### **16.4.1 Prova Penetrometrica Statica (CPT)**

La prova penetrometrica statica (**CPT**) è una semplice prova eseguita in terreni costituiti da argille tenere e per terreni costituiti da sabbie a grana da fine a mediamente grossa.

La prova non trova applicazione in ghiaie e argille dure o molto dure. La prova consiste nell'infiggere nel terreno un cono di dimensioni standard (punta con apertura di **60°**, base di diametro **35.7** *mm* e area di **10** *cm<sup>2</sup>* ) a una velocità costante compresa tra **10** e **20** *mm/s*. La prova può essere arrestata periodicamente per consentire l'attacco all'asta di prolunghe di **1** *m* che consentono di raggiungere le profondità desiderate; possono essere, altresì, usate prolunghe di lunghezza superiore in modo da realizzare un affondamento quasi continuo.

I risultati della prova sono la resistenza all'avanzamento della punta **qc**, usata nel metodo di **Schmertmann** correlato al valore del modulo di deformabilità, e la resistenza laterale locale **q<sup>s</sup>** misurata con un manicotto.

Il particolare vantaggio offerto dalla prova **CPT** è quello di fornire dati in maniera continua, fino a quando nel tratto in esame non viene incontrato del terreno molto duro o della roccia. Inoltre la prova è molto rapida quando si usa una centralina elettronica di acquisizione dati.

I dati ottenuti dalla prova possono essere direttamente utilizzati a fini progettuali; in generale, interessa conoscere qualche parametro proporzionale a **q<sup>c</sup>** (resistenza alla punta). A volte **q<sup>c</sup>** viene legato attraverso qualche relazione al parametro progettuale voluto, per esempio a  $\phi$  e alla densità relativa **D<sup>r</sup>** per sabbie, alla resistenza a taglio non drenata **s<sup>u</sup>** per terreni coesivi, oppure viene usato per classificare il terreno. Viene anche convertito in un numero di colpi equivalente **N** ottenuto dall'**SPT**.

La relazione che lega la resistenza all'avanzamento alla punta **q<sup>c</sup>** alla resistenza al taglio non drenata **s<sup>u</sup>** è riportata di seguito:

$$
q_c = \mathbf{N}_k \mathbf{s}_u + \mathbf{p}_0
$$

da cui

$$
s_u = \frac{q_c - p_0}{N_k}
$$

dove:

**p<sup>0</sup> = z** è la pressione geostatica nel punto in cui si misura **qc**;

**N<sup>k</sup>** è una costante dello strumento che può variare tra **5** e **75**; peraltro, i suoi valori cadono principalmente nell'intervallo **10** e **30** e i valori di uso più frequente sono compresi tra **15** e **20**.

## *16.5 Metodo di Burland*

**Burland e Burbidge (1985)** hanno sviluppato un metodo per la previsione del cedimento sulla base dei risultati di prove **SPT** (*Standard Penetration Test*), elaborando a tal fine i risultati di oltre **200** casi di osservazione dei cedimenti di opere in vera grandezza (*edifici*, *serbatoi*, *rilevati*) fondati su terreni a grana grossa.

Essi propongono di esprimere il cedimento come segue:

$$
w = C_1 C_2 C_3 \left[ \left( q - \frac{2}{3} \sigma_{v,0} \right) B^{0.7} I_c \right]
$$

dove:

- **q**, rappresenta il carico totale (non netto) applicato alla fondazione;
- **'v,0**, è la pressione effettiva litostatica alla profondità del piano di posa;
- **B**, è la larghezza della fondazione;
- **C1**, è un coefficiente correttivo che tiene conto della forma della fondazione;
- **C2**, è un coefficiente correttivo che tiene conto dello spessore dello strato deformabile;
- **C3**, è un coefficiente correttivo che tiene conto dell'effetto del tempo;
- **Ic**, è un indice di compressibilità.

Nell'espressione del cedimento è implicita l'ipotesi che la compressibilità della sabbia lungo un ramo di ricarico della curva *sforzi-deformazioni* sia pari ad **1/3** di quella lungo la curva vergine.

Il valore dell'indice di compressibilità **I<sup>c</sup>** è legato ai risultati della prova SPT dalla relazione:

$$
I_c = \frac{1.706}{N_{\text{av}}^{1.4}}
$$

Nella quale **Nav** è il valore medio di **N** all'interno di una profondità significativa di influenza della fondazione. Tale profondità si ottiene dalla tabella seguente se i valori di **N** (numero di colpi della prova SPT) sono all'incirca costanti o crescenti con la profondità; si pone invece **Z = 2 B** se i valori di **N** decrescono con la profondità.

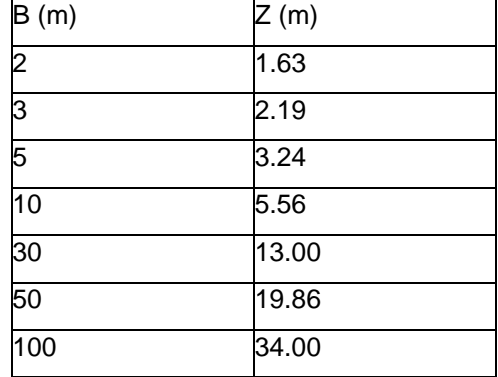

Prima di applicare il metodo di **Burland e Burbidge** al caso di sabbie fini e/o limose al di sotto della falda, **Terzaghi e Peck** suggeriscono di correggere il valore del numero di colpi con la seguente espressione:

$$
N' = 15 + 0.5 (N - 15)
$$

Mentre nel caso di terreno costituito da ghiaia o sabbia e ghiaia, i valori misurati di numero di colpi vanno incrementati del **25%**.

Il coefficiente di forma ha la seguente espressione:

$$
C_1 = \left(\frac{1.25 \cdot \text{L/B}}{\text{L/B} + 0.25}\right)^2
$$

Il coefficiente correttivo che tiene conto dello spessore **H** dello strato deformabile si esprime:

$$
C_2 = \frac{H}{Z} \left( 2 - \frac{H}{Z} \right)
$$

e si applica solo per **H < Z**.

Il coefficiente correttivo che tiene conto dell'effetto secondario si esprime:

$$
C_3 = 1 + R_3 + R_1 \cdot \log \frac{t}{3}
$$

nella quale:

**t ≥ 3**, è il tempo, in anni dopo il termine della costruzione, al quale si effettua il calcolo del cedimento;

**R3**, è pari a **0.3** per carichi statici ed a **0.7** per carichi dinamici;

**R1**, è pari a **0.2** per carichi statici ed a **0.8** per carichi dinamici.

# **17 Richiami teorici sul calcolo dei pali**

Quando la portanza del terreno di fondazione risulta insufficiente a garantire la stabilità o la funzionalità di una struttura, si ricorre a fondazioni su pali; queste permettono di trasferire lo scarico della struttura stessa verso gli strati più profondi del terreno che, in genere, presentano caratteristiche meccaniche migliori. Si ricorre a pali di fondazione anche quando si debbono assorbire forti spinte orizzontali o quando si vuole costipare un terreno sciolto.

I pali si differenziano in base alle modalità esecutive in pali infissi (eseguiti senza asportazione di terreno) e pali trivellati (con asportazione di terreno). Inoltre in base al diametro si distinguono, convenzionalmente, in pali di grosso diametro (**D > 80 cm**) pali di piccolo e medio diametro (**20 cm < D < 80 cm**) e micropali (**D < 20 cm**). Questi ultimi sono molto utilizzati nel campo delle sottofondazioni e dei consolidamenti grazie ad una tecnologia diffusa e a basso costo.

Stabilito il tipo di pali da adottare per una fondazione, bisogna calcolarne la sezione in base ai carichi che la struttura trasmette, al tipo di palo adottato ed alle caratteristiche dei terreni attraversati. Occorre quindi determinare la capacità portante del palo sia a carichi assiali che a carichi trasversali.

## *17.1 Determinazione della capacità portante*

Una volta stabilito il carico verticale che grava sul palo, esso va confrontato con il carico ammissibile del palo stesso. Il problema che si pone è di determinare la capacità portante del palo. Determinata la capacità portante, il carico ammissibile del palo si ottiene applicando degli opportuni coefficienti di sicurezza.

La capacità portante di un palo solitamente viene valutata come somma di due contributi: portata di base e attrito laterale lungo il fusto. Cioè si assume valida l'espressione:

$$
Q_{T} = Q_{P} + Q_{L} - W_{P}
$$

dove:

*QT*, portanza totale del palo

*QP*, portanza di base del palo

*QL*, portanza per attrito laterale del palo

*WP*, peso proprio del palo

e le due componenti *Q<sup>P</sup>* e *Q<sup>L</sup>* sono calcolate in modo indipendente fra loro. Risulta molto difficoltoso, tranne che in poche situazioni, stabilire quanta parte del carico viene assorbita per attrito laterale e quanta per resistenza alla base.

Nel caso di pali soggetti a trazione la resistenza allo sfilamento vale

$$
Q_T = Q_L + W_P
$$

Dalla capacità portante del palo si ricava il carico ammissibile del palo *Q<sup>A</sup>* applicando il coefficiente di sicurezza della portanza alla punta  $\eta_P$  (la vecchia normativa suggerisce  $\eta_P \geq 2.5$ ) ed il coefficiente di sicurezza della portanza per attrito laterale  $\eta_L$  (la vecchia normativa suggerisce  $\eta_L \geq 2.5$ ): palo compresso:

$$
Q_A = \frac{Q_P}{\eta_P} + \frac{Q_L}{\eta_L} - W_P
$$

palo teso:

$$
Q_A = \frac{Q_L + W_P}{\eta_L}
$$

Il calcolo della capacità portante secondo la normativa vigente non differisce da quanto visto sopra a meno dei coefficienti di sicurezza dell'aliquota alla punta e quella per attrito laterale.

## *17.2 Capacità portante di punta*

In generale la capacità portante di punta è calcolata tramite l'espressione:

$$
Q_P = A_P (cN_c + q_b N_q)
$$

dove **A<sup>P</sup>** è l'area portante efficace della punta del palo, *c* è la coesione, *q<sup>b</sup>* è la pressione del terreno alla quota della punta del palo ed i coefficienti *N***<sup>c</sup>** e *N***<sup>q</sup>** sono i coefficienti delle formule della capacità portante corretti per tenere conto degli effetti di profondità.

*N<sup>c</sup>* ed *N<sup>q</sup>* dipendono sia dalla geometria del palo che dalle caratteristiche del terreno: angolo di attrito e coesione ( $\phi \in \mathbf{c}$ ).

In letteratura è possibile trovare diverse formule per il calcolo dei valori di *N<sup>c</sup>* ed *Nq*.

Per pali in argilla in condizioni non drenate (  $\phi = 0$ ,  $c = c_u$  ) si assume in genere per  $N_c$  il valore proposto da **Skempton** pari a **9** (valore in corrispondenza della punta del palo) mentre *Nq***=1**. Diversi autori hanno proposto altri valori per il fattore *N<sup>c</sup>* ma in generale le variazioni sono abbastanza contenute.

Diverso è il caso del fattore *N<sup>q</sup>* per il quale diversi autori propongono dei valori spesso molto discordanti fra di loro.

In particolare, da prove effettuate su pali realizzati in terreni non coesivi, si è visto che la variazione della resistenza alla punta non cresce in modo lineare con la profondità, ma raggiunto un certo valore essa si mantiene pressoché costante.

Questo fenomeno è stato spiegato da **Vesic** mettendo in conto un "effetto arco" che si manifesta in prossimità del palo.

Un modo semplice per tenere conto del fatto che la resistenza alla punta non può crescere indefinitamente, è di considerare il diagramma delle pressioni verticali in corrispondenza del palo opportunamente modificato.

In particolare si assume che la pressione verticale  $\sigma_v$  cresca linearmente (pressione geostatica) fino ad una certa profondità  $z_c$  ( $\sigma_v = \sigma_c$ ); superata tale profondità il valore della pressione verticale si mantiene costante e pari a **c**: in pratica si assume un diagramma bilatero per l'andamento della pressione verticale in corrispondenza del palo.

Il valore di *z<sup>c</sup>* (detta anche profondità critica) dipende dal diametro del palo, *D*, dalla tecnologia di realizzazione (palo infisso o trivellato) dall'angolo di attrito del terreno  $\phi$ .

Nella determinazione di z<sub>c</sub> il valore di  $\phi$  da considerare è funzione del valore dell'angolo di attrito prima dell'installazione del palo, **'**, secondo le seguenti relazioni:

Per pali infissi 
$$
\phi = \frac{3}{4}\phi' + 10
$$
 Per pali trivellati  $\phi = \phi' - 3$ 

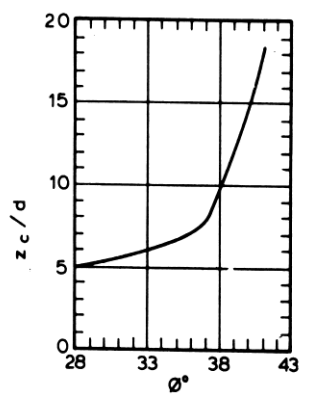

A parità di diametro influisce il grado di addensamento del terreno (densità relativa *Dr*) e la resistenza alla punta cresce con il crescere della densità.

Nella sezione successiva descriveremo le relazioni per la determinazione di *N<sup>c</sup>* ed *N<sup>q</sup>* secondo i vari autori.

# *17.3 Calcolo dei coefficienti Nc ed Nq*

In tutte le espressioni riportate è stata utilizzata la seguente simbologia:

- *L* lunghezza del palo
- *D* diametro del palo
- angolo di attrito del terreno
- *c* coesione del terreno
- $K_p$  =tan<sup>2</sup>(45+ $\phi$ /2)
- *d<sup>c</sup>* fattore di profondità per il coefficiente *N<sup>c</sup>*
- *d<sup>q</sup>* fattore di profondità per il coefficiente *N<sup>q</sup>*

### **17.3.1 Terzaghi**

I coefficienti di capacità portante sono:

$$
N_q = \frac{e^{2(0.75\pi - \phi/2)tg(\phi)}}{2\cos^2(45+\phi/2)}
$$
  $N_c = (N_q - 1) ctg\phi$ 

#### **17.3.2 Meyerhof**

I coefficienti di capacità portante sono:

$$
\overline{N}_q = e^{\pi t g} \, \phi \, K_p \qquad \overline{N}_c = (\overline{N}_q - 1) \, ctg \phi
$$

A questi vanno moltiplicati anche i coefficienti di profondità del piano di posa, che risultano distinti per terreni con comportamento puramente coesivo e terreni con comportamento puramente attritivo. Per  $\phi = 0$  abbiamo:

$$
d_c = 1 + 0.2\sqrt{K_p}k \qquad d_q = 1
$$

Per  $\phi > 0$  abbiamo:

$$
d_q = 1 + 0.1 \sqrt{K_p} k
$$

Definendo il parametro k come:

$$
k = \operatorname{arctg} \frac{L}{D}
$$

Il coefficiente di capacità portante risultante è quindi:

$$
N_q = d_q N_q \qquad N_c = d_c \overline{N}_c
$$

#### **17.3.3 Hansen**

I coefficienti di capacità portante sono:

$$
\overline{N}_q = e^{\pi g \phi} K_p \qquad \overline{N}_c = (\overline{N}_q - 1) ctg \phi
$$

 $\overline{N}_q = e^{\overline{x}_q} \times K_p$ <br>  $\overline{N}_e = (\overline{N}_q - 1) \overline{G}R\phi$ <br>
A questi vanno moltiplicati anche i coefficienti di profondità del piano di protecti<br>
terreni con comportamento puramente coestvo e terreni con comportamente<br>  $d_x =$ A questi vanno moltiplicati anche i coefficienti di profondità del piano di posa, che risultano distinti per terreni con comportamento puramente coesivo e terreni con comportamento puramente attritivo. Per  $\phi = 0$  abbiamo:

$$
d_c = 0.4 k
$$

Per  $\phi > 0$  abbiamo

$$
d_c = 1 + 0.4 k
$$
  $d_q = 1 + 2tg\phi (1 - \sin\phi)^2 k$ 

Definendo il parametro k come:

$$
k = \operatorname{arctg} \frac{L}{D}
$$

Il coefficiente di capacità portante risultante è quindi:

$$
N_q = d_q \overline{N}_q \qquad N_c = d_c \overline{N}_c
$$

### **17.3.4 Vesic**

I coefficienti di capacità portante sono:

$$
\overline{N}_q = e^{\pi g} \, {}^{\phi}K_p \qquad \overline{N}_c = (\overline{N}_q - 1)ctg\phi
$$

A questi vanno moltiplicati anche i coefficienti di profondità del piano di posa, che risultano distinti per terreni con comportamento puramente coesivo e terreni con comportamento puramente attritivo. Per  $\phi = 0$  abbiamo

$$
d_c = 0.4 k
$$

Per  $\phi > 0$  abbiamo

$$
d_c = 1 + 0.4 k
$$
  $d_q = 1 + 2tg\phi (1 - \sin \phi)^2 k$ 

Definendo il parametro k come

$$
k = \operatorname{arctg} \frac{L}{D}
$$

Ponendo

$$
\eta = \frac{2 \text{ K}_0 + 1}{3}
$$

dove K<sup>0</sup> è il coefficiente di spinta a riposo

Il coefficiente di capacità portante risultante è quindi:

$$
N_q = \eta \, d_q \overline{N}_q \qquad N_c = d_c \overline{N}_c
$$

### **17.3.5 Berezantzev**

I valori di *N<sup>q</sup>* proposti da **Berezantzev** per terreni non coesivi sono riportati nel grafico in funzione dell'angolo di attrito  $\phi$ . Indicando con  $\phi'$  il valore dell'angolo d'attrito prima dell'installazione del palo, i valori di  $\phi$  da adottare per il calcolo di  $N_q$ sono:

per pali infissi

$$
\phi = \frac{\phi' + 40}{2}
$$

per pali trivellati

$$
\phi=\phi'-3
$$

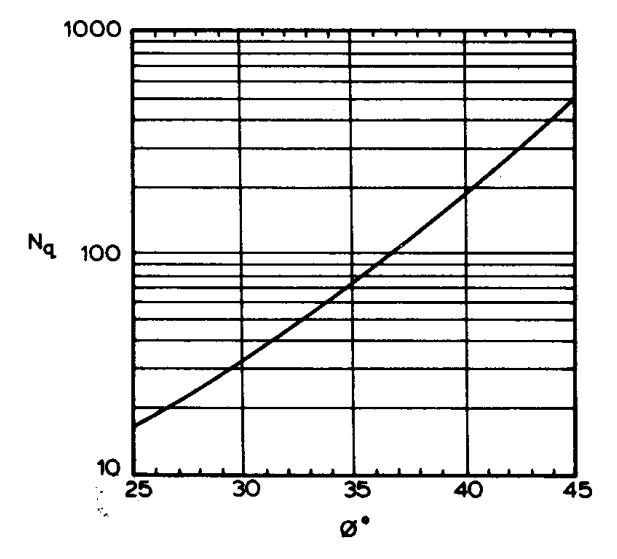

#### **17.3.6 Berezantzev ridotto**

Nel 1963 **Berezantzev** propose per terreni non coesivi un ulteriore grafico nel quale sono riportati i valori di *N<sup>q</sup>* ridotti, in funzione del rapporto *L/D*, tra la lunghezza ed il diametro del palo, e l'angolo d'attrito del terreno  $\phi$ . Indicando con  $\phi'$  il valore dell'angolo d'attrito prima dell'installazione del palo, i valori di  $\phi$  da adottare per il calcolo di  $N_a$ sono:

per pali infissi

$$
\phi = \frac{\phi' + 40}{2}
$$

per pali trivellati

$$
\phi = \phi' - 3
$$

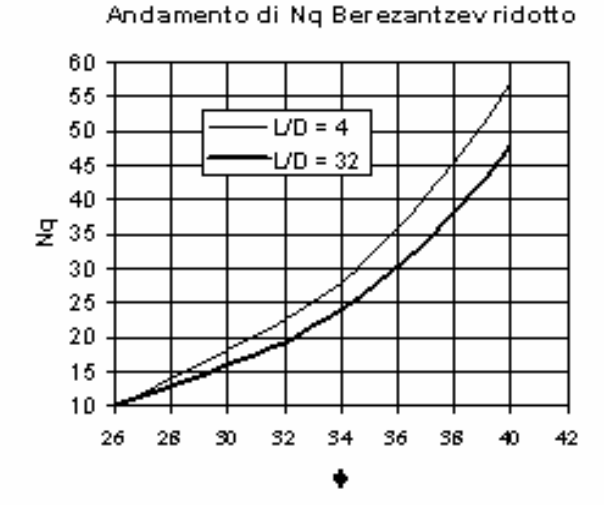

### *17.4 Capacità portante per resistenza laterale*

La portanza laterale è data dall'integrale esteso a tutta la superficie laterale del palo delle tensioni tangenziali palo-terreno in condizioni limiti:

$$
Q_L = \int_S \tau_a \ dS
$$

dove **<sup>a</sup>** è dato dalla nota relazione di **Coulomb**:

$$
\tau_a = c_a + \sigma_h \, \text{tg}\delta
$$

dove c<sub>a</sub> è l'adesione palo-terreno, δ è l'angolo di attrito palo-terreno, e σ<sub>h</sub> è la tensione orizzontale alla generica profondità *z*. La tensione orizzontale **<sup>h</sup>** è legata alla pressione verticale **<sup>v</sup>** tramite un coefficiente di spinta *Ks*.

 $\sigma_h = K_s \sigma_v$ 

in definitiva, indicando con *C* il perimetro e con *L* la lunghezza del palo abbiamo:

$$
Q_L = \int_0^L C (c_a + K_s \sigma_v \ t g \delta) \ dz
$$

L'adesione *ca*, che insorge solo nei mezzi argillosi, è una aliquota della coesione e dipende da molti fattori quali il tipo di palo, il tipo di terreno e il metodo di installazione.

Nel caso di terreni coesivi in condizioni non drenate ( *c = c<sup>u</sup>* ), il rapporto **ca/c<sup>u</sup>** è tanto maggiore quanto minore è il valore della coesione *cu*. Per valori di *c<sup>u</sup>* inferiori a **5 T/mq** si può assumere *c<sup>a</sup>* **=** *c<sup>u</sup>* e per valori maggiori della coesione si può assumere per *c<sup>a</sup>* una aliquota della coesione *c<sup>u</sup>* compresa fra **0.8** e **0.2**.

Anche il valore dell'angolo d'attrito palo-terreno dipende dal tipo di palo e dalle modalità di realizzazione. Diversi autori consigliano di assumere valori di δ = φ per pali in calcestruzzo e valori leggermente inferiori ( $2/3 \approx 3/4 \varphi$ ) per pali in acciaio.

Il valore di *K<sup>s</sup>* (coefficiente di spinta) dipende essenzialmente dal tipo di terreno e dal suo stato di addensamento e dalla tecnologia utilizzata.

Per pali in argilla molle **Burland** suggerisce come limite inferiore per *K<sup>s</sup>* il valore del coefficiente di spinta a riposo  $K_0 = 1 - \sin \varphi$ . Viceversa per argille sovraconsolidate viene suggerito il valore:

$$
K_s = K_0 = (1 - \sin \varphi) \sqrt{OCR}
$$

dove *OCR* rappresenta il grado si sovraconsolidazione.

Diversi altri autori, basandosi su risultati sperimentali, consigliano valori di *K<sup>s</sup>* variabili tra **0.5** (palo in acciaio in terreno sciolto) e **3** (palo in calcestruzzo battuto in opera in terreno denso).

Per pali in sabbia alcuni autori (**Vesic**) ritengono che la resistenza laterale cresca fino ad una certa profondità dopodiché si mantiene costante. Tale profondità (*zc*) dipende dal diametro del palo e dallo stato di addensamento della sabbia.

Il valore di *K<sup>s</sup>* per pali infissi può variare da un valore prossimo a *Kp*, in sommità, fino a valori inferiori a *K<sup>o</sup>* in prossimità della punta. Per pali trivellati abbiamo valori di *K<sup>s</sup>* sensibilmente inferiori.

Una considerazione a parte va fatta per i micropali. Le modalità esecutive di un micropalo (iniezione a pressione di malta cementizia) sono tali da realizzare un forte costipamento del terreno circostante con sbulbamenti della superficie laterale che in certi casi portano ad un notevole aumento della superficie teorica. Si può sicuramente utilizzare un valore di  $\delta = \varphi$  e valori di  $K_s$  superiori all'unità.

Risulta chiaro, da quanto detto finora, che la determinazione della capacità portante di un palo non è semplice, tenuto conto di tutte le incertezze relative al comportamento dei terreni e alla loro caratterizzazione.

In molti casi, per palificate di una certa importanza, si ricorre a prove di carico dirette rilevando la curva carichi cedimenti e determinando direttamente il carico limite. Si tratta del metodo migliore ma più costoso.

Per i pali battuti esistono altri metodi di calcolo (le cosiddette formule dinamiche) per i quali rinviamo ai testi specialistici.

## *17.5 Capacità portante secondo Wright-Reese*

Si tratta di un metodo semiempirico basato sui risultati di prove SPT. L'espressione del carico limite è la seguente:

$$
Q_{\text{lim}} = P + S \qquad P = \frac{\pi \cdot B^2}{4} \cdot p_{\text{lim}} \qquad S = \pi \cdot B \cdot \int_{D} s \, dz
$$

Resistenza alla punta.

La resistenza alla punta è definita come quella che si sviluppa per un cedimento pari al 5% del diametro del palo ed è riportata in funzione dei valori  $\,N_{\,SPT}\,$  (vedi grafico in basso).

Resistenza laterale.

124

Secondo questo metodo la resistenza laterale alla profondità z, per terreni incoerenti, vale:

$$
s = 0.7 \cdot tg \varphi' \sigma_{vz}
$$

dove:

*'vz* tensione effettiva litostatica alla profondità z;

*'* ottenuto da risultati penetrometrici tramite correlazioni.

Questo valore della resistenza laterale deve essere confrontato con i valori limite in funzione dei valori NSPT, assumendo nel progetto il minore valore tra i due.

Riportiamo di seguito i grafici della pressione alla punta e di quella laterale limite in funzione del numero di colpi della prova SPT per il calcolo della portanza.

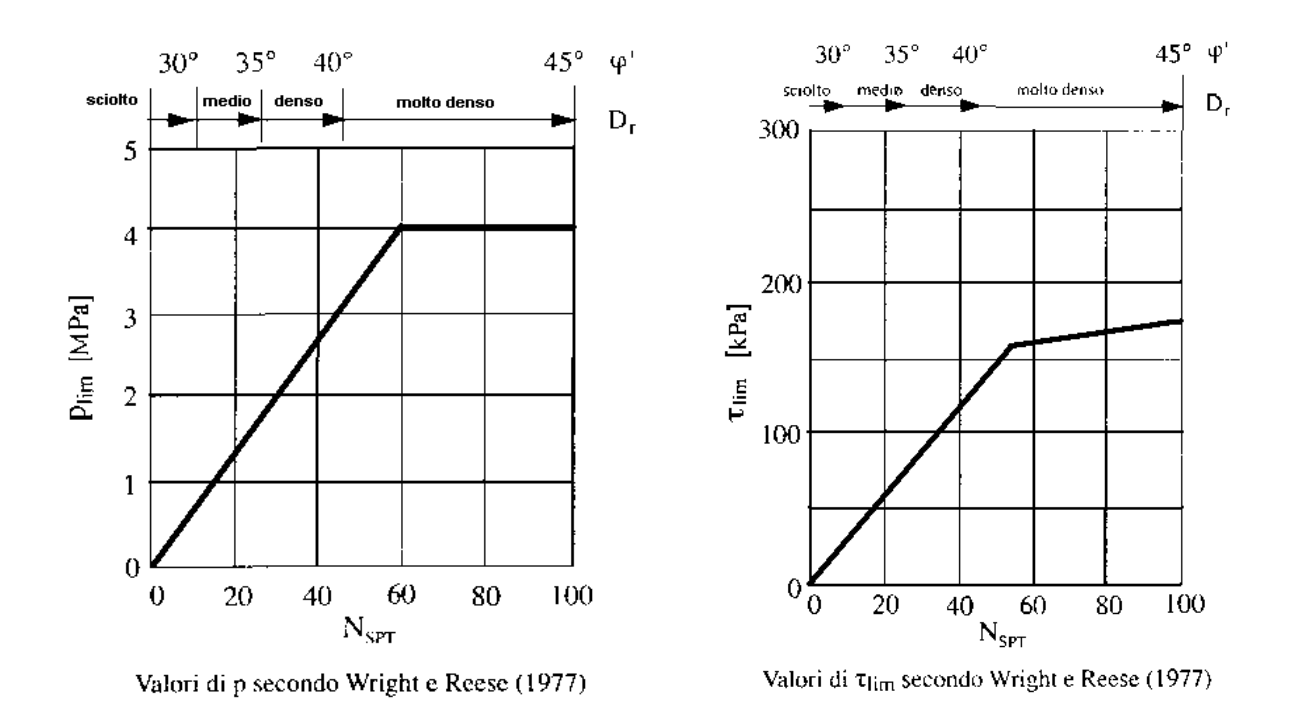

## *17.6 Capacità portante secondo Bustamante – Doix (micropali)*

Nel caso di micropali valvolati, *CARL* mette a disposizione dell'utente la possibilità di effettuare il calcolo della portanza del palo secondo le raccomandazioni pubblicate da **Bustamante e Doix** nel 1985.

Tali raccomandazioni sono alla base delle norme vigenti in Francia (sia per il calcolo dei micropali che dei tiranti) e richiedono la conoscenza della pressione limite *lim p* determinata con il pressiometro Ménard o i risultati di prove SPT.

#### Resistenza laterale

Nel caso di micropali installati in **terreni sabbiosi**, si possono ipotizzare le seguenti relazioni tra il diametro della zona iniettata  $\left. d_{\textrm{\scriptsize{in}}} \right.$  e quello della perforazione  $\left. d_{\textrm{\scriptsize{perf}}} \right.$  :

125

$$
d_{in} \cong 1.5 d_{\text{perf}} \quad \text{(iniezioni ripetute)}
$$
\n
$$
d_{in} \cong 1.15 d_{\text{perf}} \quad \text{(iniezione unica)}
$$

Il valore della tensione tangenziale nel tratto iniettato si può assumere mediamente pari a

$$
f_s \cong \frac{1}{10} p_{lim}
$$

Il valore della pressione limite può essere correlato ai risultati delle prove penetrometriche tramite le seguenti relazioni:

$$
\frac{p_{lim}}{p_a} \cong \frac{N_{SPT}}{2} \cong \frac{1}{10} \frac{q_c}{p_a}
$$

nelle quali  $\emph{p}_{\emph{a}}$  è la pressione atmosferica di riferimento e  $\emph{q}_{\emph{c}}$  è la pressione alla punta. Nel caso di micropali installati in **terreni argillosi**, si ha:

$$
d_{in} \cong 1.5 \div 2.0 d_{perf}
$$
 (iniezioni ripetute)  

$$
d_{in} \cong 1.2 d_{perf}
$$
 (iniezione singola).

La tensione tangenziale limite è data dalle seguenti espressioni (i valori sono espressi in N/mmq):

$$
f_s = 0.033 + 0.067 p_{lim}
$$
 (iniezione unica)  

$$
f_s = 0.095 + 0.085 p_{lim}
$$
 (iniezioni ripetute)

nelle quali la pressione limite è data da:

$$
p_{\rm lim} \cong 10 c_{\rm u}
$$

.

Nel caso di micropali installati in **marne**, si hanno i seguenti valori indicativi del diametro nella zona iniettata:

 $d_{in} \cong 1.5 d_{perf}$  (iniezioni ripetute)

$$
d_{in} \cong 1.15 d_{\text{perf}} \quad \text{(iniezione unica)}.
$$

La tensione tangenziale limite è stimabile con le espressioni seguenti:

$$
f_s = 0.10 + 0.05 p_{lim}
$$
 (iniezione unica)  

$$
f_s = 0.133 + 0.067 p_{lim}
$$
 (iniezioni ripetute)

e per la stima della pressione limite si può utilizzare la relazione:

$$
\frac{p_{lim}}{p_a} \cong \frac{N_{SPT}}{2} \cong \frac{1}{10} \frac{q_c}{p_a}
$$

In definitiva la portanza per attrito laterale, detta *in L* la lunghezza del tratto iniettato, è pari a:

$$
Q_{L} = \int_{0}^{L-L_{in}} \pi \ d_{perf} \ f_{s} dx + \int_{L-L_{in}}^{L} \pi \ d_{in} \ f_{s} dx
$$

### CARL – MANUALE D'USO

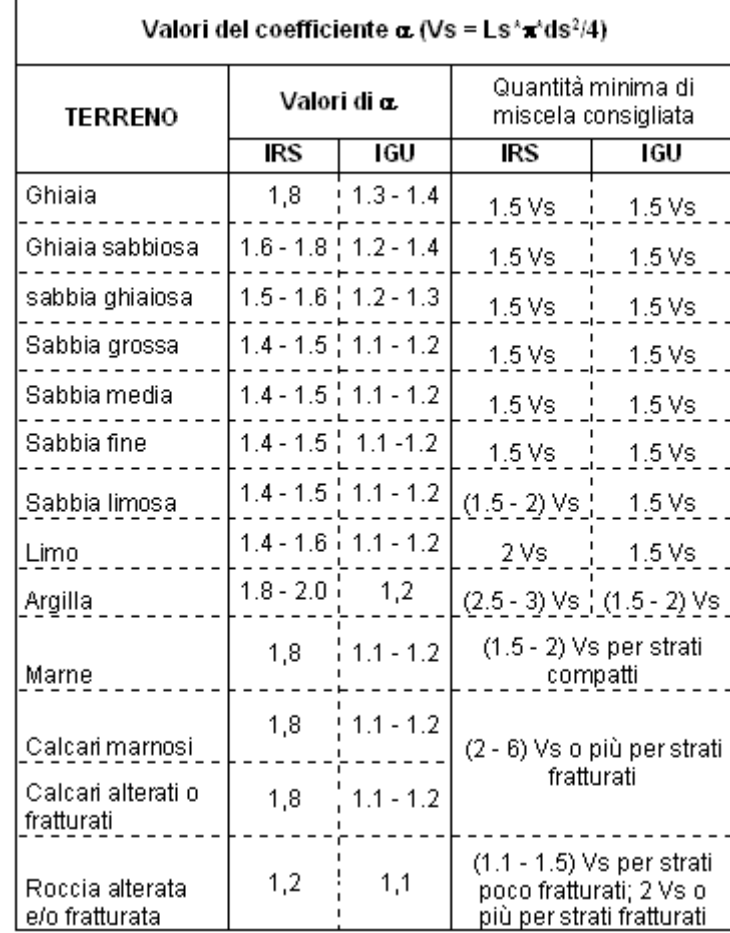

I grafici della pressione laterale in funzione della pressione limite (Pim) o del numero di colpi della prova SPT, sono riportati di seguito.

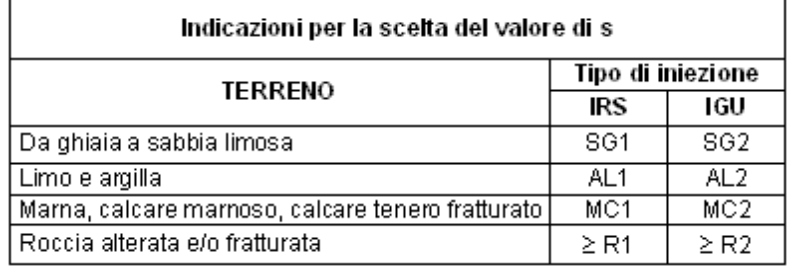

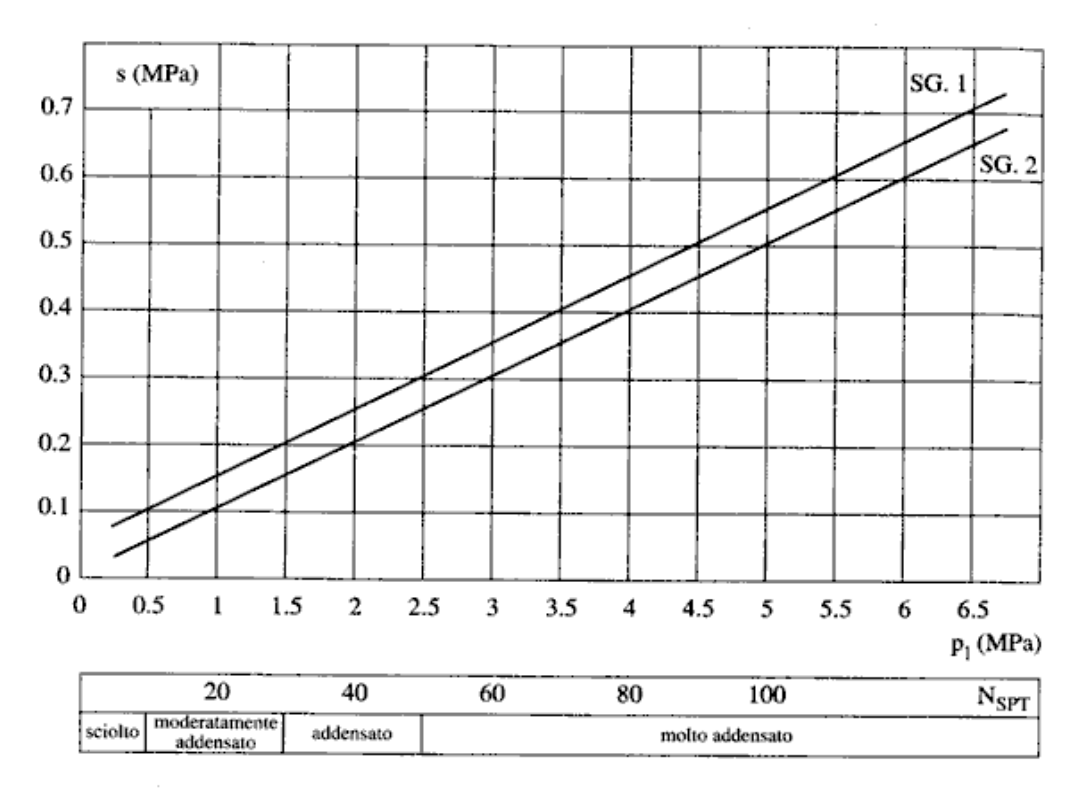

Fig. 13.16. Abaco per il calcolo di s per sabbie e ghiaie

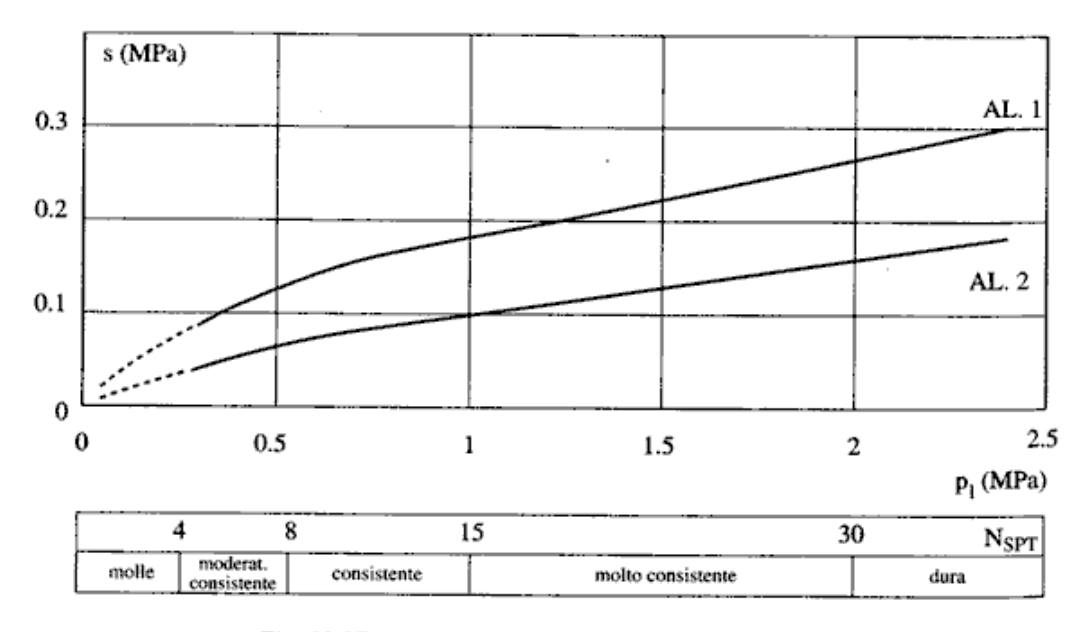

Fig. 13.17. Abaco per il calcolo di s per argille e limi

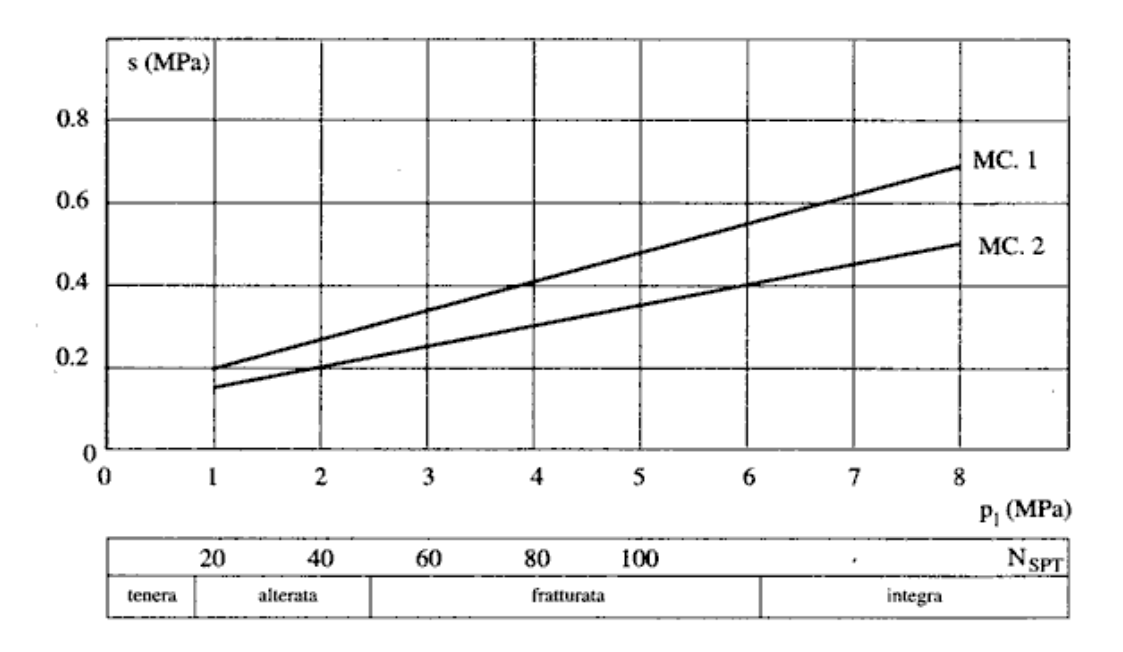

Fig. 13.18. Abaco per il calcolo di s per gessi, marne, marne calcaree

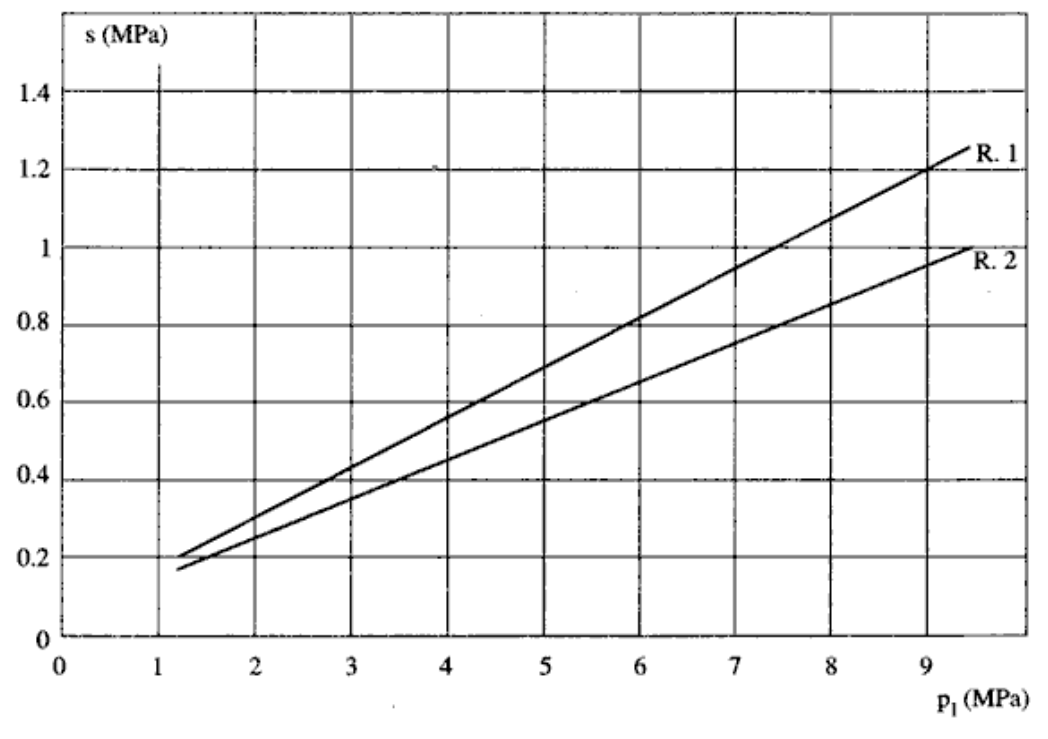

Fig. 13.19. Abaco per il calcolo di s per rocce alterate e fratturate

#### Resistenza di punta

Per quanto riguarda la resistenza alla punta gli autori **Bustamante** e **Doix** consigliano di assumere per la stessa una percentuale della resistenza laterale. Tale percentuale può essere pari al 15%.

# *17.7 Capacità portante secondo Bustamante - Gianeselli*

Il metodo di Bustamante e Gianeselli è basato sulla analisi di 197 prove di carico su pali realizzati in differenti tipi di terreni. Il metodo è conosciuto anche come metodo LCPC.

Il valore medio equivalente della resistenza alla punta q<sub>ca</sub> misurata da prove CPT, da adottare per calcolare il valore della portata unitaria limite di base q<sub>i</sub>, deve essere il valore misurato lungo una lunghezza definita pari a 2 a (dove a è uguale a 1.5 D, essendo D il diametro del palo), rispettivamente sopra (+a) e sotto (-a) la punta del palo.

Gli Autori suggeriscono di calcolare q<sub>ca</sub> secondo le seguenti tre fasi. Nella prima fase si calcola il valore q'ca come valore medio della resistenza alla punta qc tra -a e +a. Il secondo passo consiste nell'eliminare i valori superiori a 1.3 q'ca lungo il tratto –a e +a, e i valori inferiori a 0.7 q'ca lungo il tratto –a. Il terzo ed ultimo passo è quello di calcolare il valore di qca come valore medio dei valori di q'ca ricavati alla fine della seconda fase.

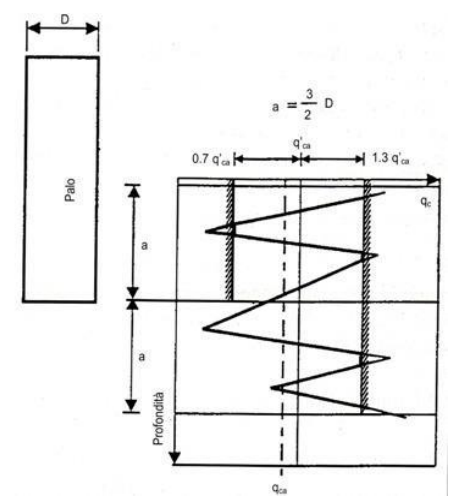

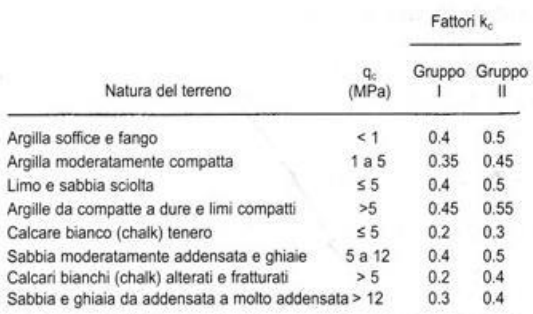

Gruppo I: Pali trivellati a secco, pali trivellati con sostegno delle pareti dello scavo mediante tubazione; pali trivellati con sostegno delle pareti mediante fanghi bentonitici; micropali (iniettati a bassa pressione); pali realizzati con elica continua e tubo forma centrale.

Gruppo II: Pali infissi prefabbricati in c.a. pali precompressi; pali infissi gettati in sito, pali infissi metallici, micropali iniettati ad alta pressione

Valutazione della resistenza alla punta media

### equivalente equivalente equivalente equivalente equivalente executive executive executive executive executive e

Il valore della portata unitaria limite di base, qi, è ricavata dal valore di q<sub>ca</sub> sopra indicato, moltiplicato per un opportuno coefficiente di portanza k.

$$
q_{\text{I}} = k_{\text{c}} \times q_{\text{ca}}
$$

La resistenza unitaria limite  $\tau_1$  è calcolata dai valori misurati della resistenza alla punta q<sub>c</sub> divisa per un  $coefficiente$  di adesione  $\alpha$ <sub>cec</sub>.

$$
\tau_I = q_c / \alpha_{LCPC}
$$

Il metodo, secondo il tipo di terreno e di palo, fornisce dei limiti massimi alla resistenza unitaria laterale  $limite$   $\tau$ .

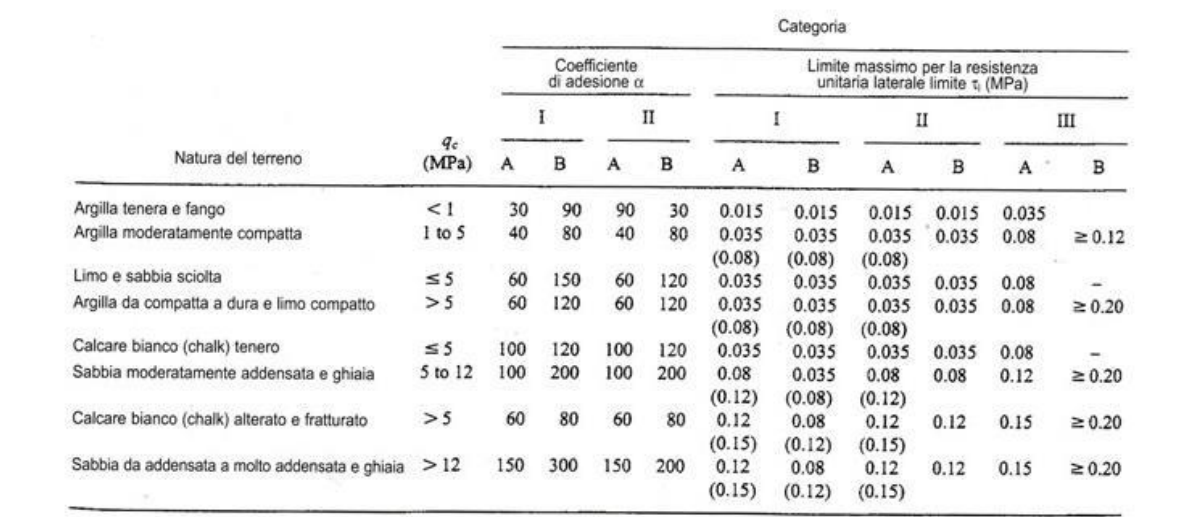

Categorie - IA: pali trivellati a secco, pali trivellati con sostegno delle pareti mediante fanghi, pali realizzati con elica continua e tubo forma centrale,<br>micropali (iniettati a bassa pressione). IB: Pali trivellati con micropali (iniettati ad alta pressione).

Nota: I limiti massimi di ti indicati fra parentesi devono applicarsi a pali eseguiti con molta cura e avendo arrecato al terreno il minimo disturbo.

Coefficiente di adesione  $\alpha$ 

# *17.8 Capacità portante per carichi orizzontali*

L'analisi del palo soggetto a forze orizzontali non risulta sicuramente più agevole del caso di palo soggetto a forze assiali. Trattasi di un problema d'interazione parzialmente risolto solo per casi più semplici ed adottando notevoli semplificazioni d'analisi. In particolare sono stati analizzati da **Broms** il caso di palo in un mezzo *omogeneo* puramente coesivo ed in un mezzo *omogeneo* incoerente, nei casi in cui il palo sia libero di ruotare in testa o sia incastrato. Le soluzioni ottenute da **Broms** si basano sull'utilizzo dei teoremi dell'analisi limite e sull'ipotesi che si verifichino alcuni meccanismi di rottura (meccanismo di palo corto, meccanismo di palo lungo, ecc.).

La resistenza limite laterale di un palo è determinata dal minimo valore fra il carico orizzontale, necessario per produrre il collasso del terreno lungo il fusto del palo, ed il carico orizzontale necessario per produrre la plasticizzazione del palo. Il primo meccanismo (plasticizzazione del terreno) si verifica nel caso di pali molto rigidi in terreni poco resistenti (meccanismo di palo corto), mentre il secondo meccanismo si verifica nel caso di pali aventi rigidezze non eccessive rispetto al terreno d'infissione (meccanismo di palo lungo o intermedio).

#### **17.8.1 Resistenza limite del terreno**

La resistenza limite del terreno rappresenta il valore limite di resistenza che il terreno può esplicare quando il palo è soggetto ad un carico orizzontale. La resistenza limite *pu=pu(z)* dipende dalle caratteristiche del terreno e dalla geometria del palo. In terreni puramente coesivi (*c=cu, =0*) la resistenza cresce dal valore nullo in sommità fino ad un valore limite in corrispondenza di una profondità pari a circa **3** diametri. Il valore limite in tal caso è variabile fra **8** e **12** *cu*.

Nel caso di terreni dotati di attrito e coesione, la resistenza limite ad una generica profondità **z** è rappresentata dalla relazione (**Brinch-Hansen**)

$$
P_u = q K_{pq} + c K_{pc}
$$

dove

*D,* diametro del palo

*Q,* pressione geostatica alla profondità z

*C,* coesione alla profondità z

*K<sub>pq</sub>*, *K*<sub>pc</sub>, coefficienti funzione dell'angolo di attrito del terreno  $\phi$  e del rapporto **z/D** 

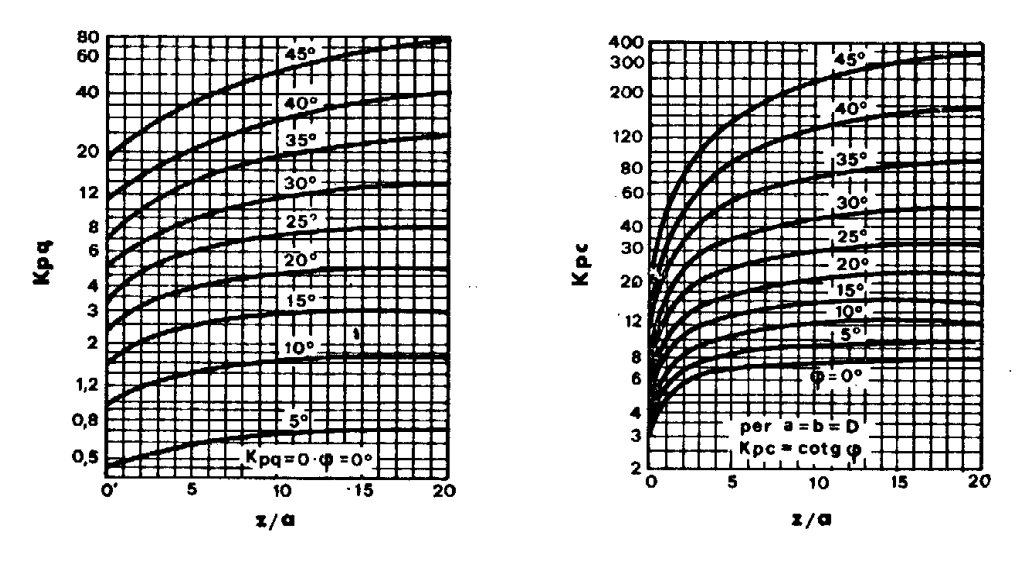

**Broms** ha eseguito l'analisi considerando il caso sia di palo vincolato in testa che di palo libero immerso in un mezzo omogeneo.

Caso di terreni coesivi

**Broms** assume in questo caso, un diagramma di resistenza nullo fino ad una profondità pari a **1,5D** e poi valore costante pari a *9cuD*.

Caso di terreni incoerenti

Nel caso di terreni incoerenti, **Broms** assume che la resistenza laterale sia variabile con la profondità dal valore **0** (in testa) fino al valore *3<sup>v</sup>KpD* (alla base) essendo *K<sup>p</sup>* il coefficiente di resistenza passiva espresso da *Kp=tan<sup>2</sup> (45° + /2)*.

### **17.8.2 Resistenza limite del palo**

Il palo viene modellato come una trave a sezione circolare con comportamento del tipo elastoplastico perfetto con momento ultimo pari a *Mu*.

Il momento ultimo del palo, *Mu*, dipende dal quantitativo di armatura presente nella sezione. Il taglio ultimo viene determinato con un processo elasto-plastico incrementale: il palo, considerato immerso nel terreno, viene sottoposto ad un sistema crescente di azioni, composto da una forza orizzontale ed un momento. Il valore limite del taglio, *Tu*, del palo viene attinto o per raggiungimento del momento ultimo del palo in qualche sezione o per rottura del terreno.

### *17.9 Modellazione del terreno*

I modelli più diffusi per schematizzare il terreno sono il **continuo elastico** ed il modello di **Winkler**.

Il modello del continuo elastico schematizza il terreno come un mezzo omogeneo ed isotropo caratterizzato dal modulo elastico E e dal modulo di Poisson v. La determinazione di questi parametri può ottenuta mediante prove di laboratorio su campioni indisturbati (quando possibile prelevarli).

Nel modello di **Winkler** il terreno è schematizzato come una serie di molle elastiche indipendenti fra di loro. Le molle che schematizzano il terreno sono caratterizzate tramite una costante di rigidezza elastica, *Kh*, espressa in **Kg/cm²/cm** che rappresenta la pressione (in **Kg/cm²**) che bisogna applicare per ottenere lo spostamento di **1 cm**. La determinazione di questa costante può essere fatta o tramite prove di carico su piastra o mediante metodi analitici (convenzionali).

La variazione della costante di **Winkler** con la profondità dipende dal tipo di terreno in cui il palo è immerso.

Ad esempio nel caso di terreni coesivi in condizioni non drenate *K<sup>h</sup>* assume un valore costante con la profondità mentre nel caso di terreni incoerenti la variazione di *K<sup>h</sup>* è di tipo lineare (crescente con la profondità). In generale l'espressione di *K<sup>h</sup>* assume una forma binomia del tipo

$$
K_h(z) = A + Bz^n
$$

*CARL* utilizza per l'analisi di pali caricati trasversalmente, il modello di **Winkler**.

Il palo è suddiviso in un determinato numero (**100**) di elementi tipo trave aventi area ed inerzia pari a quella della sezione trasversale del palo. In corrispondenza di ogni nodo di separazione fra i vari elementi è inserita una molla orizzontale di opportuna rigidezza che schematizza il terreno.

Il comportamento delle molle che schematizzano il terreno non è infinitamente elastico ma è di tipo elastoplastico. La singola molla reagisce fino ad un valore limite di spostamento o di reazione; una volta che è stato superato tale limite la molle non offre ulteriori incrementi di resistenza (diagramma tipo elastoplastico perfetto).

Indicando con *dye* la lunghezza del tratto di influenza della molla, con *D* il diametro del palo la molla avrà una rigidezza pari a:

$$
K_m = d_{ye} \times D \times K_h
$$

## *17.10Progetto e verifica con il metodo delle tensioni ammissibili*

Secondo la vecchia *Normativa* le tensioni di calcolo dovranno essere inferiori ai valori ammissibili ottenuti dalle seguenti relazioni:

Tensioni di compressione derivanti da flessione:

$$
\sigma_c = 60 + \frac{R_{bk} - 150}{4}
$$

Tensione tangenziale (limite oltre il quale occorre armatura a taglio):

$$
\tau_{c0} = 4 + \frac{R_{bk} - 150}{75}
$$

Tensione tangenziale (limite oltre il quale occorre ridimensionare la sezione)**:**

$$
\tau_{c1} = 14 + \frac{R_{bk} - 150}{35}
$$

La verifica della sezione dell'elemento viene condotta risolvendo iterativamente l'equazione di equilibrio della sezione nel caso di presso-flessione (o tenso-flessione):

$$
d = \frac{I_n}{S_n}
$$

dove *d* è la distanza fra il centro di sollecitazione e l'asse neutro; *xc*, *I<sup>n</sup>* ed *S<sup>n</sup>* rappresentano rispettivamente la posizione dell'asse neutro, il momento d'inerzia ed il momento statico della sezione reagente omogeneizzata rispetto all'asse neutro. Da questa equazione si ricava la posizione dell'asse neutro, *xc*, e quindi le tensioni nel calcestruzzo e nell'acciaio.

L'espressione della tensione massima nel calcestruzzo,  $\sigma_c$ , è data da

$$
\sigma_c = \frac{N}{S_n} x_c
$$

Nel caso di sezione rettangolare di altezza *H* e copriferro *c<sup>f</sup>* l'espressione della *<sup>f</sup>* sarà data da

$$
\sigma_f = n\sigma_c \frac{h - x_c}{x_c}
$$

essendo *n* il coefficiente di omogeneizzazione, assunto pari a **15**, ed *h = H - cf*. Nel caso di sezione sollecitata a presso-flessione (tenso-flessione) con piccola eccentricità, le tensioni nei materiali sono direttamente ricavabili dalla classica espressione

$$
\sigma_c = \frac{N}{A_{ci}} + \frac{Ne}{I_{ci}} x_c
$$

essendo *Aci* ed *Ici* l'area e l'inerzia della sezione reagente omogeneizzata ed *e* l'eccentricità dello sforzo *N*.

Al termine della fase di progetto vengono segnalati eventuali sezioni sottodimensionate (messaggi di sezione insufficiente).

## *17.11Richiami teorici sulla verifica con il metodo stati limite ultimi*

Si definisce "stato limite" ogni stato di insufficienza della struttura, cioè ogni situazione a partire dalla quale la struttura, o una delle sue parti, cessa di assolvere la funzione alla quale era destinata e per la quale era stata progettata e costruita.

Gli stati limite ultimi sono legati alla massima capacità portante dell'opera; in altri termini il superamento di tali stati comporta la rovina della struttura.

La verifica di sicurezza di una struttura, condotta mediante il metodo semiprobabilistico degli stati limite ultimi, consiste nel confrontare le sollecitazioni di calcolo con quelle compatibili con lo stato limite ultimo. Il metodo semiprobabilistico prevede che per le azioni e le resistenze vengano utilizzati i loro valori caratteristici.
I valori di calcolo sono i valori da assumere nella progettazione delle strutture per coprire la probabilità di errore di esecuzione e di valutazione, nonché le approssimazioni e le imperfezioni dei metodi di calcolo.

Entriamo adesso nel merito degli stati limite per tensioni normali.

Gli stati limite ultimi per sollecitazioni che generano tensioni normali, sono quelli derivanti dalle sollecitazioni di sforzo normale, flessione e presso o tenso-flessione.

La determinazione dello stato limite ultimo nella sezione di tali membrature viene condotta nelle ipotesi che:

le sezioni rimangono piane fino a rottura; il diagramma delle deformazioni nella sezione si conserva rettilineo;

aderenza tra acciaio e calcestruzzo;

il calcestruzzo si considera non reagente a trazione.

Inoltre per i materiali vengono ipotizzati i legami costitutivi specificati di seguito.

Per il conglomerato si assume come legame costitutivo quello definito dalla parabola-rettangolo del **C.E.B.** (*Comitato Europeo del Calcestruzzo*), considerando il materiale esclusivamente reagente per tensioni di compressione (vedi figura).

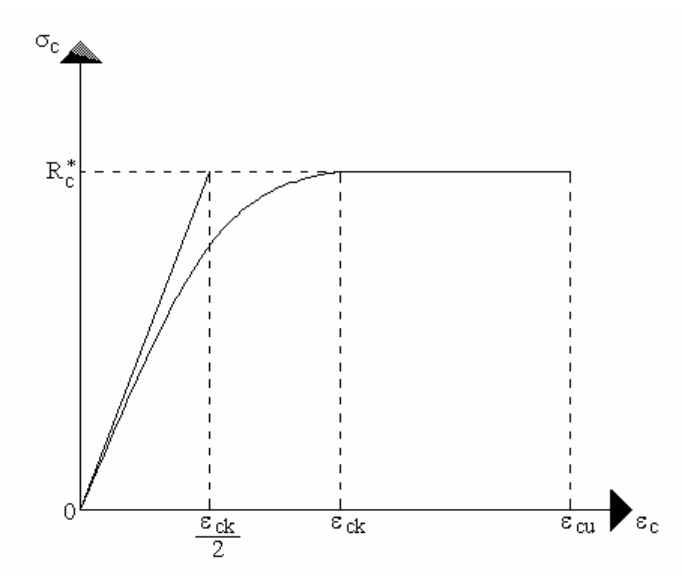

Esso è costituito da due rami: il primo, di tipo elasto-plastico, definito da un arco di parabola di secondo grado passante per l'origine e con asse parallelo a quello delle ordinate; la tangente orizzontale, prolungata fino alla deformazione ultima, costituisce il secondo tratto rettilineo a comportamento perfettamente plastico a deformazione limitata.

Indicate con  $R_c^*$  la resistenza di calcolo, con  $\varepsilon_{ck}$  la deformazione in corrispondenza del punto di separazione tra il comportamento elasto-plastico e quello perfettamente plastico, e con  $\epsilon_{cu}$  la deformazione ultima del conglomerato, il legame costitutivo risulta espresso dalle seguenti relazioni, considerando positive le deformazioni ε<sub>ς</sub> e le tensioni σ<sub>ε</sub> di compressione:

$$
\sigma_c = \frac{2 \, \text{R}^*_{\text{c}}}{\varepsilon_{\text{ck}}} \left( \varepsilon_{\text{c}} - \frac{\varepsilon_{\text{c}}^2}{2 \, \varepsilon_{\text{ck}}} \right) \quad \text{per} \quad 0 \le \varepsilon_{\text{c}} \le \varepsilon_{\text{ck}}
$$
\n
$$
\sigma_c = \text{R}^*_{\text{c}} \qquad \text{per} \quad \varepsilon_{\text{ck}} < \varepsilon_{\text{c}} \le \varepsilon_{\text{cu}}
$$

L'ordinata massima **R<sup>c</sup> \*** è data da

$$
R_c^* = \frac{0.85 \times 0.83 \times R_{\text{bk}}}{\gamma_c}
$$

in cui **Rbk** è la resistenza caratteristica relativa a provini di forma cubica, **0.83** è un coefficiente riduttivo che consente il passaggio alla resistenza caratteristica prismatica, **0.85** è un coefficiente riduttivo che tiene conto del possibile effetto esercitato sulla resistenza da una lunga durata del carico.

Per stati limite ultimi le normative attribuiscono al coefficiente  $\gamma_c$  il valore  $\gamma_c$  = 1.6 (S.L.U.)o il valore  $\gamma_c$  = **1.3** (S.L.D.).

Le altre grandezze caratteristiche utilizzate nelle formule hanno i seguenti valori:

$$
\epsilon_{\rm ck} = 0.2\% \qquad \epsilon_{\rm cu} = 0.35\%
$$

Per quanto riguarda l'acciaio viene considerato a comportamento elastico-perfettamente plastico a deformazione limitata sia a trazione che a compressione.

Indicate con **fyk** la resistenza caratteristica di snervamento a trazione, **syk** la deformazione di snervamento a trazione, **su** la deformazione limite a trazione e con **R<sup>s</sup> \* = fyk / <sup>s</sup>** la resistenza di calcolo a trazione, il legame costitutivo risulta definito da una bilatera ottenuta dal diagramma caratteristico effettuando una "affinità" parallela alla tangente all'origine nel rapporto **1/s**.

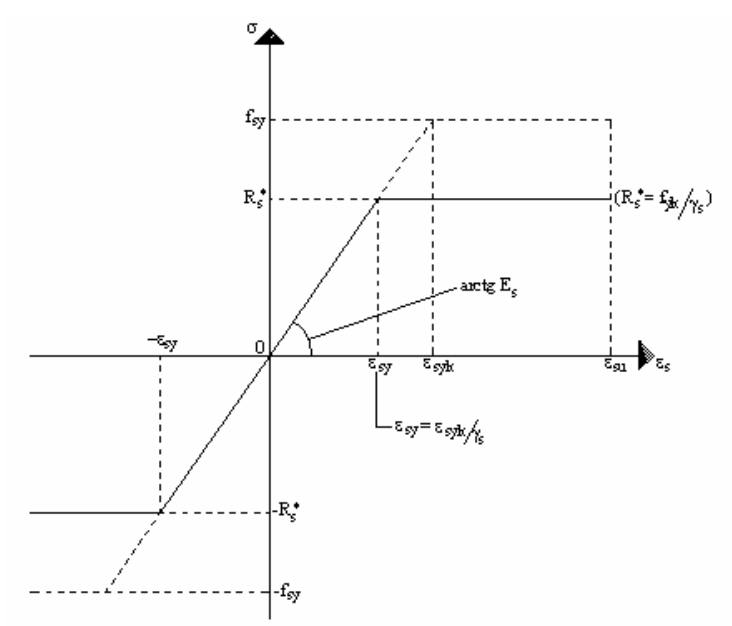

Le norme prescrivono per la deformazione limite dell'acciaio il valore:  $\varepsilon_{su}$  = 1% Per il coefficiente γ<sub>s</sub> del materiale, le norme prescrivono: γ<sub>s</sub> = 1.15 (S.L.U.) e γ<sub>s</sub> = 1.00 (S.L.D.).

Per tutti i tipi di acciaio il modulo elastico all'origine si assume pari a: **E<sup>s</sup> = 2.100.000 Kg/cm<sup>2</sup>** Il legame costitutivo (o diagramma di calcolo) risulta quindi definito dalle seguenti relazioni:

 $sy \t s = -sy \t su$  $\sigma_s = R_s^*$  per  $\varepsilon_{s} \leq \varepsilon_s \leq \varepsilon$  $\sigma_s = E_s \varepsilon_s$  per  $0 \le \varepsilon_s \le \varepsilon_{sy}$ 

in cui  $\epsilon_{sy} = R_s^* / E_s$ .

### **18 Messaggi di errore**

Diversi sono i livelli di controllo, dei dati immessi dall'Utente, eseguiti da *CARL*: durante la digitazione, al momento in cui vengono processati i dati oppure a valle dell'analisi per situazioni inammissibili. Elenchiamo di seguito i messaggi di errore che *CARL* segnala.

#### **Per il calcolo della portanza la base deve risultare minore della lunghezza**

Questo messaggio viene visualizzato quando si lancia l'analisi. L'analisi viene bloccata e occorre scambiare il valori di **B** ed **L** nella finestra Caratteristiche Fondazione.

#### **Equilibrio impossibile**

Questo messaggio viene visualizzato all'avvio dell'analisi, quando risulta definita una eccentricità eccessiva e il terreno non riesce ad equilibrare il carico. Si può intervenire nella finestra Caratteristiche Fondazione per aumentare la dimensione della fondazione.

#### **Impossibile aprire il file**

Questo messaggio viene visualizzato quando, nella procedura di lettura di un file da disco, si tenta di aprire un file dati non valido per *CARL*. I file dati di *CARL* hanno estensione **CRL**.

#### **Impossibile salvare il file**

Questo messaggio viene visualizzato quando la procedura di salvataggio dei dati su disco non va a buon fine.

#### **Errore nell'apertura dell'editore**

Questo messaggio viene visualizzato quando viene generata la relazione geotecnica e per qualche motivo l'editore selezionato non può essere avviato (non viene trovato il file eseguibile **.EXE**, etc.).

#### **Eccentricità eccessiva**

Questo messaggio viene visualizzato quando, nel calcolo della portanza, viene rilevato un valore negativo per la dimensione ridotta (**B'** e/o **L'**) da considerare nel calcolo dei coefficienti correttivi.

### **Attenzione non risulta soddisfatta la verifica a scorrimento. Con il metodo di Hansen o Vesic questa verifica deve essere soddisfatta**

Questo messaggio viene visualizzato nel caso sia impostato, per il calcolo della capacità portante, il metodo di **Hansen** o quello di **Vesic** e nel caso di fondazione soggetta a carico orizzontale. In questo caso infatti deve risultare

#### $H \leq V \tan \delta + c_a A_f$

con: **H** componente orizzontale del carico; **V** componente verticale del carico; **Af = B' x L'** superficie ridotta della fondazione;  $\delta$  angolo di attrito terreno-fondazione; ca aderenza terreno-fondazione.

#### **Editore già aperto! Chiuderlo prima di rigenerare la relazione**

Questo messaggio viene visualizzato quando viene avviata la procedura di generazione della relazione. Occorre intervenire e chiudere l'editore definito prima di riavviare la generazione.

#### **Editore non trovato**

Il messaggio viene visualizzato alla fine del processo di ricerca dell'editore selezionato sull'intero disco rigido del computer. Evidentemente si è specificato un nome non corretto oppure l'editore specificato non è più presente sul disco rigido.

### **Nel caso di terreno coesivo ed in presenza di forze orizzontali l'adesione deve essere maggiore di zero.**

Il messaggio viene visualizzato all'avvio dell'analisi. L'adesione entra in gioco nell'equazione di equilibrio alla traslazione orizzontale. Tale equazione non risulta verificata, nel caso di terreni coesivi, se l'adesione è nulla.

### **Nel caso di terreno granulare ed in presenza di forze di taglio l'angolo di attrito terrenofondazione deve essere maggiore di zero.**

Il messaggio viene visualizzato all'avvio dell'analisi. L'angolo di attrito terreno-fondazione entra in gioco nell'equazione di equilibrio alla traslazione orizzontale. Tale equazione non risulta verificata, nel caso di terreni granulari, se l'angolo d'attrito terreno-fondazione è nullo.

#### **Sezione palo insufficiente.**

Il messaggio viene visualizzato al termine dell'analisi. La sezione del palo non è tale da poter assorbire le sollecitazioni provocate dai carichi applicati.

#### **Capacità portante assiale superata.**

Il messaggio viene visualizzato al termine dell'analisi. Le dimensioni del palo, diametro e lunghezza, non sono tali da poter trasmettere al terreno i carichi verticali.

#### **Capacità portante trasversale superata.**

Il messaggio viene visualizzato al termine dell'analisi. Le dimensioni del palo, diametro e lunghezza, non sono tali da poter trasmettere al terreno i carichi orizzontali.

#### **Errore di convergenza.**

Il messaggio viene visualizzato al termine dell'analisi. L'errore si verifica quando il processo iterativo di soluzione elastoplastica, per il calcolo delle sollecitazioni a rottura, non raggiunge la convergenza.

#### **Pressione ammissibile superata.**

Il messaggio viene visualizzato al termine dell'analisi, quando la pressione di contatto indotta dai carichi supera quella ammissibile.

#### **Alcuni parametri necessari per il calcolo del cedimento edometrico sono nulli.**

Il messaggio viene visualizzato all'avvio dell'analisi nel caso in cui siano nulli il *modulo edometrico* o il *rapporto di sovraconsolidazione* di uno o più strati.

### **Il modulo elastico, necessario per il calcolo dei cedimenti con il metodo elastico, di uno o più strati è nullo.**

Il messaggio viene visualizzato all'avvio dell'analisi, nel caso in cui il modulo elastico di uno o più strati è nullo. Il modulo elastico nullo provocherebbe una divisione per zero nel calcolo del cedimento con il metodo dell'elasticità.

#### **La prova S.P.T. è poco rappresentativa per il calcolo del cedimento con il metodo di Burland.**

Il messaggio viene visualizzato all'avvio dell'analisi, nel caso in cui il numero di misurazioni non è sufficiente per rappresentare il comportamento del terreno.

#### **Alcuni parametri, necessari per il calcolo del cedimento con il metodo di Skempton, sono nulli.**

Il messaggio viene visualizzato all'avvio dell'analisi nel caso in cui siano nulli il *modulo elastico in condizioni non drenate* o il *modulo edometrico* o il *rapporto di sovraconsolidazione* di uno o più strati.

#### **Alcuni valori della qc nella prova S.P.T. sono nulli.**

Il messaggio viene visualizzato all'avvio dell'analisi nel caso in cui siano nulli alcuni valori dalla pressione alla punta della prova S.P.T.. Il verificarsi dell'evento su citato provocherebbe una divisione per zero durante il calcolo del cedimento con il metodo di Schmertmann.

# **19 Valori caratteristici fisico-meccanici e di deformabilità di alcuni terreni**

## *19.1 Valori indicativi della costante di Winkler (Kw)*

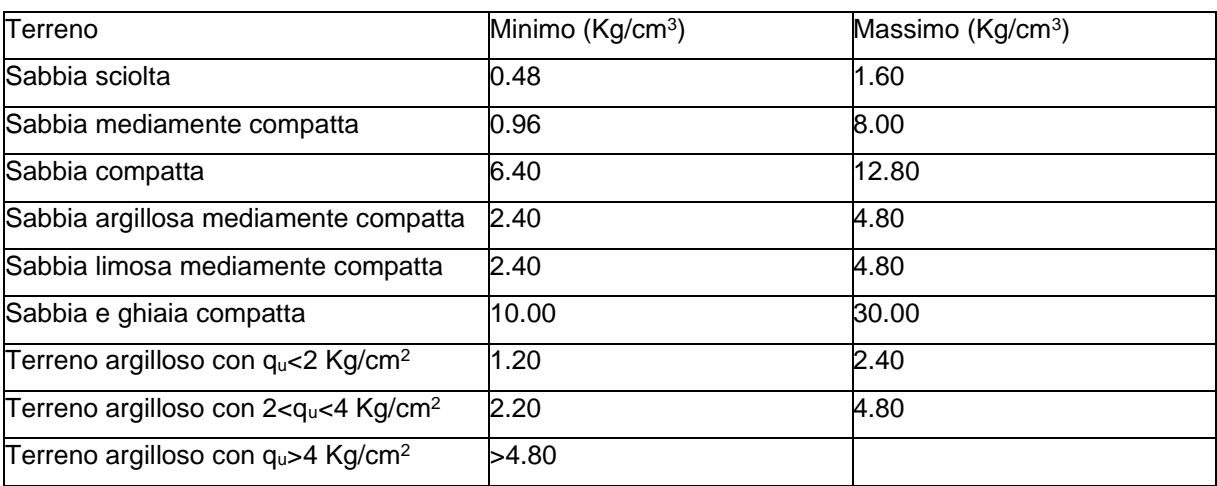

## *19.2 Valori indicativi del peso di volume*

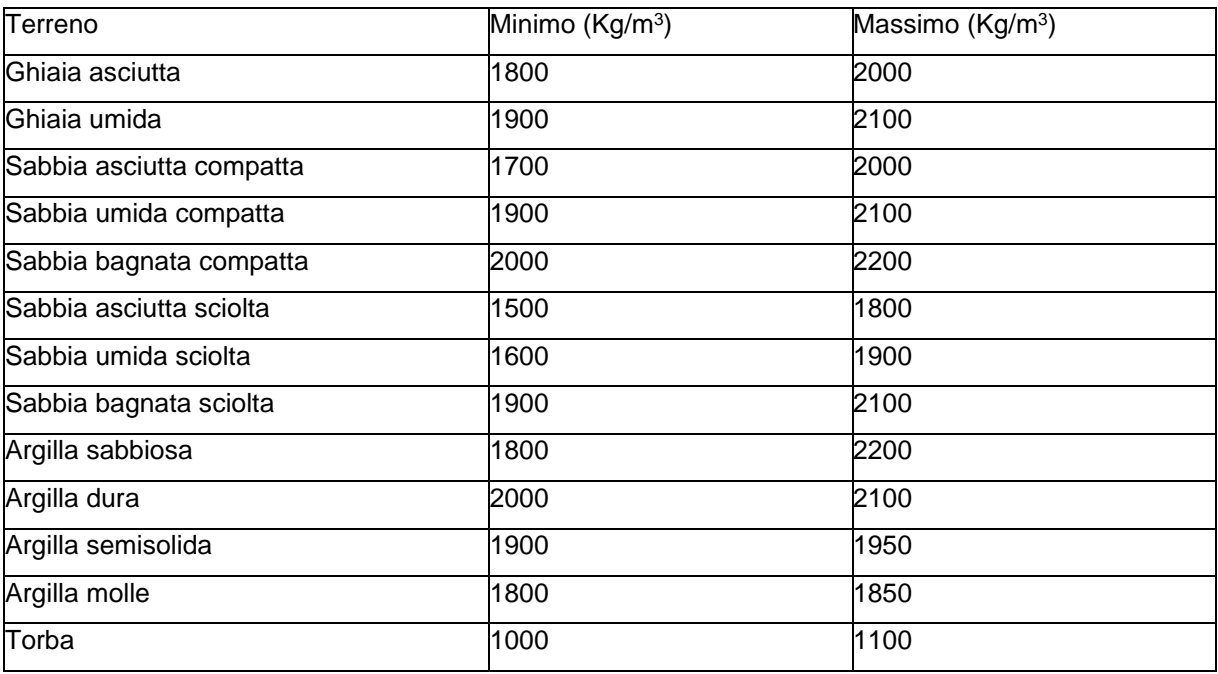

## *19.3 Valori indicativi dell'angolo di attrito ()*

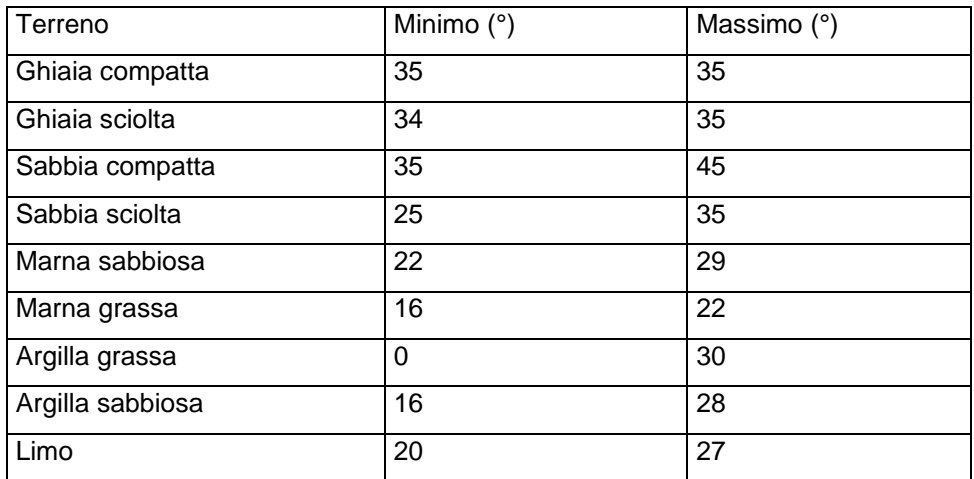

## *19.4 Valori indicativi della coesione per alcuni terreni*

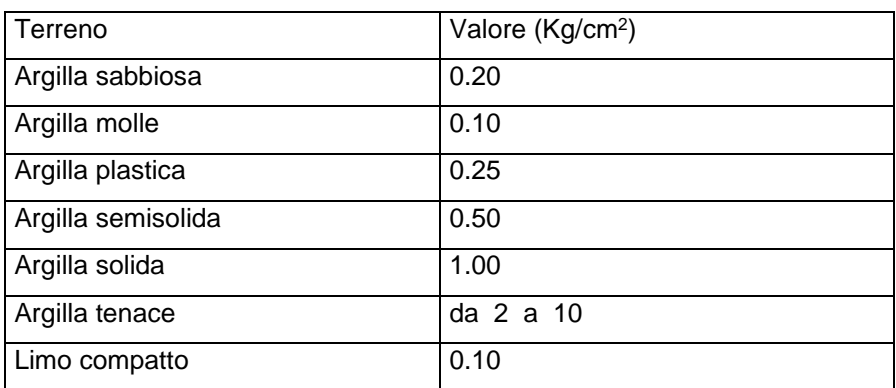

# *19.5 Valori indicativi del modulo elastico (E) di alcuni terreni*

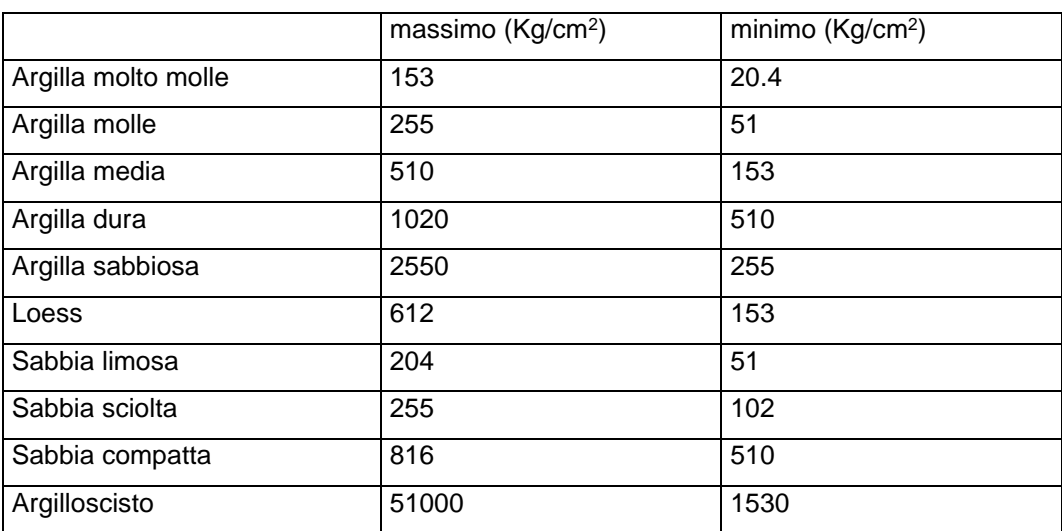

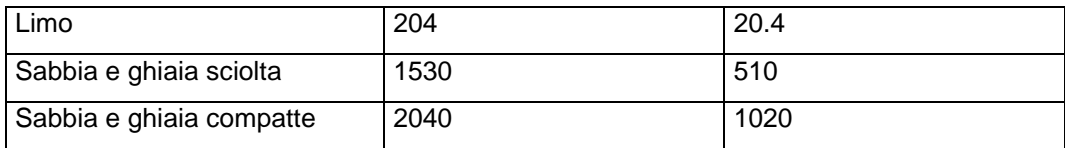

# *19.6 Valori indicativi del coefficiente di Poisson () di alcuni terreni*

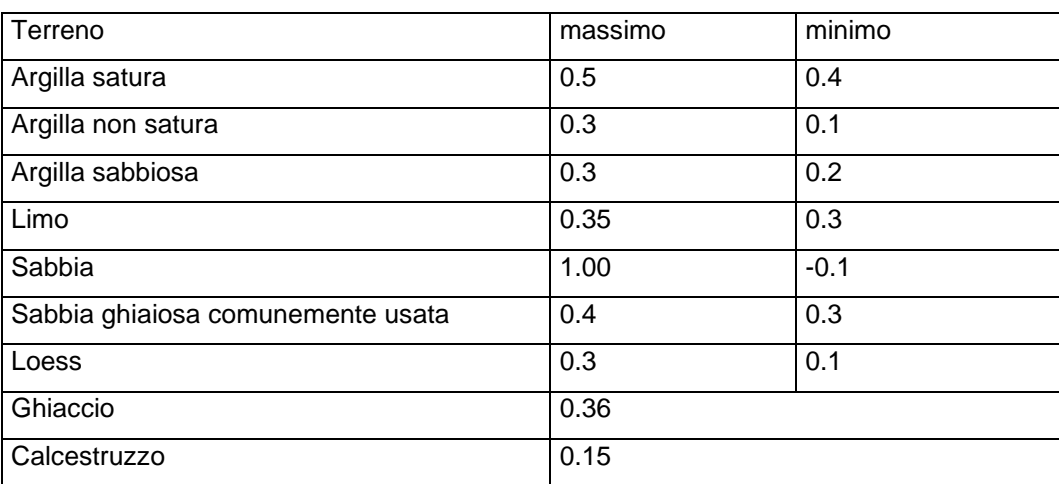

# *19.7 Valori indicativi del peso specifico di alcune rocce*

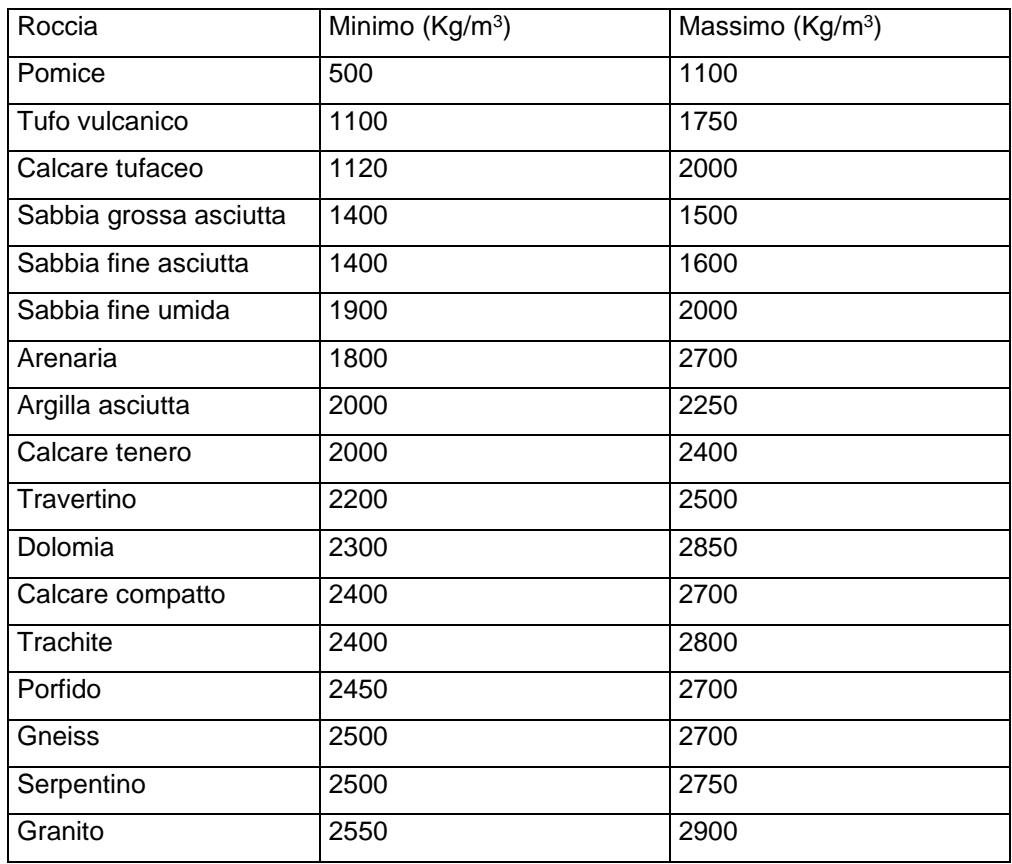

### CARL – MANUALE D'USO

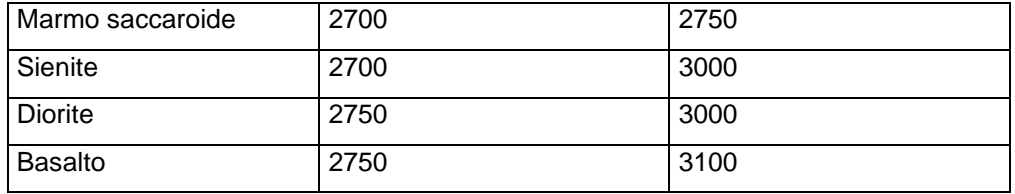

## *19.8 Valori indicativi dell'angolo di attrito () di alcune rocce*

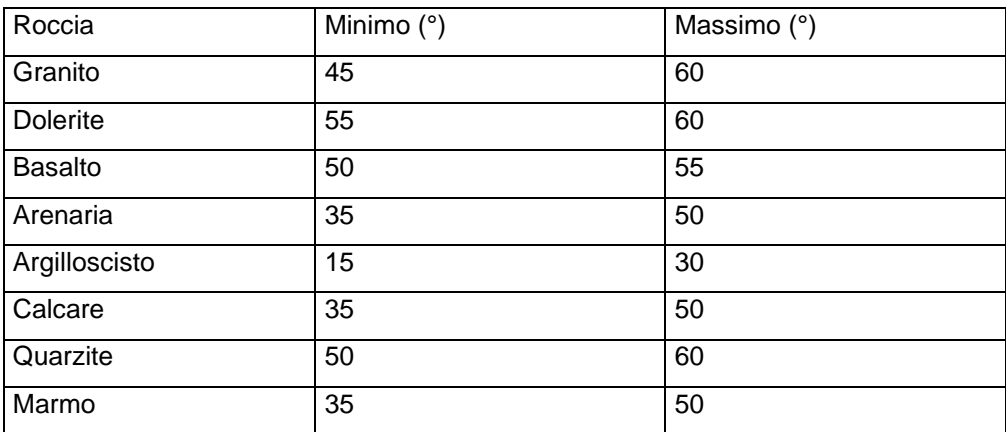

*19.9 Valori indicativi del Modulo elastico (E) e del coefficiente di Poisson () di alcune rocce*

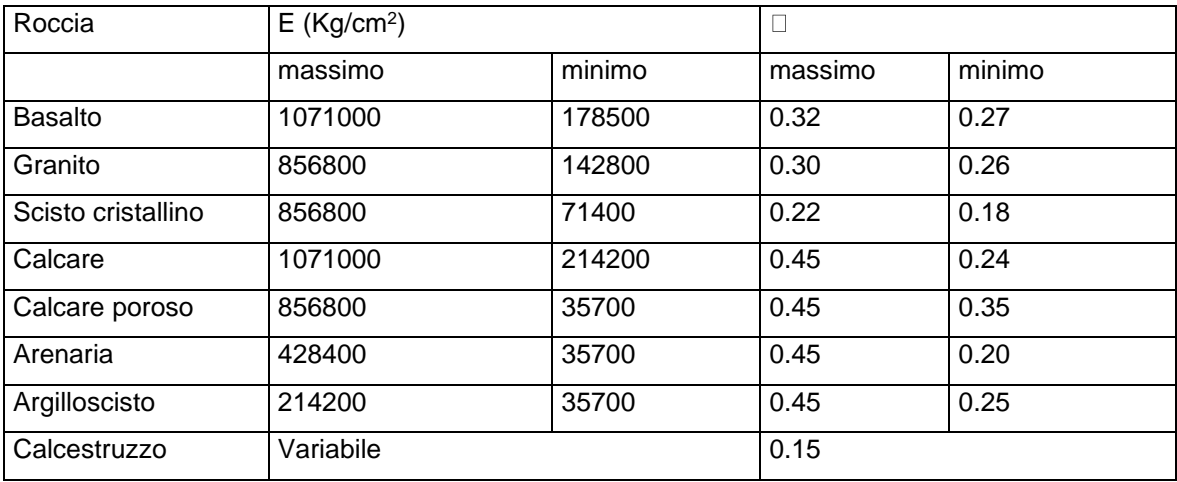

*19.10 Valori indicativi del rapporto tra Modulo Elastico in condizioni non drenate (Eu) e Coesione non drenata (Cu) in funzione del grado di sovraconsolidazione e dell'indice di plasticità*

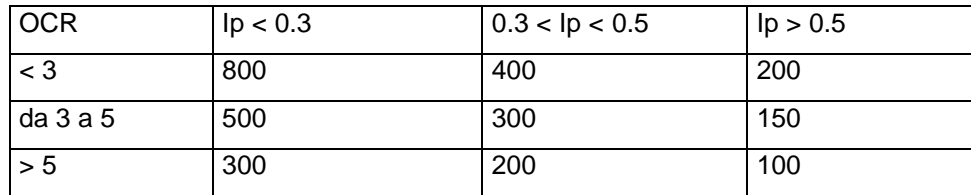

*19.11Valori indicativi del parametro delle pressioni interstiziali (A) del metodo di Skempton per il calcolo dei cedimenti*

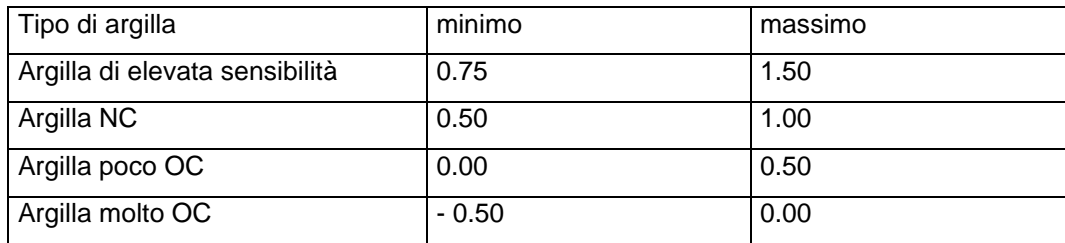

*19.12Valori indicativi del coefficiente () del metodo di Skempton per il calcolo dei cedimenti*

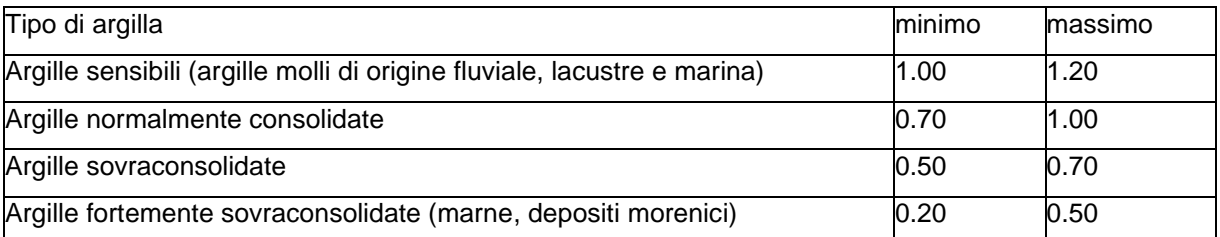

*19.13Equazioni del modulo elastico di alcuni terreni dai risultati di prove in sito (SPT e CPT).*

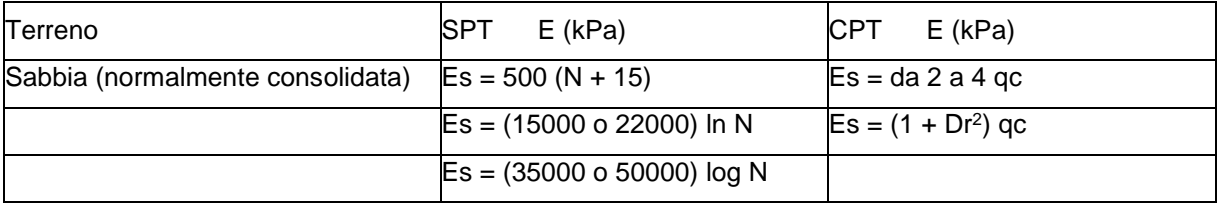

### CARL – MANUALE D'USO

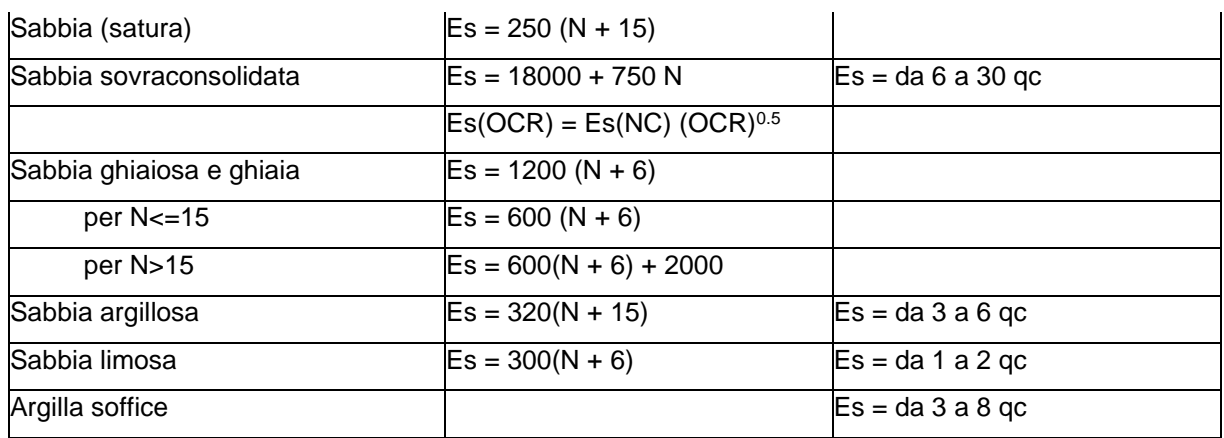

# **Tabelle di conversione**

# *20.1 Conversione da pendenza in gradi*

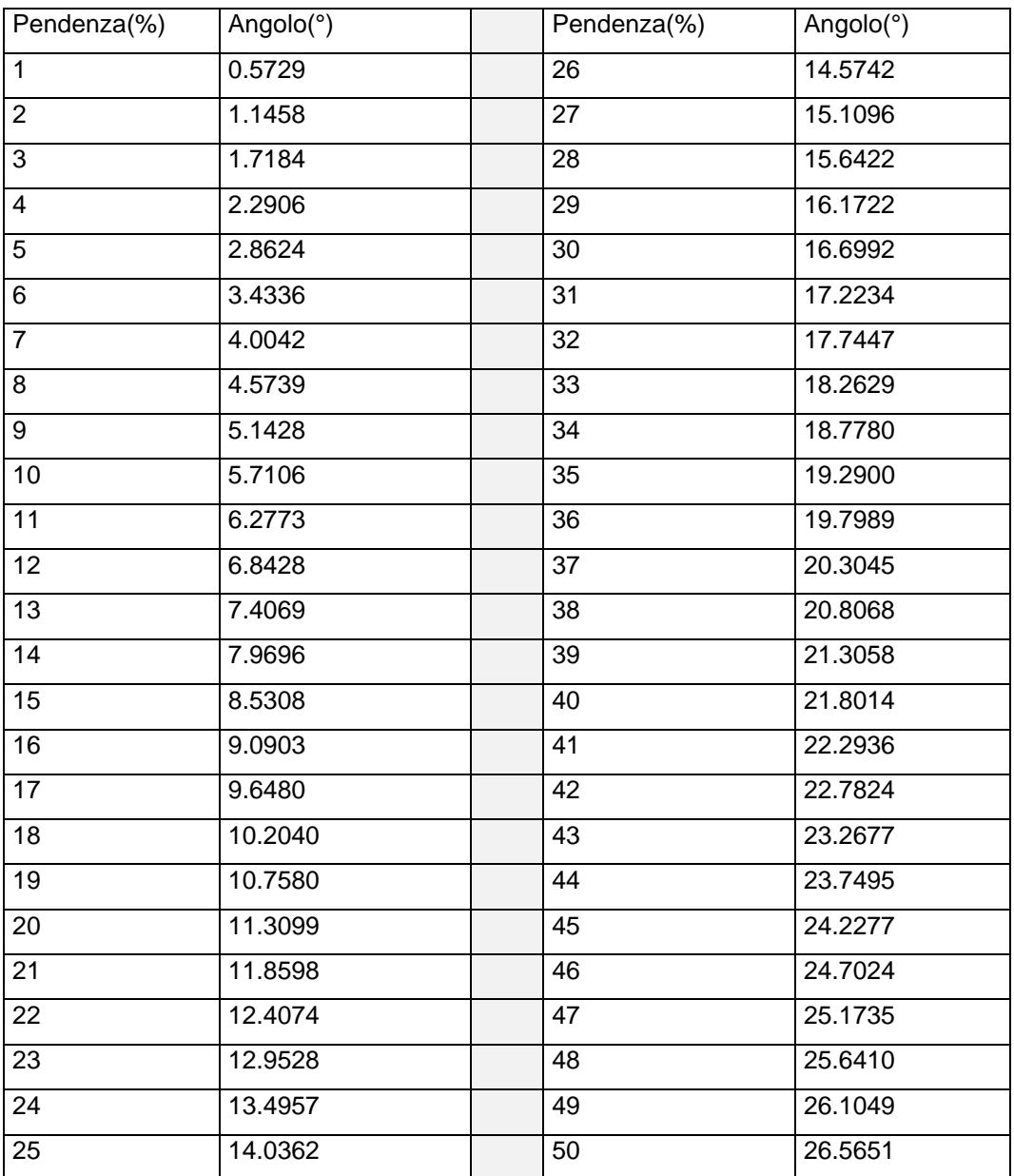

## *20.2 Conversione forze*

- 1 Newton (N) =  $1/9.81$  Kg = 0.102 Kg
- 1 kN =  $1000 N$

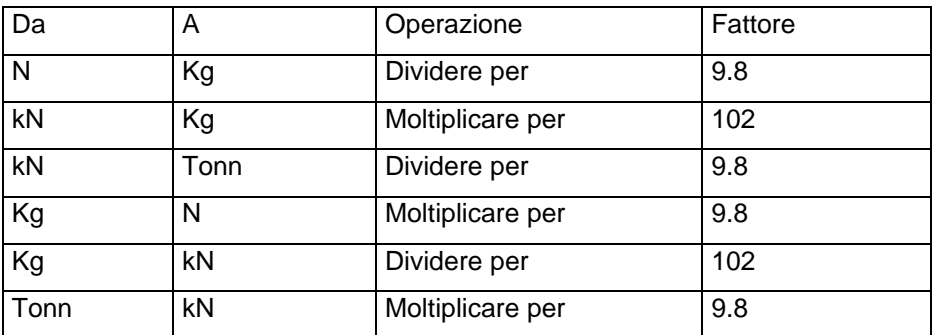

## *20.3 Conversione pressioni*

- 1 Pascal (Pa) = 1 Newton/mq
- 1 kPa = 1000 Pa
- 1 MPa = 1000000 Pa = 1000 kPa

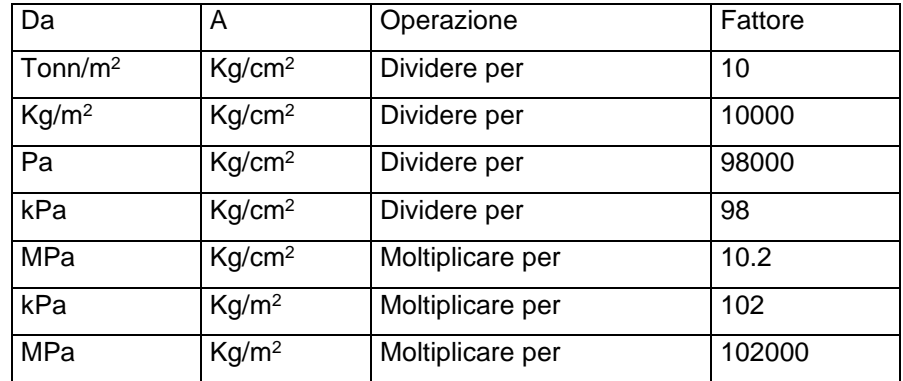

### **21 Bibliografia**

BOWLES J. E. (1988) - Foundation Analysis and Design. McGraw-Hill. LANCELLOTTA R. (1987) - Geotecnica. Zanichelli, Bologna. LANCELLOTTA R., CALAVERA J - Fondazioni. McGraw-Hill. CESTELLI GUIDI C. (1973) - Meccanica del terreno, fondazioni, opere in terra. Hoepli. DE SIMONE P. (1981) - Fondazioni. Liguori Editore, Napoli. VIGGIANI C. (1996) - Fondazioni. CUEN, Napoli. TIMOSHENKO S.P., GOODIER J.N. (1970) - Theory of Elasticity. McGRAW-HILL. C. A. BREBBIA, J. J. CONNOR (1978) - Fondamenti del metodo degli elementi finiti. CLUP Milano. O. C. ZIENKIEWICZ, R. L. TAYLOR (1994) - The Finite Element Method. McGRAW-HILL London. J. N. REDDY (1993) - An Introduction to the Finite Element Method. McGRAW-HILL Singapore. H.G.POULOS, E.H. DAVIS (1987) - Analisi e Progettazione di Fondazioni su Pali - Libreria Dario Flaccovio Editrice – Palermo. RENATO SANSONI (1992) - Pali e Fondazioni su Pali 4ª edizione, Hoepli

### CARL – MANUALE D'USO

Aztec Informatica s.r.l.

Il Software per l'Ingegneria Geotecnica e Strutturale

Corso Umberto I, 43 - 87059 Casali del Manco – Loc. Casole Bruzio (CS) Tel. (0984)432617, 438325 - Fax (0984)432617